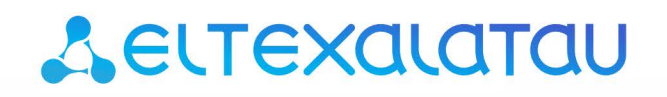

Комплексные решения для построения сетей

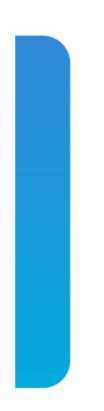

# **Ethernet-коммутаторы уровня доступа MES14xx, MES24xx**

**Руководство по эксплуатации, версия ПО 10.2.2**

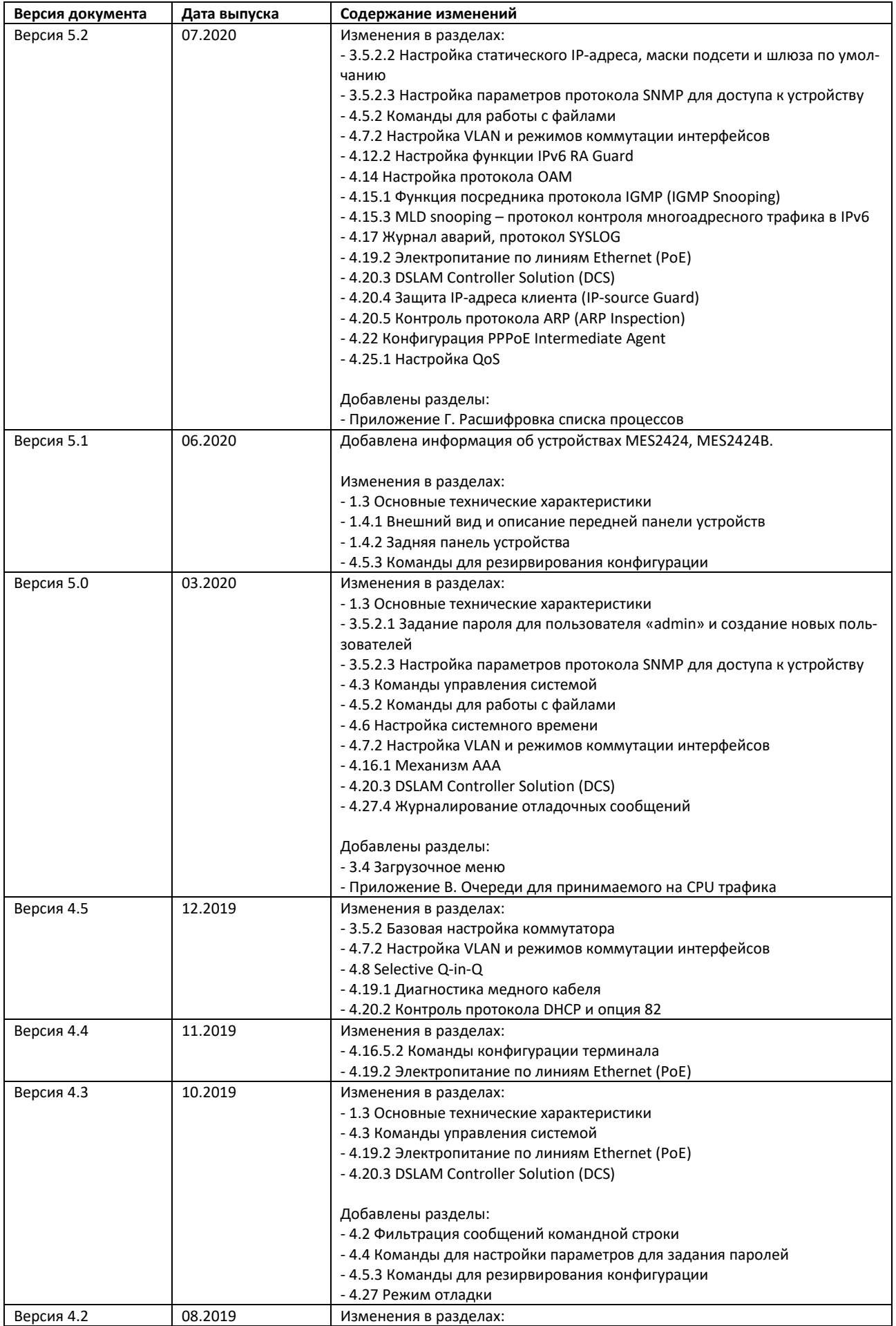

# AGLTEX

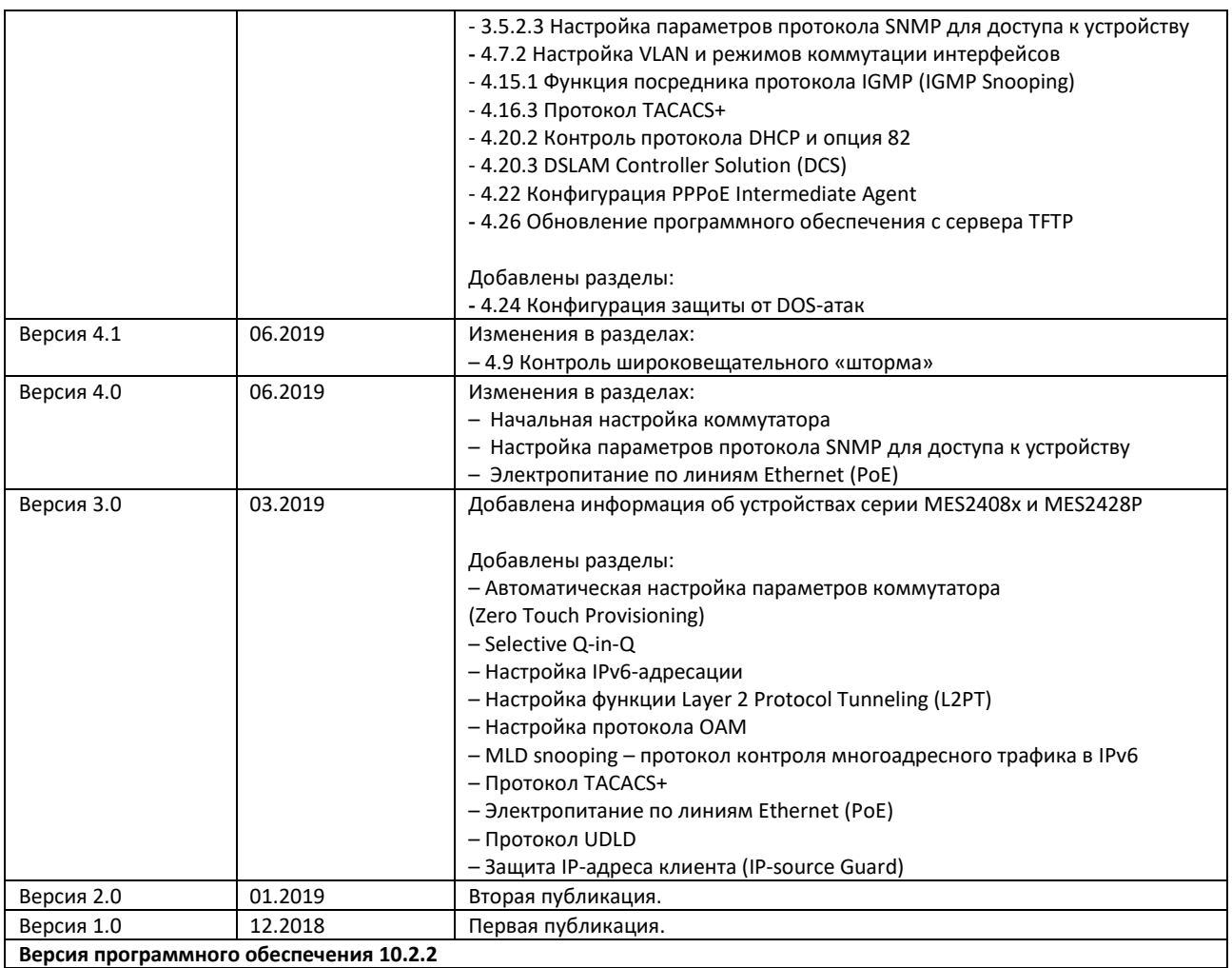

# СОДЕРЖАНИЕ

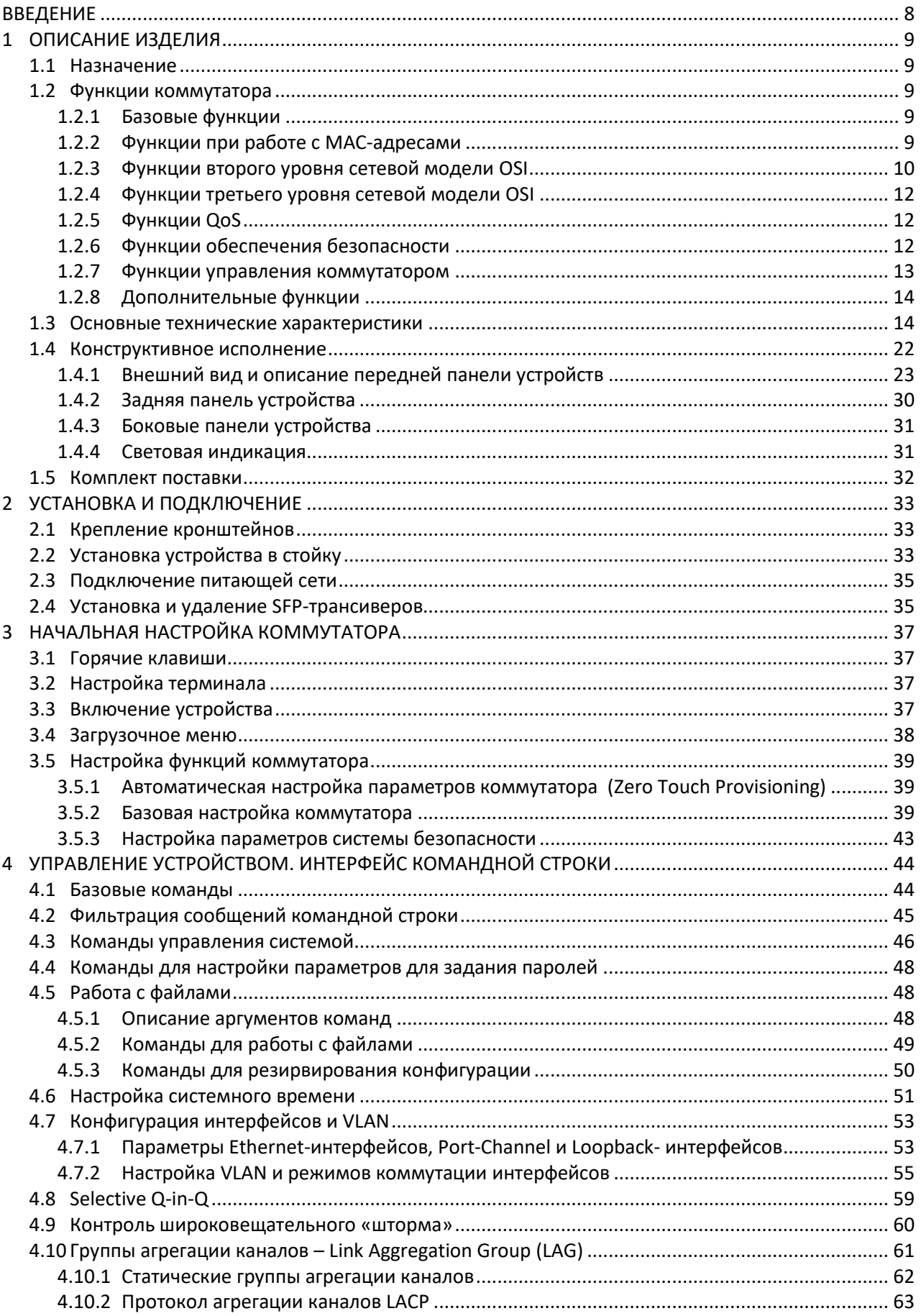

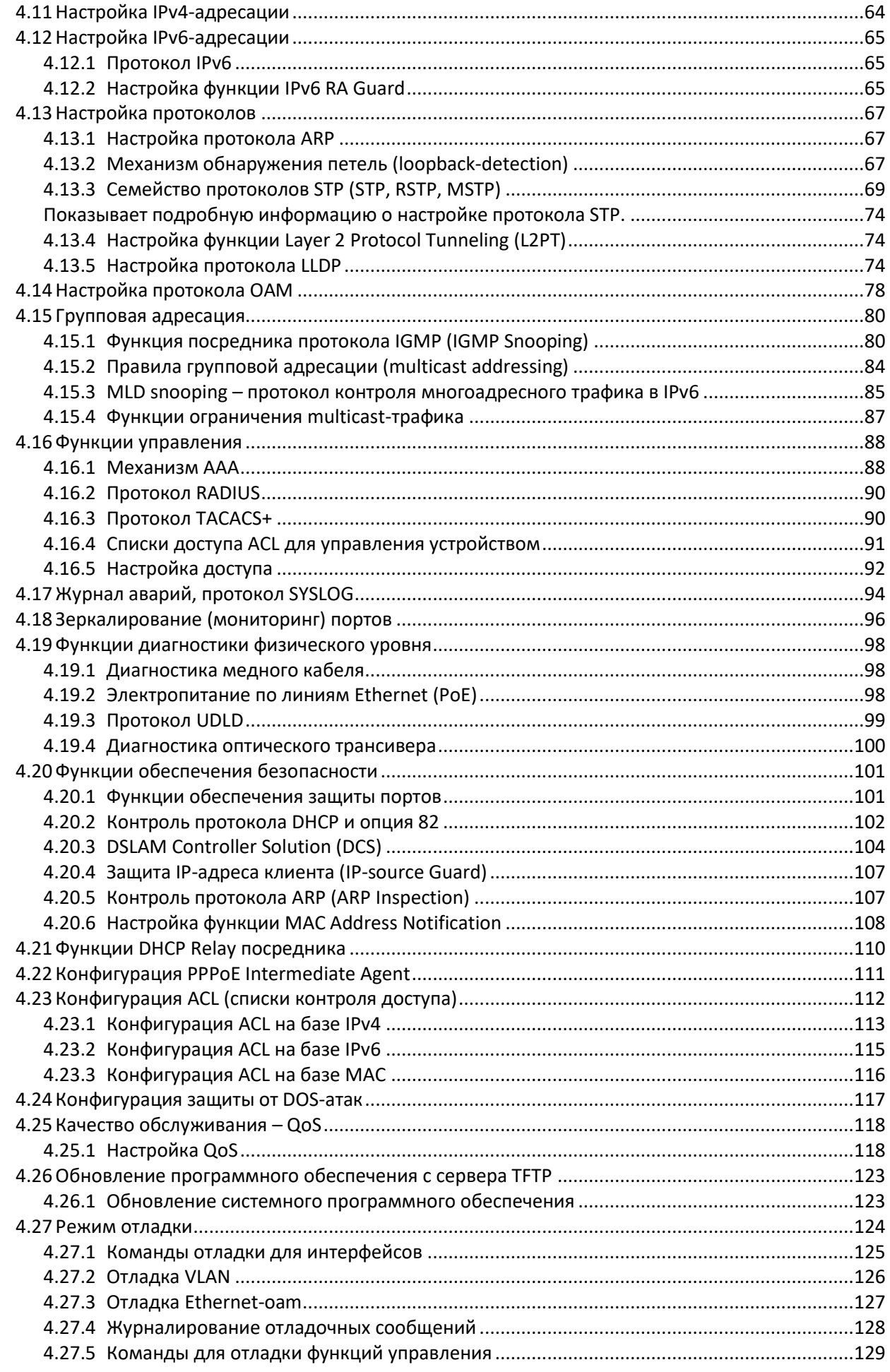

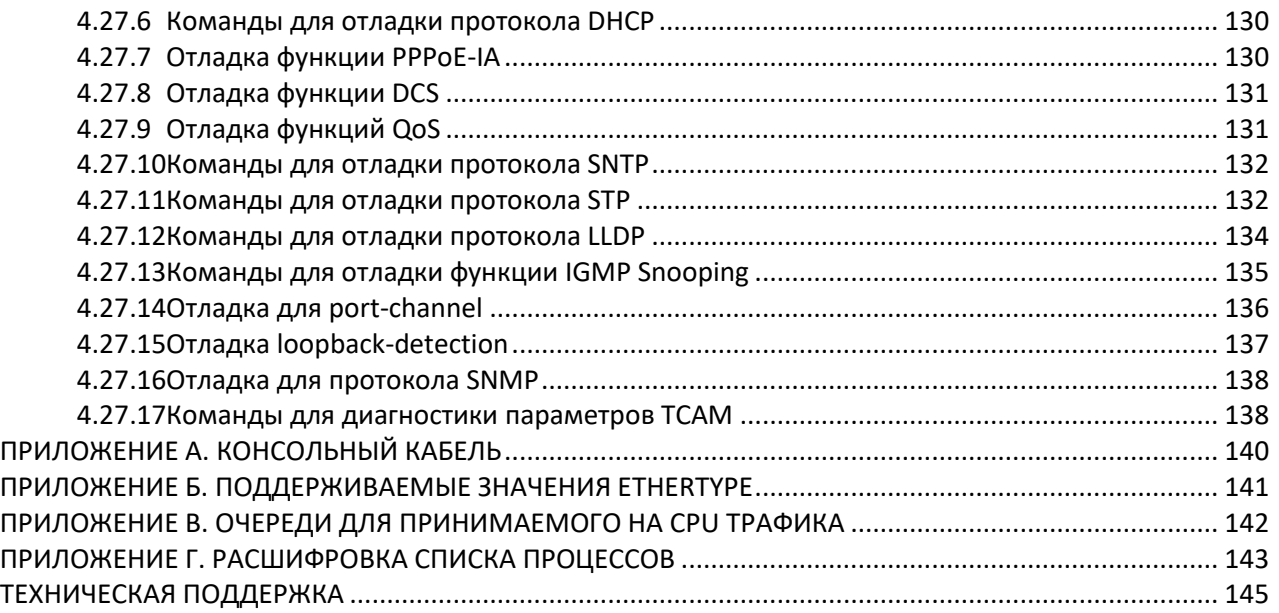

#### **УСЛОВНЫЕ ОБОЗНАЧЕНИЯ**

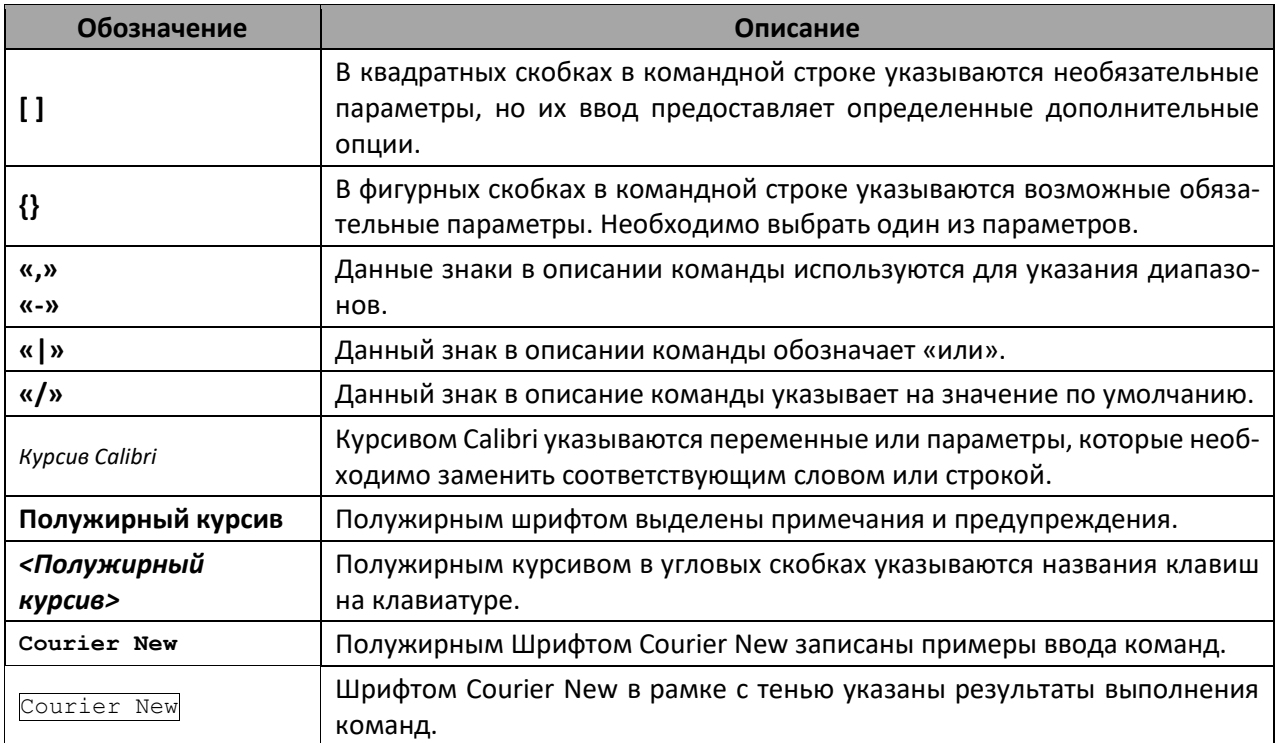

### **ПРИМЕЧАНИЯ И ПРЕДУПРЕЖДЕНИЯ**

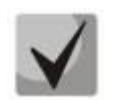

**Примечания содержат важную информацию, советы или рекомендации по использованию и настройке устройства.**

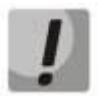

**Предупреждения информируют пользователя о ситуациях, которые могут нанести вред устройству или человеку, привести к некорректной работе устройства или потере данных.**

# <span id="page-7-0"></span>**ВВЕДЕНИЕ**

В последние годы наблюдается тенденция к осуществлению масштабных проектов по построению сетей связи в соответствии с концепцией NGN. Одной из основных задач при реализации крупных мультисервисных сетей является создание надежных и высокопроизводительных транспортных сетей, которые являются опорными в многослойной архитектуре сетей следующего поколения.

Для достижения высоких скоростей широко применяются технологии передачи информации Gigabit Ethernet (GE). Передача информации на высоких скоростях, особенно в сетях крупного масштаба, подразумевает выбор такой топологии сети, которая позволяет гибко осуществлять распределение высокоскоростных потоков.

Коммутаторы серий MES24xx и MES14xx, могут использоваться на сетях крупных предприятий и предприятий малого и среднего бизнеса (SMB), в операторских сетях. Они обеспечивают высокую производительность, гибкость, безопасность, многоуровневое качество обслуживания (QoS).

В настоящем руководстве изложены назначение, технические характеристики, рекомендации по начальной настройке, синтаксис команд для конфигурации, мониторинга и обновления программного обеспечения коммутатора.

# <span id="page-8-0"></span>**1 ОПИСАНИЕ ИЗДЕЛИЯ**

## **1.1 Назначение**

<span id="page-8-1"></span>Устройства серий MES14xx и MES24xx являются управляемыми коммутаторами, выполняющими свои коммутационные функции на канальном и сетевом уровнях модели OSI.

Сетевые коммутаторы MES1428 имеют в своём составе 24 электрических порта Fast Ethernet и 4 оптических порта Gigabit Ethernet для установки SFP-трансиверов (Combo-порты).

Сетевые коммутаторы MES2408x имеют в своём составе 8 электрических порта Gigabit Ethernet и 2 оптических порта Gigabit Ethernet для установки SFP-трансиверов.

Сетевые коммутаторы MES2428x имеют в своём составе 24 электрических порта Gigabit Ethernet и 4 оптических порта Gigabit Ethernet для установки SFP-трансиверов (Combo-порты).

<span id="page-8-2"></span>Сетевые коммутаторы MES2424x имеют в своём составе 24 электрических порта Gigabit Ethernet и 4 оптических порта TenGigabit Ethernet для установки SFP+-трансиверов.

### **1.2 Функции коммутатора**

#### <span id="page-8-3"></span>*1.2.1 Базовые функции*

В таблице [1](#page-8-5) приведен список базовых функций устройств, доступных для администрирования.

| Защита от                           | Блокировка возникает в случаях перегрузки выходных портов устройства трафи-                                                                                                    |
|-------------------------------------|----------------------------------------------------------------------------------------------------|
| блокировки очереди                  | ком от нескольких входных портов. Это приводит к задержкам передачи данных                                                                                                    |
| (HOL)                               | и потере пакетов.                                                                                                    |
| Поддержка                           | Способность поддерживать передачу сверхдлинных кадров, что позволяет пе-                                                                                                    |
| сверхдлинных кадров                 | редавать данные меньшим числом пакетов. Это снижает объем служебной ин-                                                                                                    |
| (Jumbo frames)                      | формации, время обработки и перерывы.                                                                                                    |
| Управление потоком<br>(IEEE 802.3X) | Управление потоком позволяет соединять низкоскоростное устройство с высо-<br>коскоростным. Для предотвращения переполнения буфера низкоскоростное<br>устройство имеет возможность отправлять пакет PAUSE, тем самым информируя<br>высокоскоростное устройство о необходимости сделать паузу при передаче па-<br>кетов. |

<span id="page-8-5"></span>Таблица 1 – Базовые функции устройства

### <span id="page-8-4"></span>*1.2.2 Функции при работе с MAC-адресами*

В таблице [2](#page-8-6) приведены функции устройств при работе с MAC-адресами.

<span id="page-8-6"></span>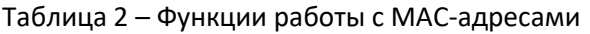

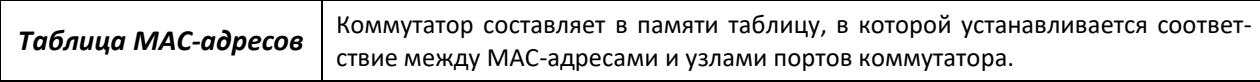

10

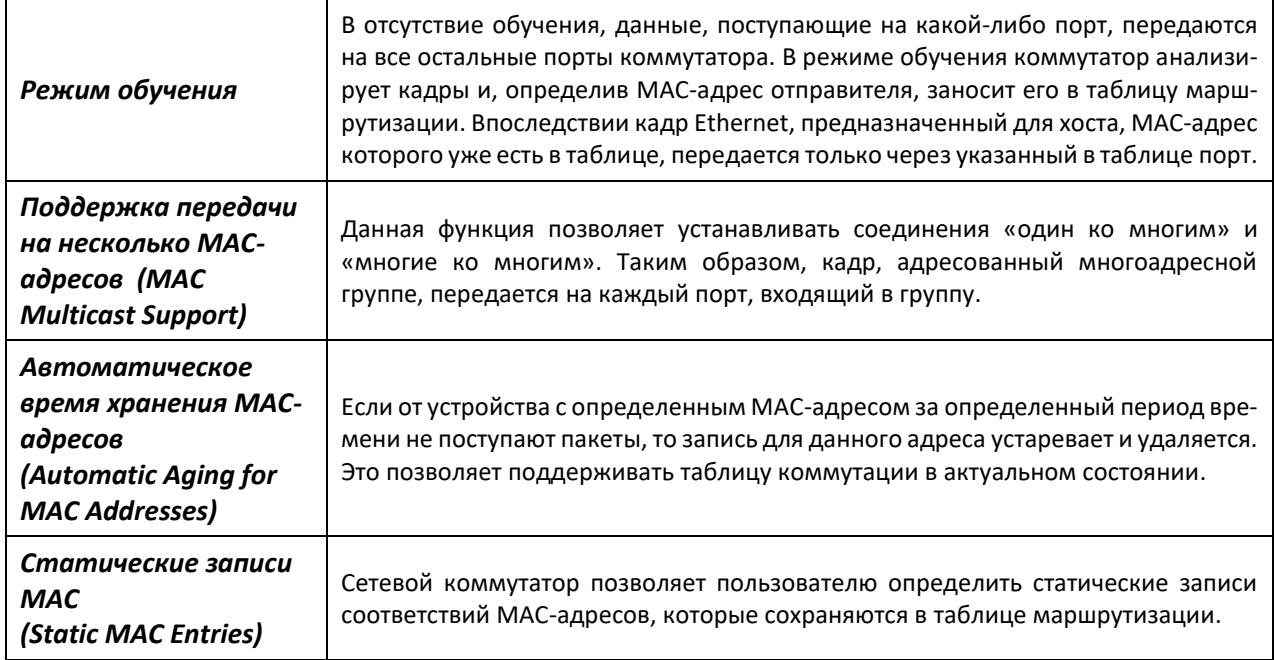

# <span id="page-9-0"></span>1.2.3 Функции второго уровня сетевой модели OSI

В таблице 3 приведены функции и особенности второго уровня (уровень 2 OSI).

| Функция IGMP Snooping                                                              | Реализация протокола IGMP позволяет на основе информации, полученной<br>при анализе содержимого IGMP-пакетов, определить, какие устройства в сети<br>участвуют в группах многоадресной рассылки, и адресовать трафик на соответ-<br>ствующие порты.                                                                                               |  |  |  |
|------------------------------------------------------------------------------------|----------------------------------------------------------------------------------------------------|--|--|--|
| Функция MLD Snooping                                                               | Реализация протокола MLD позволяет устройству минимизировать многоад-<br>ресный IPv6-трафик.                                                                                                    |  |  |  |
| Функция MVR                                                                        | Функция, позволяющая перенаправлять многоадресный трафик из одной VLAN<br>в другую на основании IGMP-сообщений, что позволяет уменьшить нагрузку на<br>uplink-порту. Применяется в решениях III-play.                                                                                                    |  |  |  |
| Защита от<br>широковещательного<br>«шторма»<br><b>(Broadcast Storm</b><br>Control) | Широковещательный шторм – это размножение широковещательных сообще-<br>ний в каждом узле, которое приводит к лавинообразному росту их числа и па-<br>рализует работу сети. Коммутаторы имеют функцию, позволяющую ограни-<br>чить скорость передачи многоадресных и широковещательных кадров, приня-<br>тых и переданных коммутатором.            |  |  |  |
| Зеркалирование<br>портов<br>(Port Mirroring)                                       | Зеркалирование портов позволяет дублировать трафик наблюдаемых портов,<br>пересылая входящие и/или исходящие пакеты на контролирующий порт. У<br>пользователя коммутатора есть возможность задать контролирующий и кон-<br>тролируемые порты и выбрать тип трафика (входящий и/или исходящий), ко-<br>торый будет передан на контролирующий порт. |  |  |  |
| Изоляция портов<br>(Protected ports)                                               | Данная функция позволяет назначить порту его uplink-порт, на который без-<br>условно будет перенаправляться весь трафик, обеспечивая тем самым изоля-<br>цию с другими портами (в пределах одного коммутатора), находящихся в этом<br>же широковещательном домене (VLAN) в пределах одного коммутатора.                                           |  |  |  |
| Поддержка протокола<br><b>STP (Spanning Tree</b><br>Protocol)                      | Spanning Tree Protocol - сетевой протокол, основной задачей которого явля-<br>ется приведение сети Ethernet с избыточными соединениями к древовидной<br>топологии, исключающей петли. Коммутаторы обмениваются конфигурацион-<br>ными сообщениями, используя кадры специального формата, и выборочно<br>включают и отключают передачу на порты.   |  |  |  |

<span id="page-9-1"></span>Таблица 3 – Описание функций второго уровня (уровень 2 OSI)

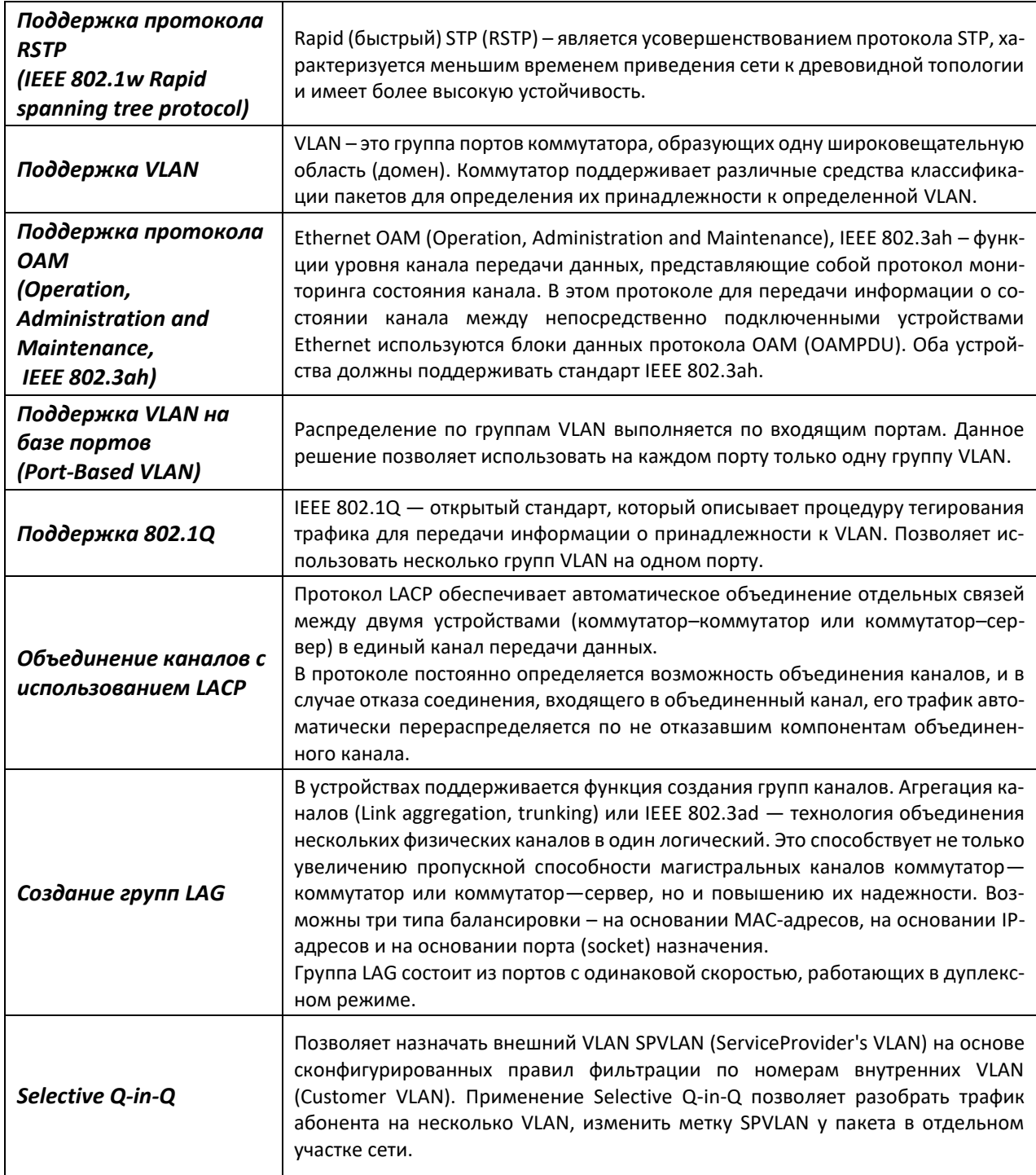

## <span id="page-11-0"></span>1.2.4 Функции третьего уровня сетевой модели OSI

В таблице 4 приведены функции третьего уровня (уровень 3 OSI).

| Статические IP-                                                                | Администратор коммутатора имеет возможность добавлять и удалять статиче-                          |  |  |
|--------------------------------------------------------------------------------|---------------------------------------------------------------------------------------------------|--|--|
| маршруты                                                                       | ские записи в таблицу маршрутизации.                                                              |  |  |
| Клиенты BootP и<br><b>DHCP</b> (Dynamic Host<br><b>Configuration Protocol)</b> | способны<br>Устройства<br>автоматически<br>получать<br>IP-адрес<br>по<br>протоколу<br>BootP/DHCP. |  |  |
| Протокол ARP                                                                   | ARP – протокол сопоставления IP-адреса и физического адреса устройства. Соот-                     |  |  |
| (Address Resolution                                                            | ветствие устанавливается на основе анализа ответа от узла сети, адрес узла за-                    |  |  |
| Protocol)                                                                      | прашивается в широковещательном пакете.                                                           |  |  |

<span id="page-11-3"></span>Таблица 4 – Описание функций третьего уровня (Laver 3)

# <span id="page-11-1"></span>1.2.5 Функции QoS

В таблице 5 приведены основные функции качества обслуживания (Quality of Service).

| Поддержка                               | Устройство поддерживает приоритезацию исходящего трафика по очередям на                                                                                                    |
|-----------------------------------------|----------------------------------------------------------------------------------------------------|
| приоритетных                            | каждом порту. Распределение пакетов по очередям может производиться в ре-                                                                                                    |
| очередей                                | зультате классификации пакетов по различным полям в заголовках пакетов.                                                                                                    |
| Поддержка класса<br>обслуживания 802.1р | Стандарт 802.1р специфицирует метод указания приоритета кадра и алгоритм<br>использования приоритета в целях своевременной доставки чувствительного к<br>временным задержкам трафика. Стандарт 802.1р определяет восемь уровней<br>приоритетов. Коммутаторы могут использовать значение приоритета 802.1р для<br>распределения кадров по приоритетным очередям. |

<span id="page-11-4"></span>Таблица 5 - Основные функции качества обслуживания

### <span id="page-11-2"></span>1.2.6 Функции обеспечения безопасности

#### Таблица 6 - Функции обеспечения безопасности

12

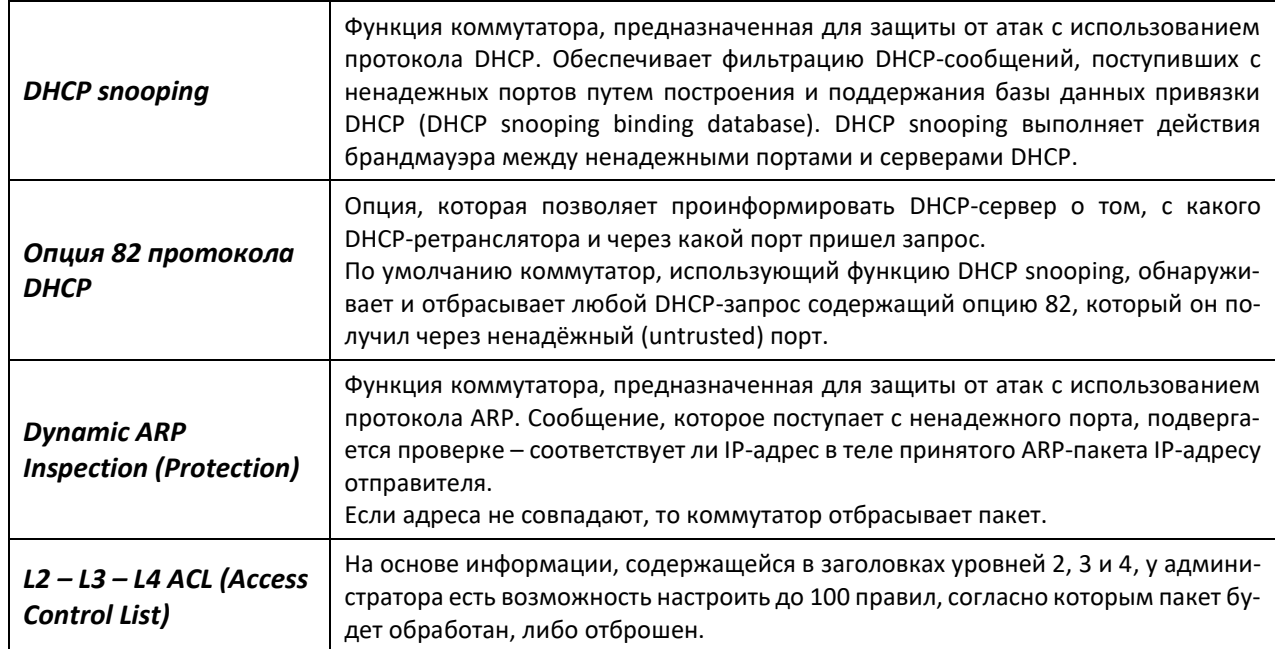

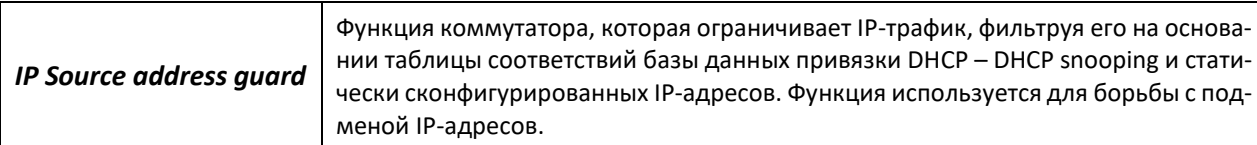

# <span id="page-12-0"></span>1.2.7 Функции управления коммутатором

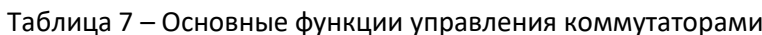

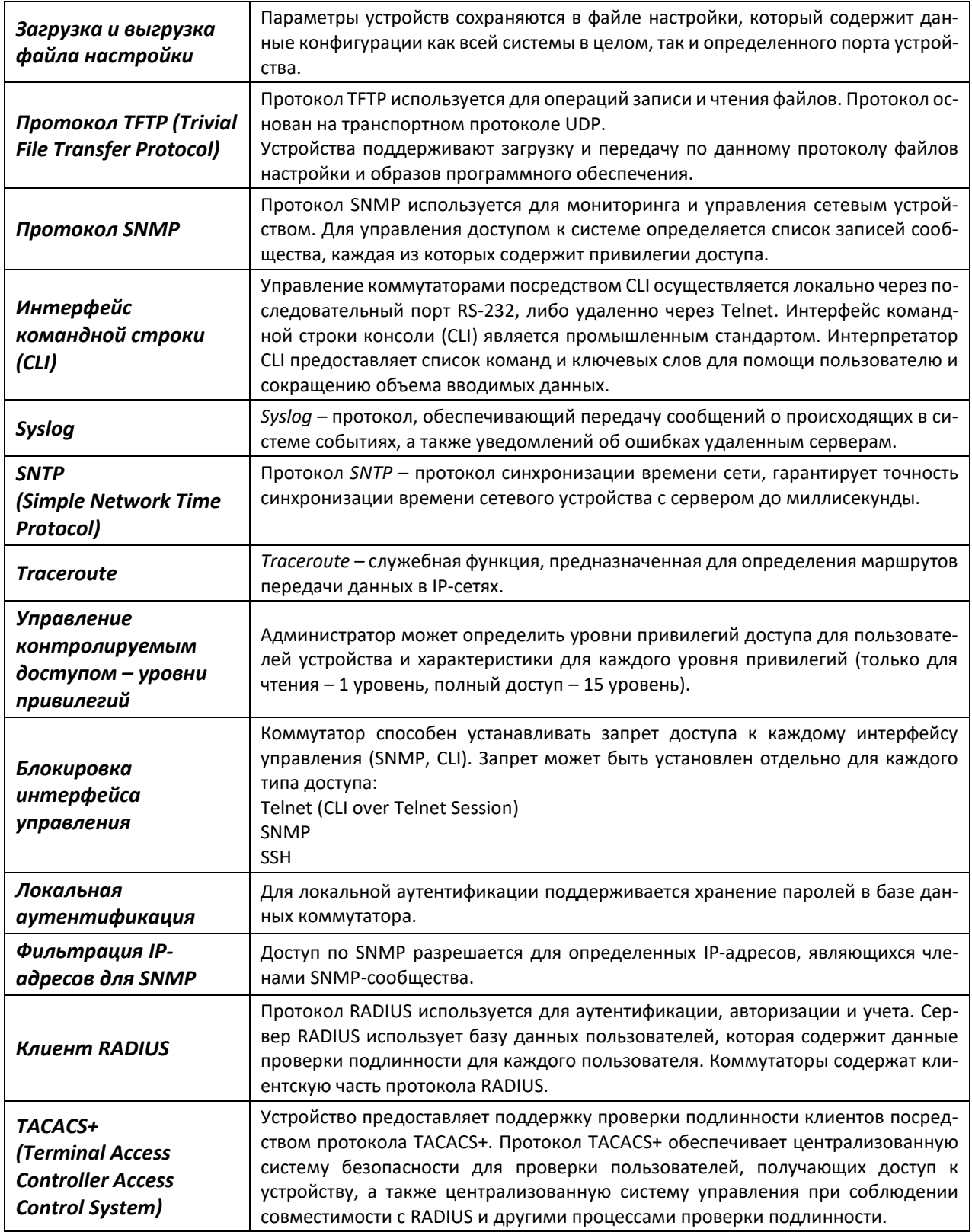

# <span id="page-13-1"></span>*1.2.8 Дополнительные функции*

В таблице [8](#page-13-2) приведены дополнительные функции устройства.

| Виртуальное                 | Сетевые коммутаторы имеют в своём составе программные и аппаратные сред-    |
|-----------------------------|-----------------------------------------------------------------------------|
| тестирование кабеля         | ства, позволяющие выполнять функции виртуального тестера кабеля - VCT. Те-  |
| (VCT)                       | стер позволяет определить состояние медного кабеля связи.                   |
| Диагностика                 | Устройство позволяет тестировать оптический трансивер. При тестировании от- |
| оптического                 | слеживаются такие параметры, как ток и напряжение питания, температура      |
| трансивера                  | трансивера. Для реализации требуется поддержка этих функций в трансивере.   |
| <b>UDLD</b> (Unidirectional | Протокол второго уровня, созданный для автоматического обнаружения потери   |
| <b>Link Detection)</b>      | двухсторонней коммуникации на оптических линиях связи.                      |

<span id="page-13-2"></span>Таблица 8 – Дополнительные функции устройства

# **1.3 Основные технические характеристики**

<span id="page-13-0"></span>Основные технические параметры коммутаторов приведены в таблице [9.](#page-13-3)

<span id="page-13-3"></span>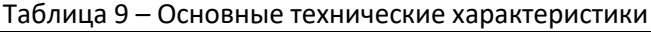

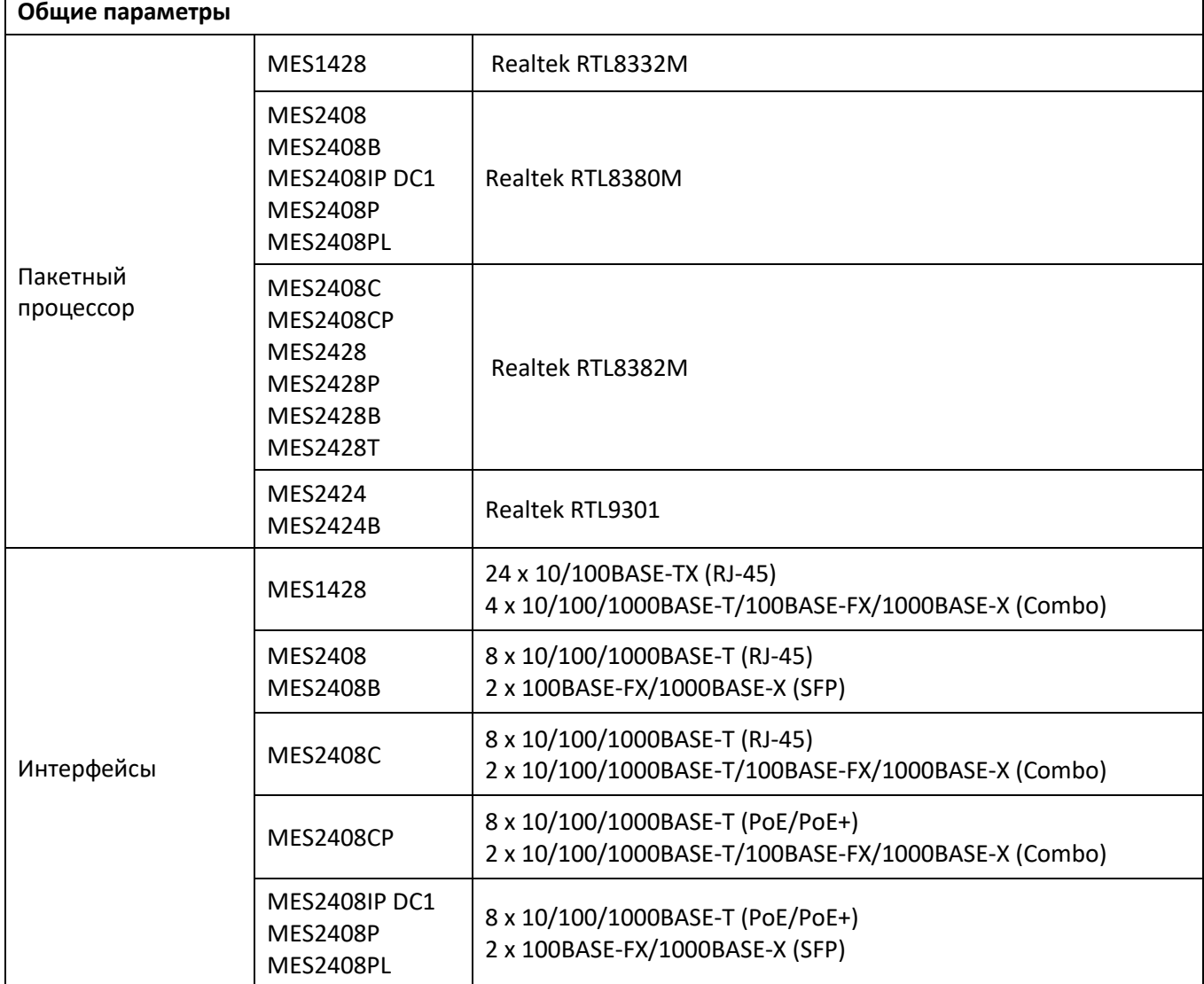

# ACLTEX

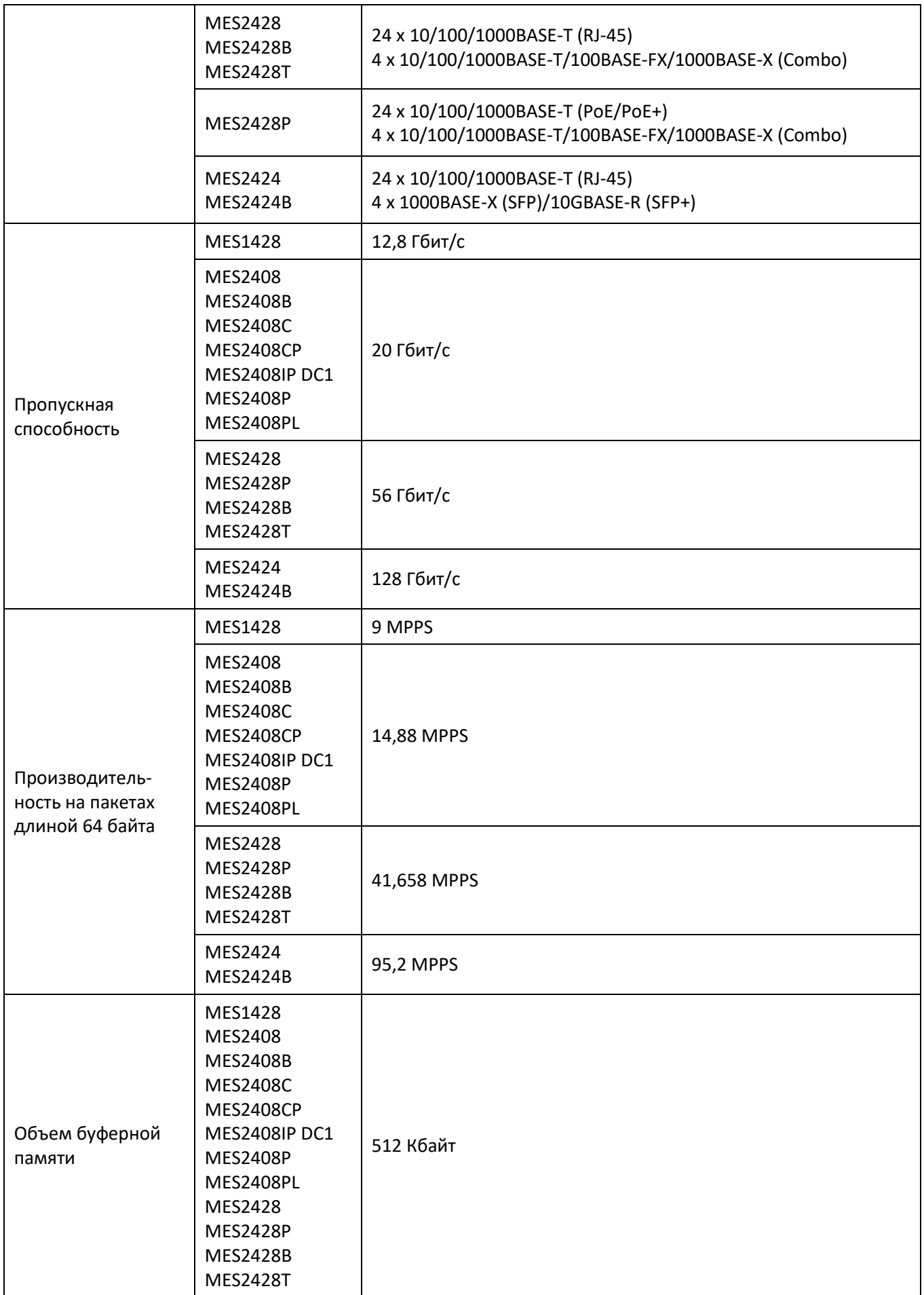

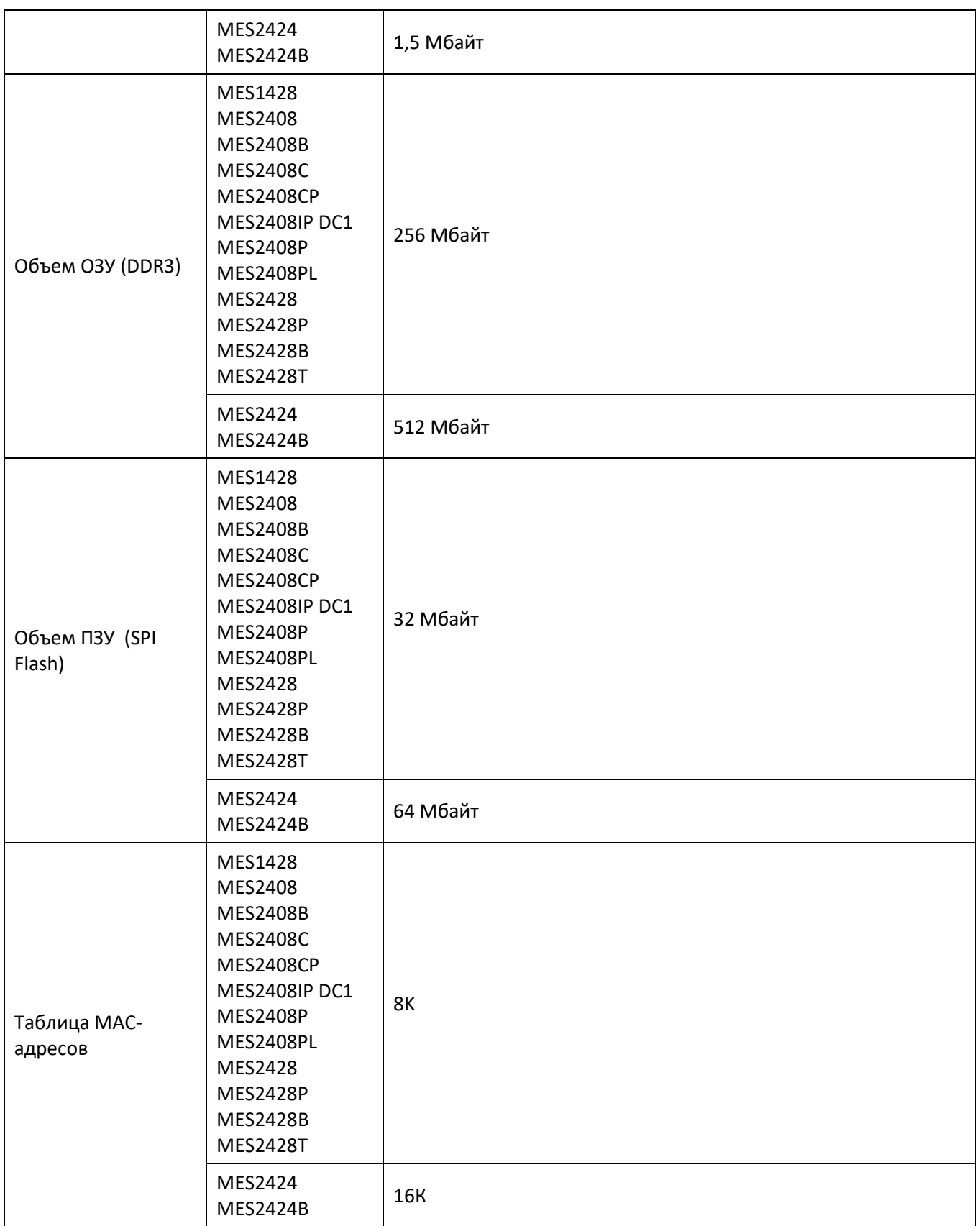

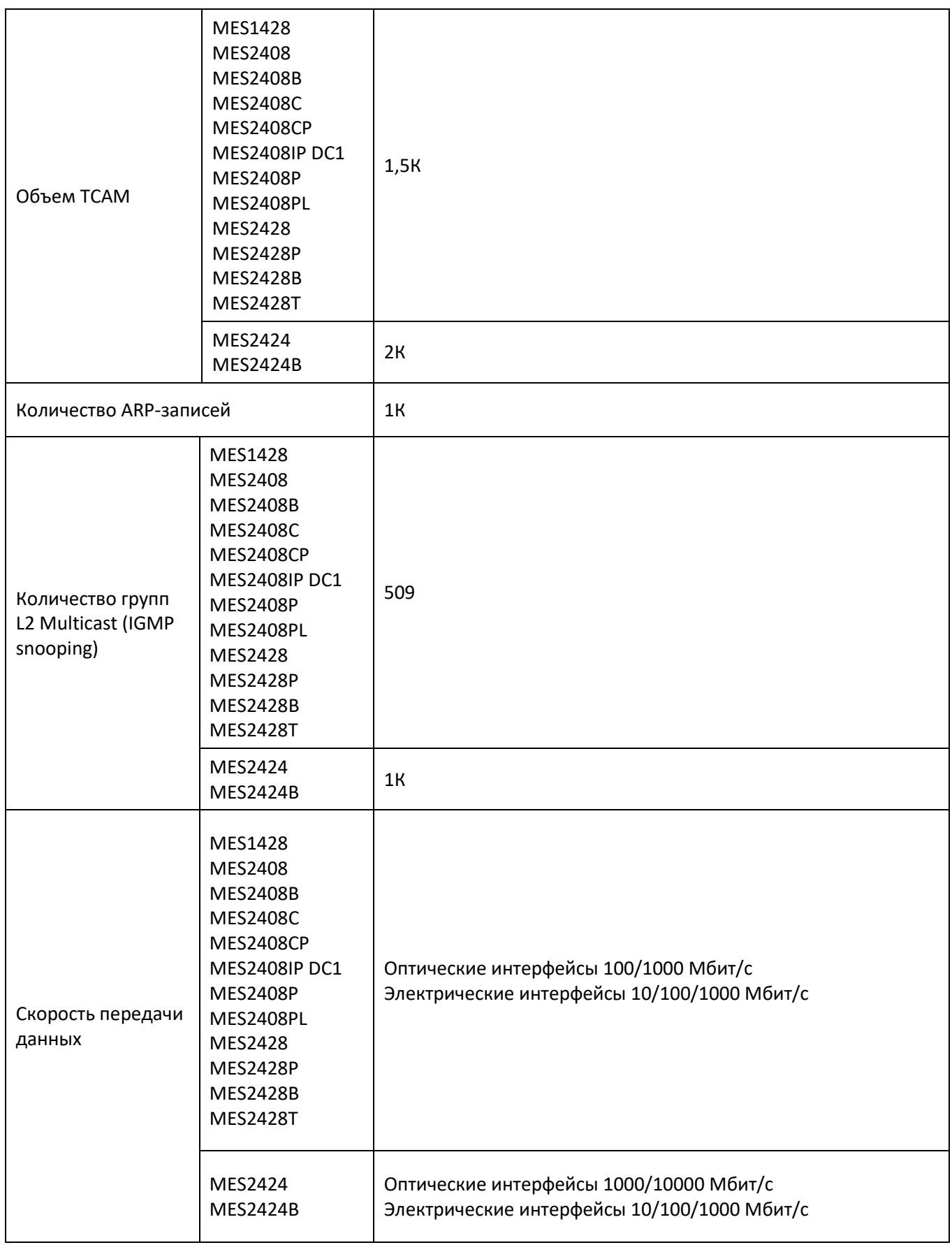

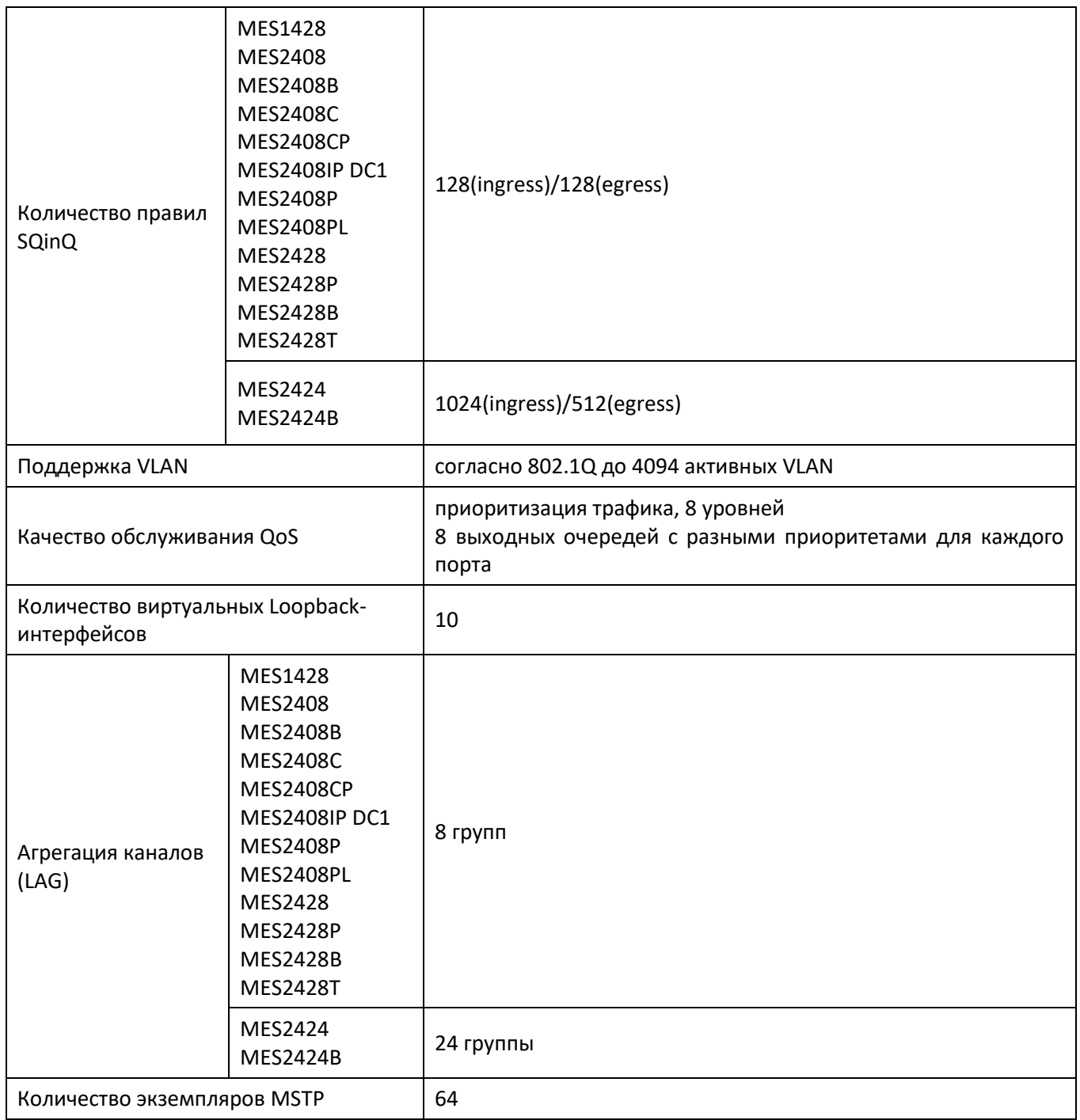

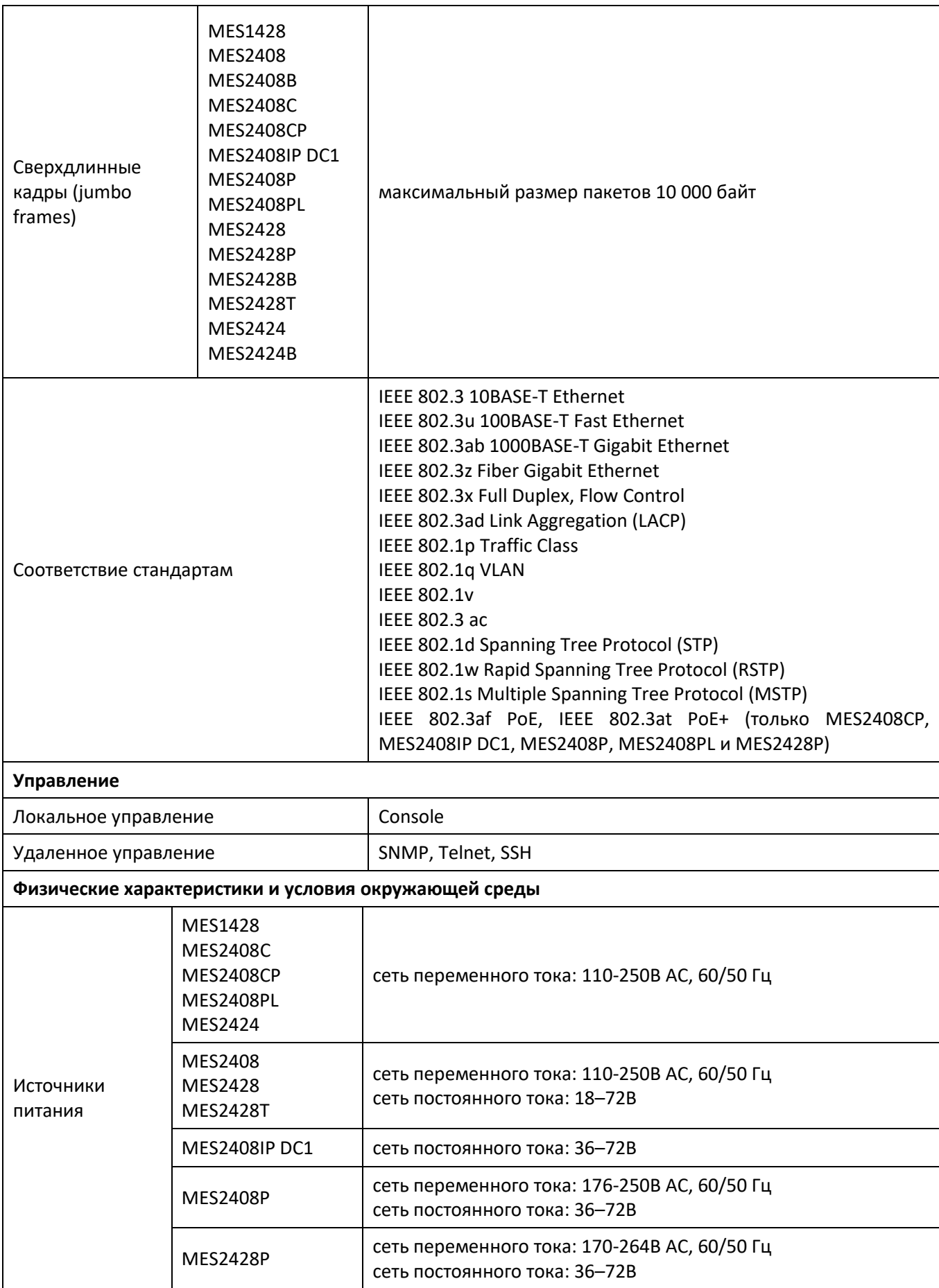

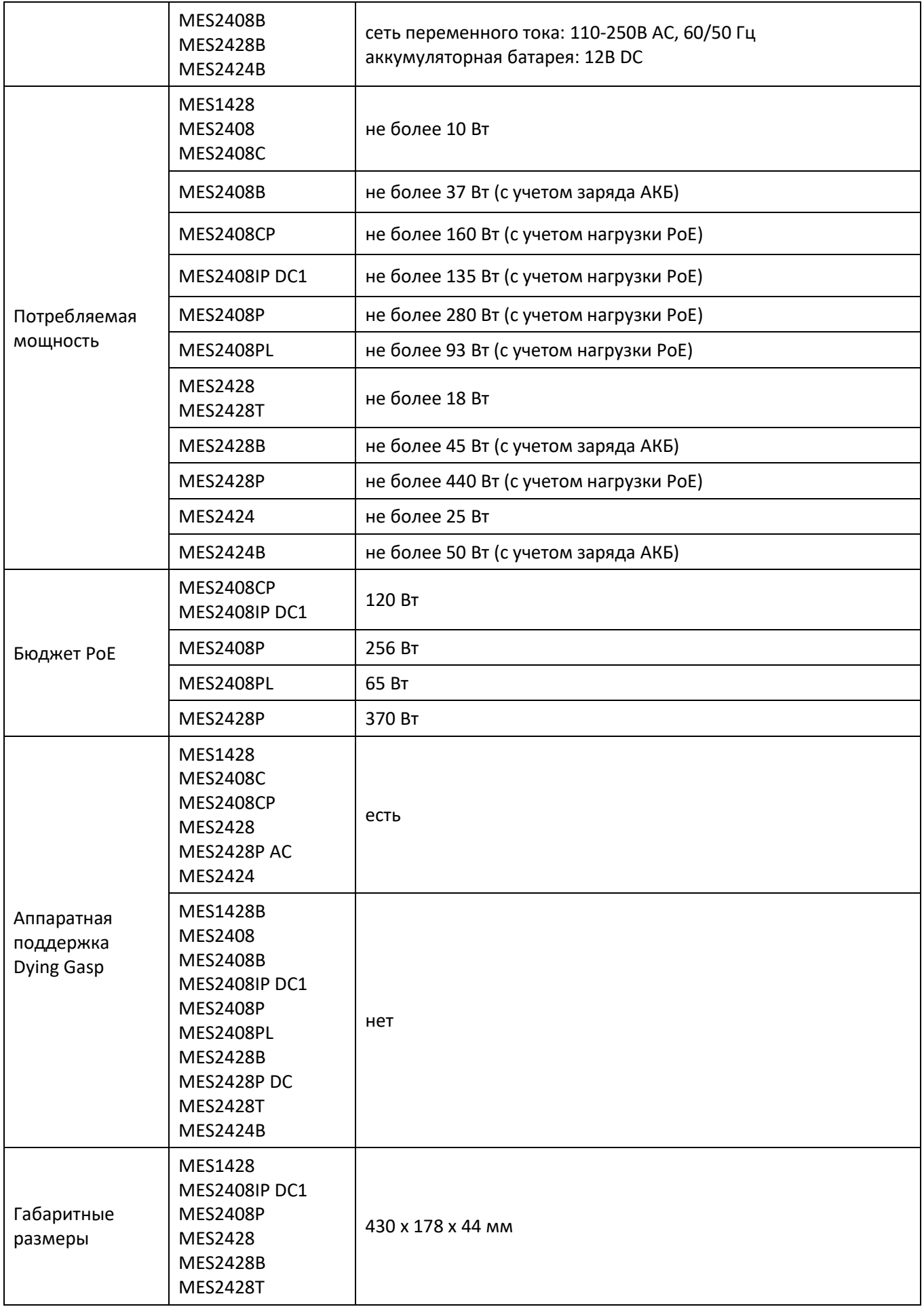

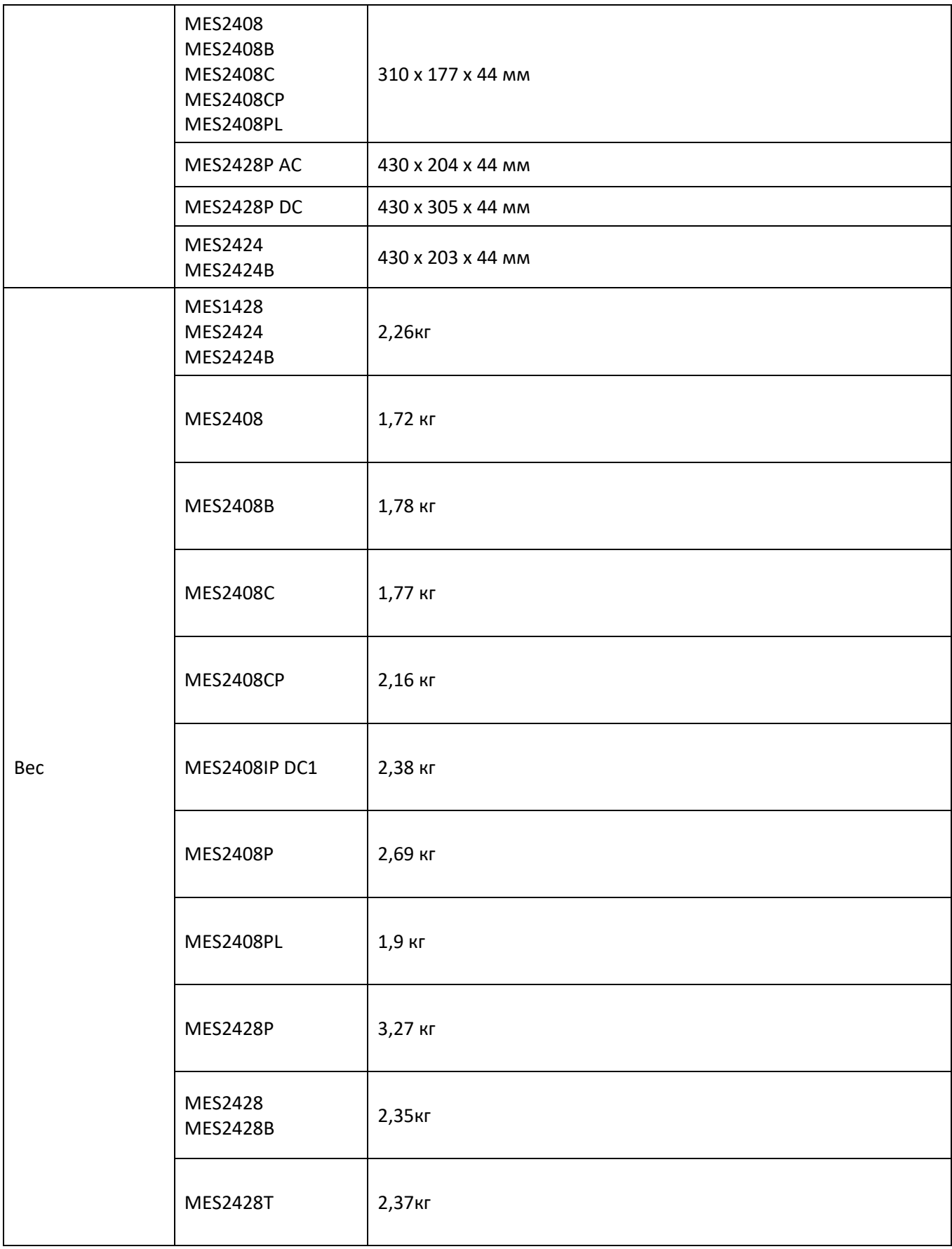

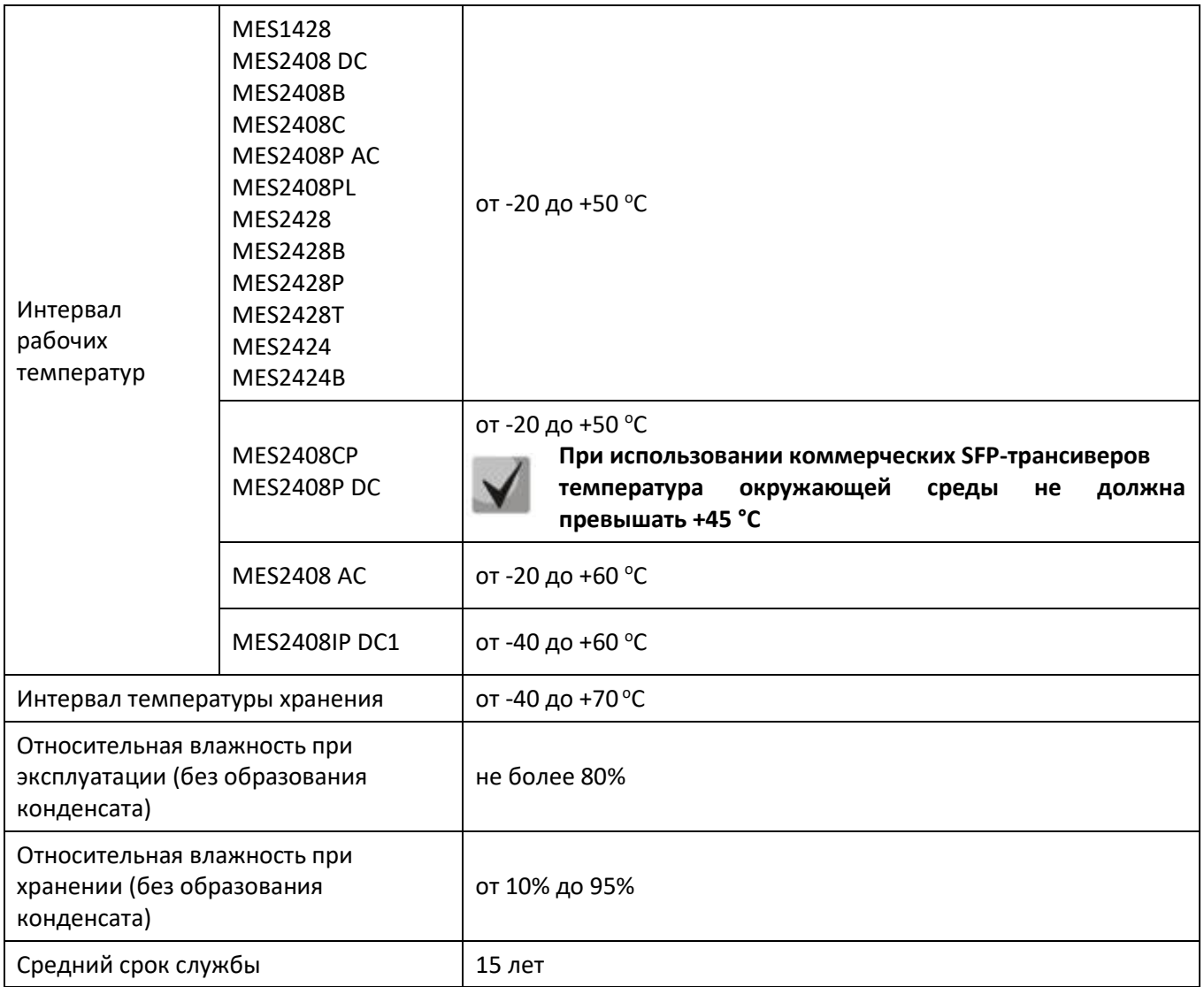

<span id="page-21-0"></span>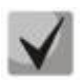

**Тип питания устройства определяется при заказе.**

# **1.4 Конструктивное исполнение**

В данном разделе описано конструктивное исполнение устройств. Представлены изображения передней, задней и боковых панелей устройства, описаны разъемы, светодиодные индикаторы и органы управления.

Ethernet-коммутаторы серий MES14xx, MES24xx выполнены в металлическом корпусе с возможностью установки в 19" каркас, высота корпуса 1U.

# <span id="page-22-0"></span>*1.4.1 Внешний вид и описание передней панели устройств*

Внешний вид передней панели MES1428 показан на рисунке [1.](#page-22-1)

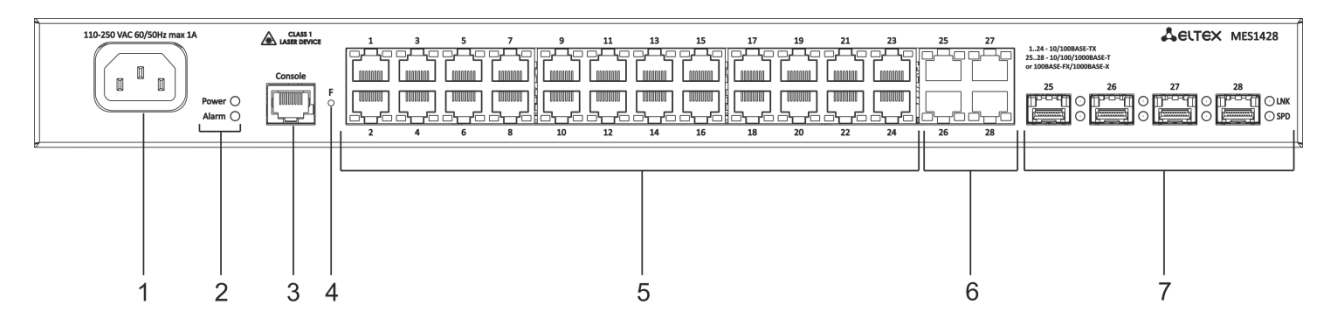

Рисунок 1 – Передняя панель MES1428

<span id="page-22-1"></span>В таблице [10](#page-22-2) приведен перечень разъемов, светодиодных индикаторов и органов управления, расположенных на передней панели коммутатора.

<span id="page-22-2"></span>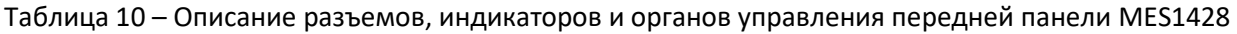

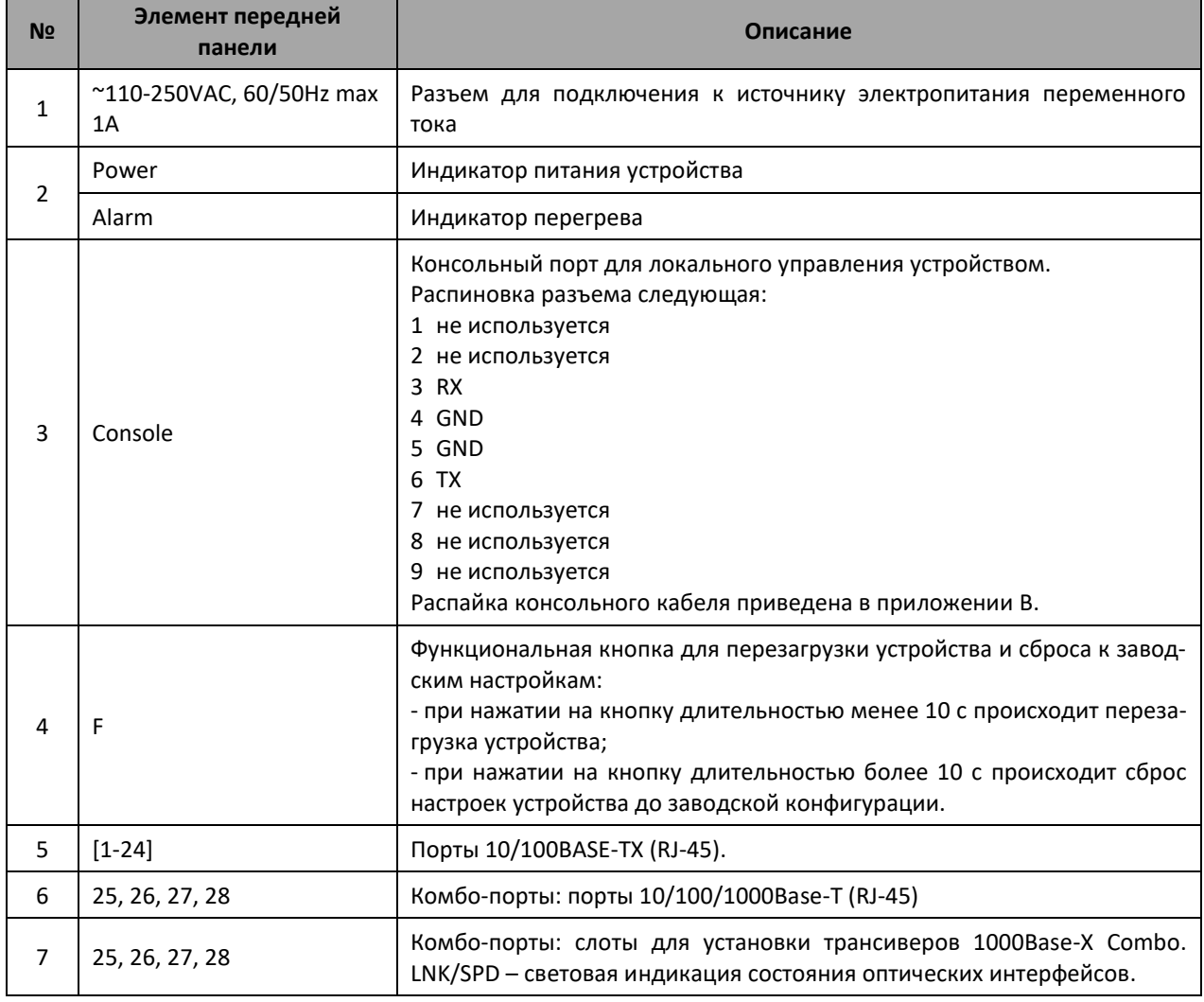

Внешний вид передней панели устройств серии MES2408 показан на рисунках [2](#page-23-0)– [10.](#page-24-0)

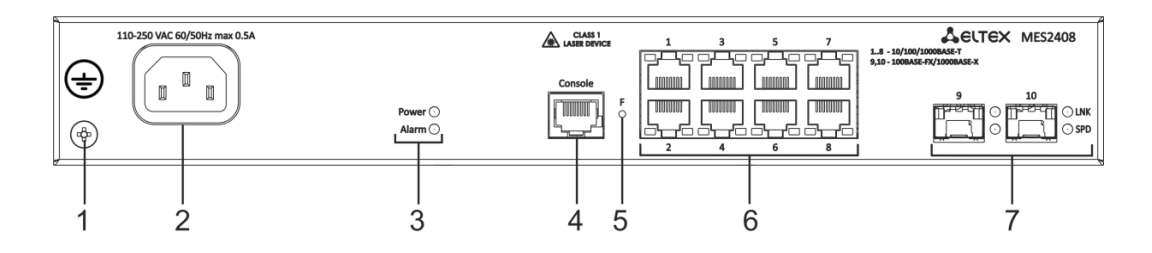

Рисунок 2 – Передняя панель MES2408 AC

<span id="page-23-0"></span>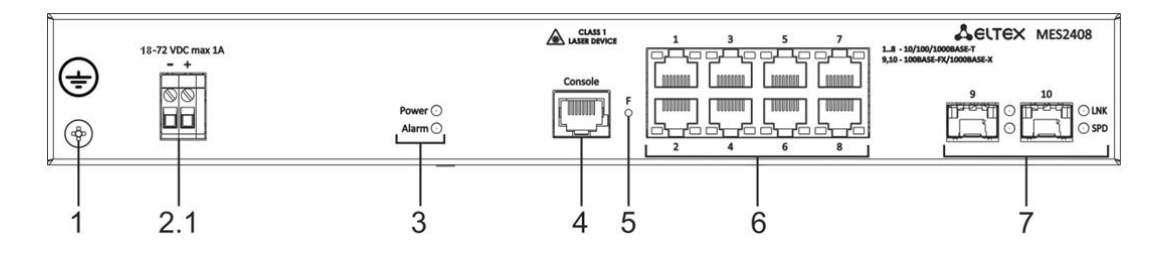

Рисунок 3 – Передняя панель MES2408 DC

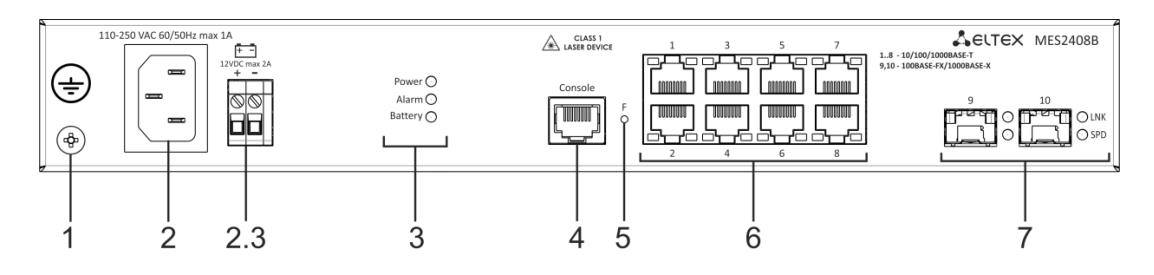

Рисунок 4 – Передняя панель MES2408B

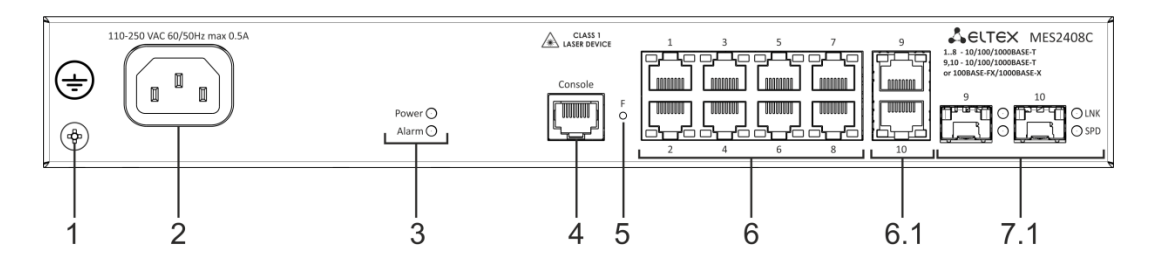

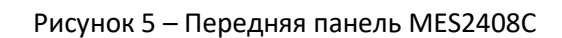

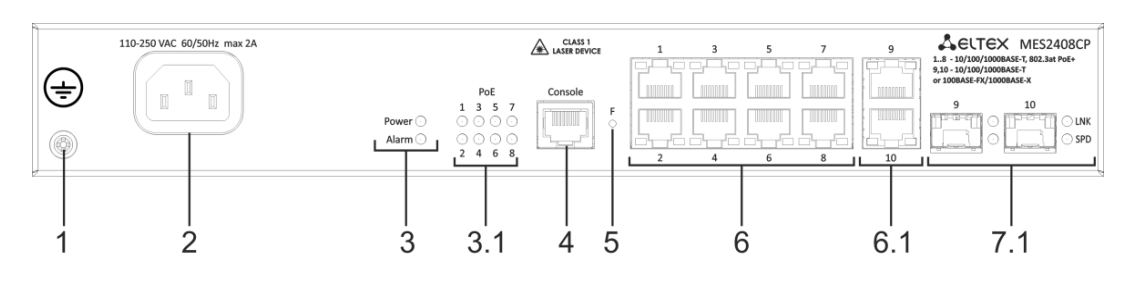

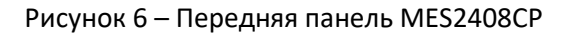

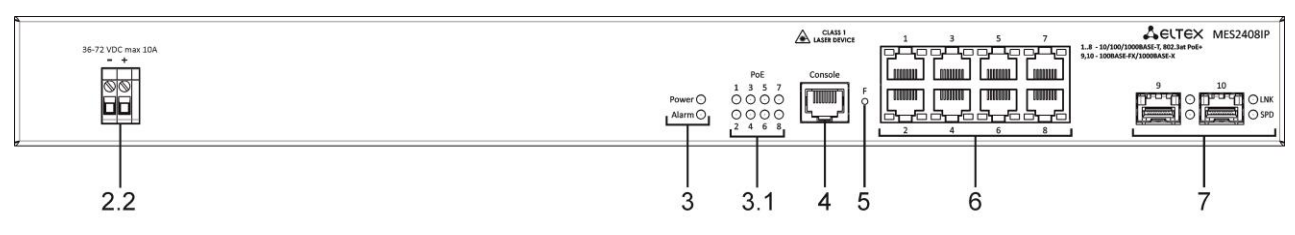

Рисунок 7 – Передняя панель MES2408IP DC1

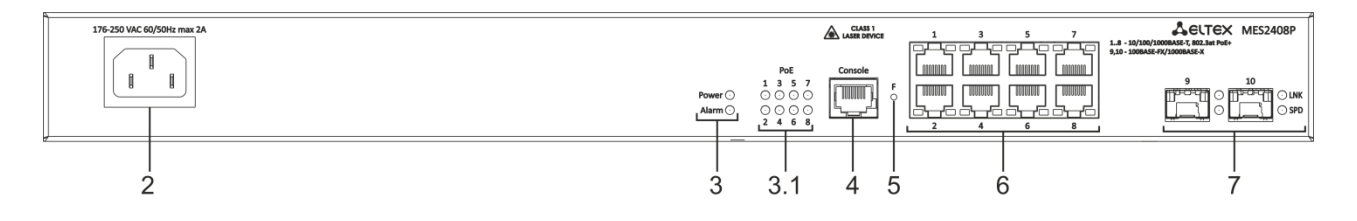

#### Рисунок 8 – Передняя панель MES2408P AC

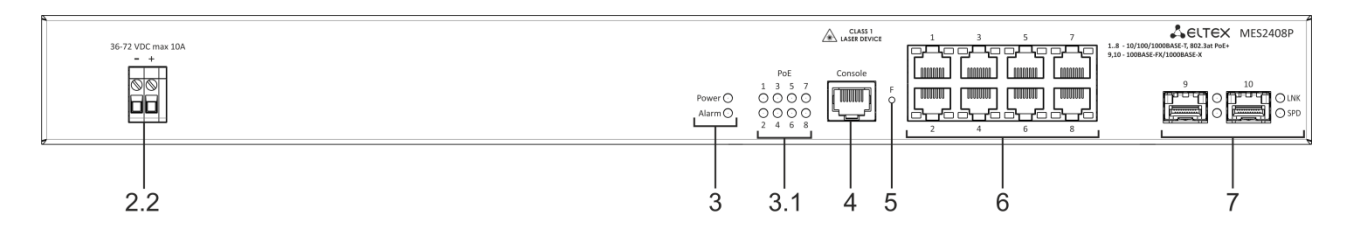

Рисунок 9 – Передняя панель MES2408P DC

<span id="page-24-0"></span>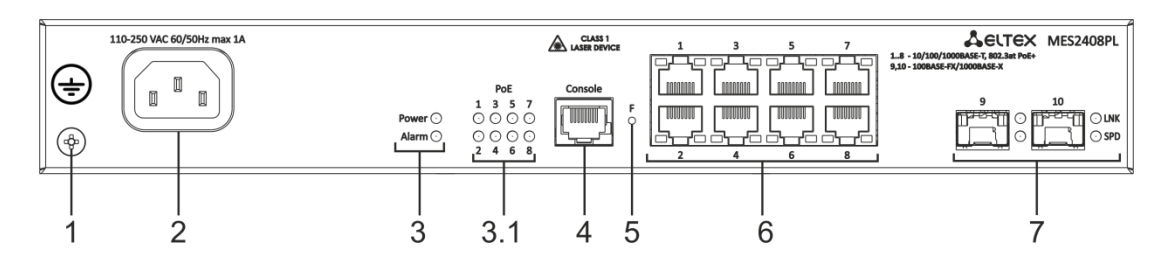

Рисунок 10 – Передняя панель MES2408PL

В таблице [11](#page-25-0) приведен перечень разъемов, светодиодных индикаторов и органов управления, расположенных на передней панели коммутаторов серии MES2408.

<span id="page-25-0"></span>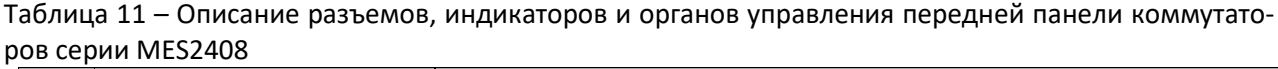

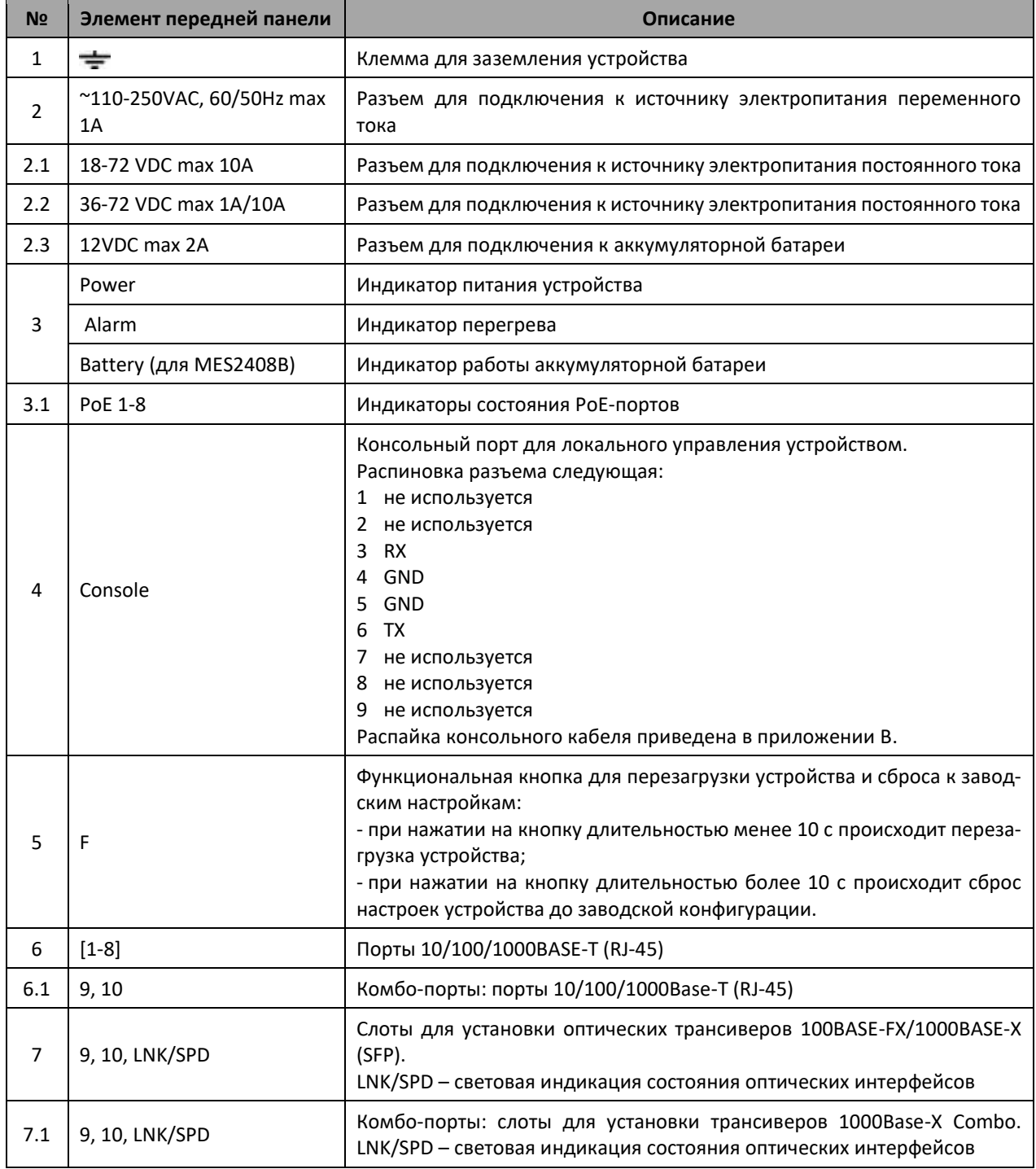

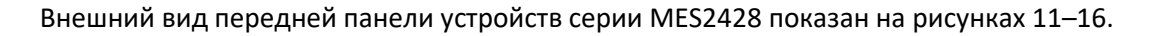

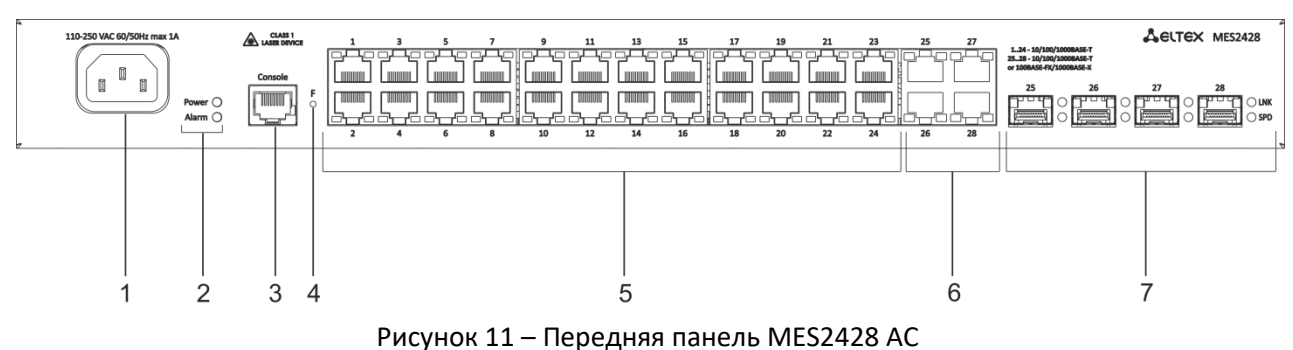

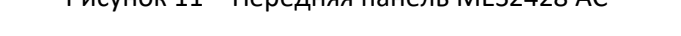

<span id="page-26-0"></span>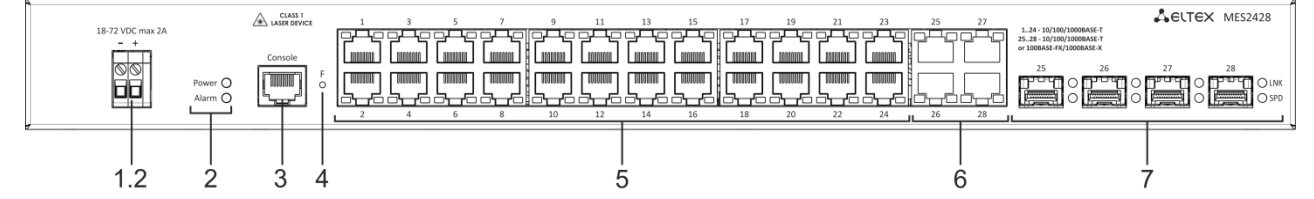

Рисунок 12 – Передняя панель MES2428 DC

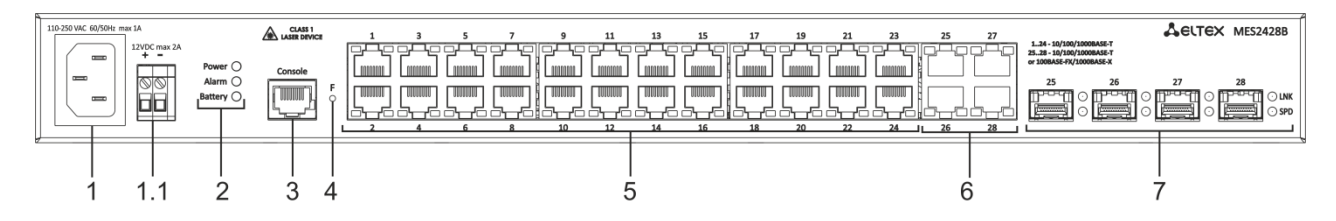

Рисунок 13 – Передняя панель MES2428B

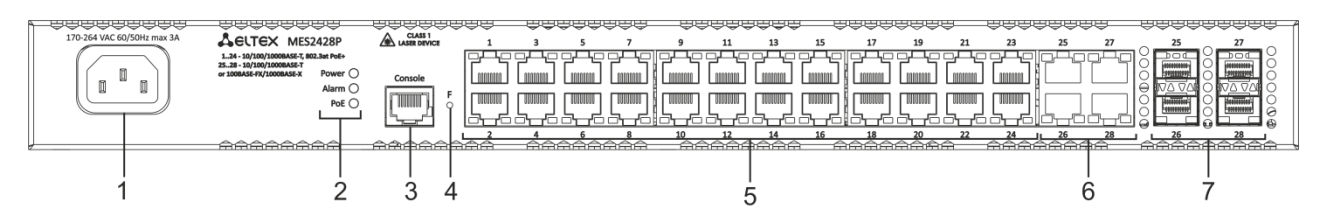

Рисунок 14 — Передняя панель MES2428P AC

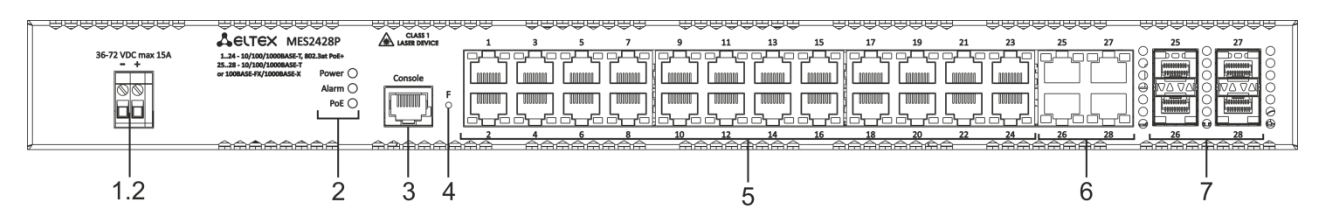

Рисунок 15 — Передняя панель MES2428P DC

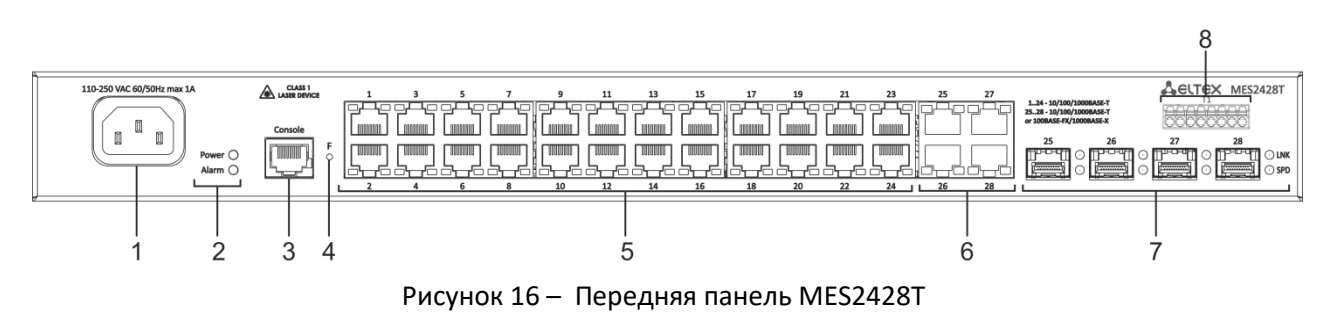

<span id="page-26-1"></span>

В таблице [12](#page-27-0) приведен перечень разъемов, светодиодных индикаторов и органов управления, расположенных на передней панели коммутаторов серии MES2428.

<span id="page-27-0"></span>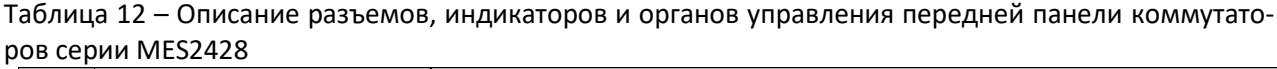

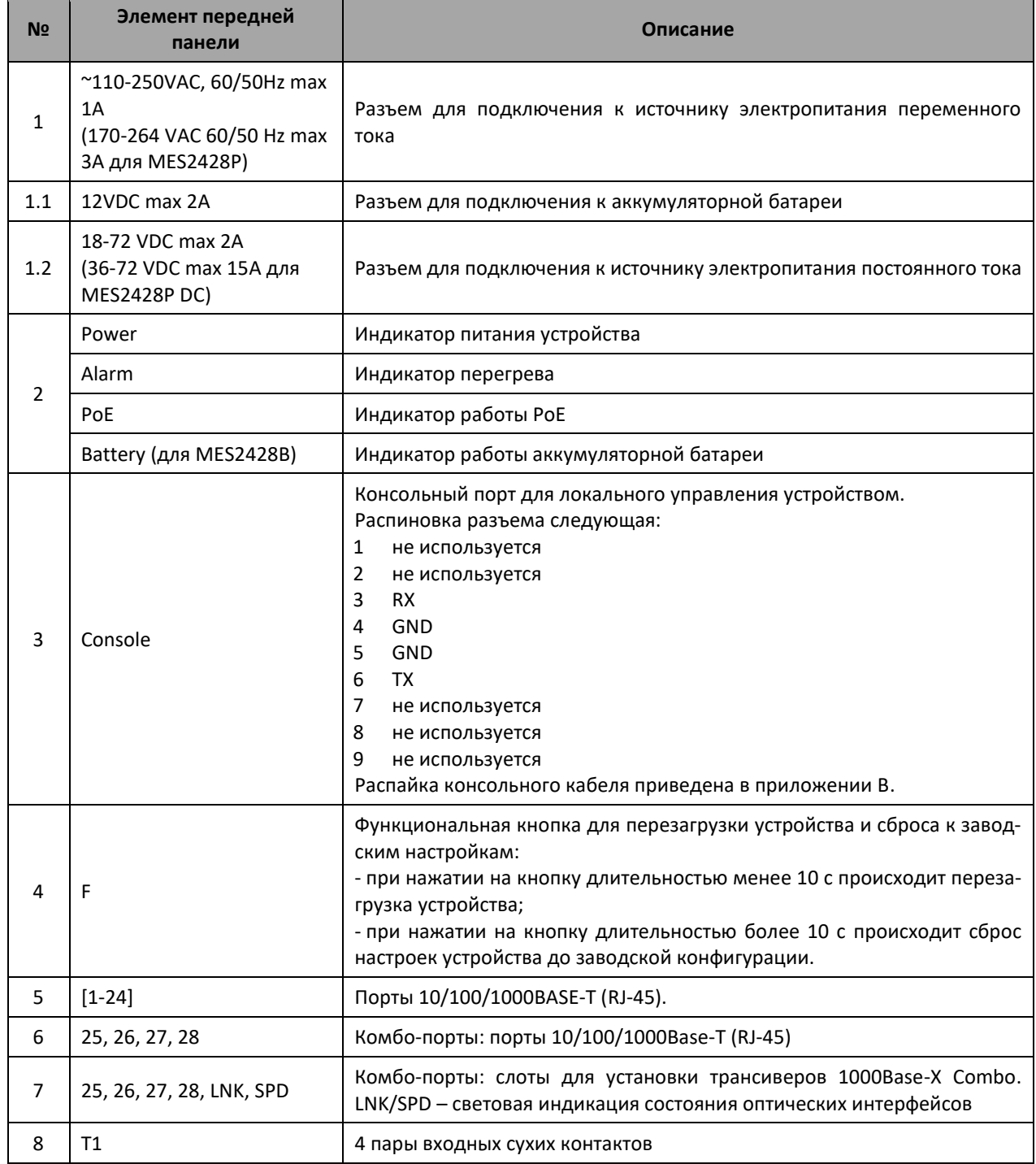

#### Внешний вид передней панели устройств MES2424 и MES2424B показан на рисунках [17](#page-28-0) – [18.](#page-28-1)

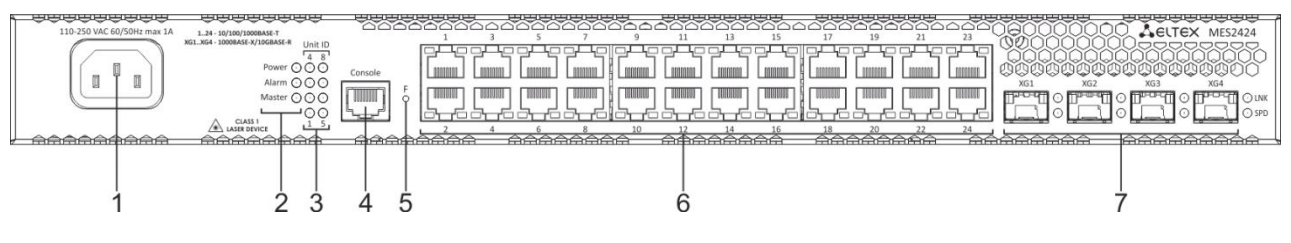

Рисунок 17 – Передняя панель MES2424

<span id="page-28-0"></span>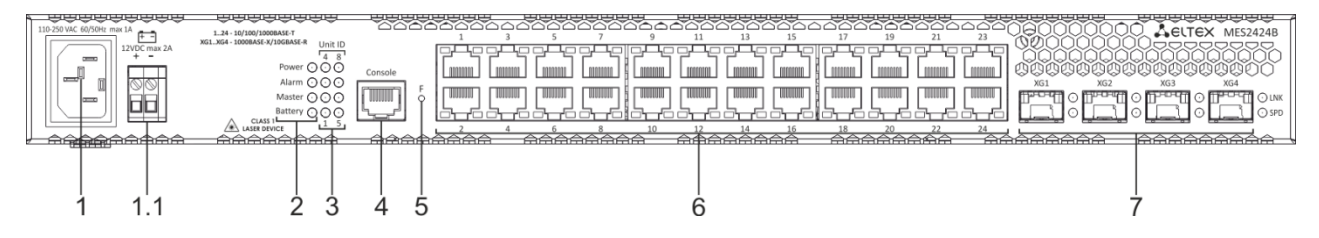

<span id="page-28-1"></span>Рисунок 18 – Передняя панель MES2424B

В таблице [13](#page-28-2) приведен перечень разъемов, светодиодных индикаторов и органов управления, расположенных на передней панели коммутаторов MES2424 и MES2424B.

<span id="page-28-2"></span>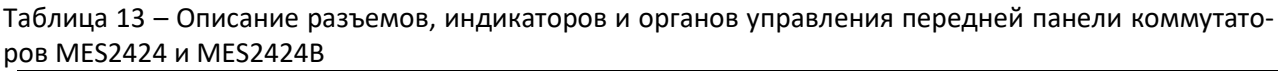

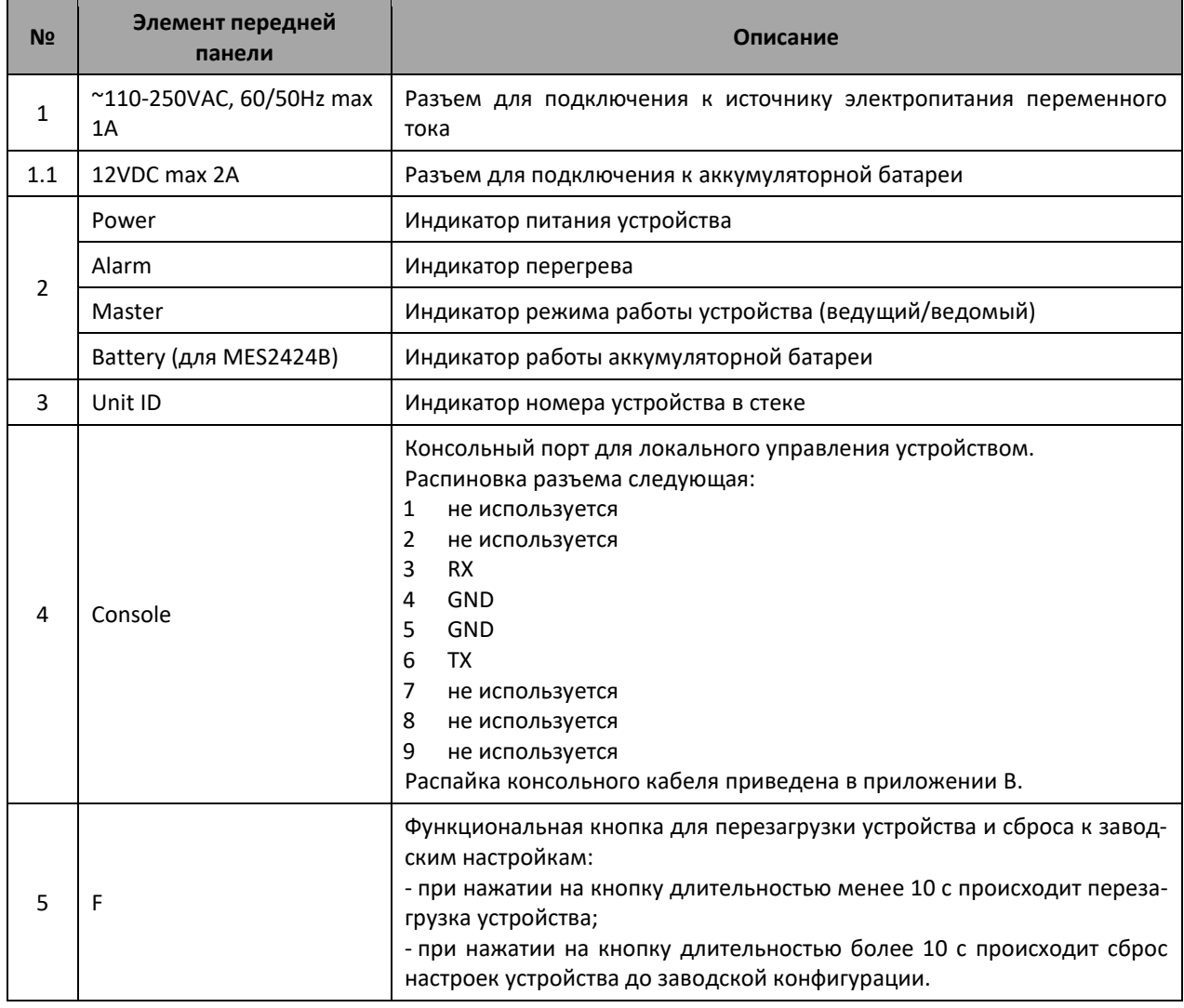

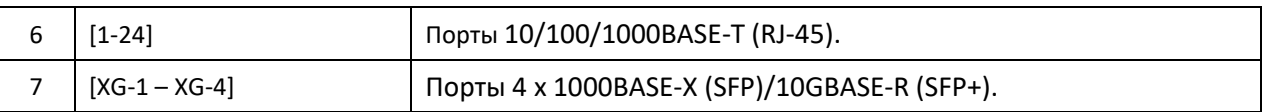

#### <span id="page-29-0"></span>*1.4.2 Задняя панель устройства*

Внешний вид задней панели коммутаторов MES14xx и MES24x приведен на рисунка[х ниже](#page-29-1).

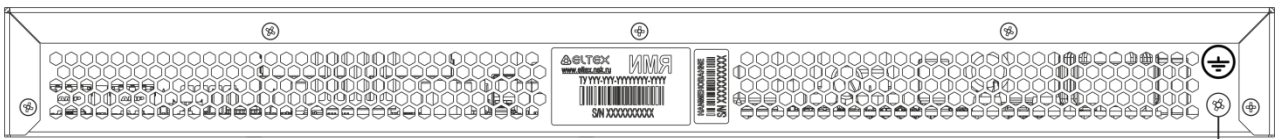

# <span id="page-29-1"></span>Рисунок 19 – Задняя панель коммутаторов MES1428, MES2428, MES2428T, MES2428B, MES2408IP DC1, MES2408P, MES2424 и MES2424B

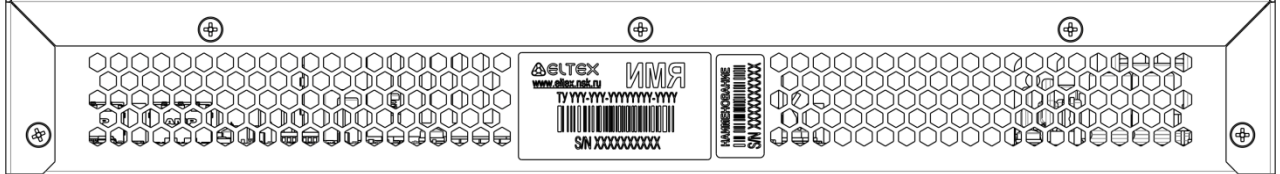

Рисунок 20 – Задняя панель коммутаторов MES2408, MES2408B, MES2408C, MES2408CP, MES2408PL

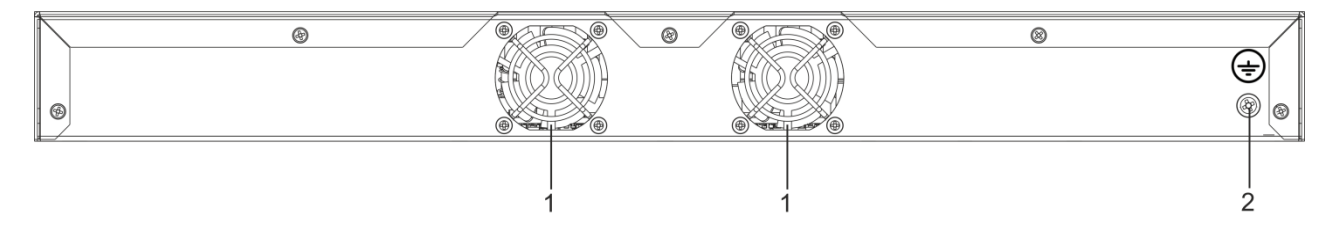

Рисунок 21 – Задняя панель коммутатора MES2428P

В таблицах [14](#page-29-2) и [15](#page-29-3) приведен перечень разъемов, расположенных на задней панели коммутаторов.

<span id="page-29-2"></span>Таблица 14 – Описание разъемов задней панели коммутаторов MES1428, MES2428, MES2428T, MES2428B, MES2408IP DC1, MES2408P**,** MES2424 и MES2424B

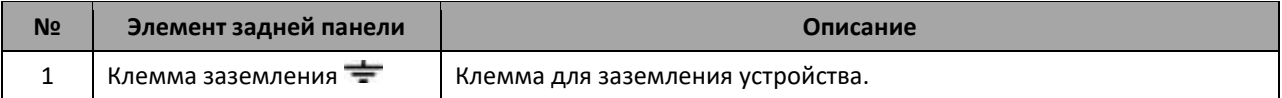

<span id="page-29-3"></span>Таблица 15 – Описание разъемов задней панели коммутатора MES2428P

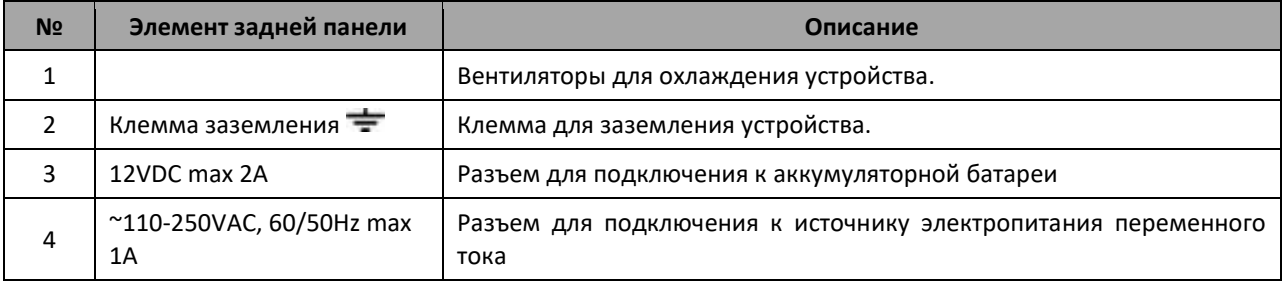

### <span id="page-30-0"></span>*1.4.3 Боковые панели устройства*

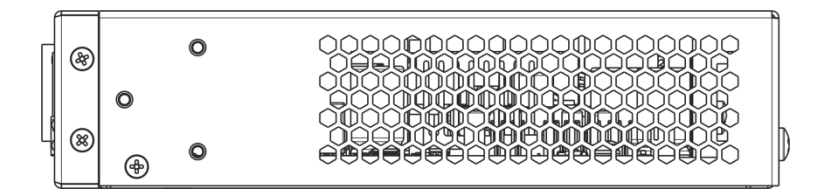

Рисунок 22 – Правая боковая панель Ethernet-коммутаторов

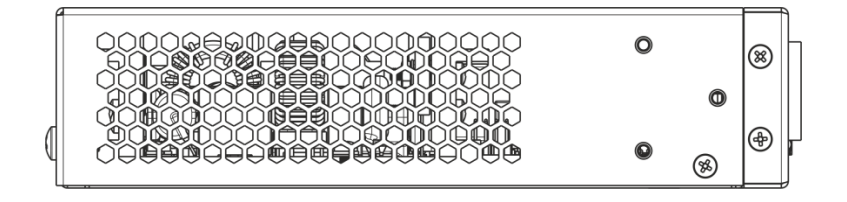

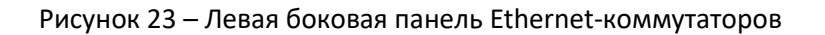

На боковых панелях устройства расположены вентиляционные решетки, которые служат для отвода тепла. Не закрывайте вентиляционные отверстия посторонними предметами. Это может привести к перегреву компонентов устройства и вызвать нарушения в его работе. Рекомендации по установке устройства расположены в разделе «Установка и подключение».

### <span id="page-30-1"></span>*1.4.4 Световая индикация*

<span id="page-30-2"></span>Состояние интерфейсов Ethernet индицируется двумя светодиодными индикаторами, *LINK/ACT* зеленого цвета и *SPEED* янтарного цвета. Расположение светодиодов показано на рисунках [24,](#page-30-2) [25.](#page-30-3)

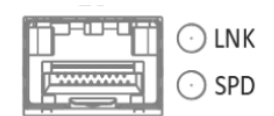

Рисунок 24 – Внешний вид разъема SFP

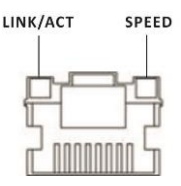

Рисунок 25 – Внешний вид разъема RJ-45

<span id="page-30-3"></span>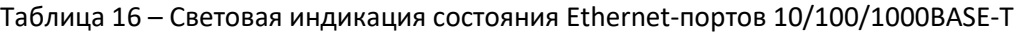

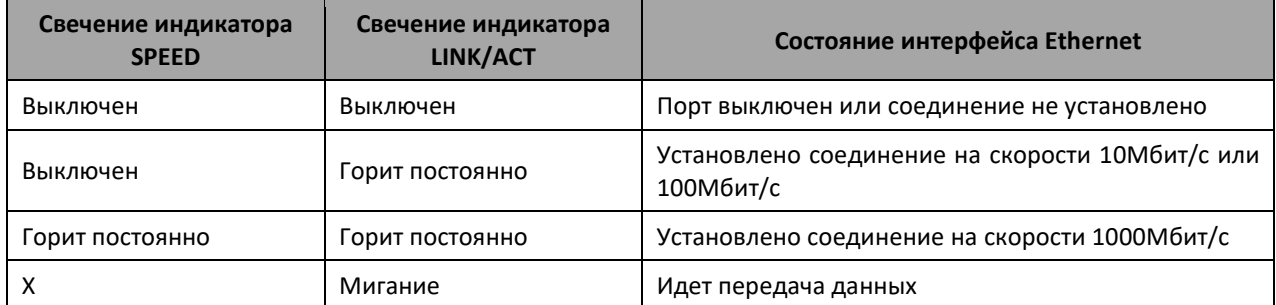

Системные индикаторы (Power, Alarm) служат для определения состояния работы узлов коммутаторов серии MES14xx, MES24xx.

| Название<br>индикатора | Функция<br>индикатора                                      | Состояние индикатора     | Состояние устройства                                                            |
|------------------------|------------------------------------------------------------|--------------------------|---------------------------------------------------------------------------------|
| Power                  | Состояние<br>ИСТОЧНИКОВ<br>питания                         | Выключен                 | Питание выключено                                                               |
|                        |                                                            | Зеленый, горит постоянно | Питание включено, нормальная<br>работа устройства                               |
|                        |                                                            | Зеленый, мерцает         | Самотестирование устройства при<br>старте (POST)                                |
| Alarm                  | Состояние                                                  | Не горит                 | Нормальная работа устройства                                                    |
|                        | устройства                                                 | Красный, горит постоянно | Перегрев                                                                        |
| PoE                    | Индикатор<br>состояния РоЕ-<br>портов                      | Зеленый, горит постоянно | Подключен потребитель РоЕ (горит<br>индикатор, соответствующий порту)           |
|                        |                                                            | Красный, горит постоянно | Ошибка РоЕ на порту                                                             |
|                        |                                                            | Выключен                 | Потребитель РоЕ не подключен                                                    |
| Master                 | Признак<br>ведущего<br>устройства<br>при работе в<br>стеке | Зеленый, горит постоянно | Устройство является «мастером»<br>стека                                         |
|                        |                                                            | Выключен                 | Устройство не является «мастером» в<br>стеке или не задан режим<br>стекирования |
|                        | Индикатор<br>СОСТОЯНИЯ<br>аккумуляторн<br>ой батареи       | Зеленый, горит постоянно | АКБ подключена                                                                  |
| Battery                |                                                            | Красный, горит постоянно | Низкий уровень заряда АКБ                                                       |
|                        |                                                            | Выключен                 | АКБ отключена                                                                   |

Таблица 17 – Световая индикация системных индикаторов

<span id="page-31-0"></span>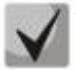

**Если индикатор Alarm и индикатор РоЕ одновременно горят красным цветом, – это сигнализирует о критической ошибке РоЕ.**

### **1.5 Комплект поставки**

В базовый комплект поставки входят:

- Ethernet-коммутатор;
- Шнур питания (в случае комплектации модулем питания на 220В);
- Комплект крепежа в стойку;
- Руководство по эксплуатации (поставляется на CD-диске);
- Паспорт.

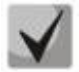

**По заказу покупателя в комплект поставки могут быть включены SFP/SFP+ трансиверы.**

# <span id="page-32-0"></span>**2 УСТАНОВКА И ПОДКЛЮЧЕНИЕ**

В данном разделе описаны процедуры установки оборудования в стойку и подключения к питающей сети.

# **2.1 Крепление кронштейнов**

<span id="page-32-1"></span>В комплект поставки устройства входят кронштейны для установки в стойку и винты для крепления кронштейнов к корпусу устройства. Для установки кронштейнов:

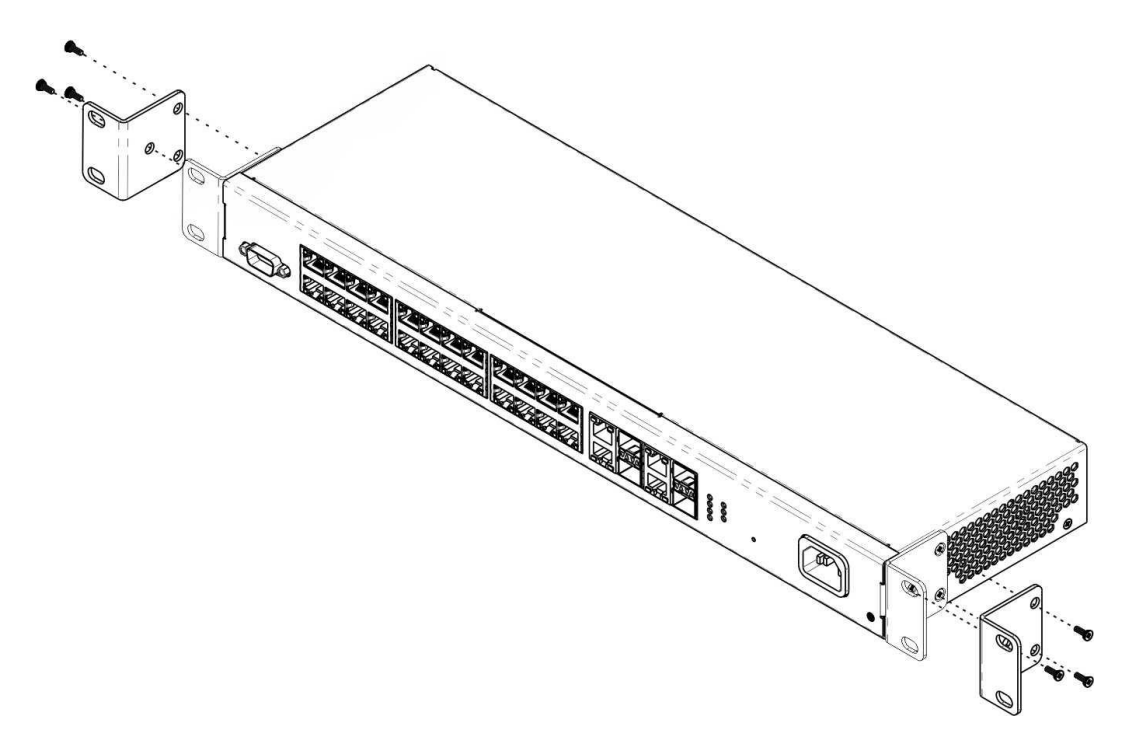

Рисунок 26 – Крепление кронштейнов

- 1. Совместите четыре отверстия для винтов на кронштейне с такими же отверстиями на боковой панели устройства.
- 2. С помощью отвертки прикрепите кронштейн винтами к корпусу.
- <span id="page-32-2"></span>3. Повторите действия 1, 2 для второго кронштейна.

# **2.2 Установка устройства в стойку**

Для установки устройства в стойку:

- 1. Приложите устройство к вертикальным направляющим стойки.
- 2. Совместите отверстия кронштейнов с отверстиями на направляющих стойки. Используйте отверстия в направляющих на одном уровне с обеих сторон стойки, для того чтобы устройство располагалось горизонтально.
- 3. С помощью отвертки прикрепите коммутатор к стойке винтами.

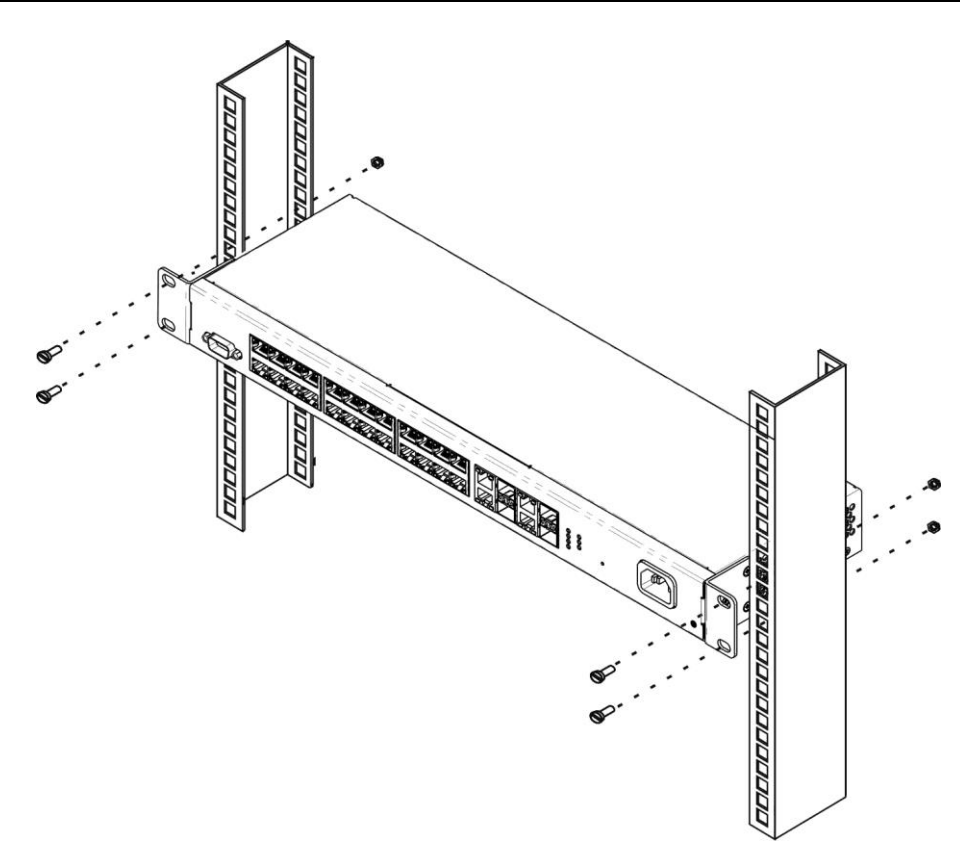

Рисунок 27 – Установка устройства в стойку

На рисунке [28](#page-33-0) приведен пример размещения коммутаторов MES14xx и MES24xx в стойке.

| O | MES14xx/MES24xx<br>N <sub>1</sub> | O |
|---|-----------------------------------|---|
| Ō | Кабельный органайзер              | Ō |
|   |                                   |   |
| Ο | N <sub>2</sub><br>MES14xx/MES24xx | ٥ |
| O | Кабельный органайзер              | Ο |
|   |                                   |   |
| Ο | N <sub>3</sub><br>MES14xx/MES24xx | Ο |
| ο | Кабельный органайзер              | ο |
|   |                                   |   |
| Ο | N <sub>4</sub><br>MES14xx/MES24xx | Ο |
| O | Кабельный органайзер              | O |
|   |                                   |   |
| ο | N5<br>MES14xx/MES24xx             | ٥ |
|   | Кабельный органайзер              |   |
|   |                                   |   |

<span id="page-33-0"></span>Рисунок 28 – Размещение коммутаторов MES14xx и MES24xx в стойке

<span id="page-34-0"></span>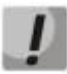

**Не закрывайте вентиляционные отверстия, а также вентиляторы, расположенные на задней панели, посторонними предметами во избежание перегрева компонентов коммутатора и нарушения его работы.**

# **2.3 Подключение питающей сети**

- 1. Прежде, чем к устройству будет подключена питающая сеть, необходимо заземлить корпус устройства. Заземление необходимо выполнять изолированным многожильным проводом. Устройство заземления и сечение заземляющего провода должны соответствовать требованиями ПУЭ.
- 2. Если предполагается подключение компьютера или иного оборудования к консольному порту коммутатора, это оборудование также должно быть надежно заземлено.
- 3. Подключите к устройству кабель питания. В зависимости от комплектации устройства, питание может осуществляться от сети переменного тока, либо от сети постоянного тока. При подключении сети переменного тока следует использовать кабель, входящий в комплект устройства. Для подключения к сети постоянного тока используйте провод сечением не менее  $1 \text{ mm}^2$ .
- 4. Включите питание устройства и убедитесь в отсутствии аварий по состоянию индикаторов на передней панели.

### **2.4 Установка и удаление SFP-трансиверов**

<span id="page-34-1"></span>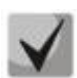

**Установка оптических модулей может производиться как при выключенном, так и при включенном устройстве.**

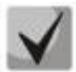

**Рекомендуется раздельное подключение SFP-трансивера и оптического патч-корда в слот.**

1. Вставьте верхний SFP-модуль в слот открытой частью разъема вниз, а нижний SFP-модуль открытой частью разъема вверх.

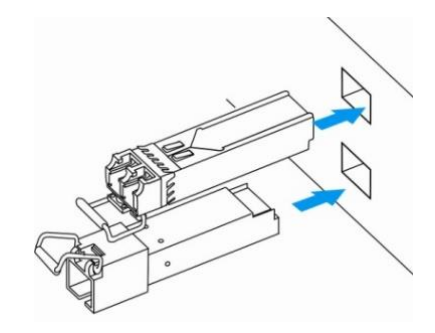

Рисунок 29 – Установка SFP-трансиверов

2. Надавите на модуль. Когда он встанет на место, вы услышите характерный щелчок.

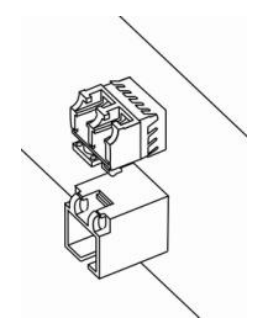

Рисунок 30 – Установленные SFP-трансиверы

Для удаления трансивера:

1. Откройте защелку модуля.

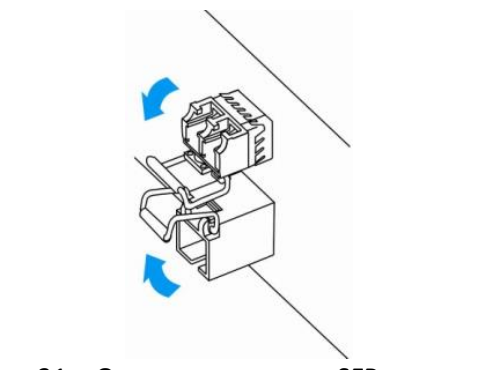

Рисунок 31 – Открытие защелки SFP-трансиверов

2. Извлеките модуль из слота.

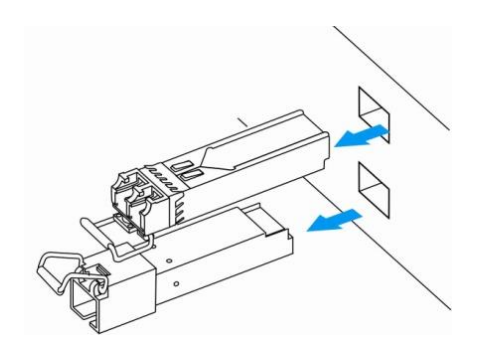

Рисунок 32 – Извлечение SFP-трансиверов
#### НАЧАЛЬНАЯ НАСТРОЙКА КОММУТАТОРА 3

## 3.1 Горячие клавиши

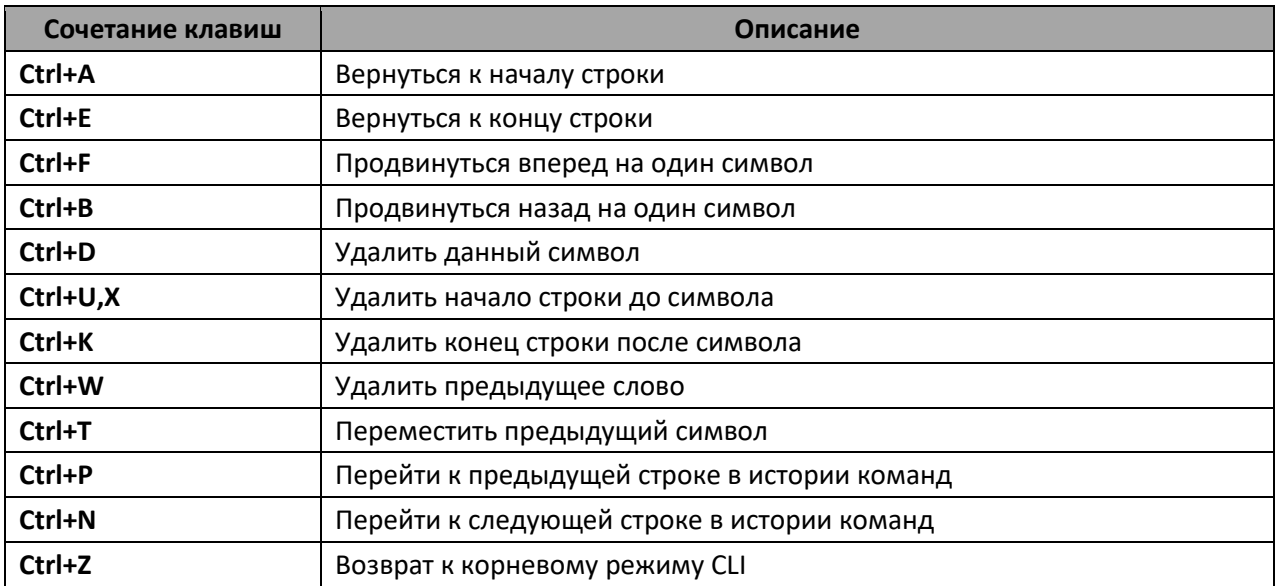

## 3.2 Настройка терминала

<span id="page-36-0"></span>На компьютере запустить программу эмуляции терминала (HyperTerminal, TeraTerm, Minicom) и произвести следующие настройки:

- выбрать соответствующий последовательный порт;
- установить скорость передачи данных 115200 бод;
- задать формат данных: 8 бит данных, 1 стоповый бит, без контроля четности;
- отключить аппаратное и программное управление потоком данных;
- задать режим эмуляции терминала VT100 (многие терминальные программы используют данный режим эмуляции терминала в качестве режима по умолчанию).

#### Включение устройства  $3.3$

Установить соединение консоли коммутатора (порт «console») с разъемом последовательного интерфейса компьютера, на котором установлено программное обеспечение эмуляции терминала.

Включить устройство. При каждом включении коммутатора запускается процесс инициализации устройства, после которой необходимо пройти процедуру авторизации для дальнейшей работы с коммутатором:

```
ISS login:admin
Password: ***** (admin)
console#
```
#### $3.4$ Загрузочное меню

Для входа в загрузочное меню следует подключиться к устройству через интерфейс RS-232, перезагрузить устройство и ввести пароль для загрузочного меню в течение 3-х секунд после появления строк:

```
U-Boot 2011.12. (2.1.5.67086) (Feb 18 2019 - 06:43:17)
Board: RTL838x CPU:500MHz LXB:200MHz MEM:300MHz
DRAM: 256 MB
SPI-F: 1x32 MB
Loading 65536B env. variables from offset 0x110000
chip index=
            23
Switch Model: MES2428 board (Port Count: 28)
Switch Chip: RTL8382
#### RTL8218B config - MAC ID = 0 ####
Now External 8218B
      ********
#### RTL8218B config - MAC ID = 8 ####
Now Internal PHY
#### RTL8218B config - MAC ID = 16 ####
Now External 8218B
**** RTL8214FC config - MAC ID = 24 ****
Now External 8214FC
Net: Net Initialization Skipped
rt18380#0
Autobootin 3 seconds..
```
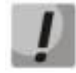

Пароль от загрузочного меню по умолчанию для всех устройств «eltex».

#### Вид загрузочного меню:

```
Startup Menu
[1] Restore Factory Defaults
[2] Boot password
[3] Password Recovery Procedure
[4] Image menu
[5] Serial bandwidth
Enter your choice or press 'ESC' to exit:
```
#### Таблица 18 - Функциии интерфейса загрузочного меню

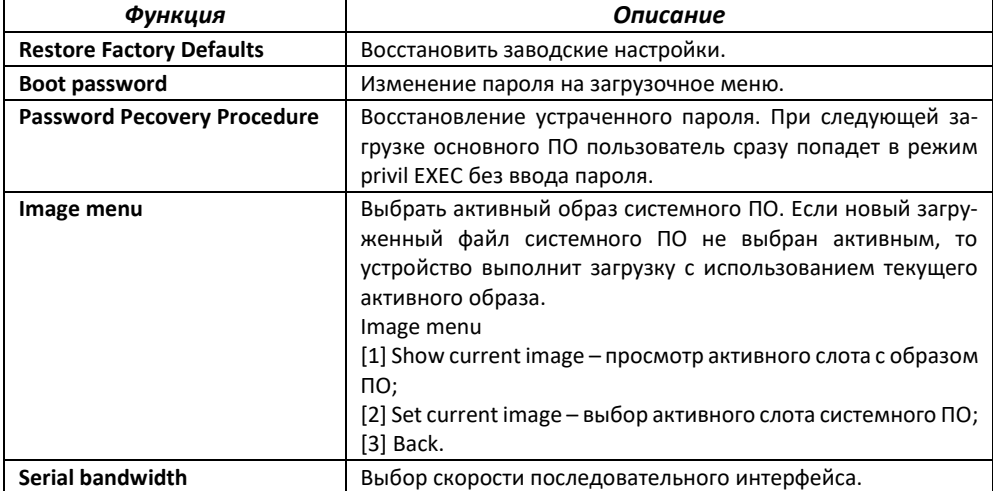

Для выхода из загрузочного меню и продолжения загрузки основного образа ПО необходимо нажать <Esc>.

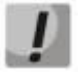

Если в течение 1 минуты не выбран ни один из пунктов меню, загрузка устройства продолжится.

## 3.5 Настройка функций коммутатора

Функции по начальному конфигурированию устройства можно разделить на два типа:

- Базовая настройка включает в себя определение базовых функций конфигурации и настройку динамических IP-адресов.
- Настройка параметров системы безопасности включает управление системой безопасности на основе механизма ААА (Authentication, Authorization, Accounting).

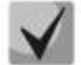

При перезагрузке устройства все несохраненные данные будут утеряны. Для сохранения любых внесенных изменений в настройку коммутатора используется следующая команда:

console# write startup-config

## 3.5.1 Автоматическая настройка параметров коммутатора (Zero Touch Provisioning)

В целях автоматизации управления коммутатором на устройстве поддержана функция ZTP (Zero Touch Provisioning). Данная функция позволяет получить настройку некоторых опций от DHCPсервера на этапе подключения устройства. По умолчанию ZTP включен автоматически.

#### Команды режима глобальной конфигурации

Вид запроса командной строки режима глобальной конфигурации:

console(config)#

Таблица 19 – Команды режима глобальной конфигурации

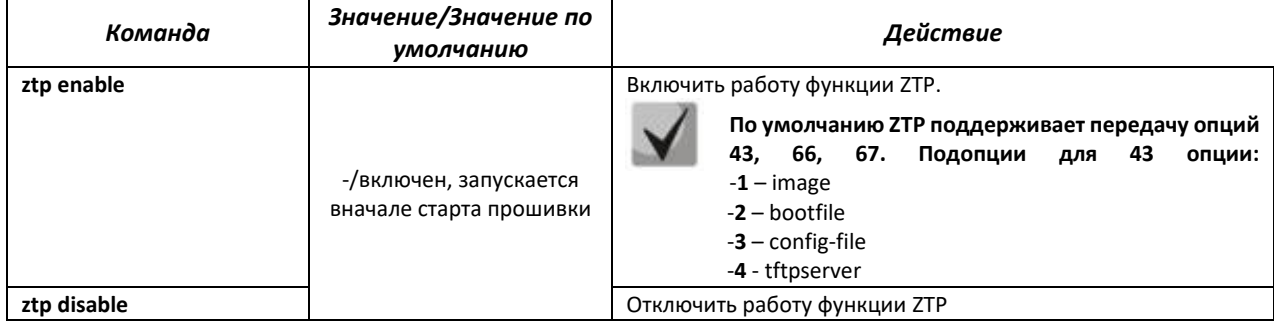

## 3.5.2 Базовая настройка коммутатора

Для начала конфигурации устройства необходимо подключить устройство к компьютеру через последовательный порт. Запустить на компьютере программу эмуляции терминала согласно пункту 3.2 «Настройка терминала».

Во время начальной настройки можно определить интерфейс, который будет использоваться для подключения к устройству удаленно.

Базовая настройка включает следующее:

- 1. Задание пароля для пользователя «admin» (с уровнем привилегий 15).
- 2. Удаление учетной записи «guest» или изменение пароля для неё.
- 3. Создание новых пользователей.
- 4. Настройка статического IP-адреса, маски подсети и шлюза по умолчанию.
- 5. Настройка параметров протокола SNMP.

#### 3.5.2.1 Задание пароля для пользователя «admin» и создание новых пользователей

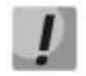

Для обеспечения защищенного входа в систему необходимо назначить пароль привилегированному пользователю «admin».

Имя пользователя и пароль вводится при входе в систему во время сеансов администрирования устройства. Для создания нового пользователя системы или настройки любого из параметров - имени пользователя, пароля, уровня привилегий, используются команды:

```
console# configure terminal
console (config) # username name password password privilege \{1-15\}
```
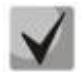

Уровень привилегий с 1 по 14 разрешает доступ к устройству, но запрещает настройку. Уровень привилегий 15 разрешает как доступ, так и настройку устройства.

Пример команд для задания пользователю «admin» пароля «Eltex\_1» и создания пользователя «operator» с паролем «Pass\_2» и уровнем привилегий 1:

```
console# configure terminal
console (config) # username admin password Eltex 1
console (config)# username operator password Pass 2 privilege 1
console (config)# exit
console#
```
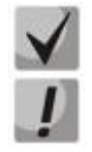

Информация о локальных учетных записях хранится в энергонезависимой памяти и может быть очищена командой 'delete startup-config'.

Необходимо брать в кавычки имена учетных записей и пароли, содержащие спецсимволы.

#### 3.5.2.2 Настройка статического IP-адреса, маски подсети и шлюза по умолчанию

Для возможности управления коммутатором из сети необходимо назначить устройству IPадрес, маску подсети и, в случае управления из другой сети, шлюз по умолчанию. IP-адрес можно назначить любому интерфейсу - VLAN, физическому порту, группе портов (по умолчанию на интерфейсе VLAN 1 назначен IP-адрес 192.168.1.239, маска 255.255.255.0). IP-адрес шлюза должен принадлежать к той же подсети, что и один из IP-интерфейсов устройства.

Пример команд настройки IP-адреса для интерфейса VLAN 1

Параметры интерфейса:

IP-адрес, назначаемый для интерфейса VLAN 1 - 192.168.16.144 Маска подсети - 255.255.255.0 IP-адрес шлюза по-умолчанию - 192.168.1.1

```
console# configure terminal
console (config) # interface vlan 1
console(config-if)# ip address 192.168.16.144 255.255.255.0
console(config-if)# no shutdown
console(config-if)# exit
console(config)#ip route 0.0.0.0 0.0.0.0 192.168.16.1
```
Для того чтобы убедиться, что адрес был назначен интерфейсу, введите команду:

console# show ip interface

```
vlan1 is up, line protocol is up
Internet Address is 192.168.16.144/24
Broadcast Address 192.168.16.255
Vlan counters disabled
```
#### 3.5.2.3 Настройка параметров протокола SNMP для доступа к устройству

Устройство содержит встроенный агент SNMP и поддерживает версии протокола v1/v2c/v3. Агент SNMP поддерживает набор стандартных переменных MIB.

Для возможности администрирования устройства посредством протокола SNMP, необходимо создать хотя бы одну строку сообщества.

```
Формат конфигурации SNMP должен принимать следующий вид:
```

```
snmp user user
snmp community index indexNumber name community security user
snmp group groupname user user security-model version
snmp access groupname version read view write view notify view
snmp view view oid included
snmp targetaddr targetAddr param targetParam ip-address taglist taglist
snmp targetparams targetParam user user security-model version message-
processing version
snmp notify user tag taglist type type
```
В качестве примера будем использовать версию snmpv2c. Создадим пользователя USER, принадлежащего группе GROUP. Данный пользователь должен иметь возможность использовать community NETMAN, которой присвоим индекс 1. Группе GROUP будет разрешен доступ на чтение/запись/получение snmp-trap по объектам, принадлежащим viewiso. Объекты, для которых разрешена отправка трапов, должны принадлежать тег-листу TAG, отправляться на группу адресов ADDR, в которую входит IP-адрес 192.168.1.1. Параметры отправки указываются в targetparam TRAPS, определяемом для пользователя USER.

```
console (config) #snmp user USER
console (config) #snmp community index 1 name NETMAN security USER
console (config) #snmp group GROUP user USER security-model v2c
console (config) #snmp access GROUP v2c read iso write iso notify iso
console (config) #snmp view iso 1 included
console (config) #snmp targetaddr ADDR param TRAPS 192.168.1.1 taglist TAG
console (config) #snmp targetparams TRAPS user USER security-model v2c
message-processing v2cconsole (config) #snmp notify USER tag TAG type Trap
```
#### Команды режима глобальной конфигурации

Вид запроса командной строки режима глобальной конфигурации:

```
console(config)#
```
## Таблица 20 – Команды режима глобальной конфигурации

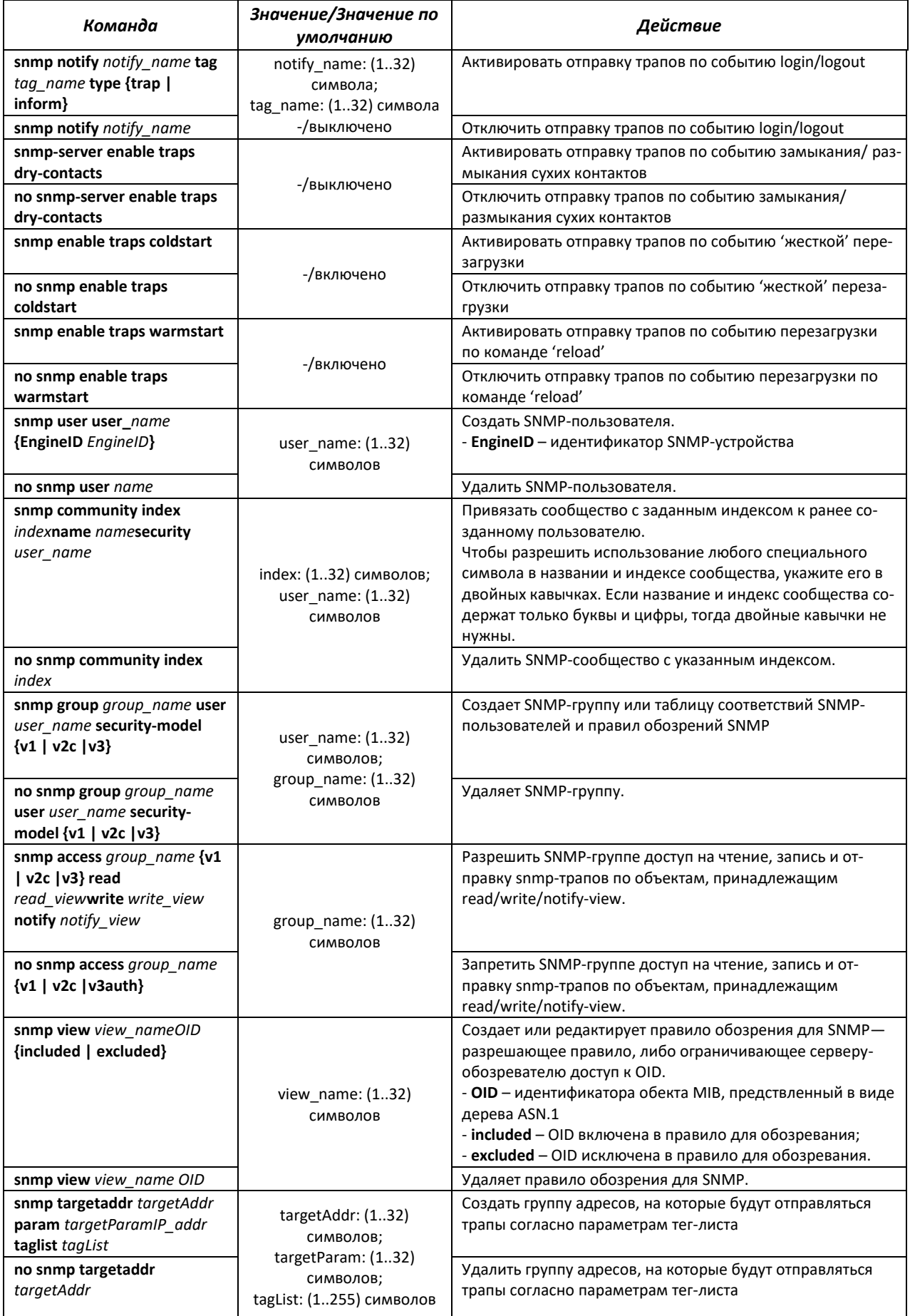

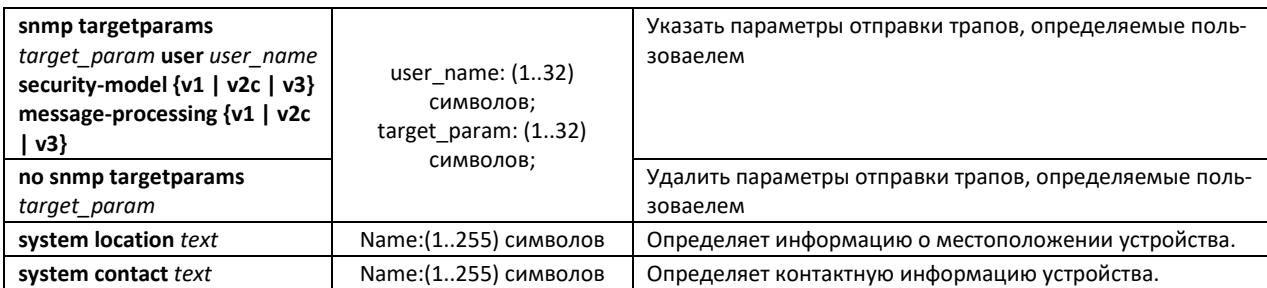

## 3.5.3 Настройка параметров системы безопасности

Для обеспечения безопасности системы используется механизм ААА (аутентификация, авторизация, учет). Для шифрования данных используется механизм SSH.

- $-$  Authentication (аутентификация) сопоставление запроса существующей учётной записи в системе безопасности.
- Authorization (авторизация, проверка уровня доступа) сопоставление учётной записи в системе (прошедшей аутентификацию) и определённых полномочий.
- Accounting (учёт) слежение за потреблением ресурсов пользователем.

При использовании настроек устройства по умолчанию имя пользователя - admin, пароль - *admin*. Пароль назначается пользователем.

Методы аутентификации и авторизации могут быть настроены глобально или на отдельные линии.

#### Команды режима глобальной конфигурации

Вид запроса командной строки режима глобальной конфигурации:

console(config)#

Для входа в режим конфигурации линий используются команды:

line {console | telnet | ssh}

Вид запроса командной строки режима конфигурации линий:

console(config-line)#

Таблица 21 - Команды режима глобальной конфигурации

| Команда                                               | Значение/Значение по<br>умолчанию | Действие                                                                                                    |
|-------------------------------------------------------|-----------------------------------|----------------------------------------------------------------------------------------------------|
| enable authentication<br>${local}$   radius   tacacs} | -/выключено                       | Задает метод аутентификации пользователя при повышении<br>уровня привилегий для консоли, telnet, ssh.<br>- radius - использовать список RADIUS-серверов для аутен-<br>тификации;<br>- tacacs - использовать список TACACS-серверов для аутен-<br>тификации. |
| no enable authentication                              |                                   | Устанавливает значение по умолчанию.                                                                                                    |
| login authentication<br>{radius   tacacs} [local]     | -/local                           | Задает метод аутентификации пользователя при входе<br>для консоли, telnet, ssh                                                                                                    |
| no login authentication                               |                                   | Устанавливает значение по умолчанию.                                                                                                    |

## **4 УПРАВЛЕНИЕ УСТРОЙСТВОМ. ИНТЕРФЕЙС КОМАНДНОЙ СТРОКИ**

Для конфигурации настроек коммутатора используется несколько режимов. В каждом режиме доступен определенный список команд. Ввод символа «?» служит для просмотра набора команд, доступных в каждом из режимов.

Для перехода из одного режима в другой используются специальные команды. Перечень существующих режимов и команд входа в режим:

*Командный режим (EXEC),* данный режим доступен сразу после успешной загрузки коммутатора и ввода имени пользователя и пароля (для непривилегированного пользователя). Приглашение системы в этом режиме состоит из имени устройства (host name) и символа ">".

console>

*Привилегированный командный режим (privileged EXEC)*, данный режим доступен сразу после успешной загрузки коммутатора, ввода имени пользователя и пароля. Приглашение системы в этом режиме состоит из имени устройства (host name) и символа "#".

console#

*Режим глобальной конфигурации (global configuration)*, данный режим предназначен для задания общих настроек коммутатора. Команды режима глобальной конфигурации доступны из любого подрежима конфигурации. Вход в режим осуществляется командой **configure terminal**.

```
console# configure terminal
console(config)#
```
*Режим конфигурации терминала (line configuration)*, данный режим предназначен для конфигурации, связанной с работой терминала. Вход в режим осуществляется из режима глобальной конфигурации командой **line console**.

```
console(config)# line console
console(config-line)#
```
## **4.1 Базовые команды**

## *Команды режима EXEC*

Запрос командной строки в режиме EXEC имеет следующий вид:

console>

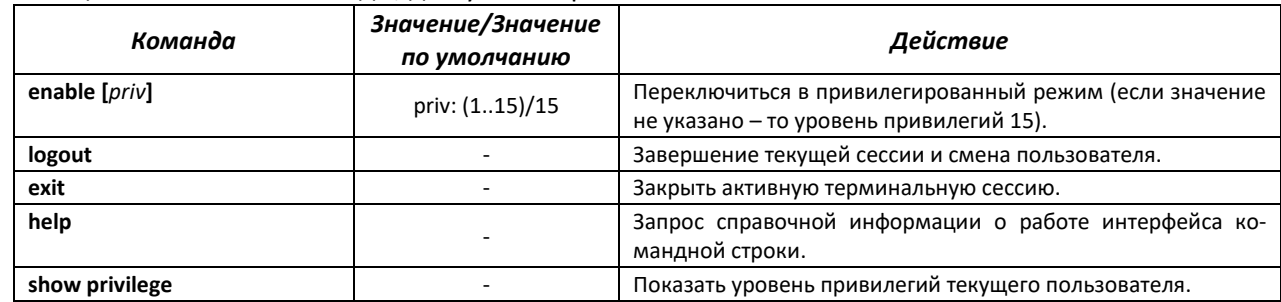

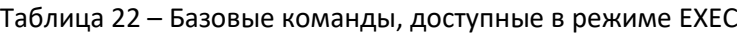

*Команды режима privileged EXEC*

Запрос командной строки имеет следующий вид:

console#

#### Таблица 23 – Базовые команды, доступные в режиме privileged EXEC

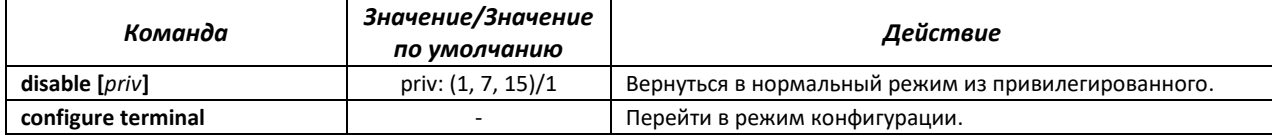

#### *Команды, доступные во всех режимах конфигурации*

Запрос командной строки имеет один из следующих видов:

```
console#
console(config)# 
console(config-line)#
```
#### Таблица 24 – Базовые команды, доступные во всех режимах конфигурации

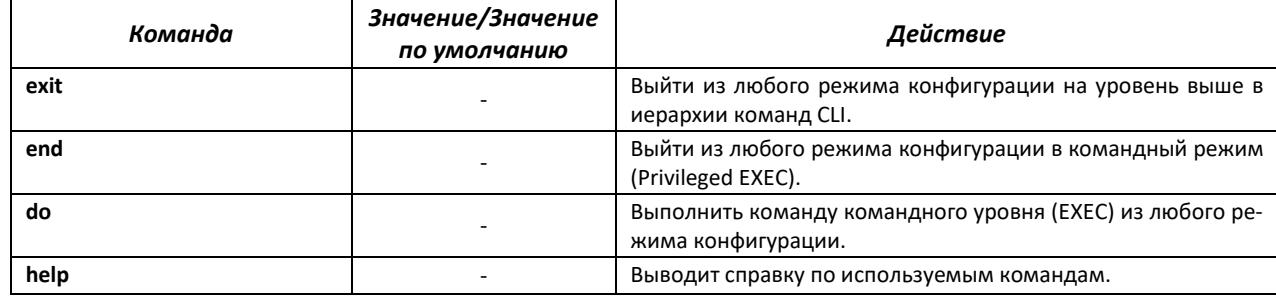

## **4.2 Фильтрация сообщений командной строки**

Фильтрация сообщений позволяет уменьшить объем отображаемых данных в ответ на запросы пользователя и облегчить поиск необходимой информации. Для фильтрации требуется добавить в конец командной строки символ «|» и использовать одну из опций фильтрации, перечисленных в таблице [25.](#page-44-0) Фильтрация работает только для show-команд.

#### *Команды режима privilegedEXEC*

Запрос командной строки имеет следующий вид:

console#

<span id="page-44-0"></span>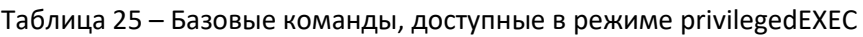

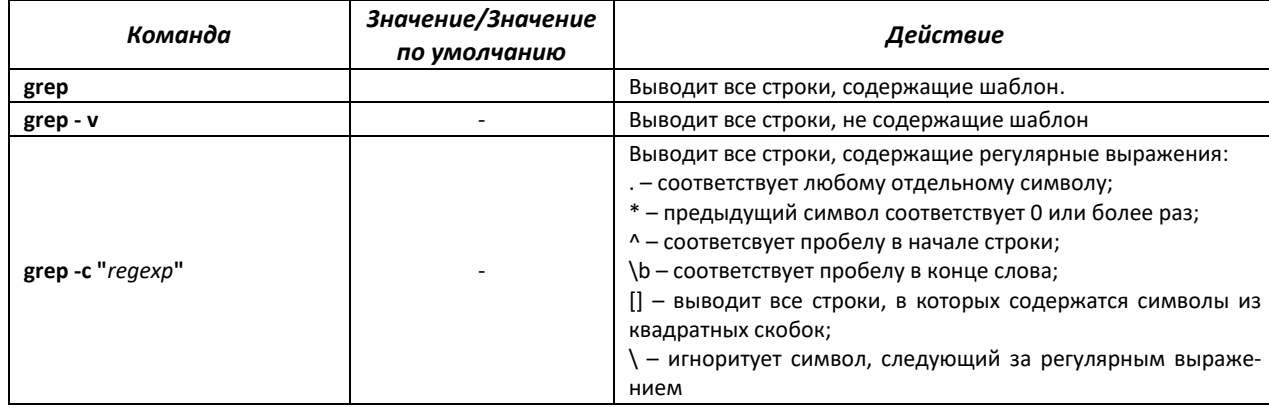

## **4.3 Команды управления системой**

## *Команды режима EXEC*

Вид запроса командной строки режима EXEC:

console>

#### Таблица 26 – Команды управления системой в режиме EXEC

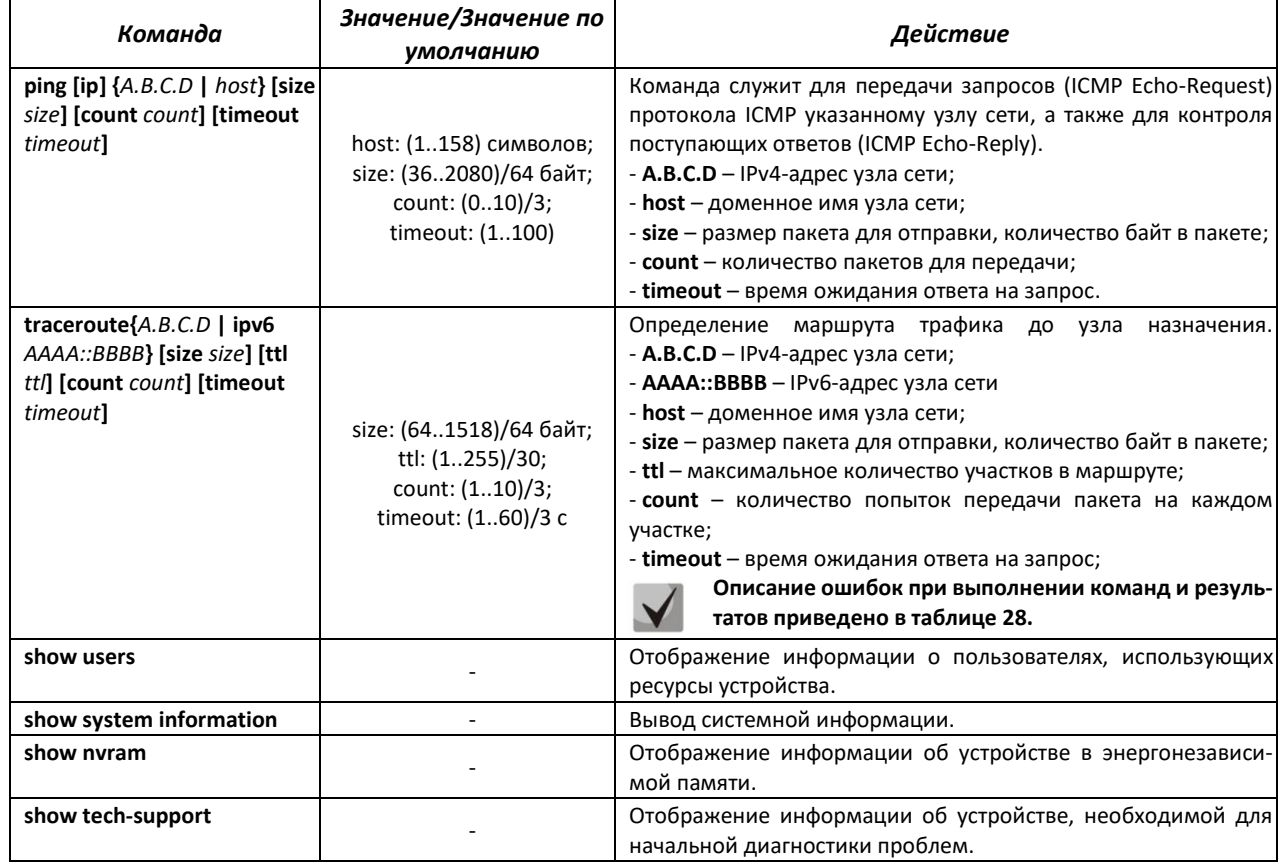

#### *Команды режима privileged EXEC*

Запрос командной строки в режиме privileged EXEC имеет следующий вид:

console#

#### Таблица 27 – Команды управления системой в режиме privileged EXEC

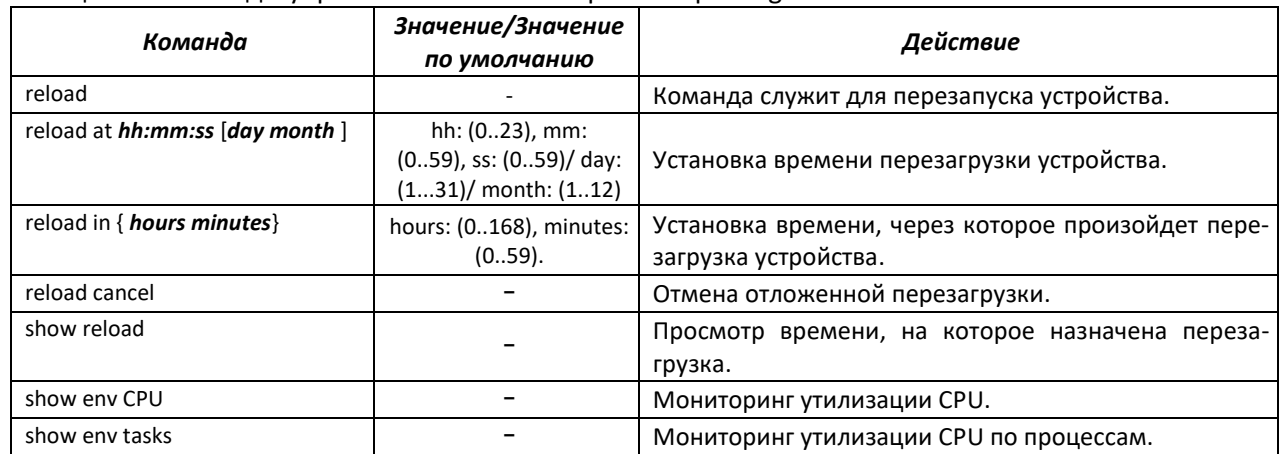

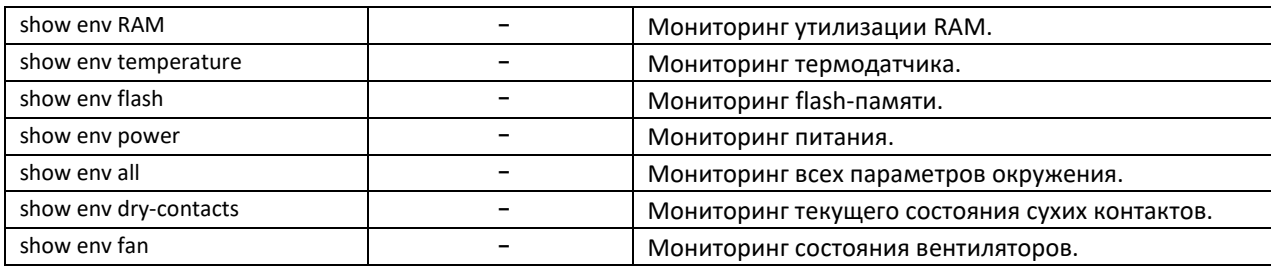

При выполнении команды traceroute могут произойти ошибки, описание ошибок приведено в таблице 28.

#### <span id="page-46-0"></span>Таблица 28 - Ошибки при выполнении команды traceroute

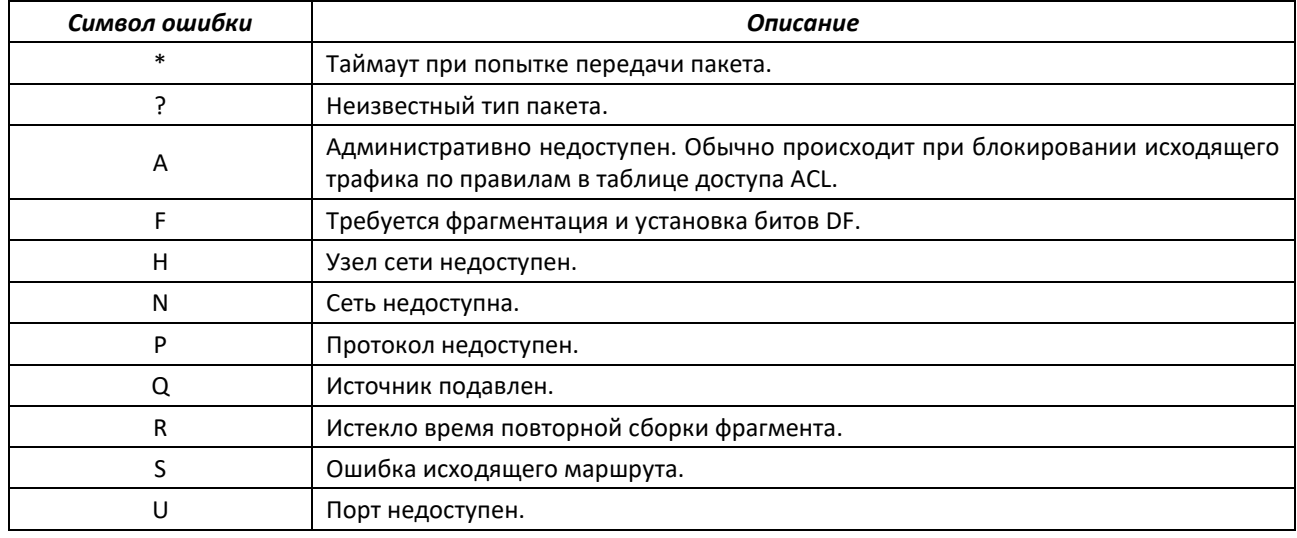

#### Команды режима глобальной конфигурации

Запрос командной строки в режиме глобальной конфигурации имеет следующий вид:

### console(config)#

#### Таблица 29 - Команды управления системой в режиме глобальной конфигурации

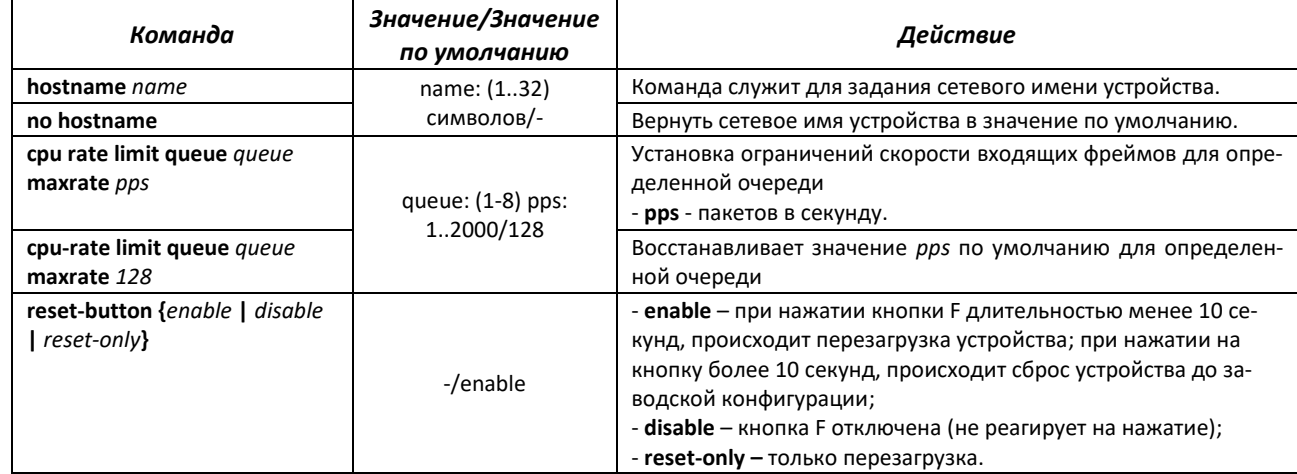

#### Таблица 30 - Команды режима Privileged EXEC

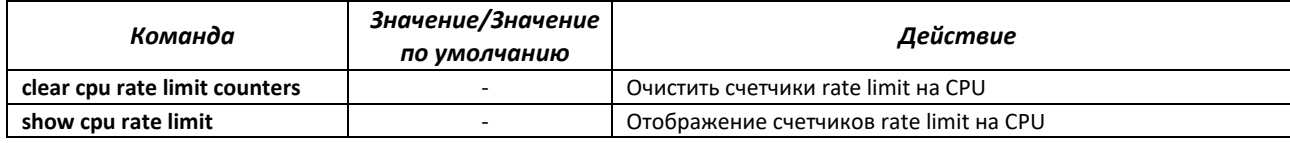

**set cli pagination on** -/on Включить постраничный вывод конфигурации **set cli pagination off Set cli pagination of Equation Control CONTING CONTROLLER CONTROLLER CONTROLLER CONTROLLER** 

## **4.4 Команды для настройки параметров для задания паролей**

Данный раздел предназначен для настройки задания паролей для пользователей.

#### *Команды режима глобальной конфигурации*

Запрос командной строки в режиме глобальной конфигурации имеет следующий вид:

console(config)#

#### Таблица 31 – Команды управления системой в режиме глобальной конфигурации

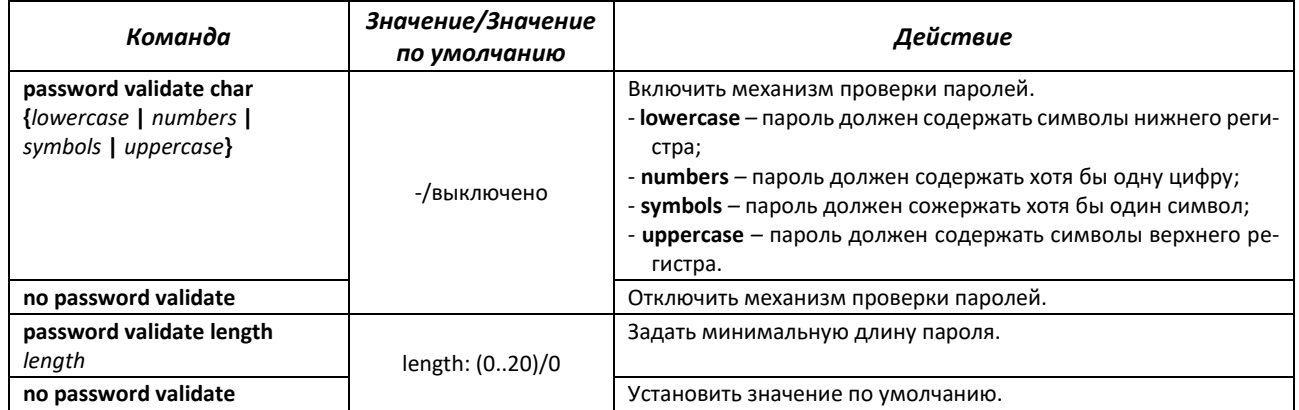

Запрос командной строки в режиме Privileged EXEC имеет следующий вид:

console#

#### Таблица 32 – Команды для работы с файлами в режиме Privileged EXEC

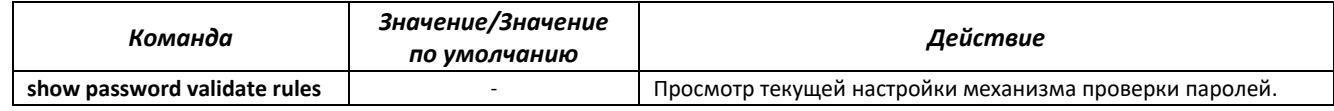

## **4.5 Работа с файлами**

#### *4.5.1 Описание аргументов команд*

При осуществлении операций над файлами, в качестве аргументов команд выступают адреса URL – определители местонахождения ресурса. Описание ключевых слов, используемых в операциях, приведено в таблице [33.](#page-47-0)

| Ключевое слово | Описание                                                                                                    |
|----------------|----------------------------------------------------------------------------------------------------|
| flash://       | Исходный адрес или адрес места назначения для энергонезависимой памяти. Энергонезави-<br>симая память используется по умолчанию, если адрес URL определен без префикса (префик- |
|                | сами являются: flash:, tftp:, scp:).                                                                                                    |
| running-config | Файл текущей конфигурации.                                                                                                    |
| startup-config | Файл первоначальной конфигурации.                                                                                                    |
| active-image   | Файл с активным образом.                                                                                                    |
| inactive-image | Файл с неактивным образом.                                                                                                    |

<span id="page-47-0"></span>Таблица 33 – Список ключевых слов и их описание

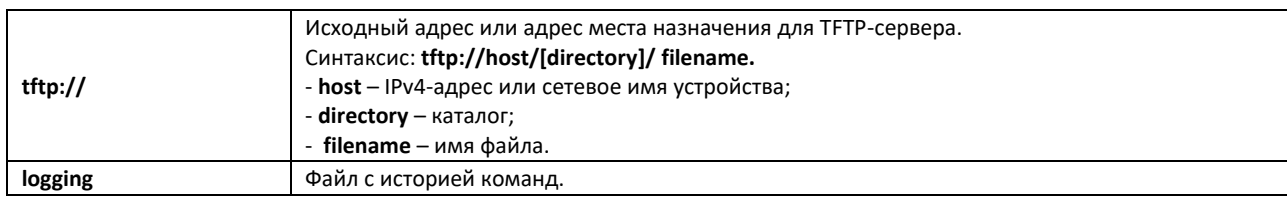

## *4.5.2 Команды для работы с файлами*

Запрос командной строки в режиме Privileged EXEC имеет следующий вид:

console#

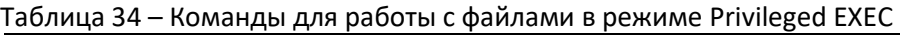

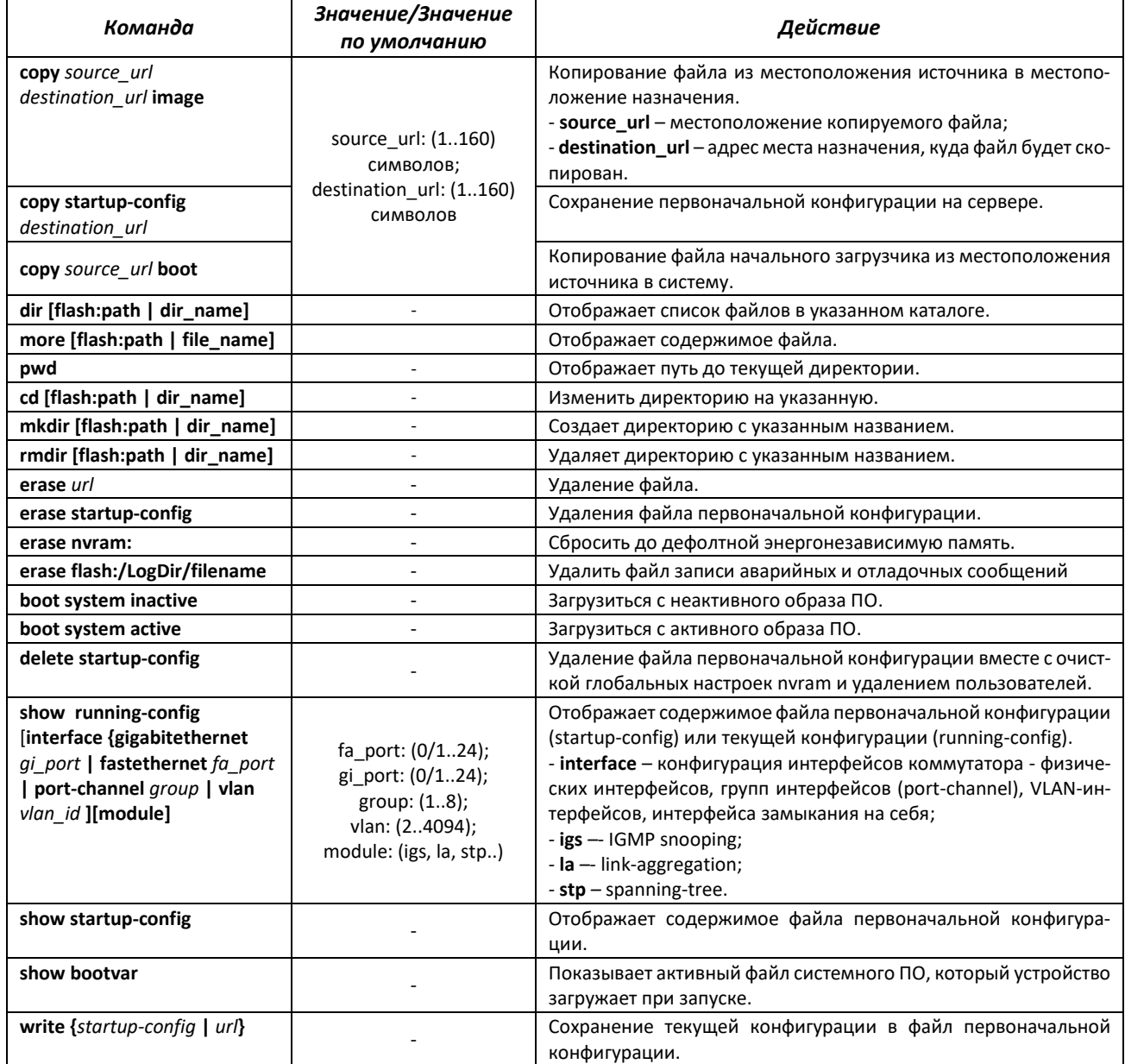

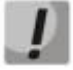

**Сервер TFTP не может быть адресом источником и адресом назначения для одной команды копирования.**

Просмотр активного и неактивного образа досутпен из u-boot. Для этого в командной строке uboot необходимо ввести:

MES2428# bootimg print

Команда для смены активного образа из u-boot:

MES2428# bootimg inactive

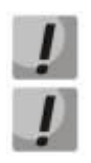

Команда «bootimg inactive» применяется без ожидания подтверждения.

При загрузке файла конфигурации с удаленного сервера в «startup-config» в начале файла необходимо добавить строку с символом «!». Файл конфигурации должен иметь расширение «.conf».

## 4.5.3 Команды для резирвирования конфигурации

В данном разделе описаны команды, позволяющие резервировать конфигурацию на сервер. Для резервирования конфигурации необходимо указать адрес сервера.

#### Команды режима глобальной конфигурации

Вид запроса командной строки в режиме глобальной конфигурации:

console(config)#

| Команда                  | Значение/Значение<br>по умолчанию | Действие                                                                                                    |
|--------------------------|-----------------------------------|----------------------------------------------------------------------------------------------------|
| backup server dest_url   |                                   | Указать адрес сервера, на который будет производиться ре-<br>конфигурации.<br>зервирование<br>Строка<br>формате<br>в<br>«tftp://XXX.XXX.XXX.XXX».                    |
| no backup server         |                                   | Удалить адрес сервера.                                                                                                    |
| backup path path         |                                   | Указать путь расположения файла на сервере с префиксом<br>имени файла. При сохранении к префиксу будет добавлена те-<br>кущая дата и время в формате ггггммддччммсс. |
| no backup path           |                                   | Удалить путь для резервирования.                                                                                                    |
| backup auto              |                                   | Включить автоматическое резервирование конфигурации.                                                                                                    |
| no backup auto           |                                   | Выключить автоматическое резервирование конфигурации.                                                                                                    |
| backup history enable    |                                   | Включить сохранение истории резервных копий.                                                                                                    |
| no backup history enable |                                   | Выключить сохранение истории резервных копий.                                                                                                    |
| backup time-period timer | timer:<br>(135791394)/720 ми-     | Указать промежуток времени, по истечении которого будет<br>осуществляться овтоматическое резервирование конфигура-<br>ции.                                           |
| no backup time-period    | нут                               | Установить значение по умолчанию.                                                                                                    |
| backup write-memory      | -/выключено                       | Включение резервирования конфигурации при сохранении<br>пользователем конфигурации на flash-накопитель.                                                              |
| no backup write-memory   |                                   | Установить значение по умолчанию.                                                                                                    |

Таблица 35 - Команды режима глобальной конфигурации

Команды режима PrivilegedEXEC

Запрос командной строки в режиме Privileged EXEC имеет следующий вид:

console#

Таблица 36**–** Команды настройки системного времени в режиме Privileged EXEC

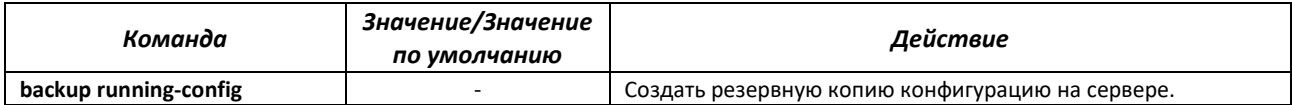

#### **4.6 Настройка системного времени**

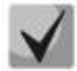

**По умолчанию автоматический переход на летнее время осуществляется в соответствии со стандартами США и Европы. В конфигурации могут быть заданы любые дата и время для перехода на летнее время и обратно.**

#### *Команды режима Privileged EXEC*

Запрос командной строки в режиме Privileged EXEC имеет следующий вид:

console#

#### Таблица 37 **–** Команды настройки системного времени в режиме Privileged EXEC

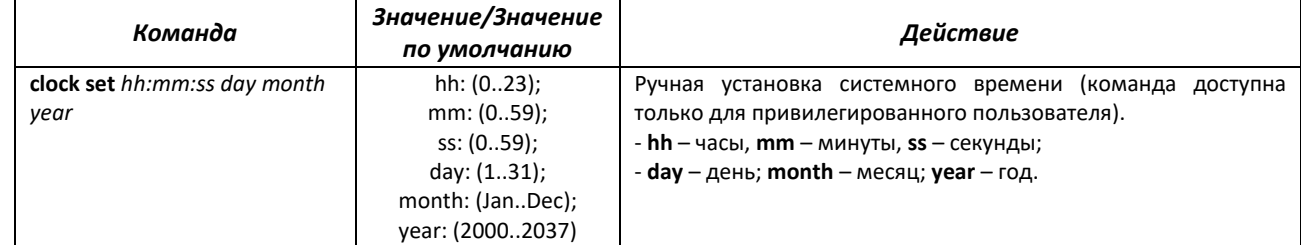

#### *Команды режима EXEC*

Запрос командной строки в режиме EXEC имеет следующий вид:

console>

#### Таблица 38 **–** Команды настройки системного времени в режиме «EXEC»

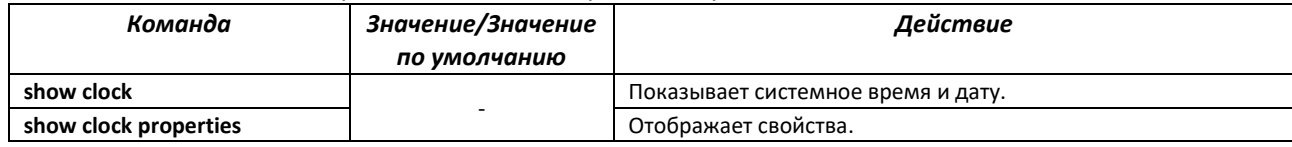

#### *Команды режима глобальной конфигурации*

Запрос командной строки в режиме глобальной конфигурации имеет следующий вид:

console(config)#

#### Таблица 39 – Список команд для настройки системного времени в режиме глобальной конфигурации

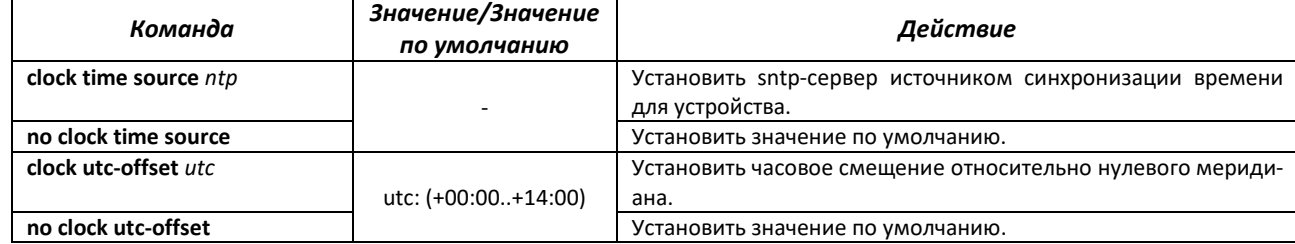

## $\triangle$ eltex

52

## Команды режима конфигурации SNTP

Для перехода в режим конфигурации SNTP необходимо использовать команду:

console (config) #sntp

Запрос командной строки в режиме конфигурации интерфейса имеет следующий вид:

console(config-sntp)#

#### Таблица 40 - Список команд для настройки системного времени в режиме конфигурации sntp

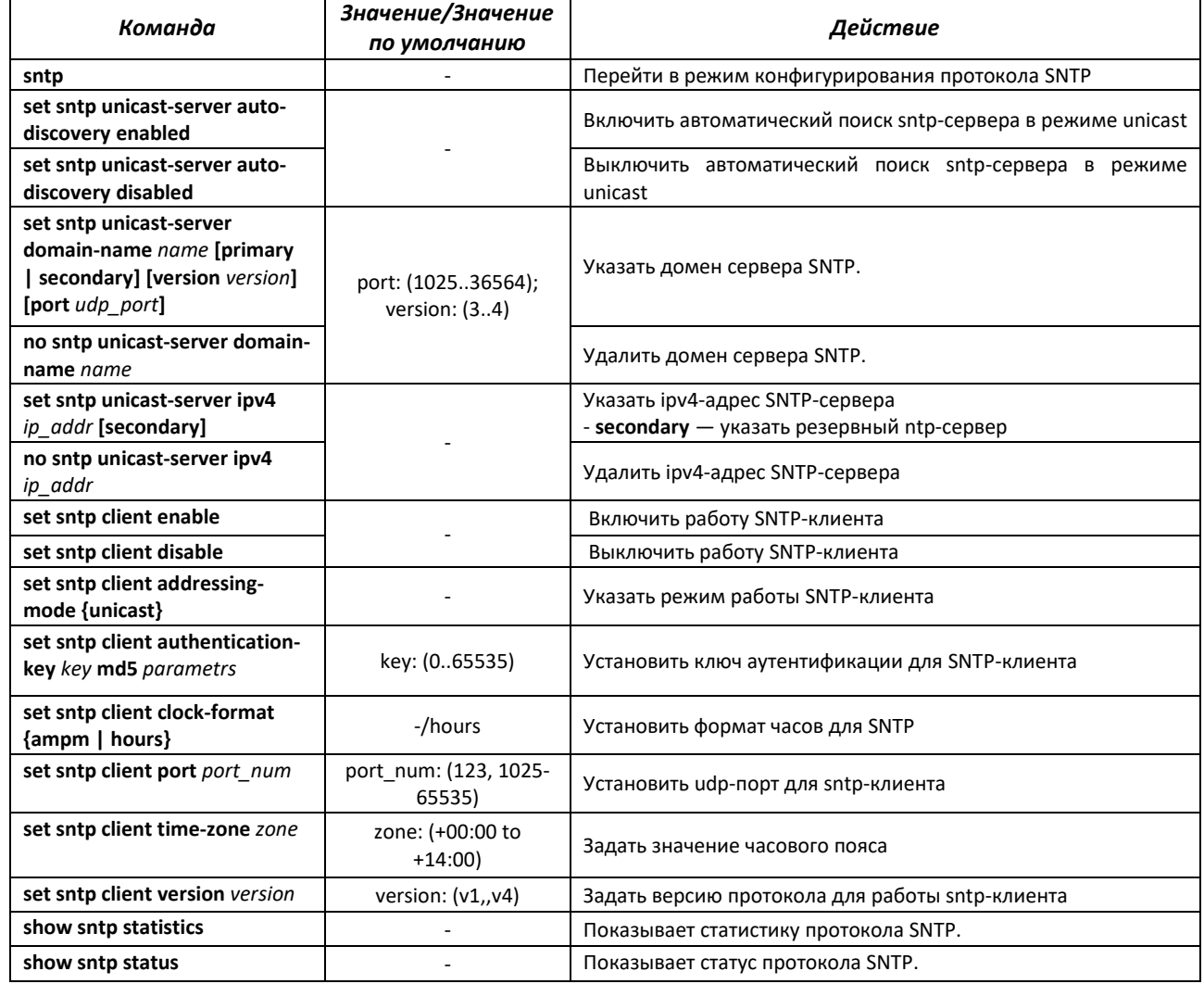

Пример настройки SNTP-клиента для сервера 192.168.1.1:

```
console(config)# sntp
console(config-sntp)# set sntp client enabled
console(config-sntp)# set sntp client addressing-mode unicast
console (config-sntp)# set sntp unicast-server ipv4 192.168.1.1
console(config-sntp)# exit
console (config) #clock time source ntp
```
## **4.7 Конфигурация интерфейсов и VLAN**

## *4.7.1 Параметры Ethernet-интерфейсов, Port-Channel и Loopback- интерфейсов*

*Команды режима конфигурации интерфейса (диапазона интерфейсов)*

```
console# configure terminal
console(config)# interface { gigabitethernet gi_port | fastethernet 
fa_port | port-channel group | range {…} | loopback loopback_id } 
console(config-if)#
```
Данный режим доступен из режима конфигурации и предназначен для задания параметров конфигурации интерфейса (порта коммутатора или группы портов, работающих в режиме разделения нагрузки), либо диапазона интерфейсов.

Выбор интерфейса осуществляется при помощи команд приведённых в таблице [41:](#page-52-0)

<span id="page-52-0"></span>Таблица 41 – Команды выбора интерфейса для MES1424, MES2428

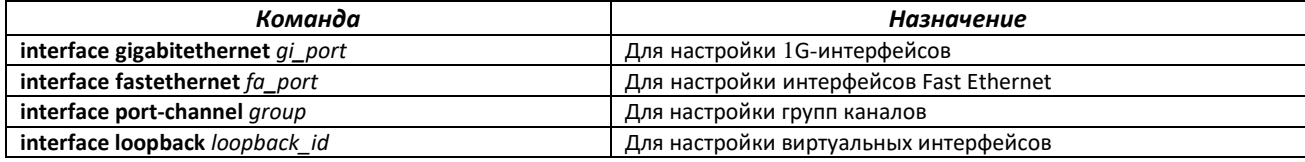

где:

- *gi\_port* порядковый номер 1G-интерфейса, задается в виде: 0/1;
- *fa\_port* порядковый номер 100МВ-интерфейса, задается в виде: 0/1;
- *group* порядковый номер группы, общее количество согласно таблице [9](#page-13-0) (строка «Агрегация каналов (LAG)»);
- *loopback\_id* порядковый номер виртуального интерфейса, общее количество согласно таблице [9](#page-13-0) (строка «Количество виртуальных Loopback-интерфейсов»).

Команды, введенные в режиме конфигурации интерфейса, применяются к выбранному интерфейсу.

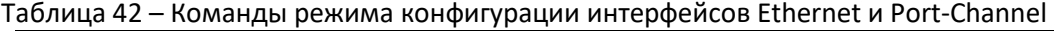

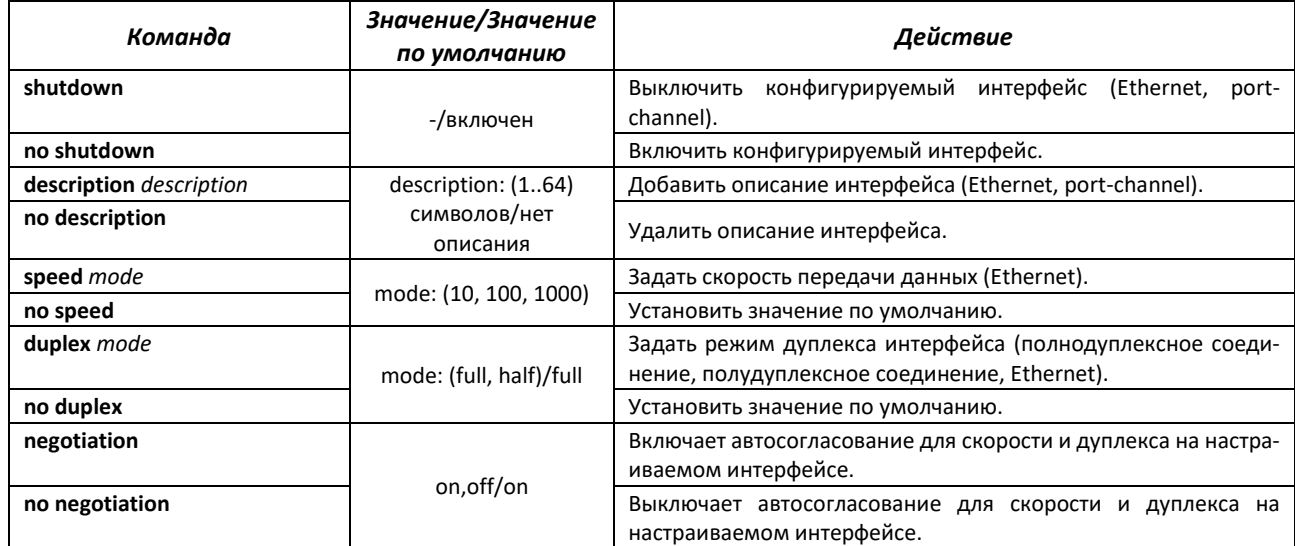

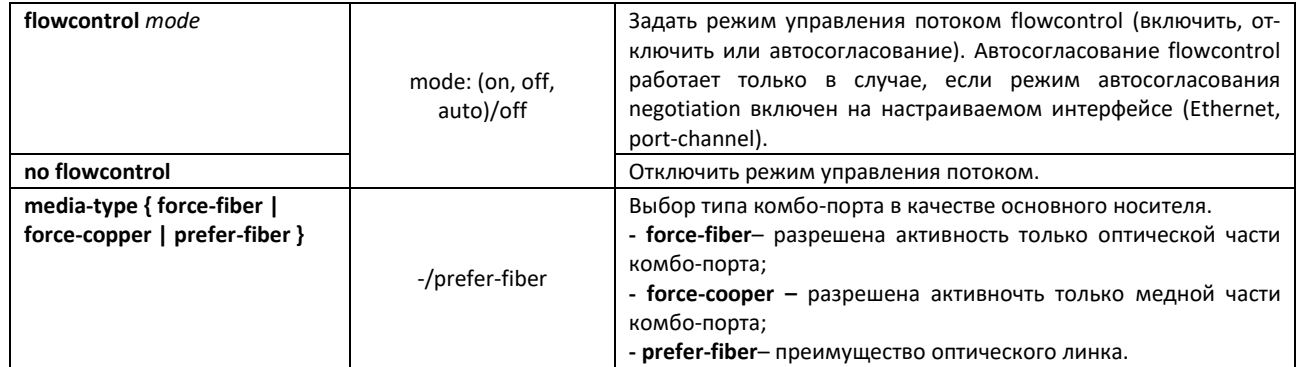

## *Команды режима глобальной конфигурации*

Вид запроса командной строки в режиме глобальной конфигурации:

console(config)#

#### Таблица 43 – Команды режима глобальной конфигурации

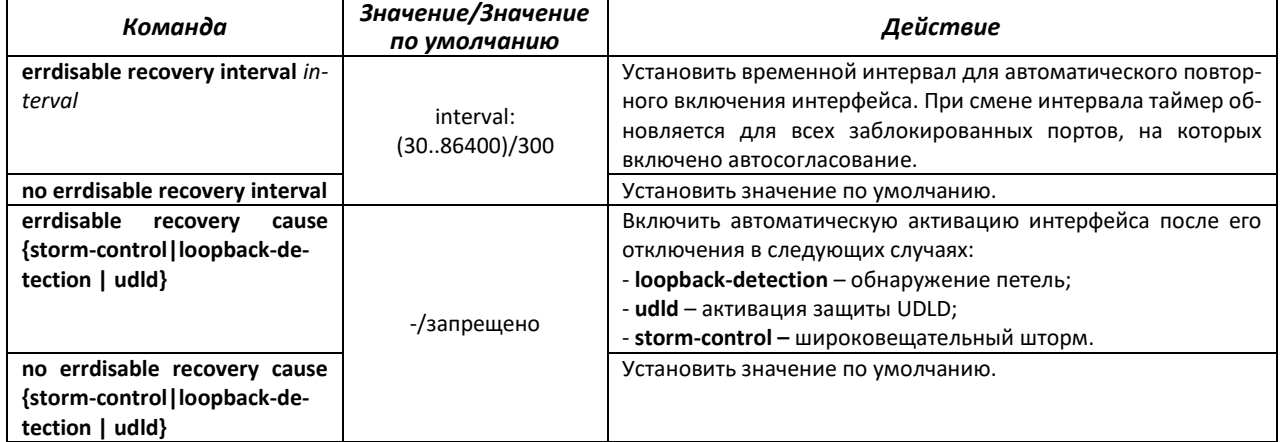

#### *Команды режима EXEC*

#### Вид запроса командной строки в режиме EXEC:

console#

#### Таблица 44 – Команды режима EXEC

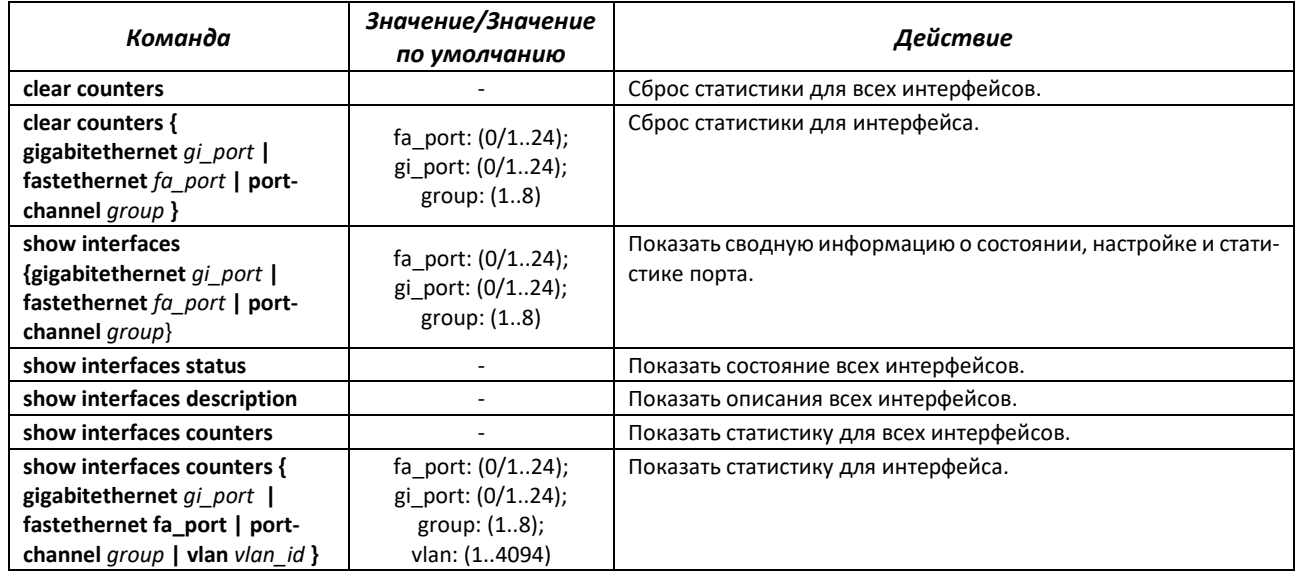

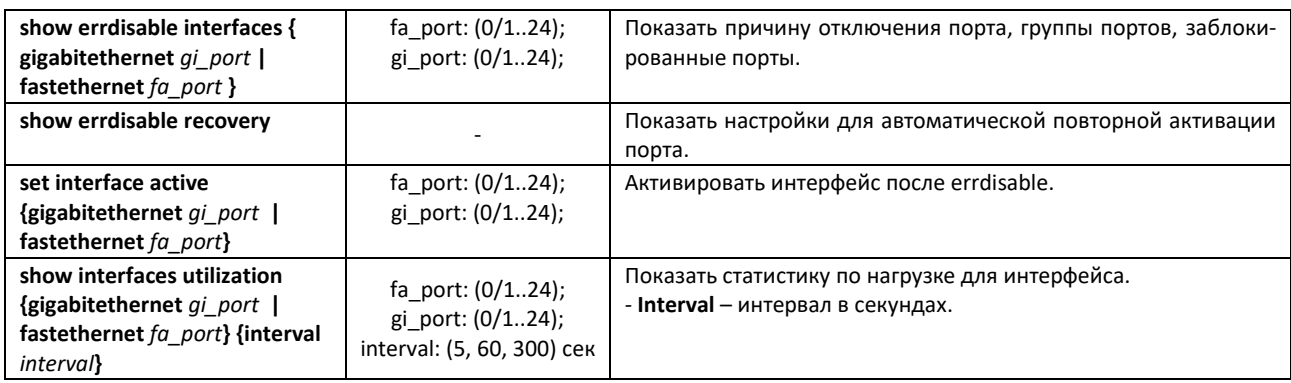

## *4.7.2 Настройка VLAN и режимов коммутации интерфейсов*

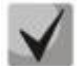

**В текущей версии ПО функция MAC-based, Protocol-based VLAN не поддерживается на моделях MES2424, MES2424B.**

## *Команды режима глобальной конфигурации*

Вид запроса командной строки в режиме глобальной конфигурации:

console(config)#

Таблица 45 – Команды режима глобальной конфигурации

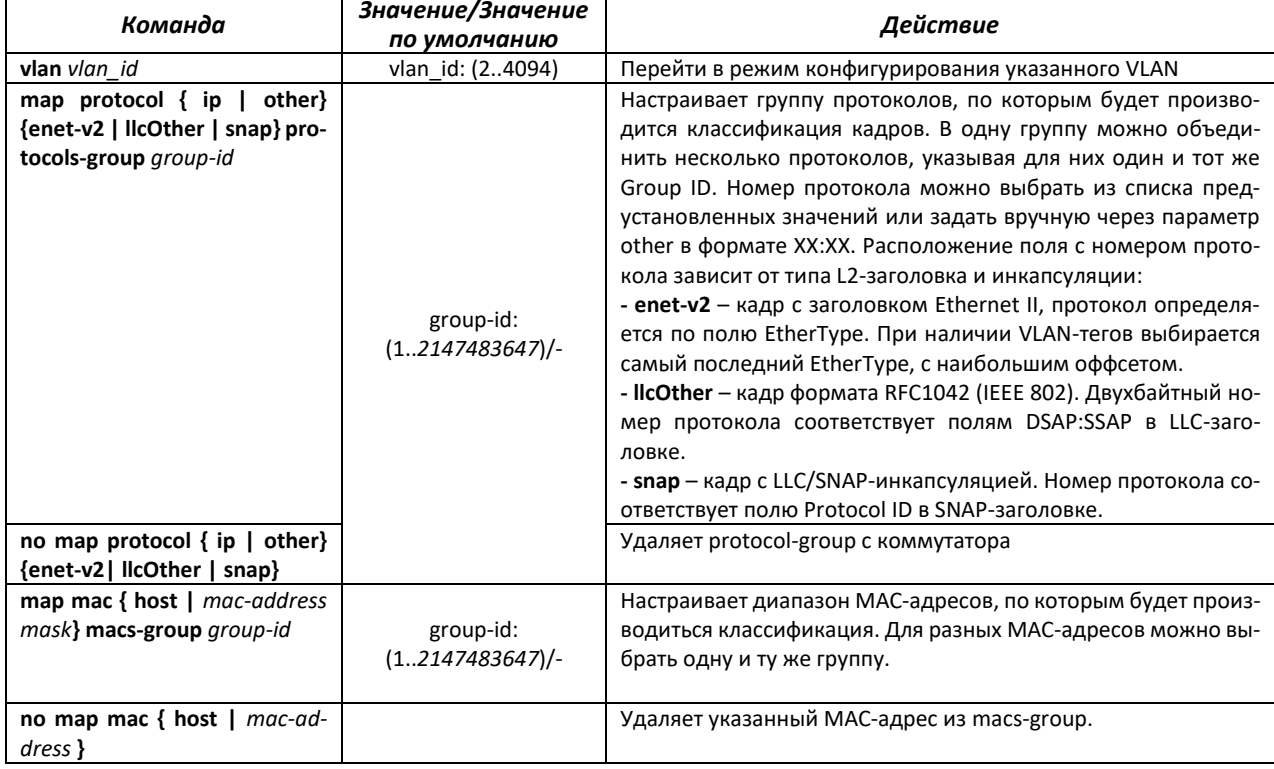

*Команды режима конфигурации VLAN (диапазон VLAN'ов)*

```
console# configure terminal
console(config)# vlan 1,3,7
console(config-vlan-range)#
```
#### Таблица 46 – Команды режима конфигурации VLAN

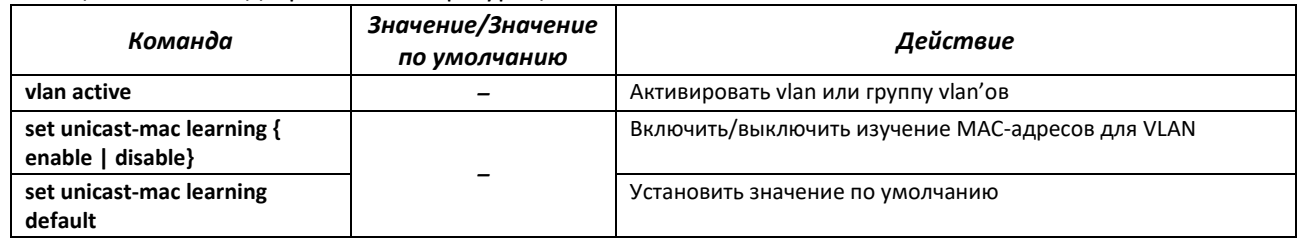

## Команды режима конфигурации интерфейса (диапазона интерфейсов) Ethernet, интер-

#### фейса группы портов

Вид запроса командной строки в режиме конфигурации интерфейса Ethernet, интерфейса группы портов:

```
console# configure terminal
console(config)# interface { fastethernet fa port | gigabitethernet
gi port | port-channel group}
\overline{\text{consider}(\text{config-if})\#}
```
Данный режим доступен из режима конфигурации и предназначен для задания параметров конфигурации интерфейса.

Порт может работать в четырех режимах:

- access интерфейс доступа нетегированный интерфейс для одной VLAN;
- trunk интерфейс, принимающий только тегированный трафик, за исключением одного VLAN, который может быть добавлен с помощью команды switchport trunk native vlan;
- general интерфейс с полной поддержкой 802.1q, принимает как тегированный, так и нетегированный трафик;

| Команда                                                     | Значение/Значение<br>по умолчанию         | Действие                                                                                                    |
|-------------------------------------------------------------|-------------------------------------------|----------------------------------------------------------------------------------------------------|
| switchport mode {access<br> trunk   general}                | mode: (access, trunk,<br>general)/general | Задать режим работы порта в VLAN.                                                                                                    |
| no switchport mode                                          |                                           | Установить значение по умолчанию.                                                                                                    |
| switchport access vlan vlan id                              | vlan_id: (14094)/1                        | Добавить VLAN для интерфейса доступа.<br>- vlan_id - идентификационный номер VLAN.                                                                                                    |
| no switchport access vlan                                   |                                           | Установить значение по умолчанию.                                                                                                    |
| switchport dot1q tunnel                                     |                                           | Перевести порт режим работы с внешним VLAN-тегом. Команда<br>используется для настройки функции Q-in-Q.                                                                                                    |
| switchport trunk native vlan<br>vlan id                     | vlan_id: (14094)/1                        | Добавляет номер VLAN в качестве Default VLAN для данного ин-<br>терфейса. Весь нетегированный трафик, поступающий на дан-<br>ный порт, определяется в данную VLAN.<br>- vlan_id - идентификационный номер VLAN. |
| no switchport trunk native<br>vlan                          |                                           | Установить значение по умолчанию.                                                                                                    |
| switchport dot1q tunnel                                     |                                           | Перевести порт режим работы с внешним VLAN-тегом. Команда<br>используется для настройки функции Q-in-Q.                                                                                                    |
| switchport general allowed<br>vlan add vlan_list [untagged] | vlan_list: (24094)                        | Добавить список VLAN для интерфейса.<br>- vlan list - список VLAN ID. Диапазон VLAN можно задать пере-<br>числением через запятую или указать начальное и конечное<br>значения диапазона через дефис "-".       |
| switchport general allowed<br>vlan remove vlan_list         |                                           | Удалить список VLAN для интерфейса.                                                                                                    |

Таблица 47 - Команды режима конфигурации интерфейса Ethernet

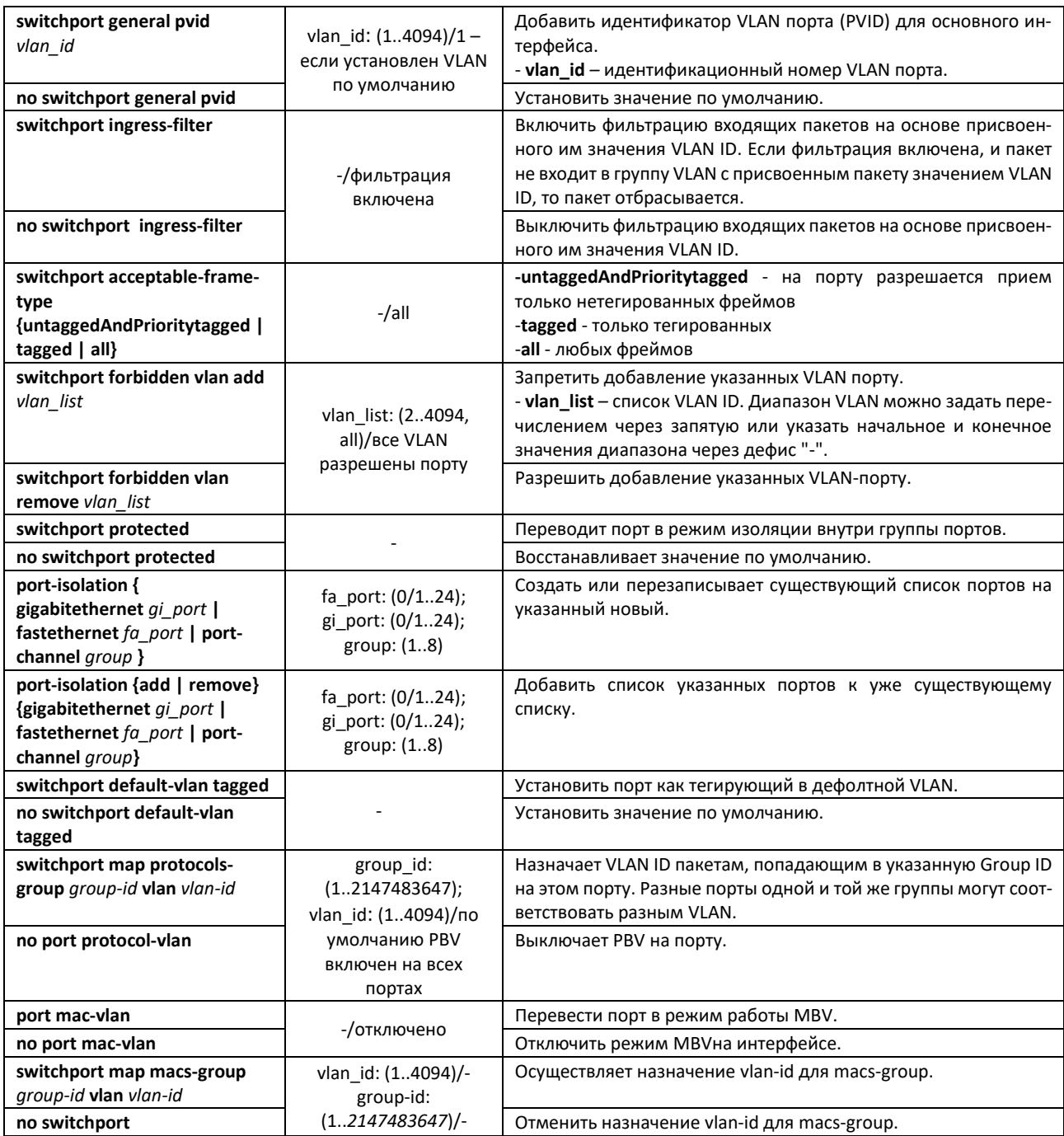

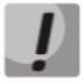

При совместной работе port-isolation и port-protected должно соблюдаться правило: для защищённого ingress порта, в списке разрешённых, команды port-isolation, не может быть другого защищённого порта. Это подразумевает возможность делать защищёнными egress порты в изоляции или ingress порт, но не ingress и egress порты одновременно.

Пример настройки Q-in-Q с добавлением метки 99 VLAN:

```
console#configure terminal
console (config) \# interface gi 0/1console(config-if)# switchport mode access
console(config-if)# switchport access vlan 99
console (config-if) # switchport dotlq tunnel
console (config) \# interface gi 0/2console(config-if)# switchport mode trunk
```
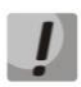

## **Клиентский порт для работы Q-in-Q обязательно должен быть в режиме access.**

## *Команды режима глобальной конфигурации*

Вид запроса командной строки в режиме глобальной конфигурации:

console(config)#

#### Таблица 48 – Команды режима глобальной конфигурации

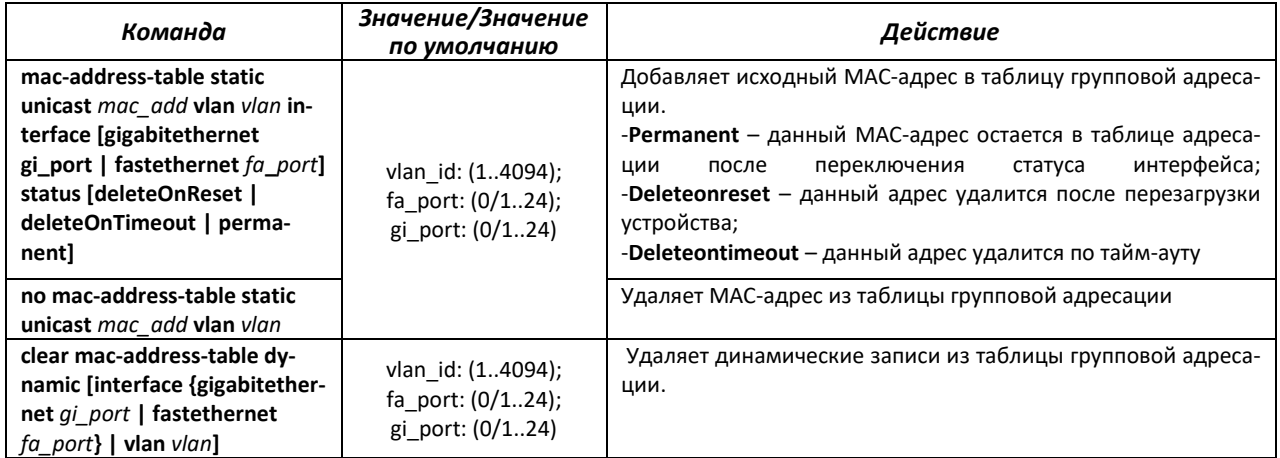

#### *Команды режима Privileged EXEC*

Вид запроса командной строки режима Privileged EXEC:

console#

#### Таблица 49 – Команды режима Privileged EXEC

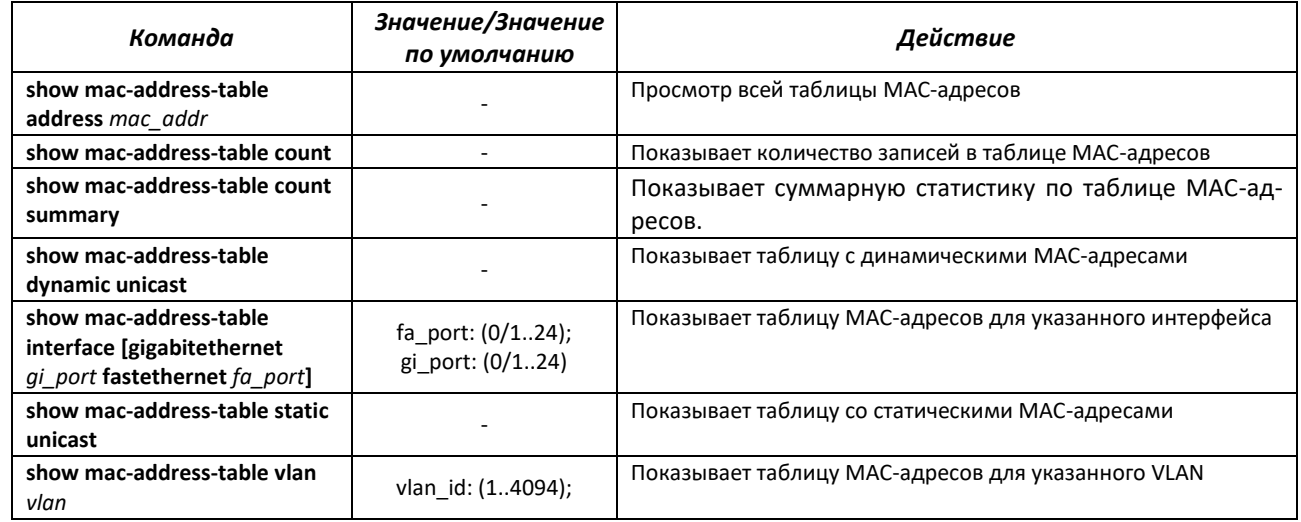

#### *Команды режима Privileged EXEC*

#### Вид запроса командной строки режима Privileged EXEC:

console#

Таблица 50 – Команды режима Privileged EXEC

| Команда                   | Значение/Значение<br>по умолчанию | Действие                                                  |
|---------------------------|-----------------------------------|-----------------------------------------------------------|
| show vlan                 |                                   | Показать информацию по всем VLAN.                         |
| show vlan id vlan id      | vlan id: (14094)                  | Показать информацию по конкретному VLAN.                  |
| show vlan protocols-group |                                   | Показывает информацию о настроенных группах и протоколах. |
| show protocol-vlan        |                                   | Показывает информацию о VLAN, соответствующих группам     |
|                           |                                   | протоколов на разных портах.                              |

## *Команды режима EXEC*

Вид запроса командной строки режима EXEC:

console#

#### Таблица 51 – Команды режима EXEC

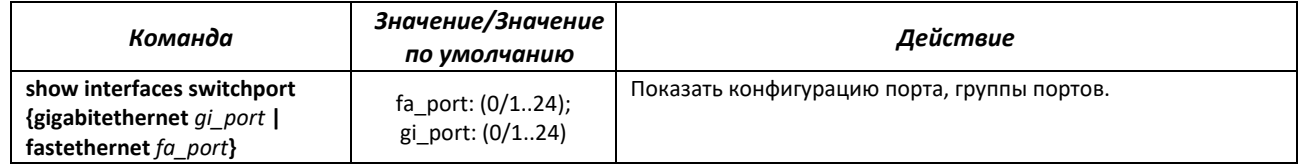

## **4.8 Selective Q-in-Q**

Данная функция позволяет на основе сконфигурированных правил фильтрации по номерам внутренних VLAN (Customer VLAN) производить добавление внешнего SPVLAN (Service Provider's VLAN), подменять Customer VLAN.

Для устройства создается список правил, на основании которых будет обрабатываться трафик.

Вид запроса командной строки режима конфигурации интерфейса конфигурации:

#### console# **configure terminal**

console(config**)# interface{fastethernet** *fa\_port* | **gigabitethernet** *gi\_port |* **port-channel** *group*|**range***{…}*} console(config-if)#

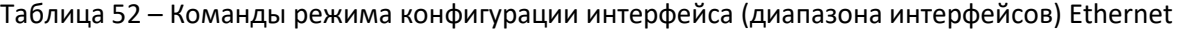

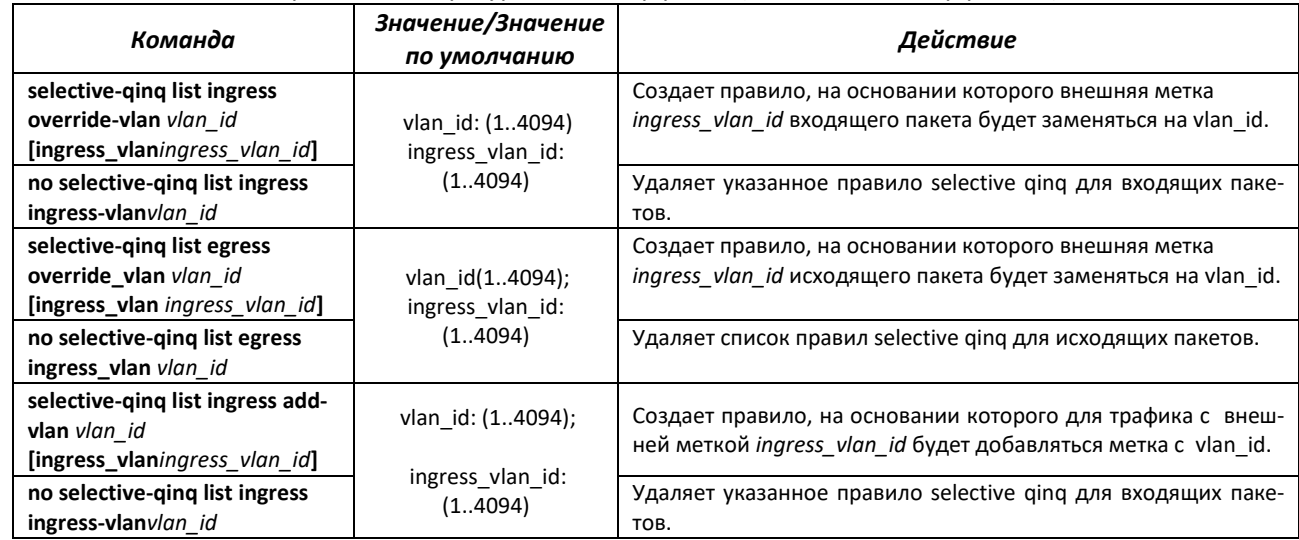

## *Команды режима EXEC*

Вид запроса командной строки режима EXEC:

console#

Таблица 53 – Команды режима EXEC

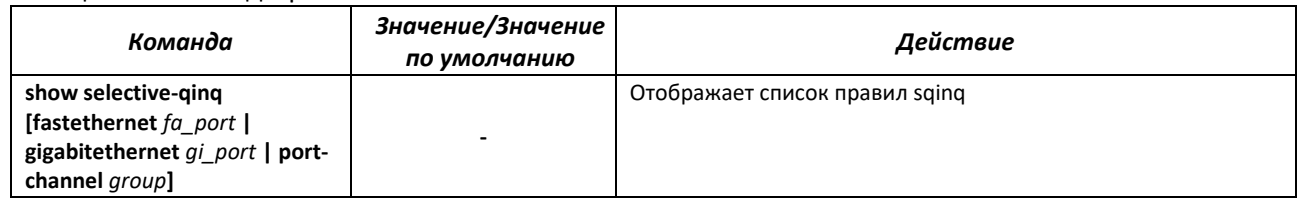

## **4.9 Контроль широковещательного «шторма»**

Широковещательный «шторм» возникает вследствие чрезмерного количества широковещательных сообщений, одновременно передаваемых по сети через один порт, что приводит к перегрузке ресурсов сети и появлению задержек. «Шторм» может возникнуть при наличии «закольцованных» сегментов в сети Ethernet.

Коммутатор измеряет скорость принимаемого широковещательного, многоадресного и неизвестного одноадресного трафика для портов с включенным контролем широковещательного «шторма» и отбрасывает пакеты, если скорость превышает заданное максимальное значение.

#### *Команды режима глобальной конфигурации*

Вид запроса командной строки в режиме глобальной конфигурации:

console(config)#

#### Таблица 54 – Команды режима глобальной конфигурации

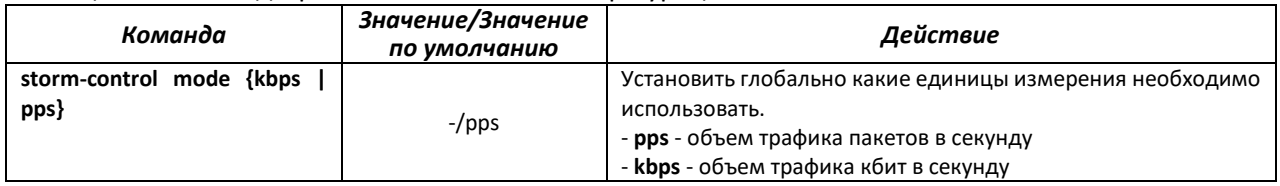

#### *Команды режима конфигурации интерфейса Ethernet*

Вид запроса командной строки в режиме конфигурации интерфейса Ethernet, интерфейса группы портов:

console(config-if)#

#### Таблица 55 – Команды режима конфигурации интерфейса Ethernet

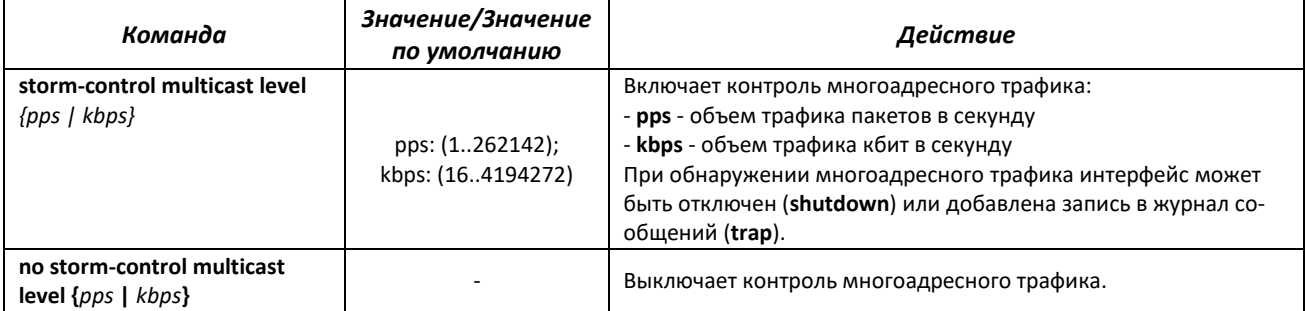

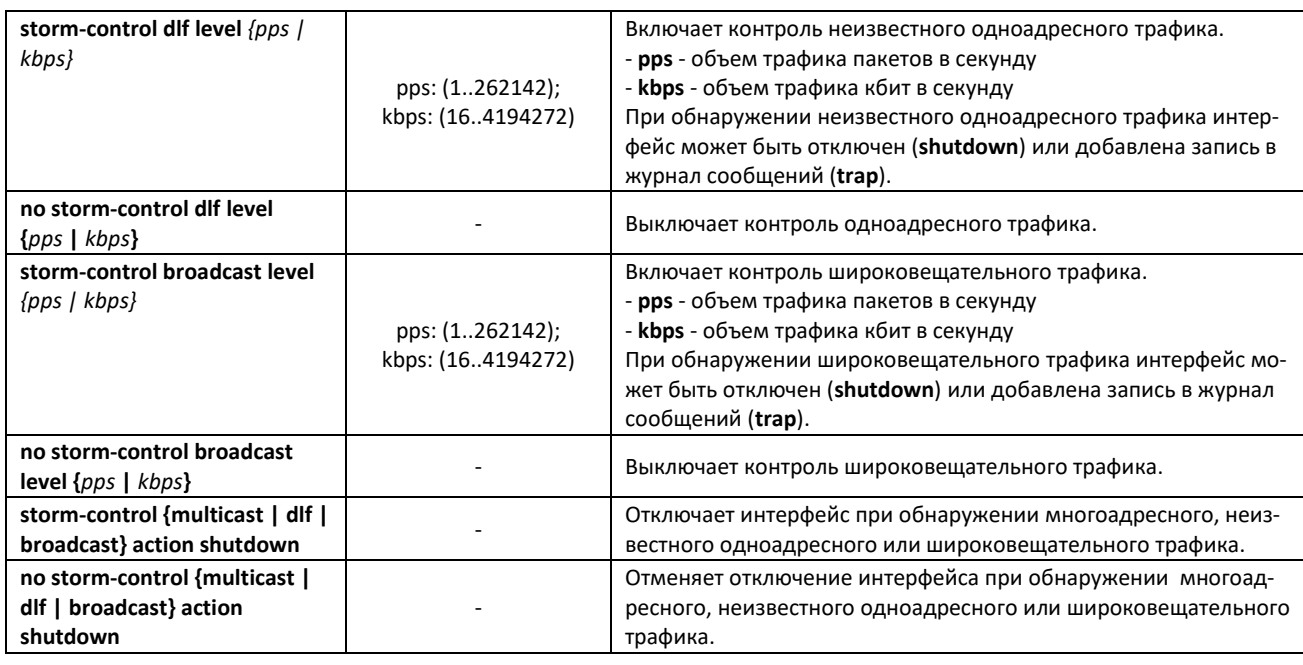

#### *Команды режима EXEC*

Вид запроса командной строки режима EXEC:

console#

Таблица 56 – Команды режима EXEC

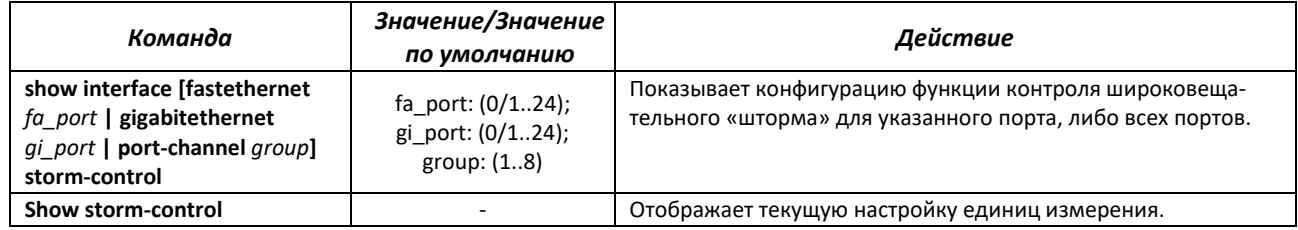

## **4.10 Группы агрегации каналов – Link Aggregation Group (LAG)**

Коммутаторы обеспечивают поддержку групп агрегации каналов LAG в количестве согласно таблице [9](#page-13-0) (строка «Агрегация каналов (LAG)»). Каждая группа портов должна состоять из интерфейсов Ethernet с одинаковой скоростью, работающих в дуплексном режиме. Объединение портов в группу увеличивает пропускную способность канала между взаимодействующими устройствами и повышает отказоустойчивость. Группа портов является для коммутатора одним логическим портом.

Устройство поддерживает два режима работы группы портов – статическая группа и группа, работающая по протоколу LACP. Работа по протоколу LACP описана в соответствующем разделе конфигурации.

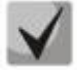

### **Если для интерфейса произведены настройки, то для добавления его в группу следует вернуть настройки по умолчанию.**

Добавление интерфейсов в группу агрегации каналов доступно только в режиме конфигурации интерфейса Ethernet.

Вид запроса командной строки в режиме конфигурации интерфейса Ethernet:

console(config-if)#

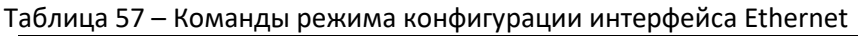

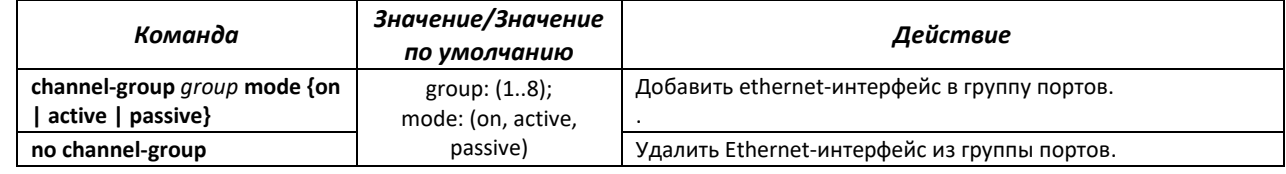

*Команды режима глобальной конфигурации*

Вид запроса командной строки режима глобальной конфигурации:

```
console# configure terminal
console(config)#
```
#### Таблица 58 – Команды режима глобальной конфигурации

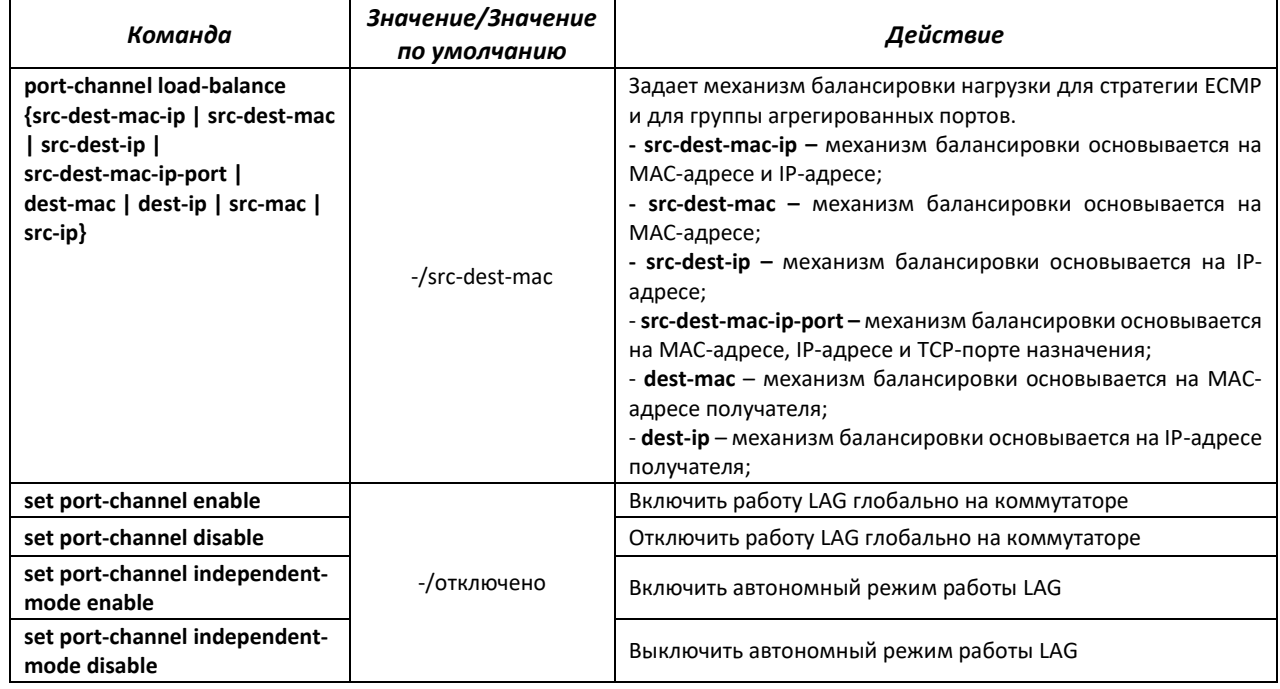

#### *4.10.1 Статические группы агрегации каналов*

Функцией статических групп LAG является объединение нескольких физических каналов в один, что позволяет увеличить пропускную способность канала и повысить его отказоустойчивость. Для статических групп приоритет использования каналов в объединенном пучке не задается.

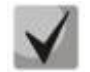

**Для включения работы интерфейса в составе статической группы используйте команду channel-group {group} mode on в режиме конфигурации соответствующего интерфейса.**

## *4.10.2 Протокол агрегации каналов LACP*

Функцией протокола Link Aggregation Control Protocol (LACP) является объединение нескольких физических каналов в один. Агрегирование каналов используется для увеличения пропускной способности канала и повышения его отказоустойчивости. LACP позволяет передавать трафик по объединенным каналам в соответствии с заданными приоритетами.

![](_page_62_Picture_3.jpeg)

**Для включения работы интерфейса по протоколу LACP используйте команду channel-group {group} mode active/passive в режиме конфигурации соответствующего интерфейса.**

#### *Команды режима глобальной конфигурации*

Вид запроса командной строки режима глобальной конфигурации:

console(config)#

#### Таблица 59 – Команды режима глобальной конфигурации

![](_page_62_Picture_275.jpeg)

#### *Команды режима конфигурации интерфейса Ethernet*

Вид запроса командной строки в режиме конфигурации интерфейса Ethernet:

console(config-if)#

#### Таблица 60 – Команды режима конфигурации интерфейса Ethernet

![](_page_62_Picture_276.jpeg)

#### *Команды режима EXEC*

Вид запроса командной строки режима EXEC:

console#

#### Таблица 61 – Команды режима EXEC

![](_page_62_Picture_277.jpeg)

# **ELTEX**

![](_page_63_Picture_69.jpeg)

#### Пример настройки:

console(config)# set port-channel enable console(config)# interface port-channel 1 console(config-if)# no shutdown console(config-if)# exit console (config) # interface range fa  $0/1-2$ console(config-if-range)# no shutdown console(config-if-range)# channel-group 1 mode active

## 4.11 Настройка IPv4-адресации

В данном разделе описаны команды для настройки статических параметров IP-адресации, таких как IP-адрес, маска подсети, шлюз по умолчанию.

#### Команды режима конфигурации интерфейса VLAN

Вид запроса командной строки в режиме конфигурации интерфейса VLAN:

console(config-if)#

#### Таблица 62 – Команды режима конфигурации интерфейса

![](_page_63_Picture_70.jpeg)

![](_page_63_Picture_11.jpeg)

## По-умолчанию, интерфейсы Vlan находятся в состоянии Admin down. Привести в состояние Admin Up их можно командой no shutdown.

## Команды режима ЕХЕС

Вид запроса командной строки в режиме ЕХЕС:

console>

#### Таблица 63 - Команды режима EXEC

![](_page_63_Picture_71.jpeg)

## 4.12 Настройка IPv6-адресации

## 4.12.1 Протокол IPv6

Коммутаторы поддерживают работу по протоколу IPv6, что является большим преимуществом, т.к. протокол IPv6 разработан для того, чтобы в будущем полностью заменить адресацию протокола IPv4. По сравнению с IPv4 протокол IPv6 имеет расширенное адресное пространство – 128 бит вместо 32. Адрес IPv6 представляет собой 8 блоков, разделенных двоеточием, в каждом блоке 16 бит, записанных в виде четырех шестнадцатеричных чисел.

Помимо увеличения адресного пространства протокол IPv6 имеет иерархическую схему адресации, обеспечивает агрегацию маршрутов, упрощает таблицу маршрутизации, при этом эффективность работы маршрутизатора повышается за счет механизма обнаружения соседних узлов.

![](_page_64_Picture_5.jpeg)

Если значение группы или нескольких групп подряд в адресе протокола IPv6 равно нулю - 0000, то данные группы могут быть опущены. Например, адрес FE40:0000:0000:0000:0000:0000:AD21:FE43 может быть сокращен до FE40::AD21:FE43. Сокращению не могут быть подвергнуты 2 разделенные нулевые группы из-за возникновения неоднозначности.

![](_page_64_Picture_7.jpeg)

EUI-64 - это идентификатор, созданный на базе MAC-адреса интерфейса, являющийся 64 младшими битами IPv6-адреса. МАС-адрес разбивается на две части по 24 бита, между которыми добавляется константа FFFE.

## 4.12.2 Настройка функции IPv6 RA Guard

Функция IPv6 RA Guard предоставляет защиту от атак, основанных на рассылке поддельных пакетов Router Advertisement, разрешая отсылку сообщений только с доверенных портов.

![](_page_64_Picture_11.jpeg)

В текущей версии ПО не поддерживается на моделях MES2424, MES2424B.

#### Команды режима глобального конфигурирования

Вид запроса командной строки режима глобального конфигурирования:

console(config)#

Таблица 64 – Команды режима глобального конфигурирования

![](_page_64_Picture_76.jpeg)

# $\triangle$  eltex

![](_page_65_Picture_376.jpeg)

#### *Команды режима глобального конфигурирования policy IPv6 RA Guard*

Вид запроса командной строки режима конфигурирования policy IPv6 RA Guard:

console(config-rag)#

#### Таблица 65 – Команды режима конфигурирования policy IPv6 RA guard

![](_page_65_Picture_377.jpeg)

#### *Команды режима конфигурирования интерфейса Ethernet*

Вид запроса командной строки режима конфигурирования интерфейса:

console (config-if)#

#### Таблица 66 – Команды режима конфигурирования интерфейса Ethernet

![](_page_65_Picture_378.jpeg)

## 4.13 Настройка протоколов

## 4.13.1 Настройка протокола ARP

ARP (Address Resolution Protocol - протокол разрешения адресов) - протокол канального уровня, выполняющий функцию определения МАС-адреса на основании содержащегося в запросе IP-адреса.

### Команды режима глобальной конфигурации

Вид запроса командной строки в режиме глобальной конфигурации:

console(config)#

![](_page_66_Picture_54.jpeg)

![](_page_66_Picture_55.jpeg)

Команды режима privileged EXEC

Вид запроса командной строки в режиме privileged EXEC:

console#

Таблица 68 - Команды режима privileged EXEC

![](_page_66_Picture_56.jpeg)

## 4.13.2 Механизм обнаружения петель (loopback-detection)

Данный механизм позволяет устройству отслеживать закольцованные порты. Петля на порту обнаруживается путём отсылки коммутатором фрейма с адресом назначения, совпадающим с одним из МАС-адресов устройства.

## *Команды режима глобальной конфигурации*

Вид запроса командной строки в режиме глобальной конфигурации:

console(config)#

#### Таблица 69 **–** Команды режима глобальной конфигурации

![](_page_67_Picture_343.jpeg)

# *Команды режима конфигурации интерфейса (диапазона интерфейсов) Ethernet, интер-*

## *фейса группы портов*

Вид запроса командной строки в режиме конфигурации интерфейса Ethernet, интерфейса группы портов:

```
console# configure terminal
console(config)# interface {gigabitethernet gi_port | fastethernet fa_port
| port-channel group}
console(config-if)#
```
#### Таблица 70 – Команды режима конфигурации интерфейса Ethernet

![](_page_67_Picture_344.jpeg)

#### *Команды режима EXEC*

Вид запроса командной строки режима EXEC:

console#

### Таблица 71 – Команды режима EXEC

![](_page_67_Picture_345.jpeg)

## 4.13.3 Семейство протоколов STP (STP, RSTP, MSTP)

Основной задачей протокола STP (Spanning Tree Protocol) является приведение сети Ethernet с множественными связями к древовидной топологии, исключающей циклы пакетов. Коммутаторы обмениваются конфигурационными сообщениями, используя кадры специального формата, и выборочно включают и отключают передачу на порты.

Rapid (быстрый) STP (RSTP) является усовершенствованием протокола STP, характеризуется меньшим временем приведения сети к древовидной топологии и имеет более высокую устойчивость.

Протокол Multiple STP (MSTP) является наиболее современной реализацией STP, поддерживающей использование VLAN. MSTP предполагает конфигурацию необходимого количества экземпляров связующего дерева (spanning tree) вне зависимости от числа групп VLAN на коммутаторе. Каждый экземпляр может содержать несколько групп VLAN. Недостатком протокола MSTP является то, что на всех коммутаторах, взаимодействующих по MSTP, должны быть одинаково сконфигурированы группы VLAN.

![](_page_68_Picture_5.jpeg)

#### Максимально допустимое количество экземпляров MSTP - 64.

#### 4.13.3.1 Настройка протокола STP, RSTP

#### Команды режима глобальной конфигурации

Вид запроса командной строки режима глобальной конфигурации:

console(config)#

#### Таблица 72 - Команды режима глобальной конфигурации

![](_page_68_Picture_59.jpeg)

![](_page_69_Picture_34.jpeg)

![](_page_69_Picture_2.jpeg)

При задании STP параметров forward-time, hello-time, max-age необходимо выполнение условия:  $2*(Forward-Delay - 1) >= Max-Age >= 2*(Hello-Time + 1).$ 

#### Команды режима конфигурации интерфейса Ethernet, интерфейса группы портов

Вид запроса командной строки в режиме конфигурации интерфейса Ethernet, интерфейса группы портов:

console(config-if)#

### Таблица 73 - Команды режима конфигурации интерфейса Ethernet, группы портов

![](_page_69_Picture_35.jpeg)

![](_page_70_Picture_384.jpeg)

## <span id="page-70-0"></span>Таблица 74 – Стоимость пути, установленная по умолчанию (spanning-tree cost)

![](_page_70_Picture_385.jpeg)

## *Команды режима privileged EXEC*

## Вид запроса командной строки режима privileged EXEC:

console#

![](_page_71_Picture_381.jpeg)

#### Таблица 75 – Команды режима privileged EXEC

#### *4.13.3.2 Настройка протокола MSTP*

#### *Команды режима глобальной конфигурации*

Вид запроса командной строки режима глобальной конфигурации:

console(config)#

#### Таблица 76 – Команды режима глобальной конфигурации

![](_page_71_Picture_382.jpeg)

*Команды режима конфигурации протокола MSTP*

Вид запроса командной строки в режиме конфигурации протокола MSTP:

```
console# configure terminal
console (config)# spanning-tree mst configuration
console (config-mst)#
```
#### Таблица 77 – Команды режима конфигурации протокола MSTP

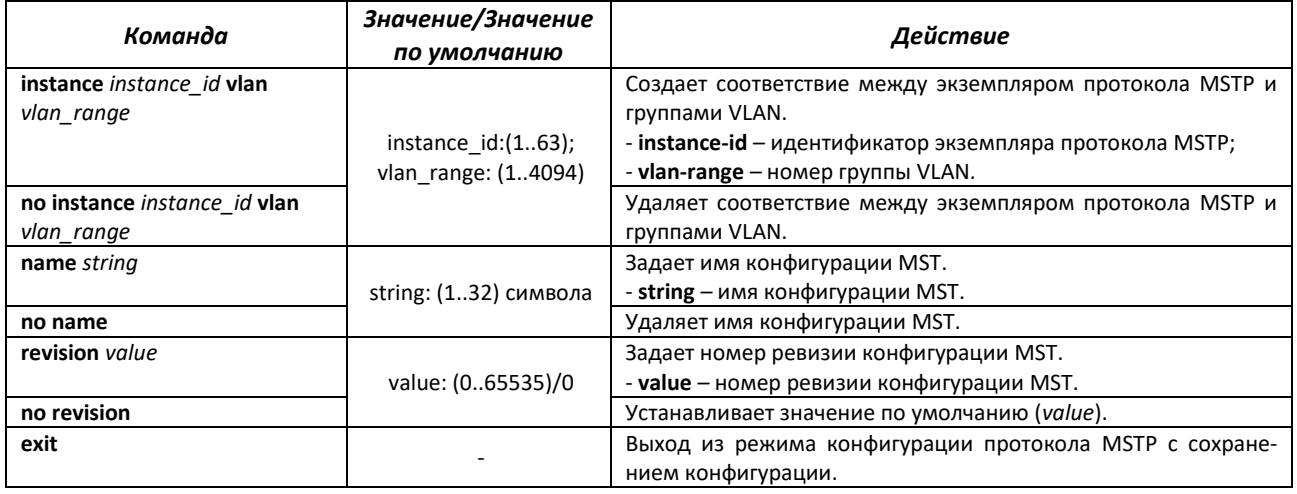

#### *Команды режима конфигурации интерфейса Ethernet, интерфейса группы портов*

Вид запроса командной строки в режиме конфигурации интерфейса Ethernet, интерфейса группы портов:

console(config-if)#

#### Таблица 78 – Команды режима конфигурации интерфейса Ethernet, группы портов

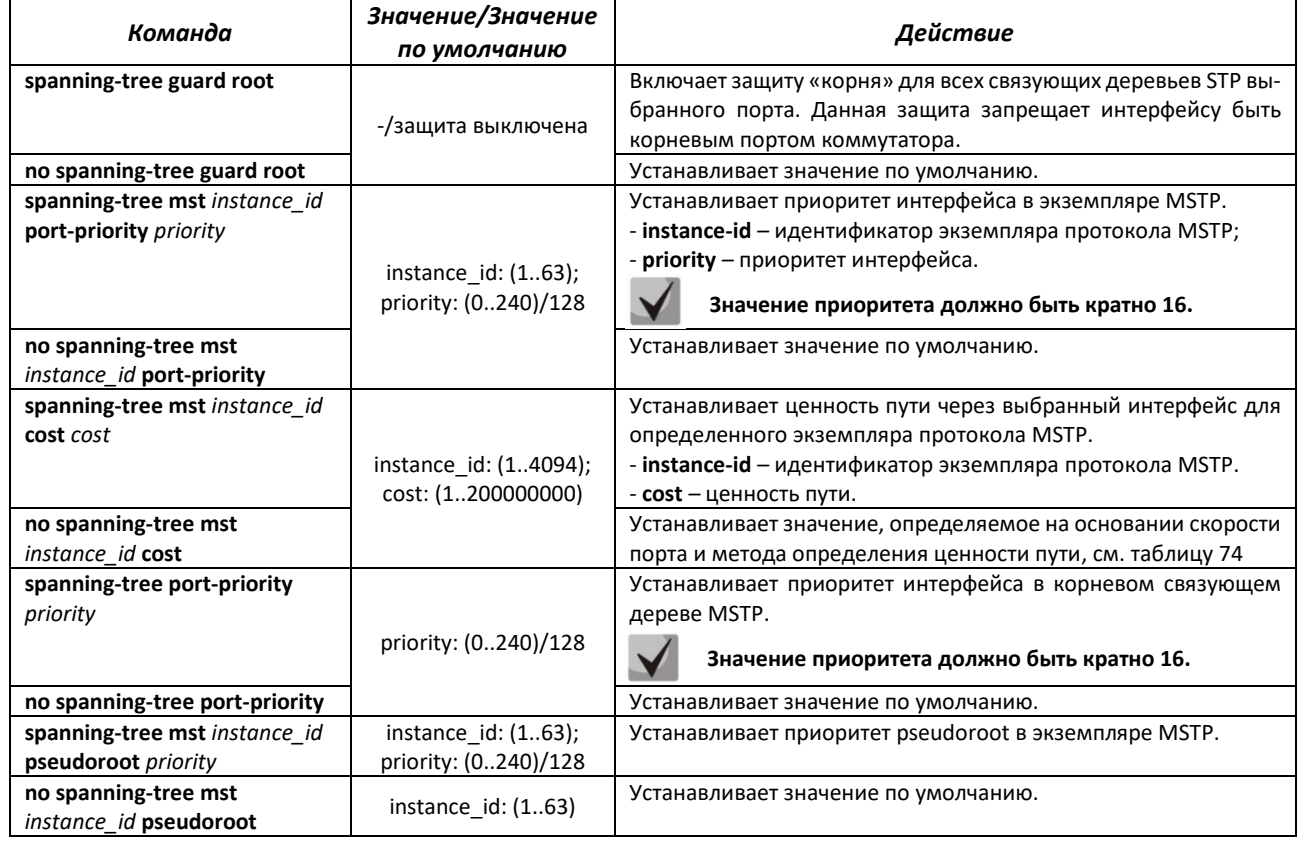

#### *Команды режима privileged EXEC*

Вид запроса командной строки режима privileged EXEC:

console#

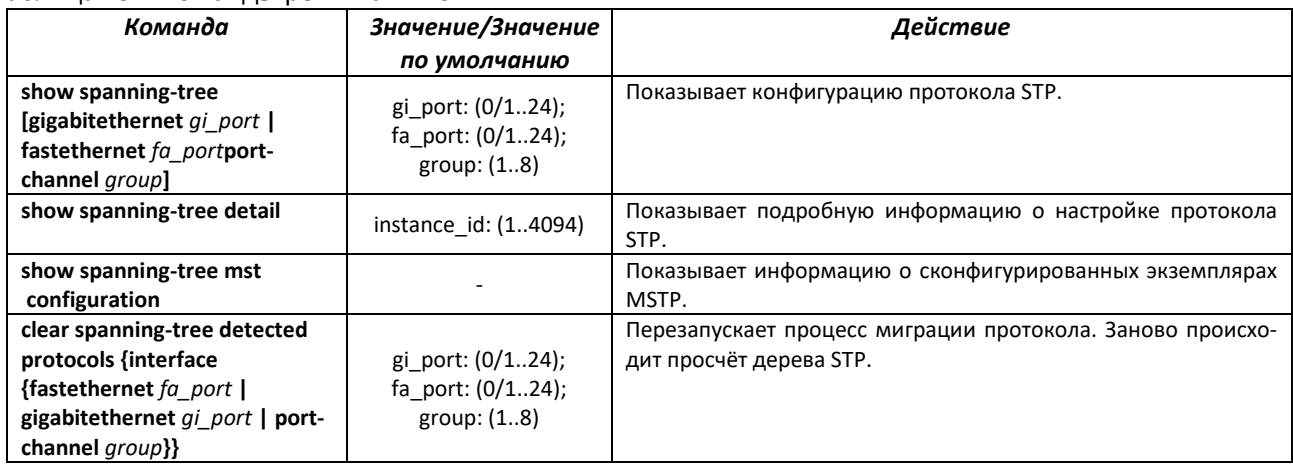

#### Таблица 79 – Команды режима ЕХЕС

# 4.13.4 Настройка функции Layer 2 Protocol Tunneling (L2PT)

Функция Layer 2 Protocol Tunneling (L2PT) позволяет пропускать служебные пакеты различных L2-протоколов (PDU) через сеть провайдера, что позволяет «прозрачно» связать клиентские сегменты сети.

L2PT инкапсулирует PDU на граничном коммутаторе, передает их на другой граничный коммутатор, который ожидает специальные инкапсулированные кадры, а затем декапсулирует их, что позволяет пользователям передавать информацию 2-го уровня через сеть провайдера.

#### Команды режима конфигурации интерфейсов Ethernet

Вид запроса командной строки в режиме конфигурации интерфейсов Ethernet:

console(config-if)#

#### Таблица 80- Команды режима конфигурации интерфейса Ethernet

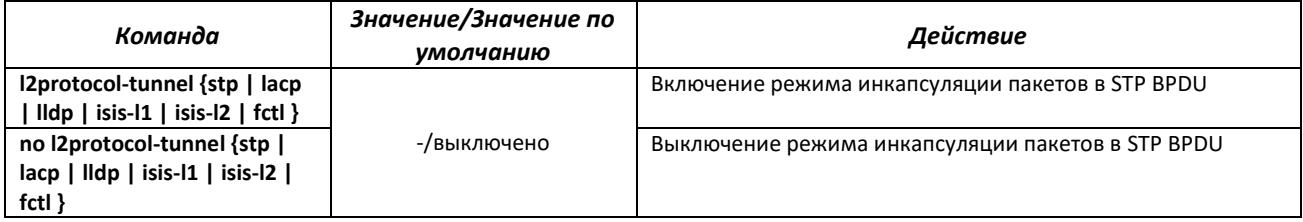

# 4.13.5 Настройка протокола LLDP

Основной функцией протокола Link Layer Discovery Protocol (LLDP) является обмен между сетевыми устройствами о своем состоянии и характеристиках. Информация, собранная посредством протокола LLDP, накапливается в устройствах и может быть запрошена управляющим компьютером по протоколу SNMP. Таким образом, на основании собранной информации, на управляющем компьютере может быть смоделирована топология сети.

Коммутаторы поддерживают передачу как стандартных параметров, так и опциональных, таких как:

- имя устройства и его описание;
- имя порта и его описание;
- информация о МАС/РНҮ;
- и т.д.

# Команды режима глобальной конфигурации

Вид запроса командной строки режима глобальной конфигурации:

console(config)#

#### Таблица 81 - Команды режима глобальной конфигурации

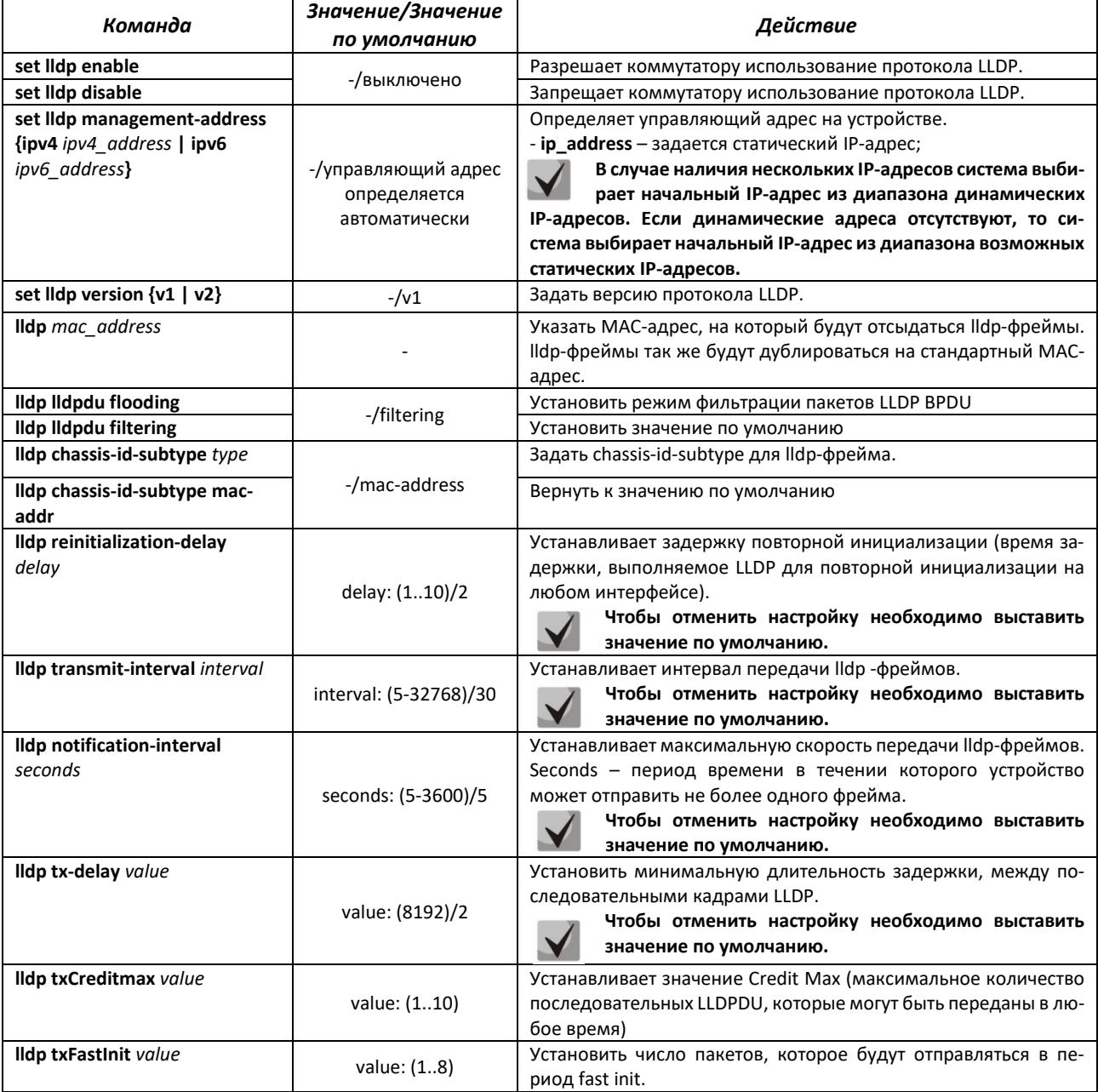

Команды режима конфигурации интерфейсов Ethernet

Вид запроса командной строки в режиме конфигурации интерфейсов Ethernet:

console(config-if)#

#### Таблица 82 - Команды режима конфигурации интерфейса Ethernet

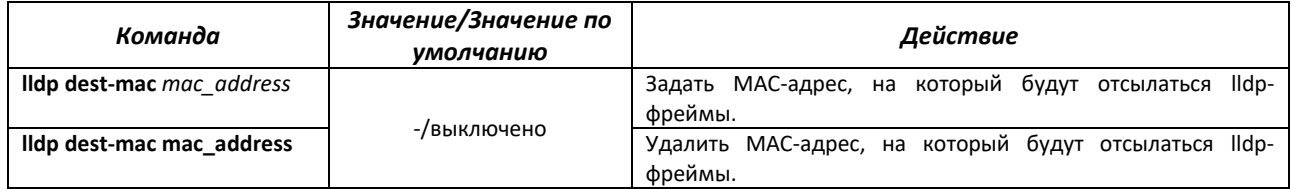

# $\triangle$  eltex

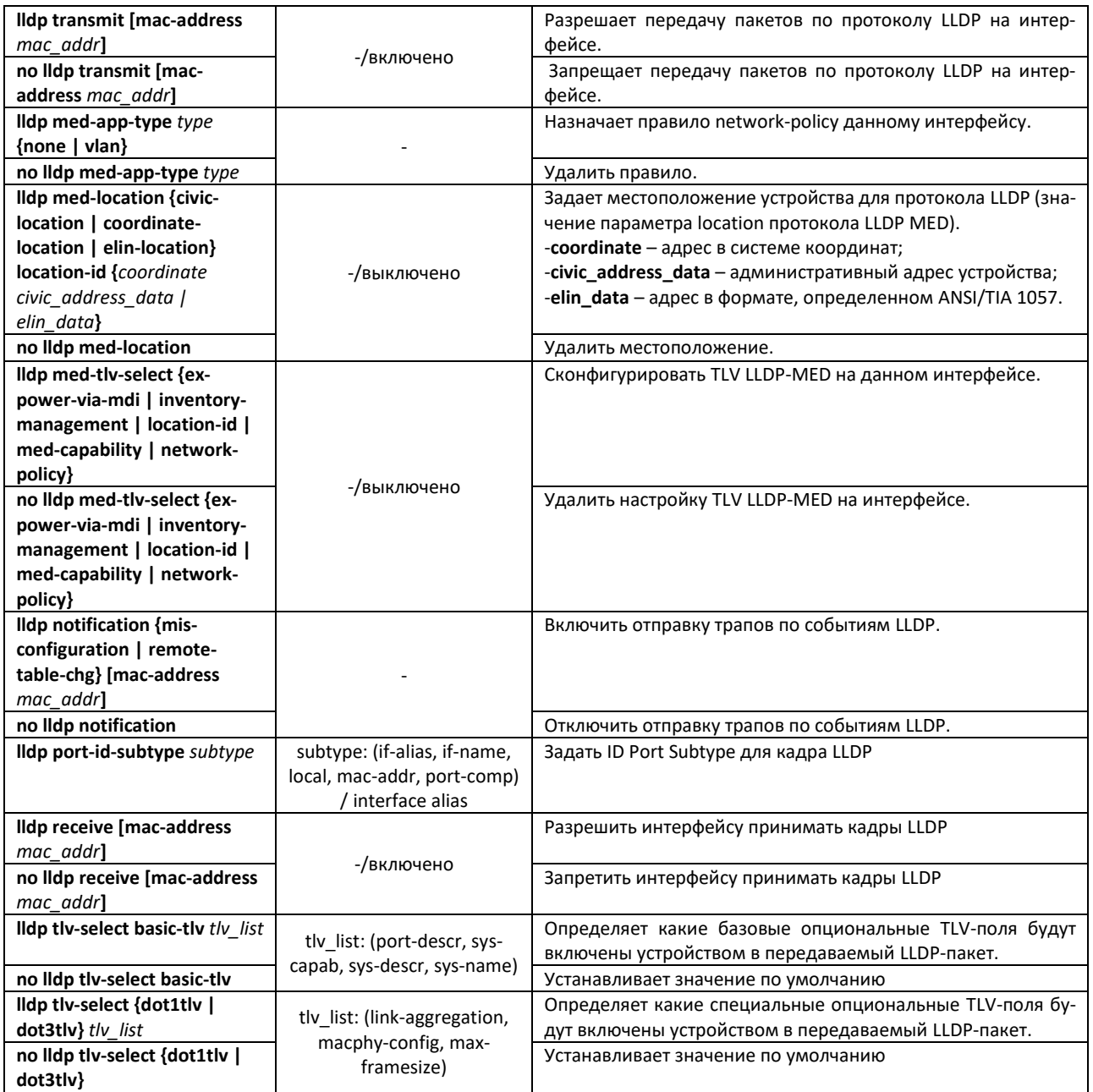

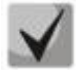

**Пакеты LLDP, принятые через группу портов, запоминаются индивидуально портами группы, принявшими сообщения. LLDP отправляет различные сообщения на каждый порт группы.**

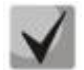

**Работа протокола LLDP не зависит от состояния протокола STP на порту, пакеты LLDP отправляются и принимаются на заблокированных протоколом STP-портах.**

# *Команды режима privileged EXEC*

Вид запроса командной строки режима privileged EXEC:

console#

# Таблица 83 - Команды режима privileged EXEC

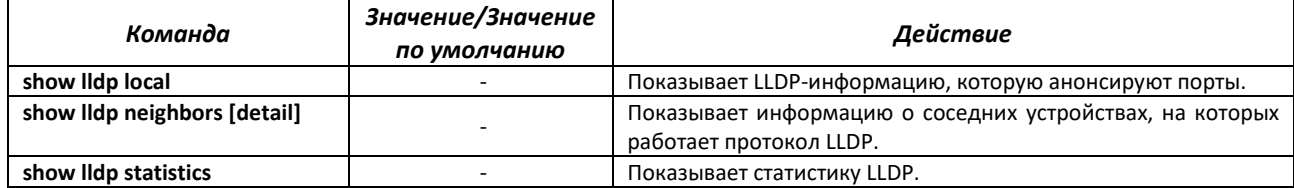

# Таблица 84 - Описание результатов

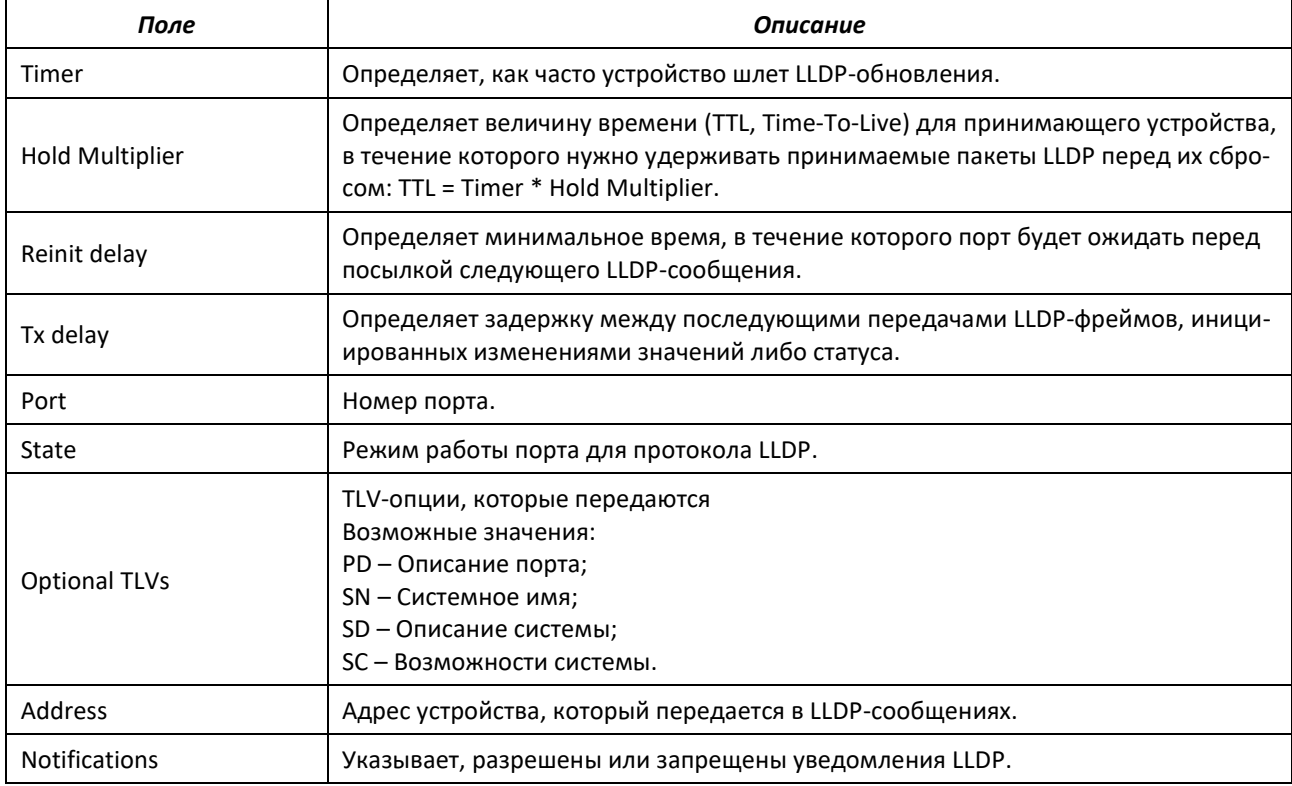

# Таблица 85 - Описание результатов

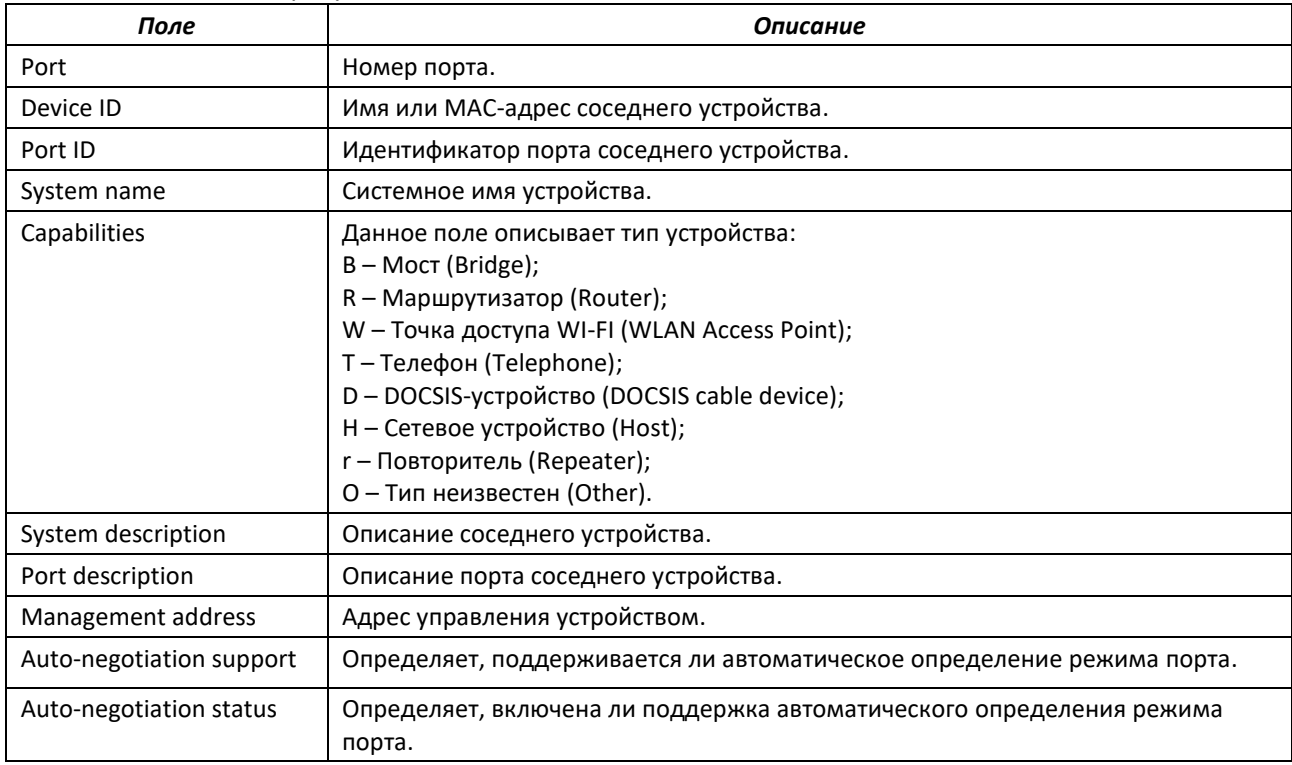

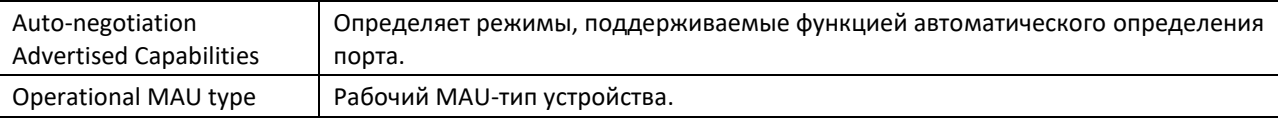

Пример настройки TLV-опций на интерфейсе Gigabitethernet 0/1:

```
console (config) # set lldp enable
console (config) # interface gigabitethernet 0/1console(config-if)# lldp tlv-select basic-tlv port-descr
console(config-if)# lldp tlv-select basic-tlv sys-name
console(config-if)# lldp tlv-select basic-tlv sys-descr
console(config-if)# lldp tlv-select basic-tlv sys-capab
console(config-if)# lldp tlv-select basic-tlv mgmt-addr ipv4 10.0.0.1
console (config-if) # lldp tlv-select dotitlv port-vlan-id
console (config-if) # lldp tlv-select dotitlv protocol-vlan-id all
console (config-if) # 11dp tlv-select dot3tlv macphy-config
console (config-if) # lldp tlv-select dot3tlv link-aggregation
console (config-if) # 11dp tlv-select dot3tlv max-framesize
```
# 4.14 Настройка протокола ОАМ

Ethernet ОАМ (Operation, Administration and Maintenance), IEEE 802.3ah - функции уровня канала передачи данных представляют собой протокол мониторинга состояния канала. В этом протоколе для передачи информации о состоянии канала между непосредственно подключенными устройствами Ethernet используются блоки данных протокола ОАМ (ОАМРDU). Оба устройства должны поддерживать стандарт IEEE 802.3ah.

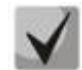

В текущей версии ПО не поддерживается на моделях MES2424, MES2424B.

# Команды режима конфигурации интерфейсов Ethernet

Вид запроса командной строки в режиме конфигурации интерфейсов Ethernet:

console(config-if)#

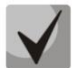

Настройка Ethernet OAM требуется для отправки snmp-trap по событию Dying Gasp.

Таблица 86-Команды режима конфигурации интерфейса Ethernet

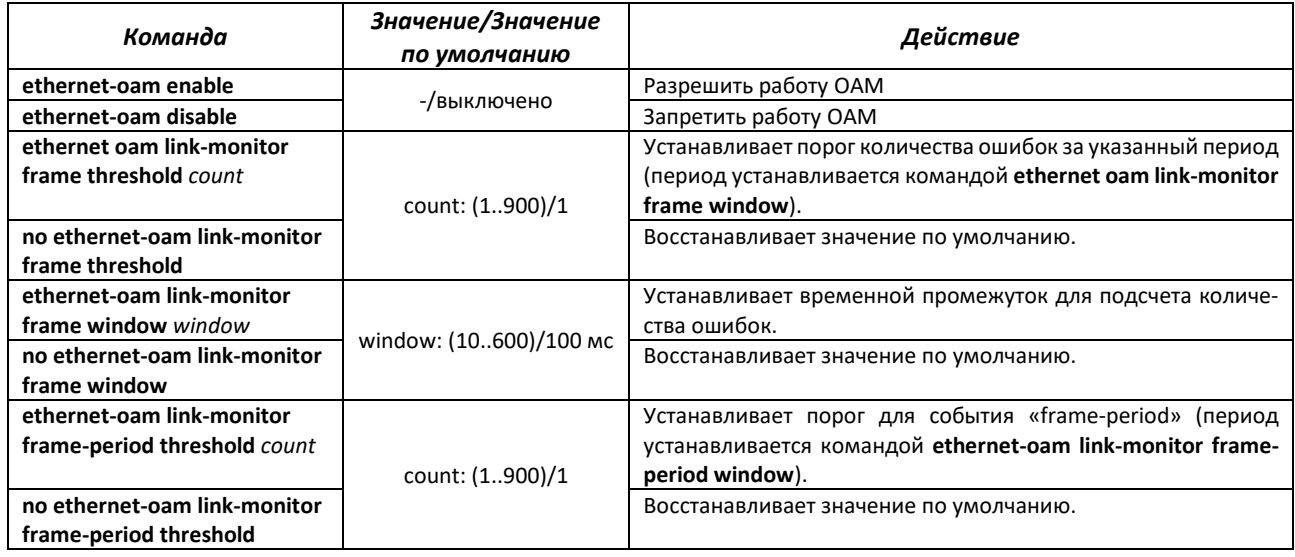

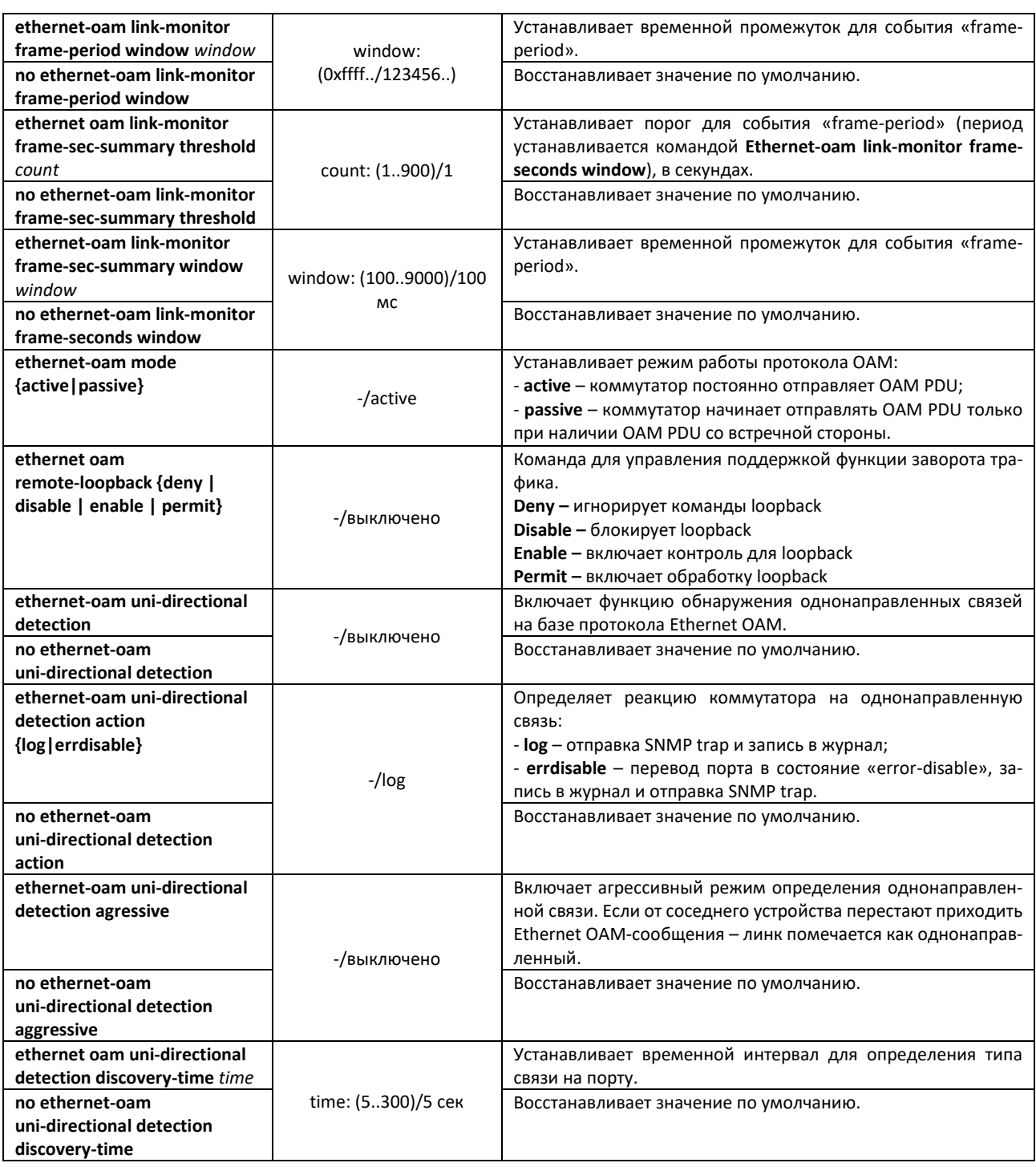

# *Команды режима глобальной конфигурации*

Вид запроса командной строки режима глобальной конфигурации:

console(config)#

# Таблица 87 – Команды режима глобальной конфигурации

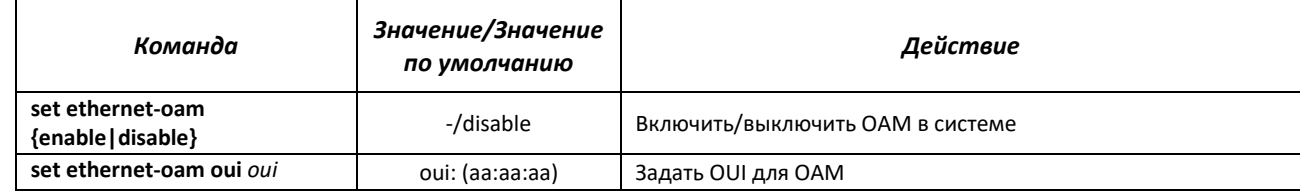

# *Команды режима privileged EXEC*

Все команды доступны для привилегированного пользователя. Вид запроса командной строки режима privileged EXEC:

console#

Таблица 88 – Команды режима privileged EXEC

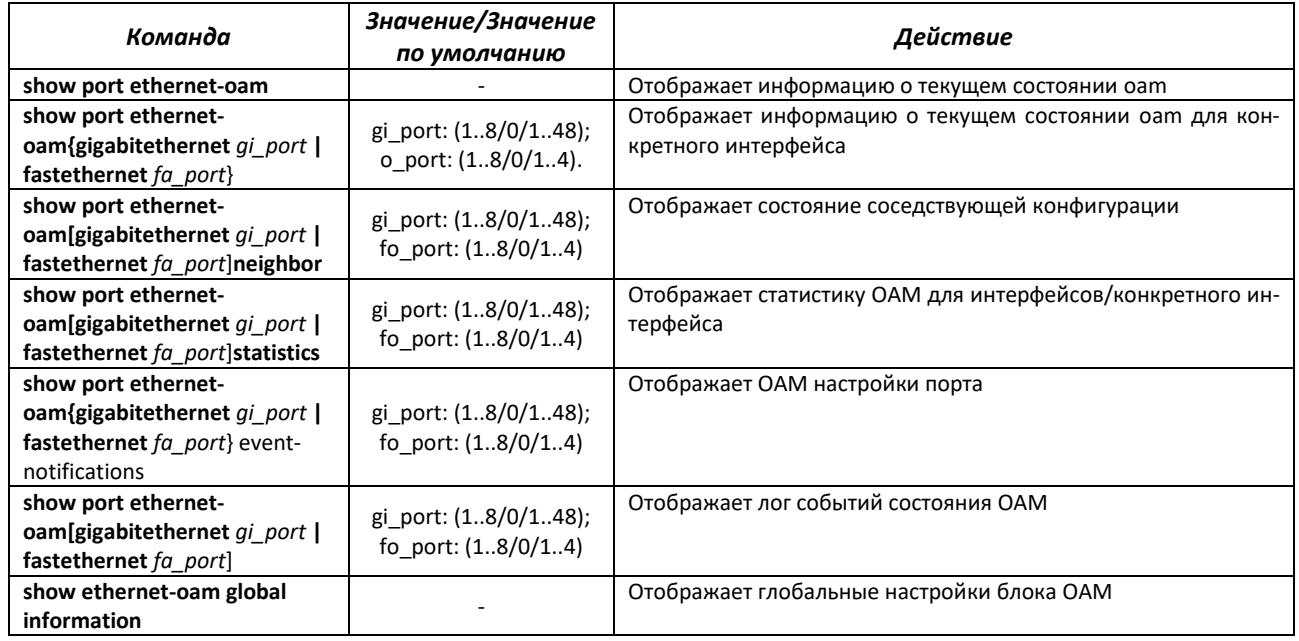

Пример настройки Ethernet OAM:

```
console(config)# set ethernet-oam enable
console(config)# interface gigabitethernet 0/1
console(config-if)# ethernet-oam enable
```
# **4.15 Групповая адресация**

# *4.15.1 Функция посредника протокола IGMP (IGMP Snooping)*

Функция IGMP Snooping используется в сетях групповой рассылки. Основной задачей IGMP Snooping является предоставление многоадресного трафика только для тех портов, которые запросили его.

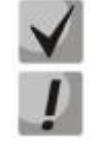

# **Поддерживаются версии протокола IGMP – IGMPv1, IGMPv2, IGMPv3.**

**Функция групповой фильтрации "bridge multicast filtering" включена по умолчанию.**

Распознавание портов, к которым подключены многоадресные маршрутизаторы, основано на следующих событиях:

- IGMP-запросы приняты на порту;
- пакеты протокола Protocol Independent Multicast (PIM/PIMv2) приняты на порту;
- пакеты протокола многоадресной маршрутизации Distance Vector Multicast Routing Protocol (DVMRP) приняты на порту;
- пакеты протокола MRDISC приняты на порту;
- пакеты протокола Multicast Open Shortest Path First (MOSPF) приняты на порту.

*Команды режима глобальной конфигурации*

Вид запроса командной строки режима глобальной конфигурации:

console(config)#

# Таблица 89 – Команды режима глобальной конфигурации

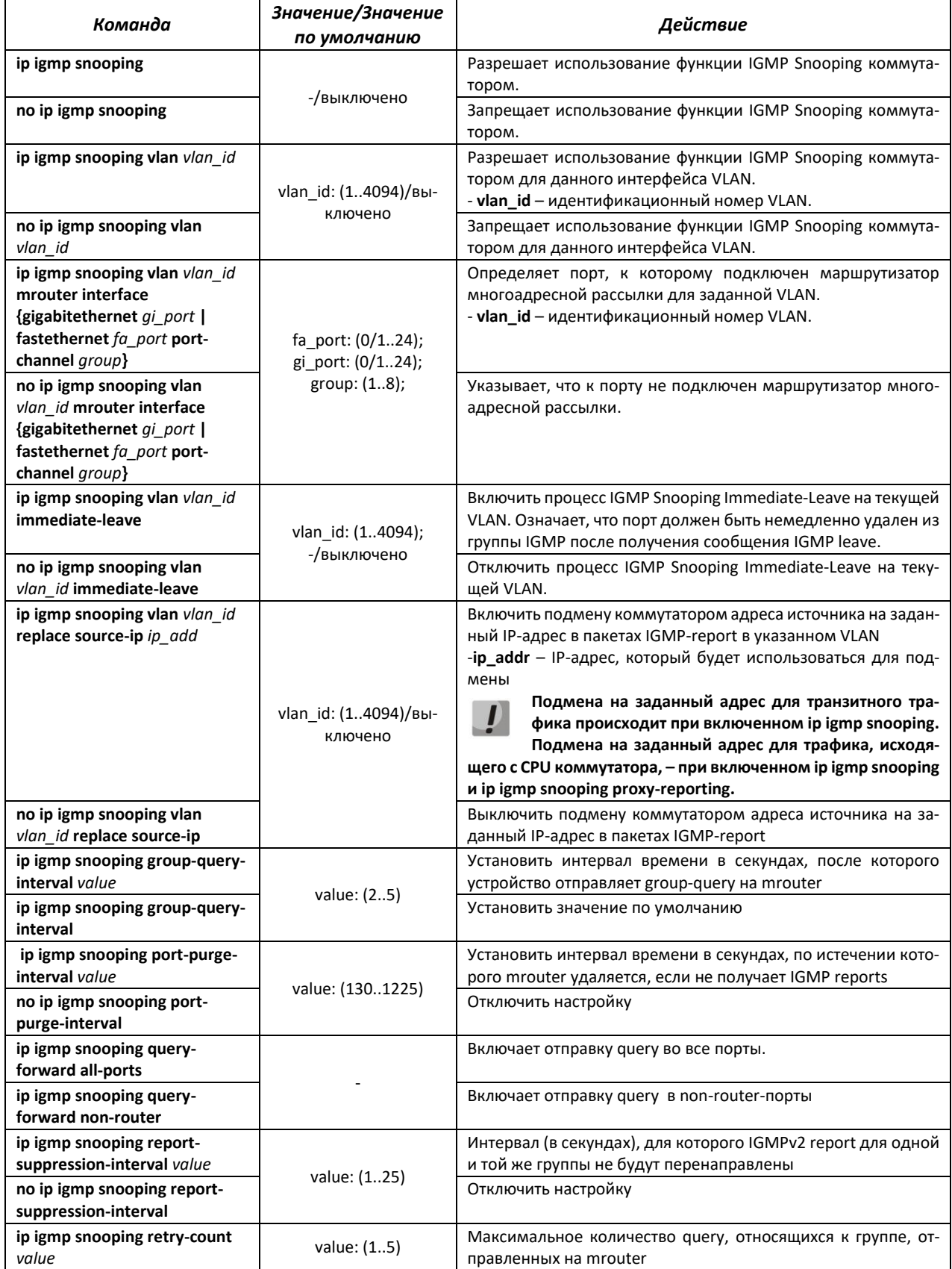

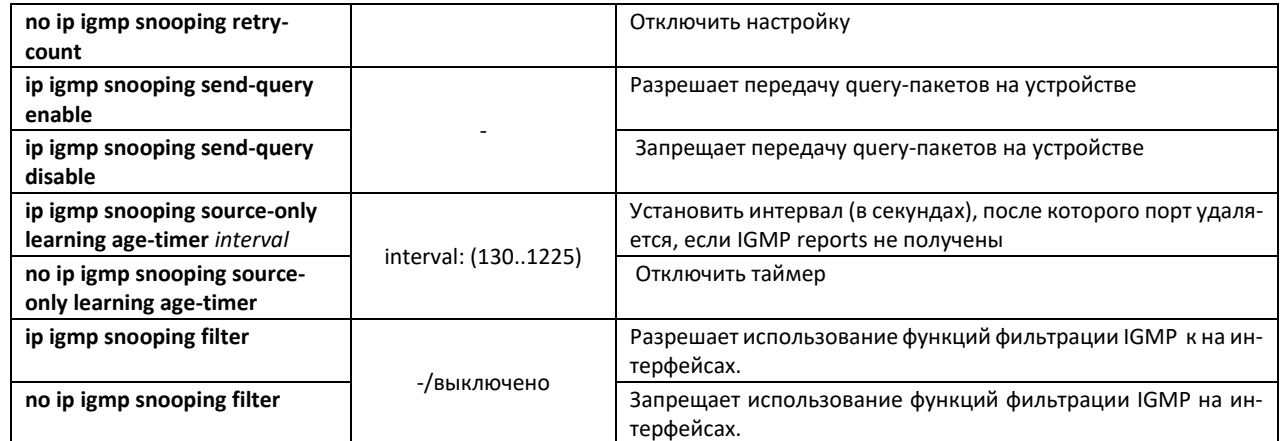

Команды режима конфигурации VLAN (диапазон VLAN'ов)

```
console# configure terminal
console (config) # vlan 1,3,7
console (config-vlan-range)#
```
#### Таблица 90 - Команды режима конфигурации VLAN

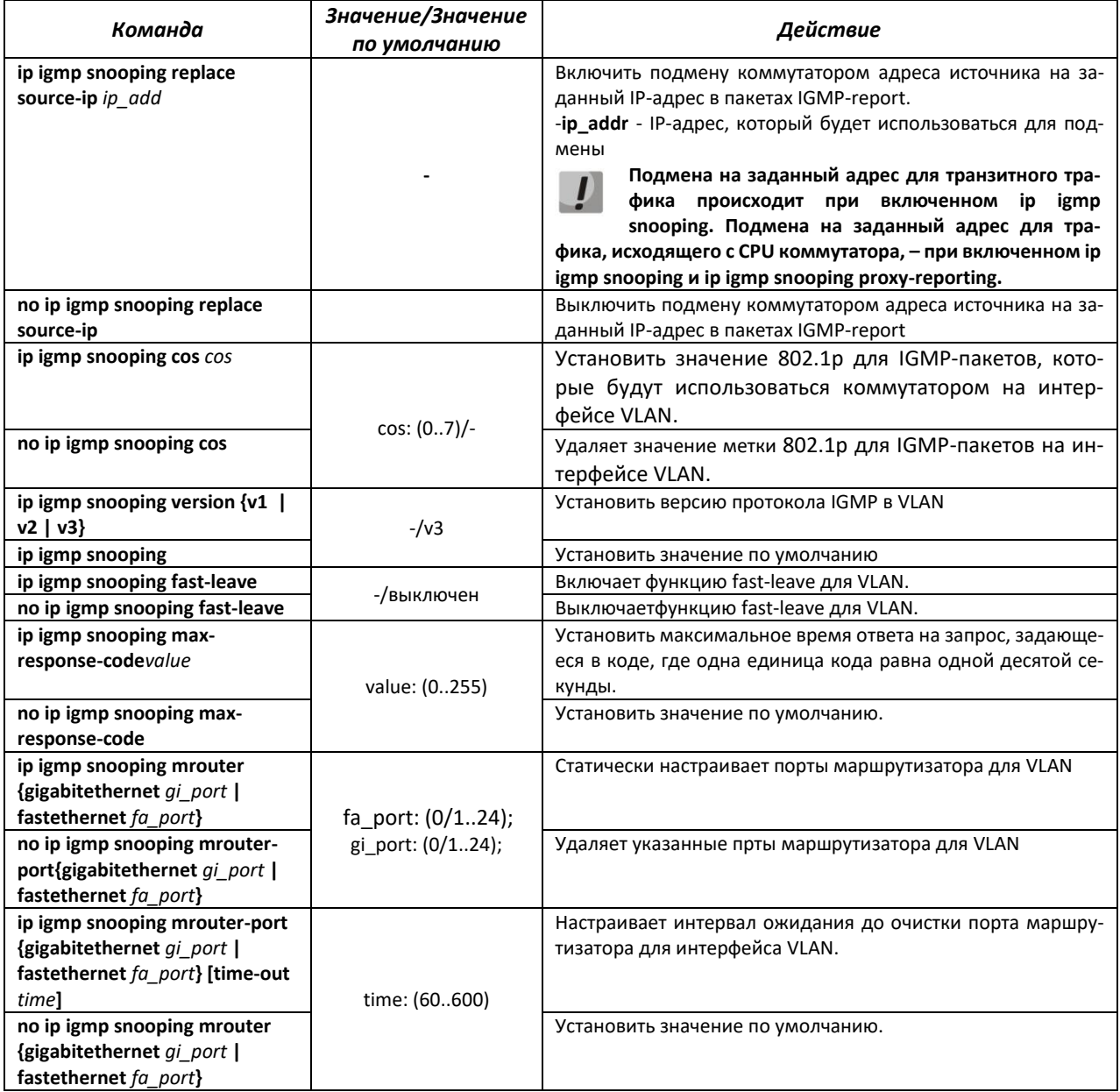

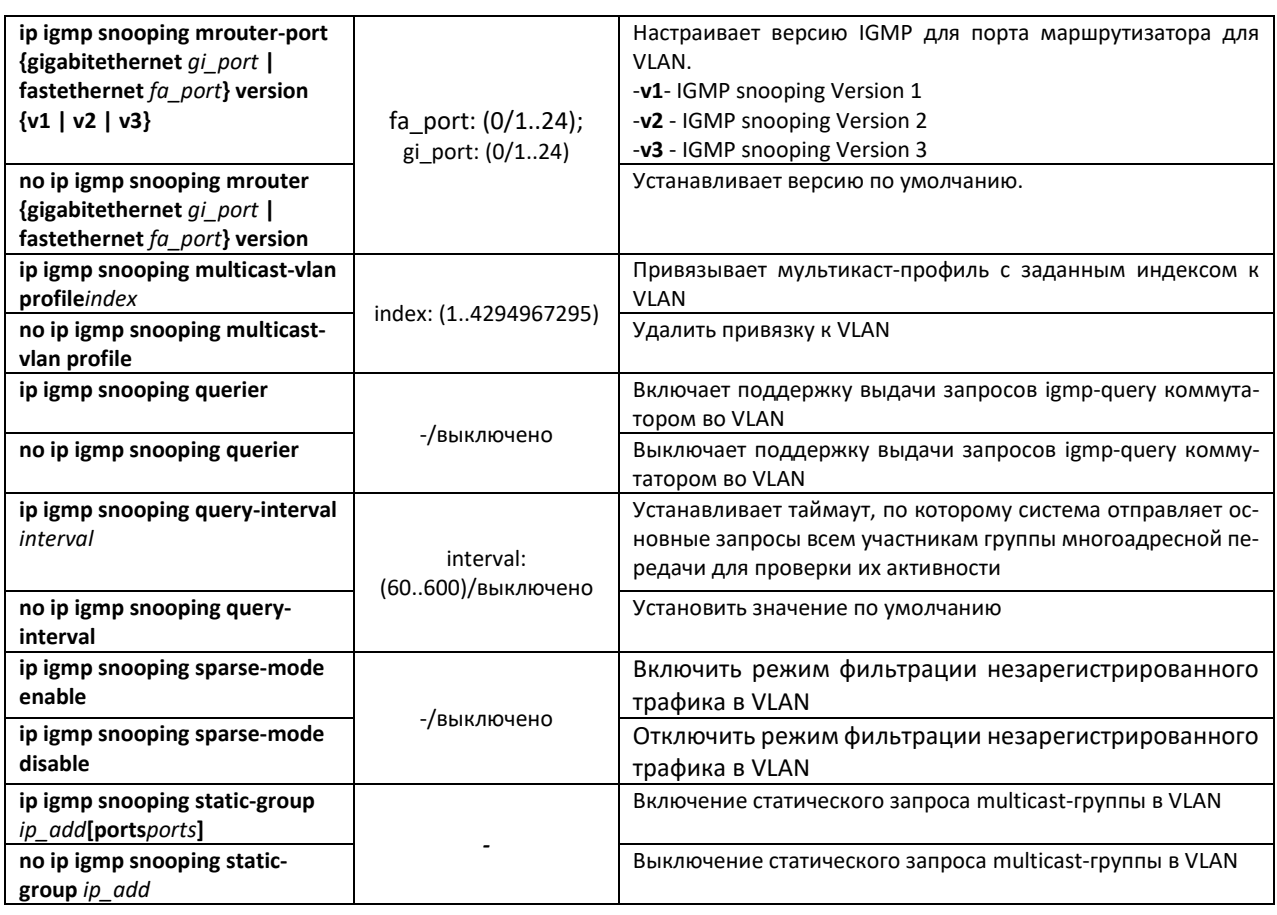

# *Команды режима конфигурации интерфейса (диапазона интерфейсов) Ethernet*

Вид запроса командной строки режима конфигурации интерфейса:

console(config-if)#

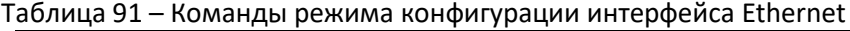

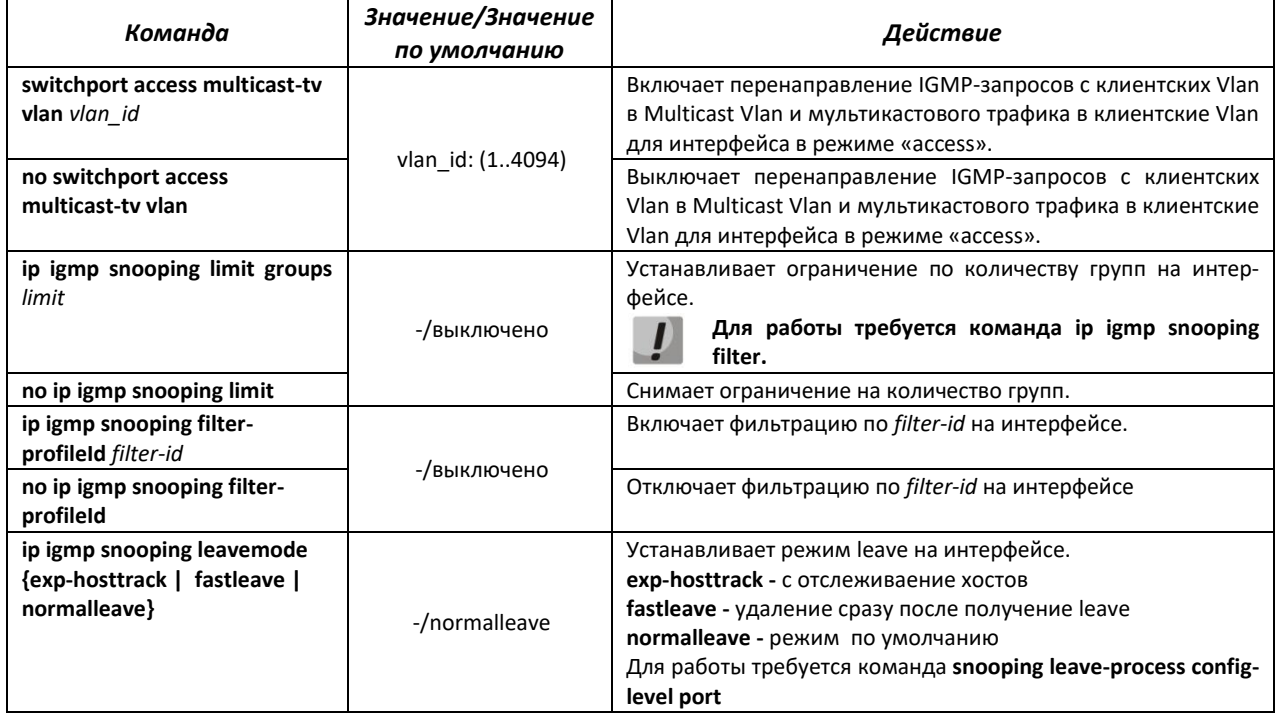

Пример настройки подписки на статические группы:

console# configure terminal console (config)  $#$  vlan 10 console(config-vlan)# vlan active console (config-vlan)# ip igmp snooping static-group 232.0.0.1 console (config) # ip igmp snooping console (config)# ip igmp snooping proxy-reporting

Пример настройки MVR:

В примере gigabitethernet 0/1 - mrouter-port, fastethernet 0/1 - клиентский порт

```
console (config) # vlan 10,100
console (config-vlan) # vlan active
console(config-vlan)# exit
console(config)# ip mcast profile 1
console(config-profile)# permit
console(config-profile)# range 232.0.0.1 232.0.0.5
console(config-profile)# profile active
console(config-profile)# exit
console (config) # snooping multicast-forwarding-mode ip
console (config) # ip igmp snooping
\texttt{console}~(\texttt{config})~\text{\#}~\texttt{ip}~\texttt{igmp}~\texttt{snopping}~\texttt{vlan}~\textit{100}console (config) # ip igmp snooping multicast-vlan enable
console (config)# vlan 100console (config-vlan) # ip igmp snooping multicast-vlan profile 1
console (config) \# interface gigabitethernet 0/1console(config-if)# switchport mode trunk
console (config-if) # exit
console (config) \# interface fastethernet 0/1console (config-if) # switchport mode access
console(config-if)# switchport access vlan 10
console (config-if) # switchport multicast-tv vlan 100
console(config-if)# exit
```
#### Команды режима ЕХЕС

Все команды доступны только для привилегированного пользователя.

Вид запроса командной строки режима ЕХЕС:

console#

Таблица 92 - Команды режима EXEC

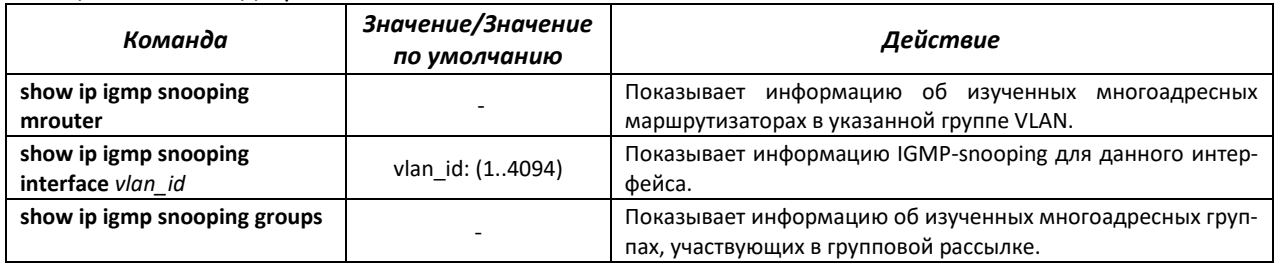

# 4.15.2 Правила групповой адресации (multicast addressing)

Данный класс команд предназначен для задания правил групповой адресации в сети на канальном и сетевом уровнях модели OSI.

Команды режима глобальной конфигурации

Вид запроса командной строки режима глобальной конфигурации:

console(config)#

#### Таблица 93 - Команды режима глобальной конфигурации

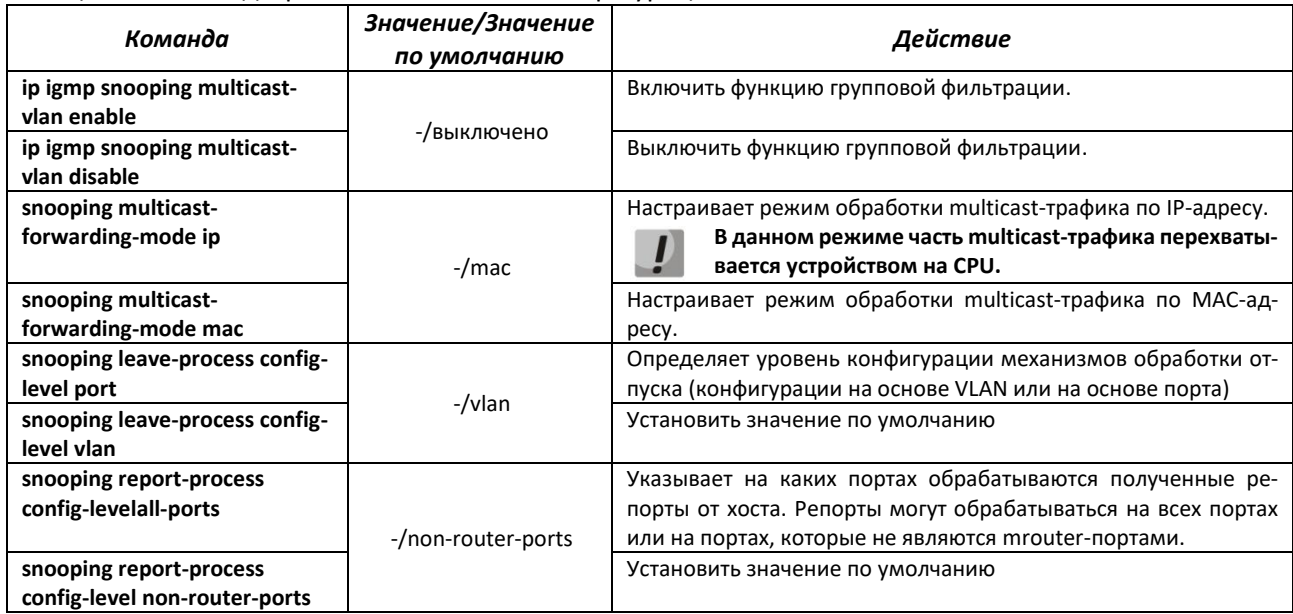

# 4.15.3 MLD snooping - протокол контроля многоадресного трафика в IPv6

MLD snooping - механизм многоадресной рассылки сообщений, позволяющий минимизировать многоадресный трафик в IPv6-сетях.

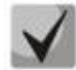

В текущей версии ПО не поддерживается на моделях MES2424, MES2424B.

# Команды режима глобальной конфигурации

Вид запроса командной строки режима глобальной конфигурации:

console(config)#

# Таблица 94 – Команды глобального режима конфигурации

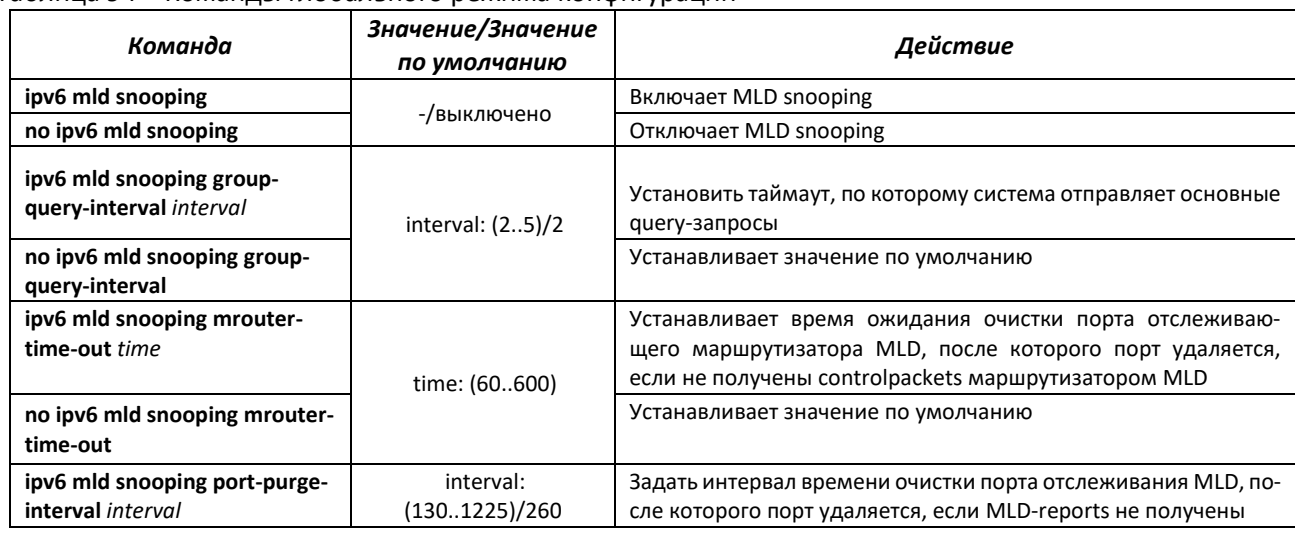

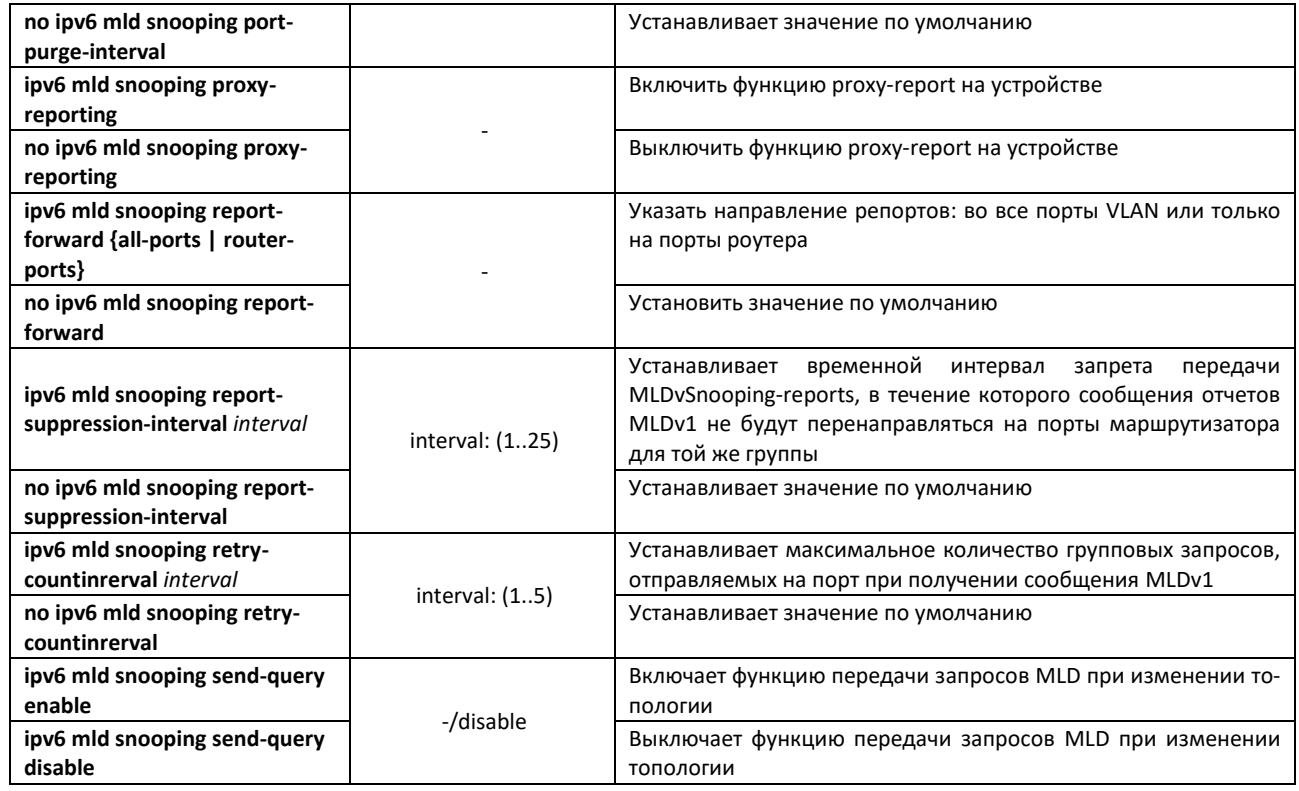

*Команды режима EXEC*

Все команды доступны только для привилегированного пользователя.

Вид запроса командной строки режима EXEC:

console#

#### Таблица 95 – Команды режима EXEC

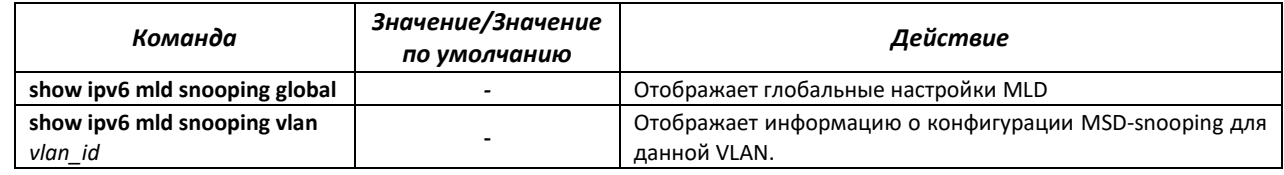

# *Команды режима конфигурации VLAN (диапазон VLAN'ов)*

```
console# configure terminal
console(config)# vlan 1,3,7
console(config-vlan-range)#
```
#### Таблица 96 – Команды режима конфигурации VLAN

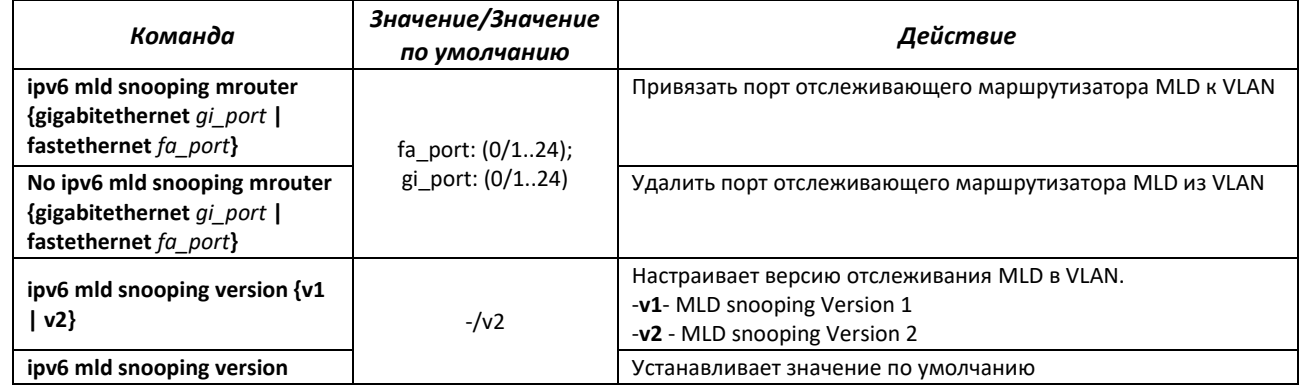

# 4.15.4 Функции ограничения multicast-трафика

Функции ограничения multicast-трафика используются для удобной настройки ограничения просмотра определенных групп многоадресной рассылки.

# Команды режима глобальной конфигурации

Вид запроса командной строки режима глобальной конфигурации:

console(config)#

#### Таблица 97 - Команды режима глобальной конфигурации

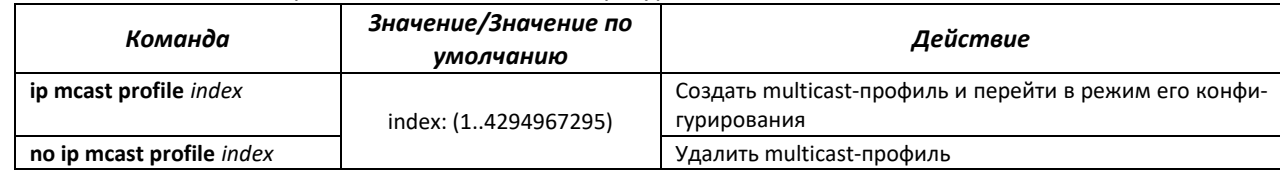

#### Команды режима конфигурации multicast-профиля

Вид запроса командной строки в режиме конфигурации multicast-профиля:

console(config-profile)#

#### Таблица 98 - Команды режима конфигурации multicast-профиля

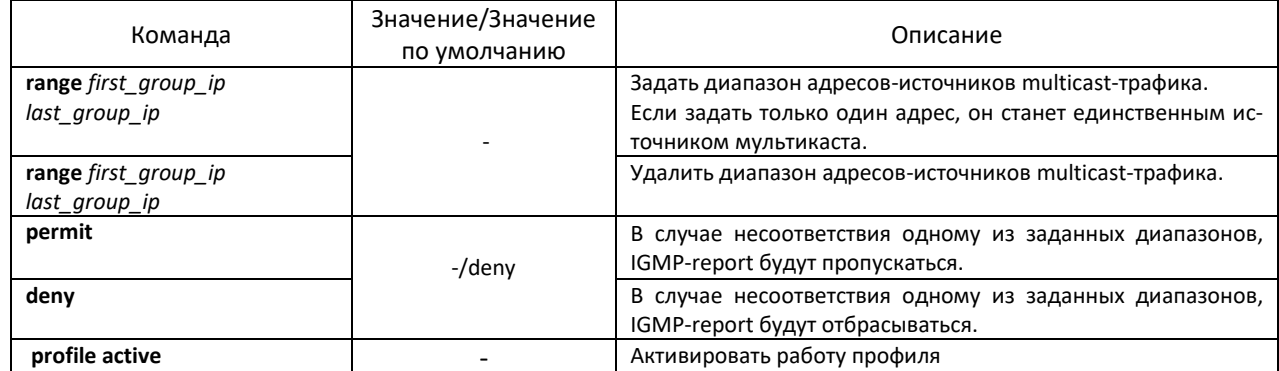

#### Команды режима конфигурации VLAN

#### Вид запроса командной строки в режиме конфигурации VLAN:

console(config-vlan)#

#### Таблица 99 – Команды режима конфигурации VLAN

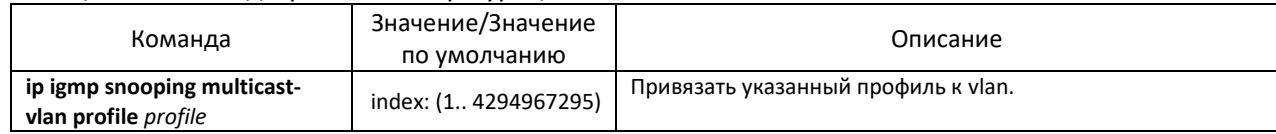

# 4.16 Функции управления

# 4.16.1 Механизм ААА

Для обеспечения безопасности системы используется механизм ААА (аутентификация, авторизация, учет).

- Authentication (аутентификация) сопоставление запроса существующей учётной записи в системе безопасности.
- Authorization (авторизация, проверка уровня доступа) сопоставление учётной записи в системе (прошедшей аутентификацию) и определённых полномочий.
- Accounting (учёт) слежение за потреблением ресурсов пользователем.

Для шифрования данных используется механизм SSH.

#### Команды режима глобальной конфигурации

Вид запроса командной строки режима глобальной конфигурации:

console(config)#

#### Таблица 100 - Команды режима глобальной конфигурации

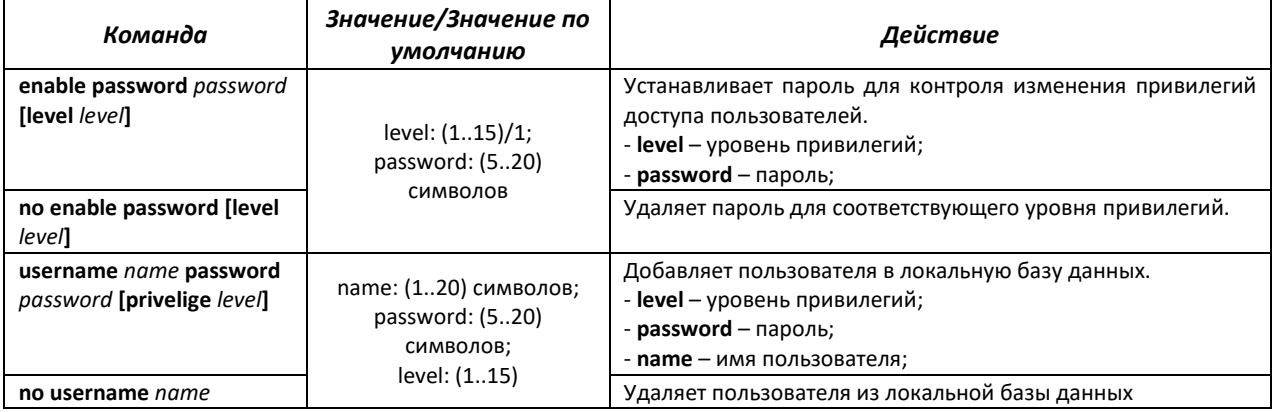

#### Таблица 101 – Атрибуты сообщений ведения учета протокола RADIUS для сессий управления

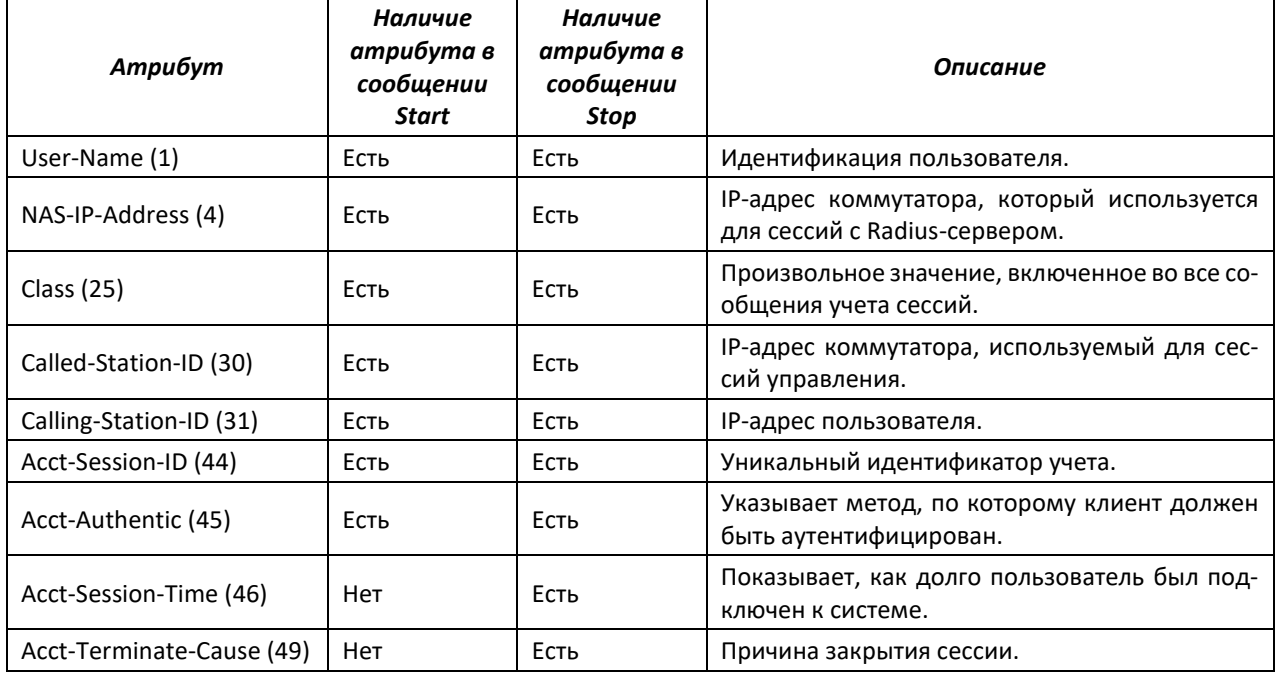

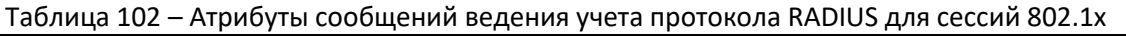

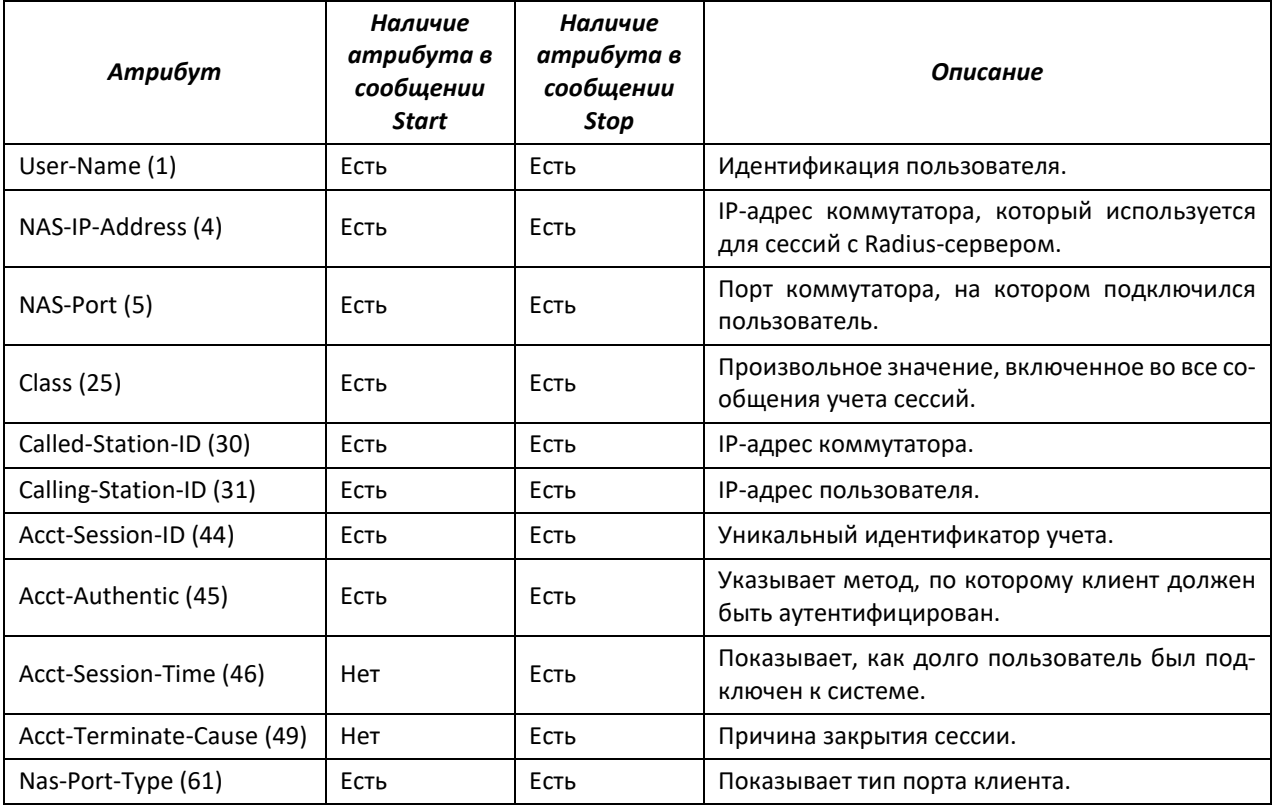

# *Команды режима конфигурации терминала*

console(config-line)#

# Таблица 103 – Команды режима конфигурации терминала

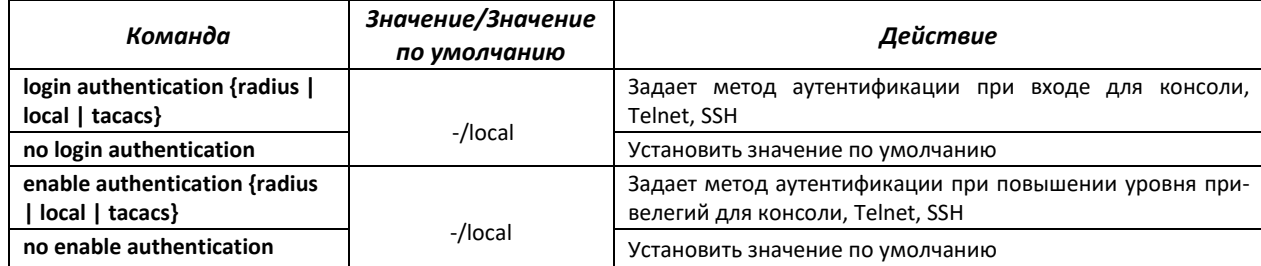

# *Команды режима глобальной конфигурации*

Вид запроса командной строки в режиме глобальной конфигурации:

console(config)#

#### Таблица 104 – Команды режима конфигурации терминальных сессий

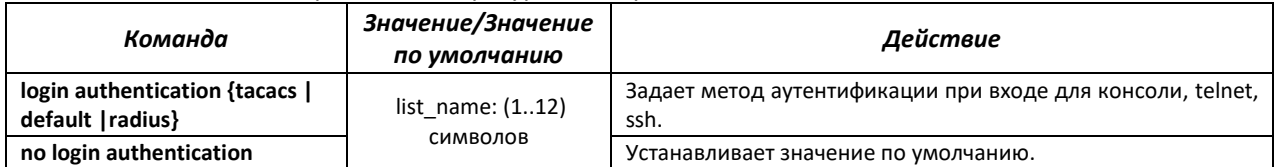

# 4.16.2 Протокол RADIUS

Протокол RADIUS используется для аутентификации, авторизации и учета. Сервер RADIUS использует базу данных пользователей, которая содержит данные проверки подлинности для каждого пользователя. Таким образом, использование протокола RADIUS обеспечивает дополнительную защиту при доступе к ресурсам сети, а также при доступе к самому коммутатору.

#### Команды режима глобальной конфигурации

Вид запроса командной строки в режиме глобальной конфигурации:

console(config)#

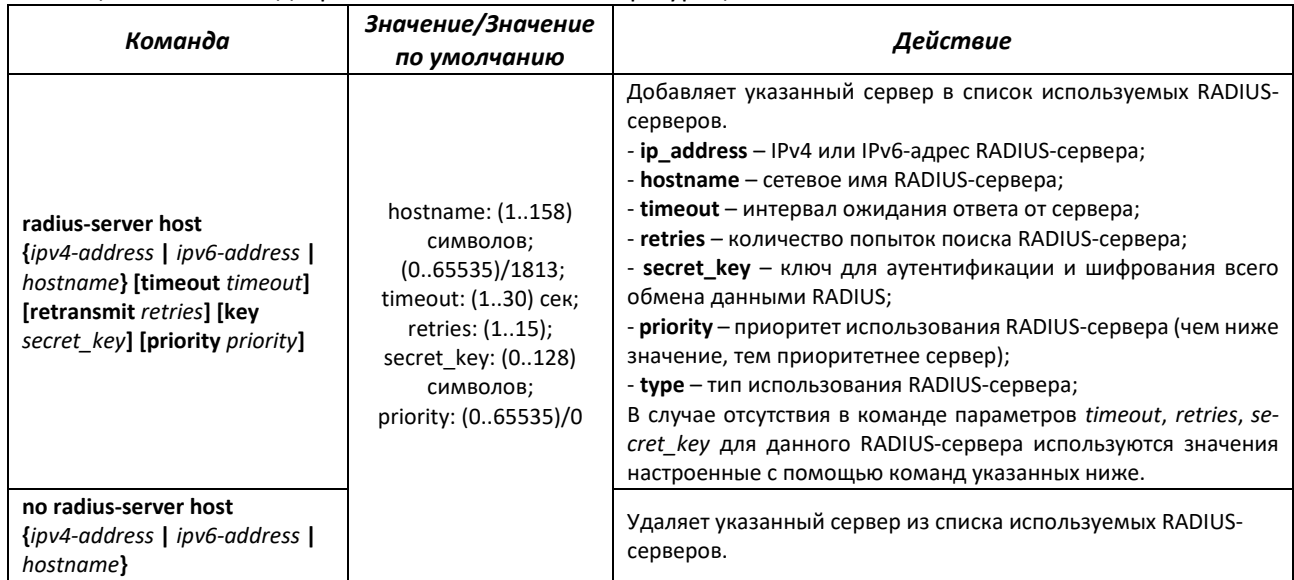

#### Таблица 105 – Команды режима глобальной конфигурации

# Команды режима Privileged EXEC

Вид запроса командной строки в режиме Privileged EXEC:

console#

#### Таблица 106 - Команды режима Privileged EXEC

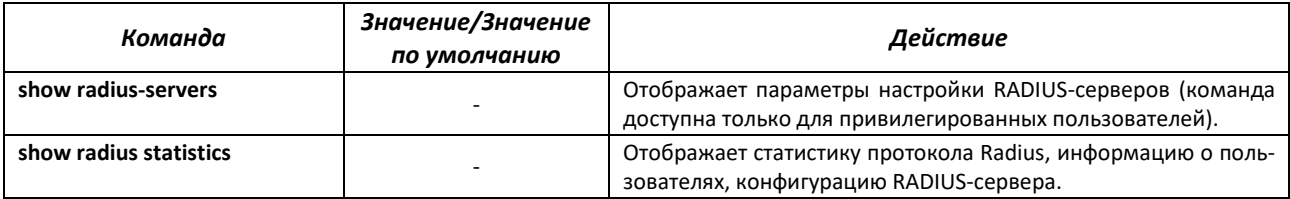

# 4.16.3 Протокол TACACS+

Протокол TACACS+ обеспечивает централизованную систему безопасности для проверки пользователей, получающих доступ к устройству, при этом поддерживая совместимость с RADIUS и другими процессами проверки подлинности. TACACS+ предоставляет следующие службы:

- Authentication (проверка подлинности). Обеспечивается во время входа в систему по именам пользователей и определенным пользователями паролям.
- Authorization (авторизация). Обеспечивается во время входа в систему. После завершения сеанса проверки подлинности запускается сеанс авторизации с

использованием проверенного имени пользователя, также сервером проверяются привилегии пользователя.

### Команды режима глобальной конфигурации

Вид запроса командной строки в режиме глобальной конфигурации:

console(config)#

#### Таблица 107 - Команды режима глобальной конфигурации

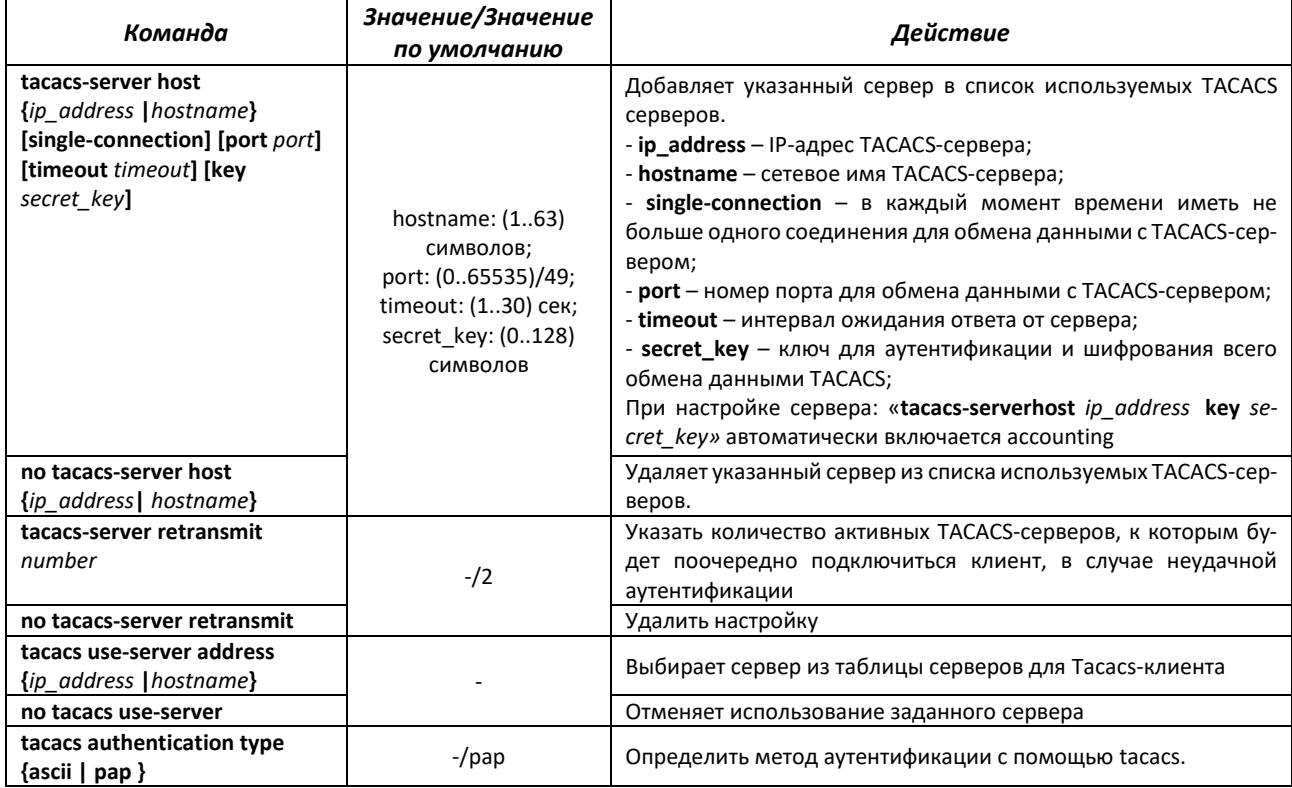

# Команды режима Privileged EXEC

Вид запроса командной строки в режиме Privileged EXEC:

console#

Таблица 108 - Команды режима Privileged EXEC

| Команда             | Значение/Значение<br>по умолчанию | Действие                                                                                                    |
|---------------------|-----------------------------------|----------------------------------------------------------------------------------------------------|
| show tacacs-servers |                                   | Отображает параметры настройки ТАСАСЅ-серверов, метод<br>аутентификации и статистику протокола (команда доступна<br>только для привилегированных пользователей). |

# 4.16.4 Списки доступа ACL для управления устройством

В ISS поддерживается фильтрация управляющего трафика с помощью списка авторизованных IP-менеджеров (IP Authorized Managers). В фильтре можно задать адрес или подсеть источника, VLAN, интерфейс и службу, с которых будет разрешено управление устройством.

# *Команды режима глобальной конфигурации*

Вид запроса командной строки режима глобальной конфигурации:

console(config)#

Таблица 109 – Команды режима глобальной конфигурации

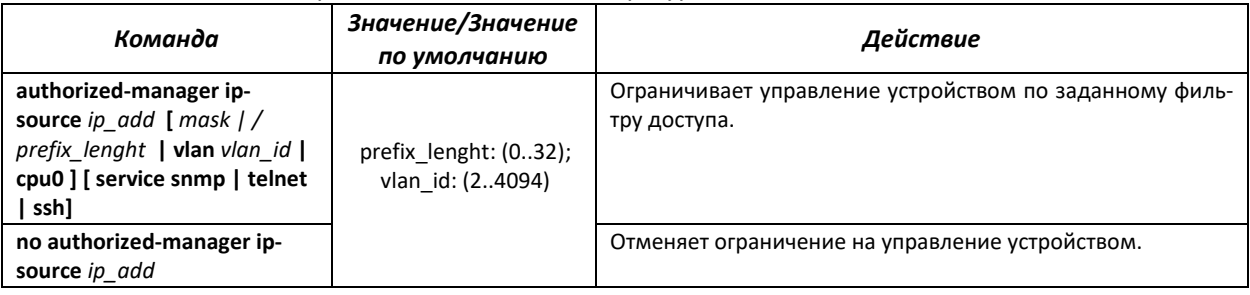

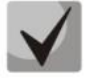

**На устройстве можно сконфигурировать не больше 10 правил. По умолчанию, если не задано ни одно правило, управление устройством доступно с любого источника.**

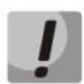

**После указания хотя бы одного правила authorized-manager для всех устройств, которые исключены правилом, будет действовать правило deny any any.**

# *Команды режима Privileged EXEC*

Вид запроса командной строки режима Privileged EXEC:

console#

Таблица 110 – Команды режима Privileged EXEC

| Команда                                         | Значение/Значение<br>по умолчанию | Действие                                  |
|-------------------------------------------------|-----------------------------------|-------------------------------------------|
| show authorized-managers [ip-<br>source ip add] |                                   | Показывает списки доступа для управления. |

# *4.16.5 Настройка доступа*

# *4.16.5.1 Telnet, SSH*

Данные команды предназначены для настройки серверов доступа для управления коммутатором. Поддержка серверов TELNET и SSH коммутатором позволяет удаленно подключаться к нему для мониторинга и конфигурации. Конфигурирование устройства через Telnet на устройстве разрешенo по умолчанию.

# *Команды режима глобальной конфигурации*

Вид запроса командной строки режима глобальной конфигурации:

console(config)#

#### Таблица 111 – Команды режима глобальной конфигурации

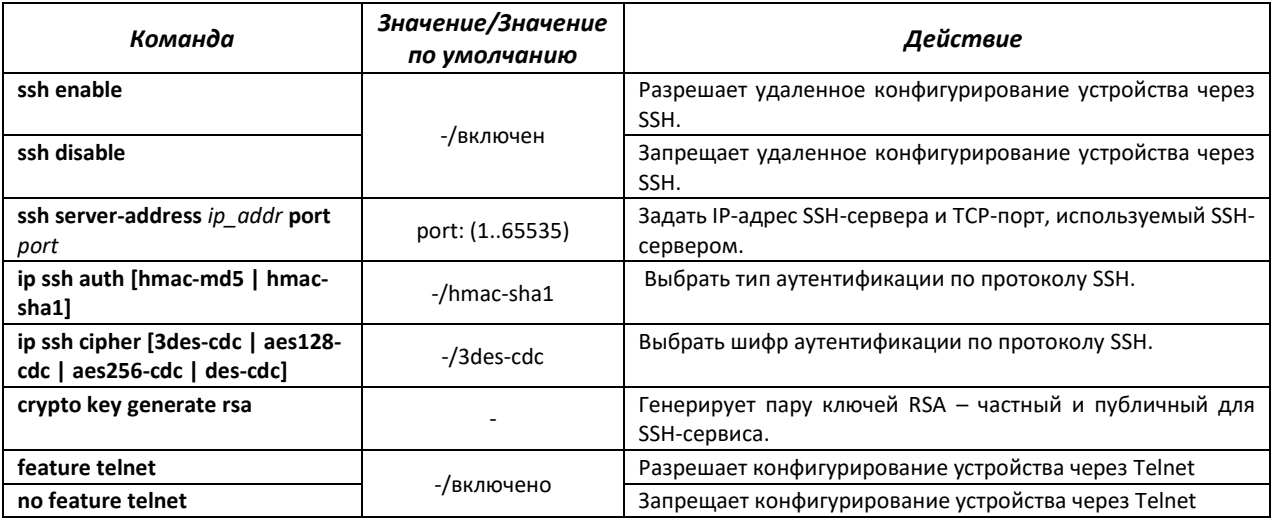

### *Команды режима EXEC*

Команды данного раздела доступны только для привилегированных пользователей.

Вид запроса командной строки режима EXEC:

console#

#### Таблица 112 – Команды режима EXEC

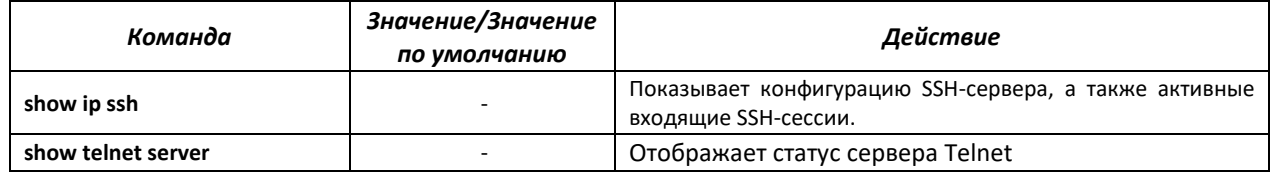

#### *4.16.5.2 Команды конфигурации терминала*

Команды конфигурации терминала служат для настройки параметров работы терминалов.

#### *Команды режима глобальной конфигурации*

Вид запроса командной строки режима глобальной конфигурации:

console(config)#

#### Таблица 113 – Команды режима глобальной конфигурации

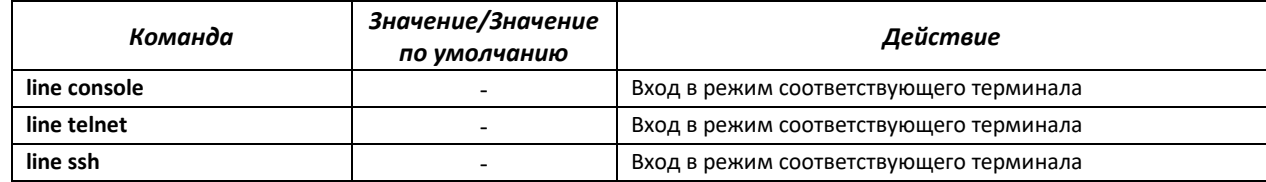

#### *Команды режима конфигурации терминала*

Вид запроса командной строки в режиме конфигурации терминала:

```
console# configure terminal
console(config)# line {console | telnet | ssh}
console(config-line)#
```
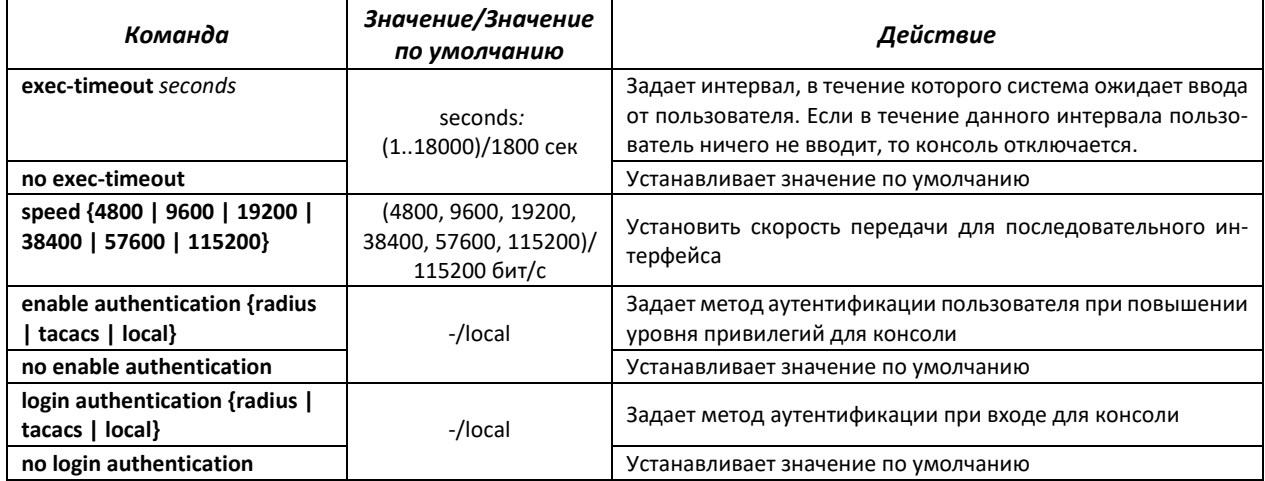

### Таблица 114 – Команды режима конфигурации терминала

# *Команды режима EXEC*

Вид запроса командной строки режима EXEC:

console#

Таблица 115 – Команды режима EXEC

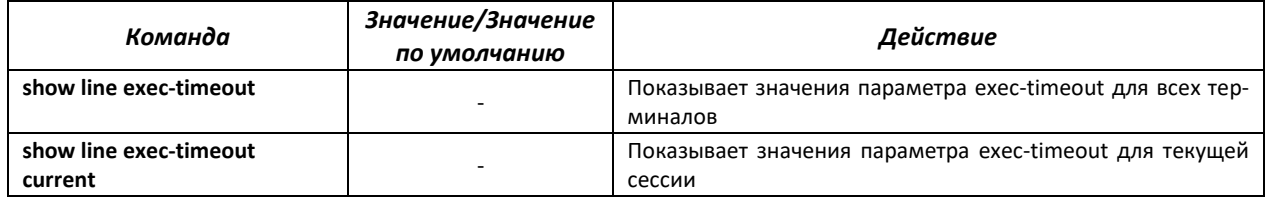

# **4.17 Журнал аварий, протокол SYSLOG**

Системные журналы позволяют вести историю событий, произошедших на устройстве, а также контролировать произошедшие события в реальном времени. В журнал заносятся события восьми типов: чрезвычайные, сигналы тревоги, критические и не критические ошибки, предупреждения, уведомления, информационные и отладочные.

#### *Команды режима глобальной конфигурации*

Вид запроса командной строки в режиме глобальной конфигурации:

console(config)#

# Таблица 116 **–** Команды режима глобальной конфигурации

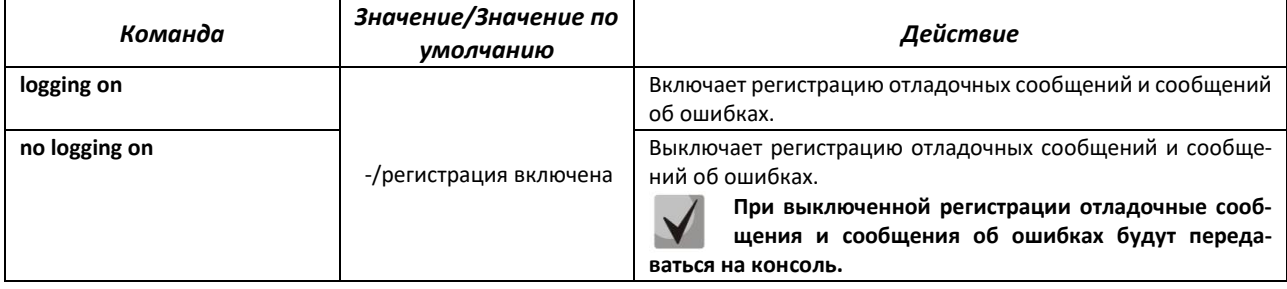

# **A**ette:

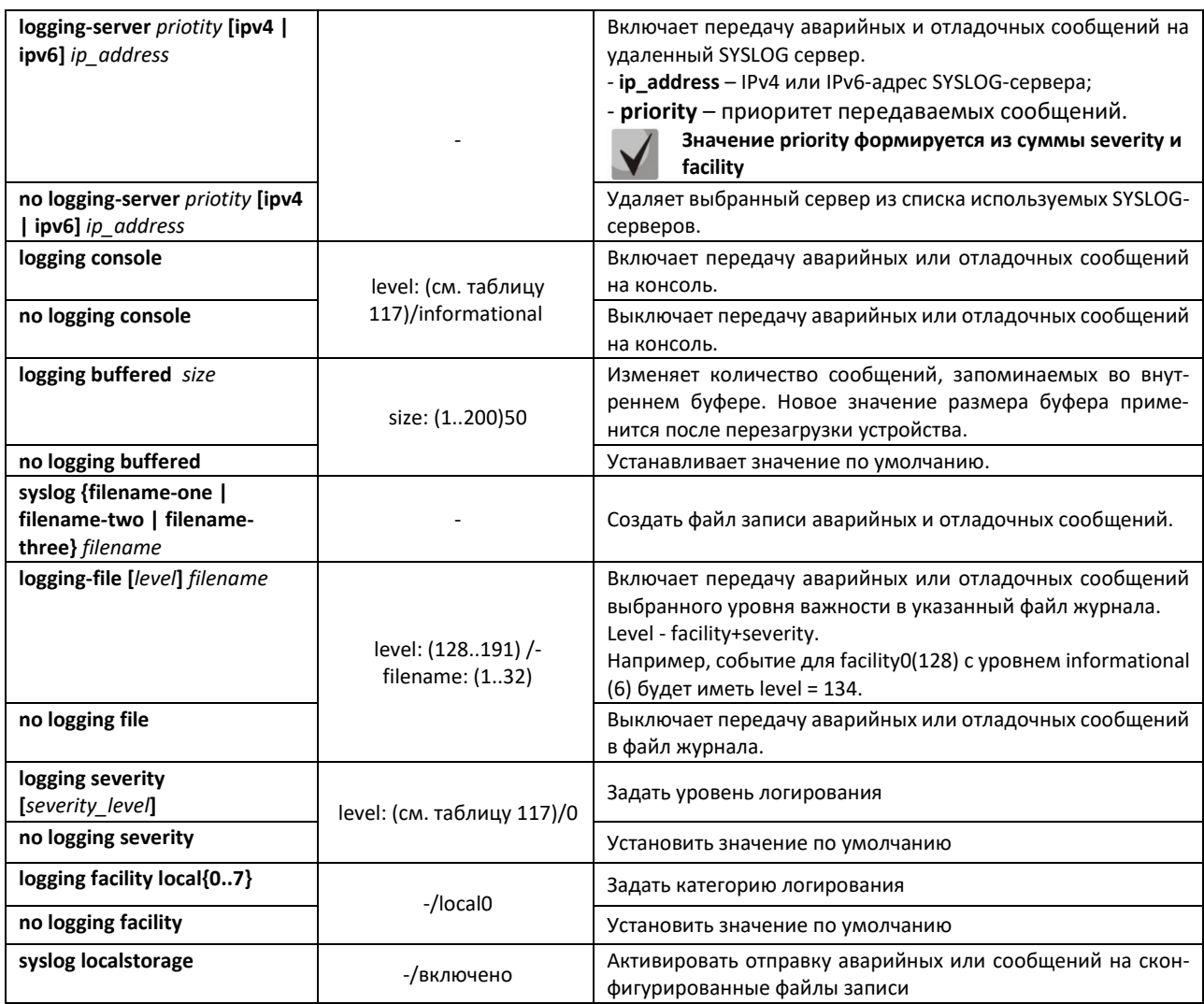

Каждое сообщение имеет свой уровень важности. В таблице [117](#page-94-0) приведены типы сообщений в порядке убывания их важности.

<span id="page-94-0"></span>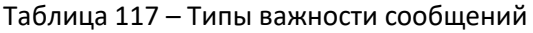

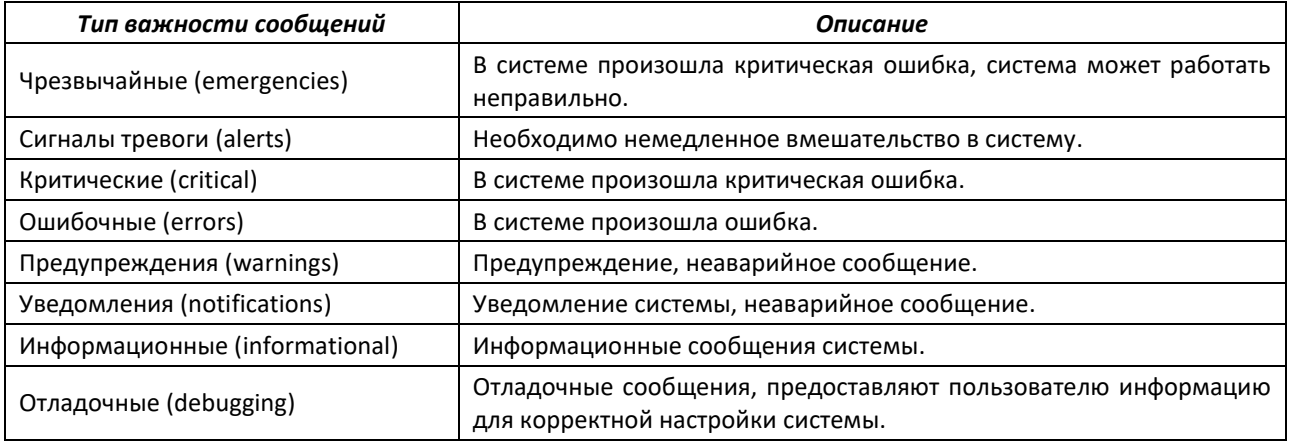

Пример настройки logging-file:

*Пусть facility = local0.*

Создадим локальный файл с именем sl1, куда будут записываться события с типом от чрезвычайных до информационных.

```
console(config)# syslog filename-one sl1
console(config)# logging severity 6
console(config)# logging-file 128 sl1
console(config)# logging-file 129 sl1
console(config)# logging-file 130 sl1
console(config)# logging-file 131 sl1
console(config)# logging-file 132 sl1
console(config)# logging-file 133 sl1
console(config)# logging-file 134 sl1
```
# *Команды режима Privileged EXEC*

Вид запроса командной строки в режиме Privileged EXEC:

console#

Таблица 118 – Команда режима Privileged EXEC для просмотра файла журнала

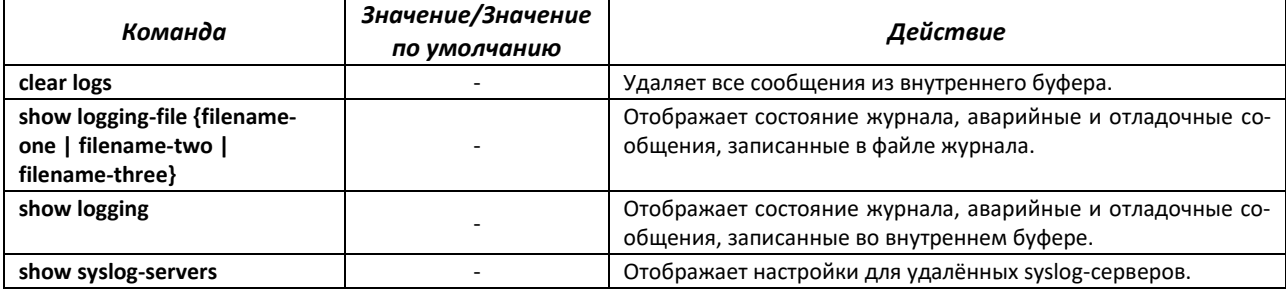

# **4.18 Зеркалирование (мониторинг) портов**

Функция зеркалирования портов предназначена для контроля сетевого трафика путем пересылки копий входящих и/или исходящих пакетов с одного или нескольких контролируемых портов на один контролирующий порт.

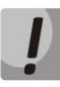

**При зеркалировании более одного физического интерфейса возможны потери трафика. Отсутствие потерь гарантируется только при зеркалировании одного физического интерфейса**

К контролирующему порту применяются следующие ограничения:

- Порт не может быть контролирующим и контролируемым портом одновременно;
- IP-интерфейс должен отсутствовать для этого порта;

К контролируемым портам применяются следующие ограничения:

– Порт не может быть контролирующим и контролируемым портом одновременно.

#### *Команды режима глобальной конфигурации*

Вид запроса командной строки в режиме глобальной конфигурации:

console(config)#

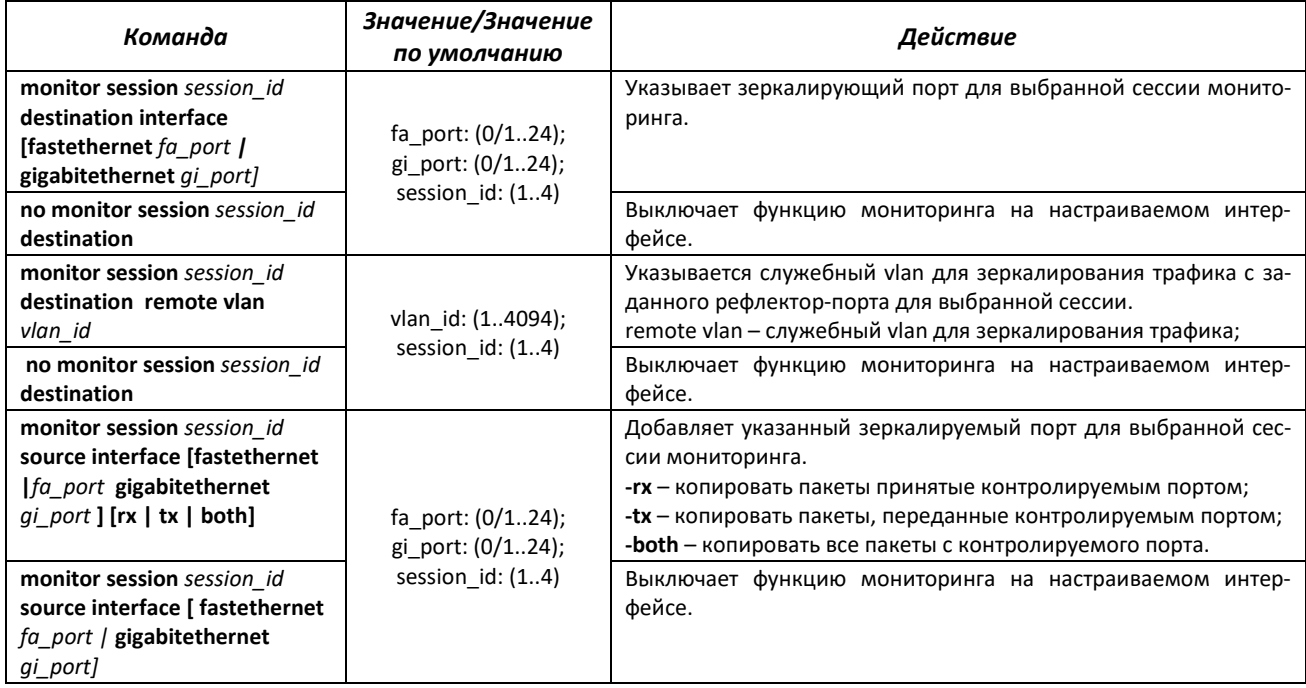

#### Таблица 119 – Команды режима глобальной конфигурации

#### *Команды режима EXEC*

Запрос командной строки в режиме EXEC имеет следующий вид:

console>

#### Таблица 120 – Команды, доступные в режиме EXEC

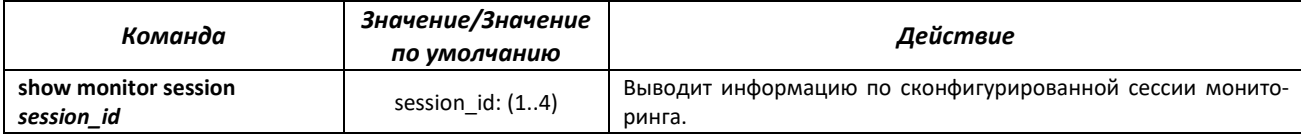

#### *Примеры выполнения команд*

```
console# configure terminal
console(config)# monitor session 2 destination interface gigabitethernet
0/1
```
Вывести информацию по контролирующим и контролируемым портам.

```
console# show monitor session 2
```

```
Mirroring is globally Enabled.
  Session : 2
 -------
Source Ports
  Rx : None
   Tx : None
  Both : None
Destination Ports : Gi0/1
Session Status : Inactive
```
# **4.19 Функции диагностики физического уровня**

Сетевые коммутаторы содержат аппаратные и программные средства для диагностики физических интерфейсов и линий связи. В перечень тестируемых параметров входят следующие:

Для электрических интерфейсов:

- длина кабеля;
- расстояние до места неисправности обрыва или замыкания.

Для оптических интерфейсов 1G:

- параметры питания напряжение и ток;
- выходная оптическая мощность;
- оптическая мощность на приеме.

# *4.19.1 Диагностика медного кабеля*

#### *Команды режима EXEC*

Запрос командной строки в режиме EXEC имеет следующий вид:

console>

#### Таблица 121 – Команды диагностики медного кабеля

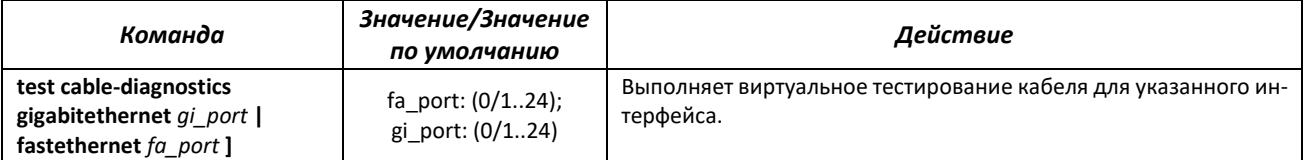

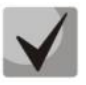

**При получении сообщения 'Fail to get cable test result for port Gi0/Х. Status: 3' рекомендуется проверить media-type интерфейса и состояние интерфейса на удаленной стороне.**

# *4.19.2 Электропитание по линиям Ethernet (РоЕ)*

Модели коммутаторов MES2408CP, MES2408IP DC1, MES2408P, MES2408PL и MES2428P поддерживают электропитание устройств по линии Ethernet в соответствии с рекомендациями IEEE 802.3af (PoE) и IEEE 802.3at (PoE+). Тип распиновки А.

Коммутаторы MES2408PL характеризуются меньшим бюджетом мощности, относительно других.

#### *Команды режима глобальной конфигурации*

Вид запроса командной строки в режиме глобальной конфигурации:

console(config)#

Таблица 122 – Команды режима глобальной конфигурации

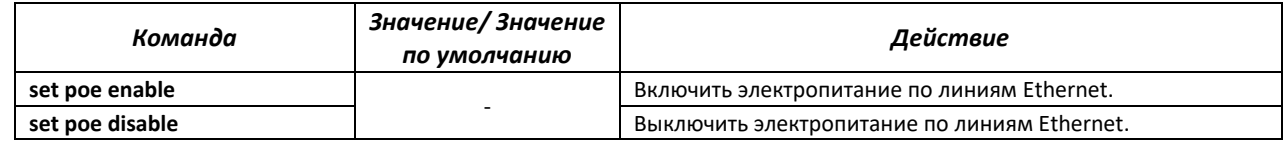

# Команды режима конфигурации интерфейса (диапазона интерфейсов) Ethernet

Вид запроса командной строки режима конфигурации интерфейса:

console(config-if)#

#### Таблица 123 – Команды режима конфигурации интерфейса Ethernet

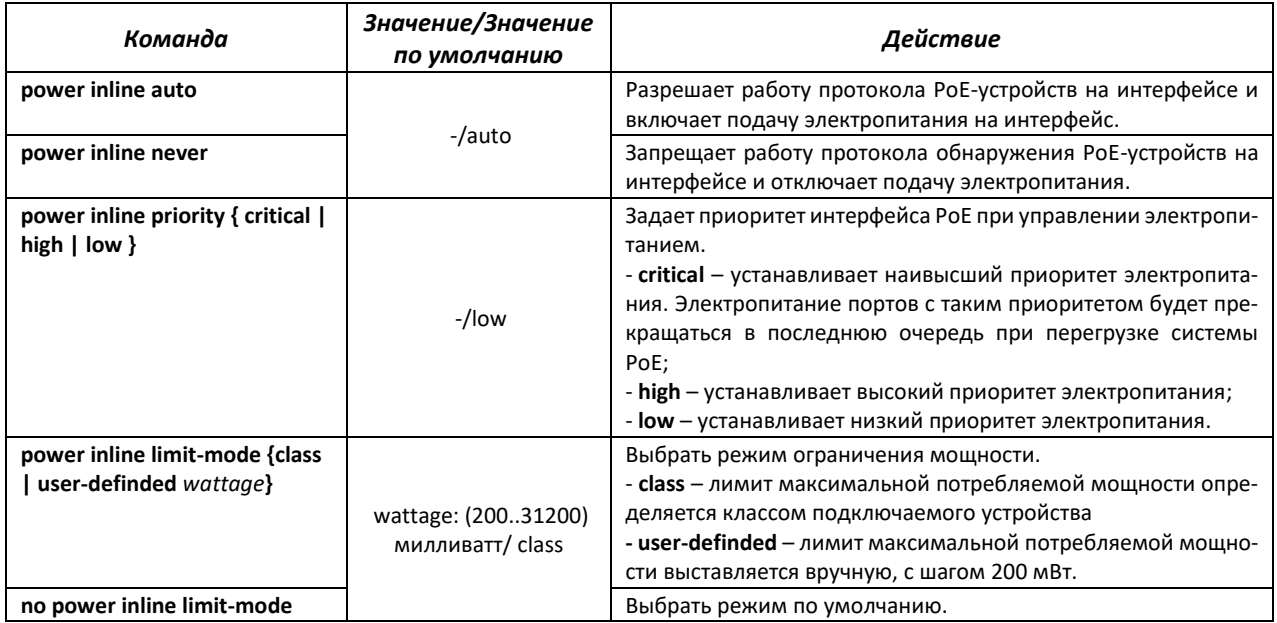

# Команды режима ЕХЕС

Запрос командной строки в режиме ЕХЕС имеет следующий вид:

console#

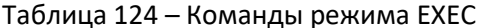

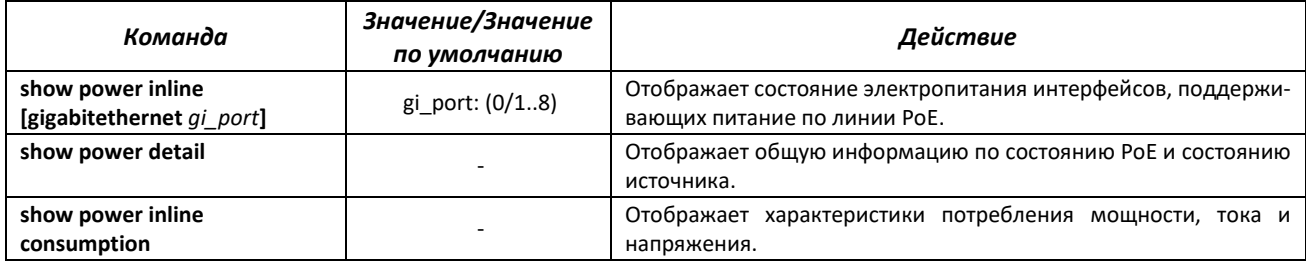

# 4.19.3 Протокол UDLD

UDLD (Unidirectional Link Detection) - это протокол второго уровня созданный для автоматического обнаружения потери двухсторонней коммуникации на оптических линиях связи.

# Команды режима конфигурации интерфейса (диапазона интерфейсов) Ethernet

Вид запроса командной строки режима конфигурации интерфейса:

```
console(config-if)#
```
#### Таблица 125 – Команды режима конфигурации интерфейса Ethernet

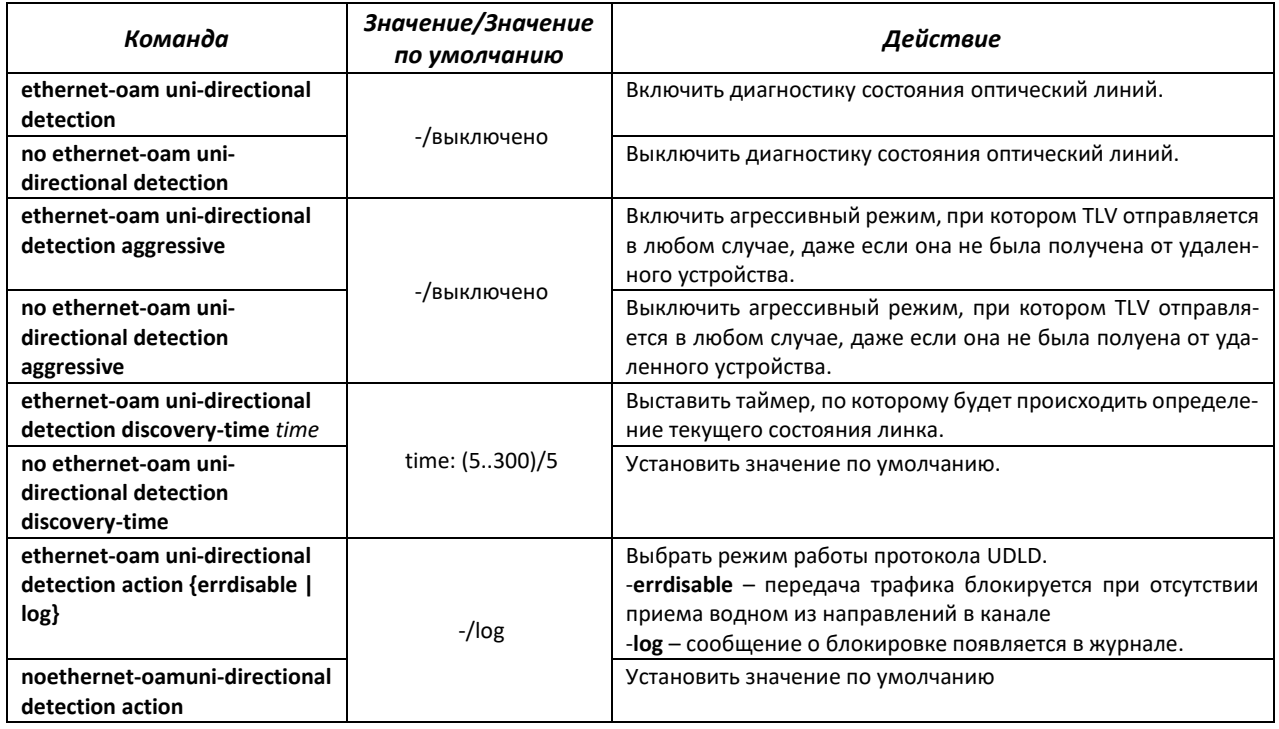

#### *Команды режима EXEC*

Запрос командной строки в режиме EXEC имеет следующий вид:

console>

Таблица 126 – Команды режима EXEC

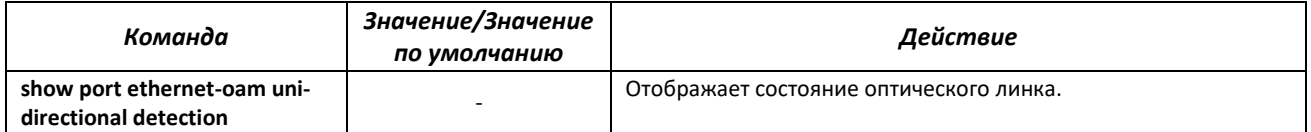

# *4.19.4 Диагностика оптического трансивера*

Функция диагностики позволяет оценить текущее состояние оптического трансивера и оптической линии связи.

Возможен автоматический контроль состояния линий связи. Для этого коммутатор периодически опрашивает параметры оптических интерфейсов и сравнивает их с пороговыми значениями, заданными производителями трансиверов. При выходе параметров за допустимые пределы коммутатор формирует предупреждающие и аварийные сообщения.

#### *Команды режима EXEC*

Запрос командной строки в режиме EXEC имеет следующий вид:

console>

#### Таблица 127 – Команды диагностики оптического трансивера

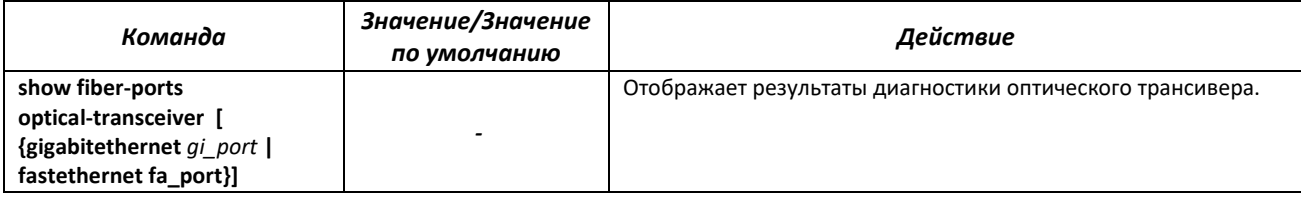

#### Таблица 128 – Параметры диагностики оптического трансивера

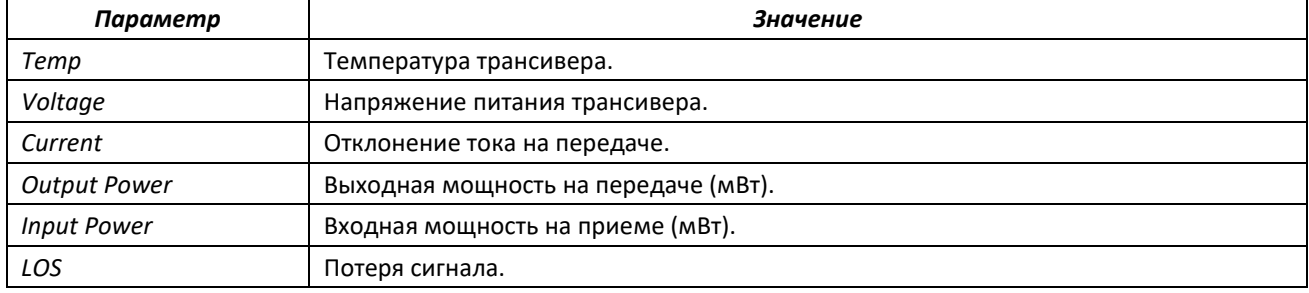

Значения результатов диагностики:

- N/A недоступно,
- N/S не поддерживается.

# **4.20 Функции обеспечения безопасности**

# *4.20.1 Функции обеспечения защиты портов*

С целью повышения безопасности в коммутаторе существует возможность настроить какойлибо порт так, чтобы доступ к коммутатору через этот порт предоставлялся только заданным устройствам. Функция защиты портов основана на определении МАС-адресов, которым разрешается доступ. MAC-адреса могут быть настроены вручную или изучены коммутатором. После изучения необходимых адресов порт следует заблокировать, защитив его от поступления пакетов с неизученными МАС-адресами. Таким образом, когда заблокированный порт получает пакет, и MACадрес источника пакета не связан с этим портом, активизируется механизм защиты, в зависимости от которого могут быть приняты следующие меры: несанкционированные пакеты, поступающие на заблокированный порт, пересылаются, отбрасываются, либо же порт, принявший пакет, отключается. Функция безопасности *Locked Port* позволяет сохранить список изученных MAC-адресов в файле конфигурации, таким образом, этот список можно восстановить после перезагрузки устройства.

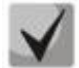

# **Существует ограничение на количество МАС-адресов, которое может изучить порт, использующий функцию защиты.**

*Команды режима конфигурации интерфейса (диапазона интерфейсов) Ethernet, интерфейса группы портов*

Вид запроса командной строки в режиме конфигурации интерфейса Ethernet, интерфейса группы портов:

```
console(config-if)#
```
# eltex

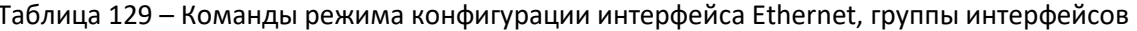

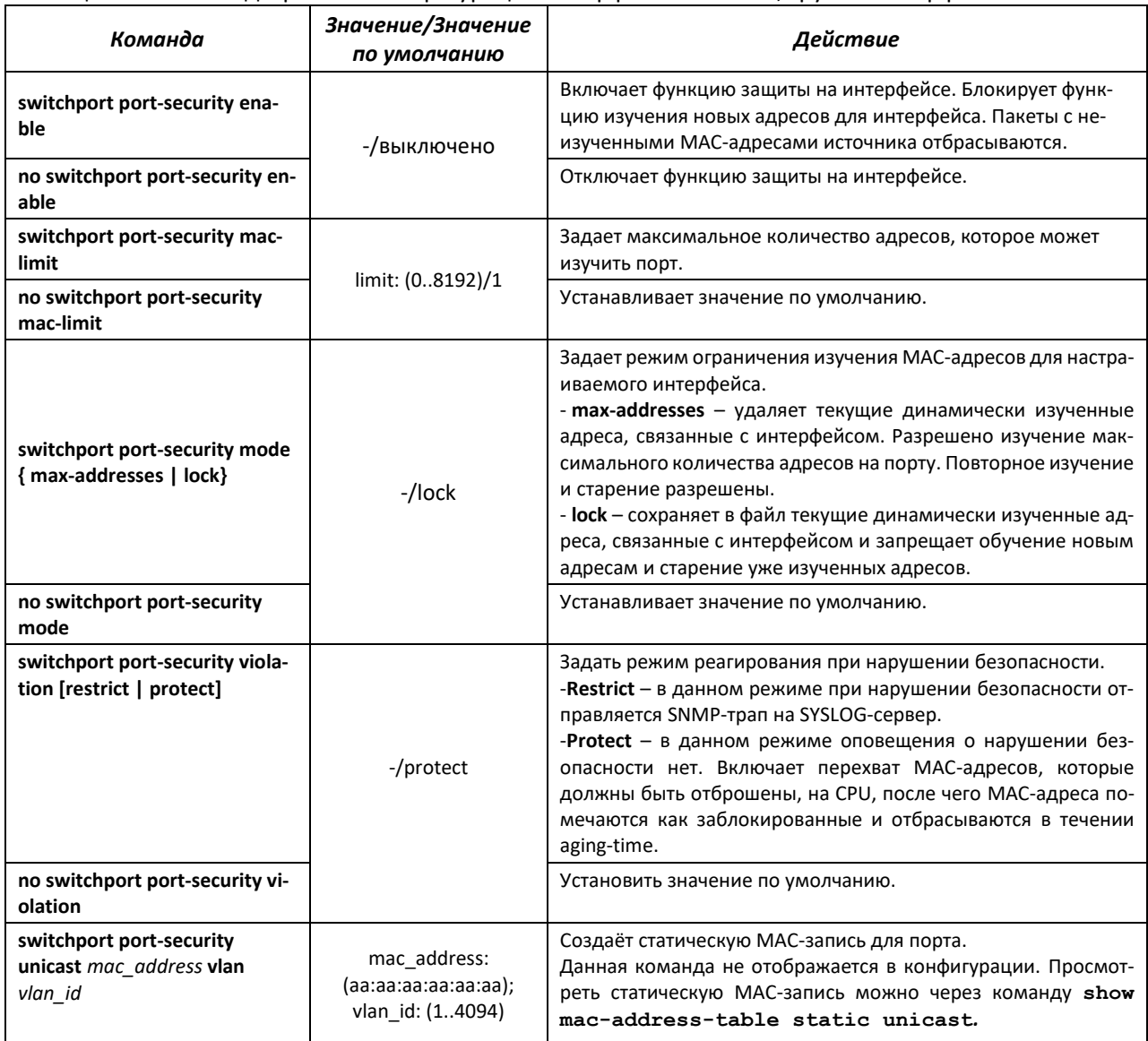

# 4.20.2 Контроль протокола DHCP и опция 82

DHCP (Dynamic Host Configuration Protocol) - сетевой протокол, позволяющий клиенту по запросу получать IP-адрес и другие требуемые параметры, необходимые для работы в сети TCP/IP.

Протокол DHCP может использоваться злоумышленниками для совершения атак на устройство, как со стороны клиента, заставляя DHCP-сервер выдать все доступные адреса, так и со стороны сервера, путем его подмены. Программное обеспечение коммутатора позволяет обеспечить защиту устройства от атак с использованием протокола DHCP, для чего применяется функция контроля протокола DHCP - DHCP snooping.

Устройство способно отслеживать появление DHCP-серверов в сети, разрешая их использование только на «доверенных» интерфейсах, а также контролировать доступ клиентов к **DHCP-серверам по таблице соответствий.** 

Опция 82 протокола DHCP (option 82) используется для того, чтобы проинформировать DHCPсервер о том, от какого DHCP-ретранслятора (Relay Agent) и через какой его порт был получен запрос. Применяется для установления соответствий IP-адресов и портов коммутатора, а также для защиты от атак с использованием протокола DHCP. Опция 82 представляет собой дополнительную информацию (имя устройства, номер порта), добавляемую коммутатором, который работает в режиме DHCP Relay агента, в виде DHCP-запроса, принятого от клиента. На основании данной опции, DHCP-сервер выделяет IP-адрес (диапазон IP-адресов) и другие параметры порту коммутатора. Получив необходимые данные от сервера, DHCP Relay агент выделяет IP-адрес клиенту, а также передает ему другие необходимые параметры.

Таблица 130 - Формат полей опции 82

| Поле            | Передаваемая информация                                                      |
|-----------------|------------------------------------------------------------------------------|
| Circuit ID      | Имя хоста устройства.                                                        |
|                 | строка вида eth <stacked interfaceid="" slotid="">:<vlan></vlan></stacked>   |
|                 | Последний байт - номер порта, к которому подключено устройство, отправляющее |
|                 | dhcp-запрос.                                                                 |
| Remote agent ID | Enterprise number - 0089c1                                                   |
|                 | МАС-адрес устройства.                                                        |

Для корректной работы функции DHCP Snooping все используемые DHCP-серверы должны быть подключены к «доверенным» портам коммутатора. Для добавления порта в список «доверенных» используются команды port-security-state trusted, set portrole uplink в режиме конфигурации интерфейса. Для обеспечения безопасности все остальные порты коммутатора должны быть «недоверенными».

# Команды режима глобальной конфигурации

Вид запроса командной строки режима глобальной конфигурации:

console(config)#

#### Таблица 131 – Команды режима глобальной конфигурации

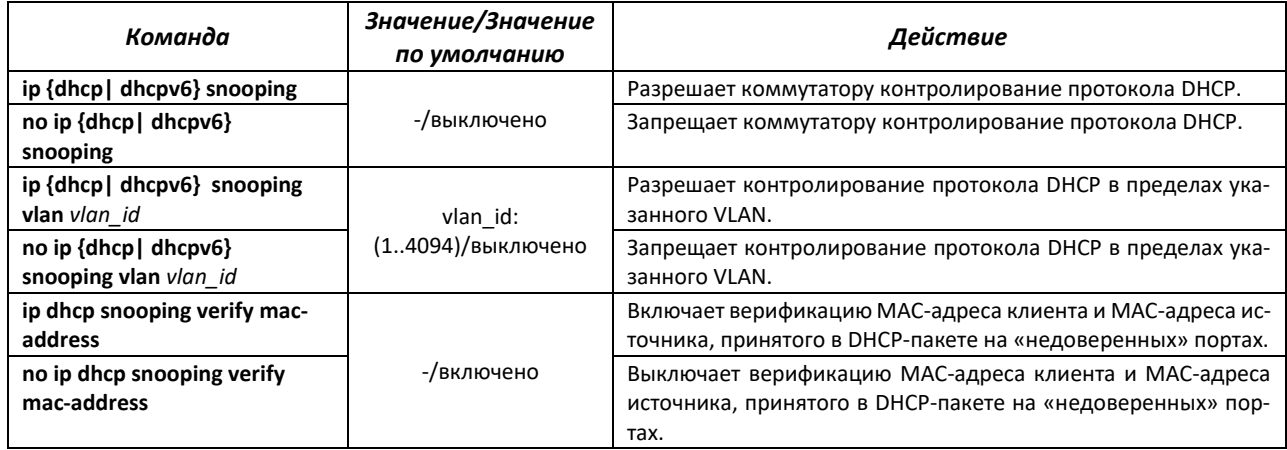

# Команды режима Privileged EXEC

Вид запроса командной строки режима Privileged EXEC:

console#

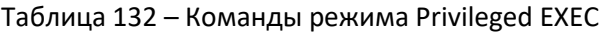

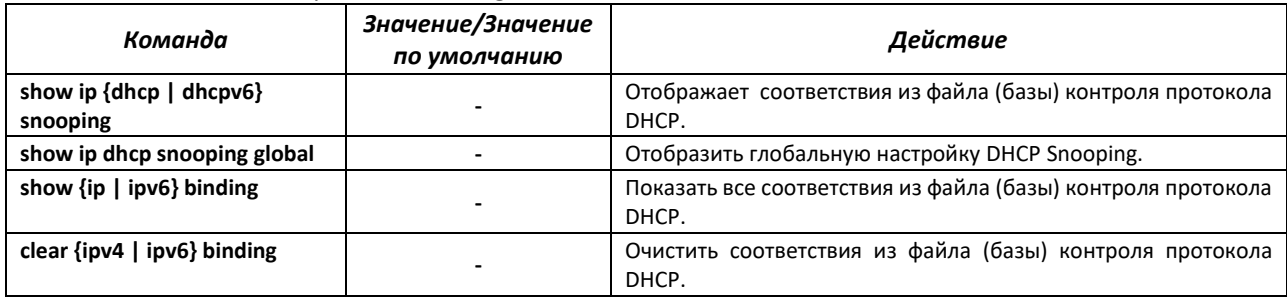

# *Команды режима конфигурации интерфейса (диапазона интерфейсов) Ethernet, интерфейса группы портов*

Вид запроса командной строки в режиме конфигурации интерфейса Ethernet, интерфейса группы портов:

console(config-if)#

Таблица 133 – Команды режима конфигурации интерфейса Ethernet, группы интерфейсов

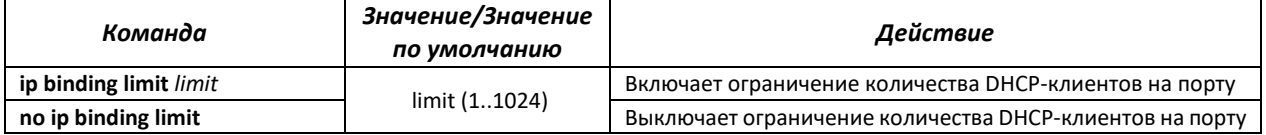

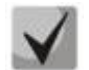

**Установленное ограничение по количеству DHCP-клиентов будет распространяться только на новые записи. Рекомендуется перед настройкой ограничения очистить таблицу клиентов DHCP snooping.**

# *4.20.3 DSLAM Controller Solution (DCS)*

С помощью данной функции настраиваются значения идентификаторов интерфейса и ретранслятора при конфигурировании DHCP snooping, DHCPv6 snooping и РРРоЕ Intermediate Agent. Circuit-id – идентификатор интерфейса, с которого пришел запрос, remote-id – идентификатор ретранслятора, с которого пришел запрос.

# *Команды режима глобальной конфигурации*

Вид запроса командной строки режима глобальной конфигурации:

console(config)#

# Таблица 134 – Команды режима глобальной конфигурации

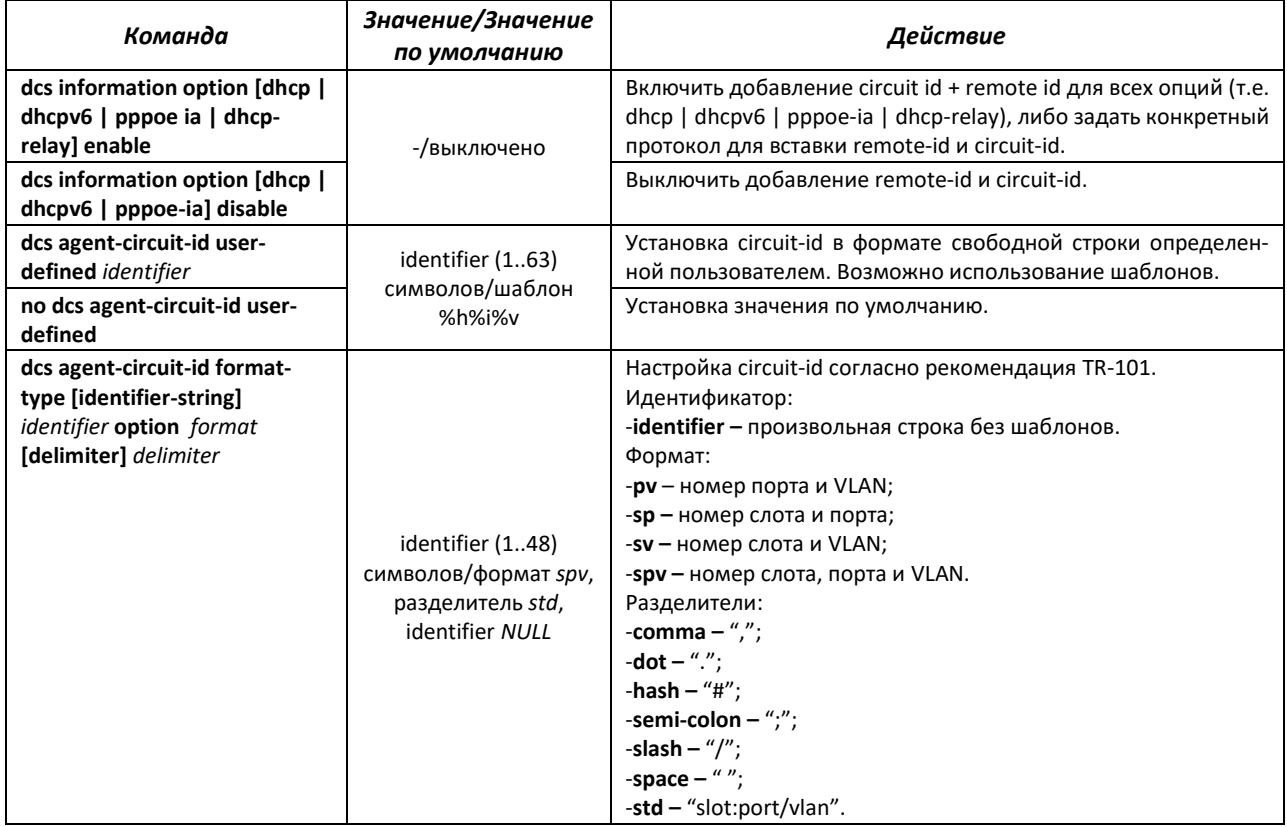

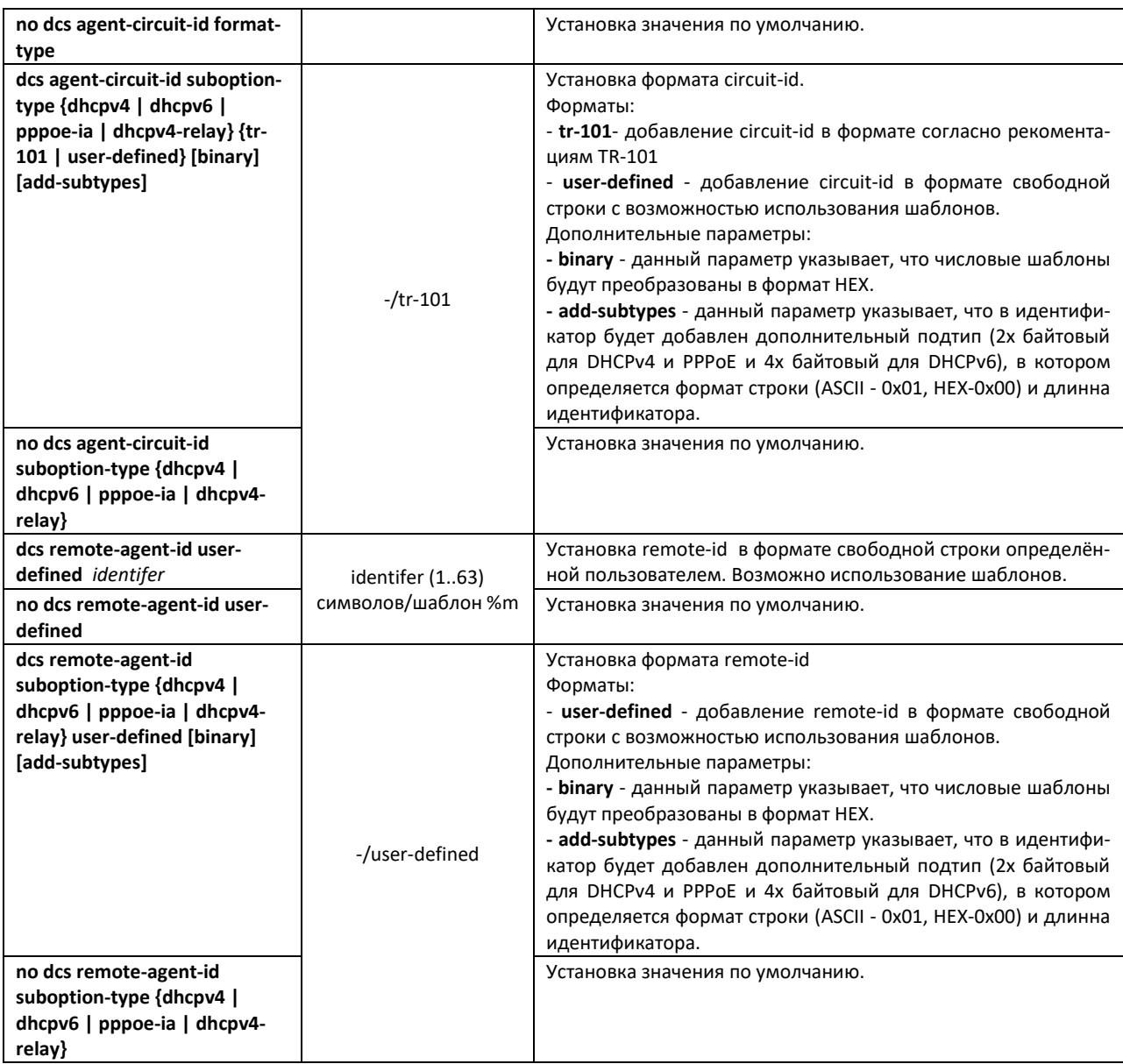

# Таблица 135 – Шаблоны достпные для настройки user-defined идентификаторов

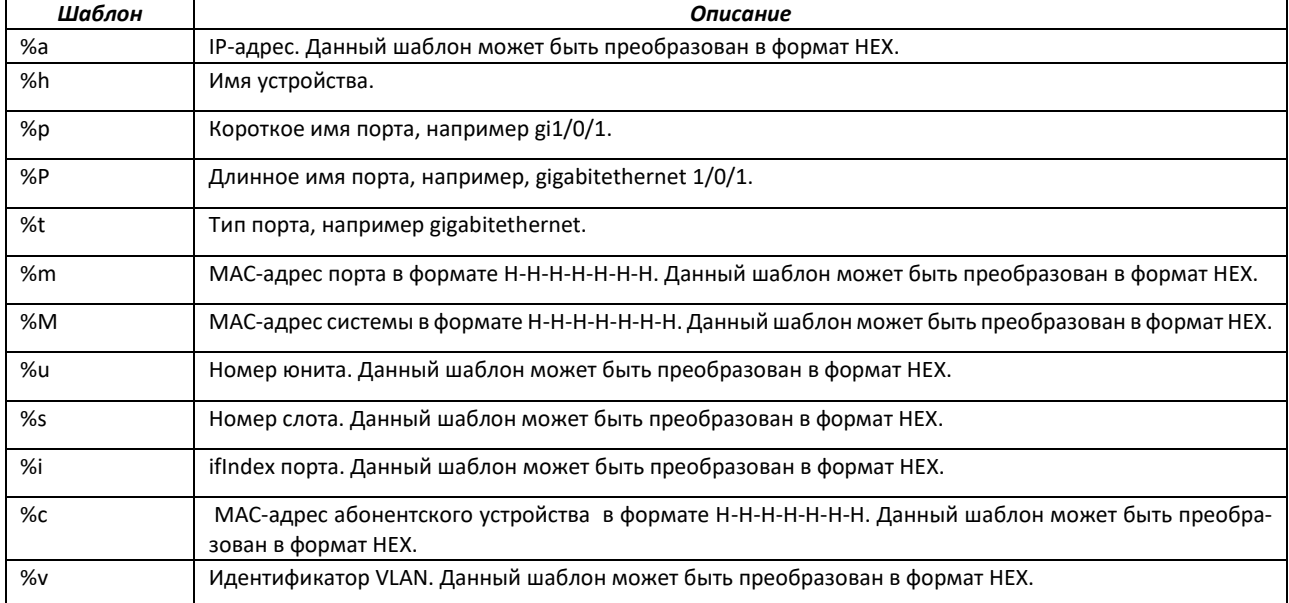

# *Команды режима конфигурации интерфейса Ethernet*

Вид запроса командной строки в режиме конфигурации интерфейса Ethernet:

console(config-if)#

#### Таблица 136 – Команды режима конфигурации интерфейса Ethernet

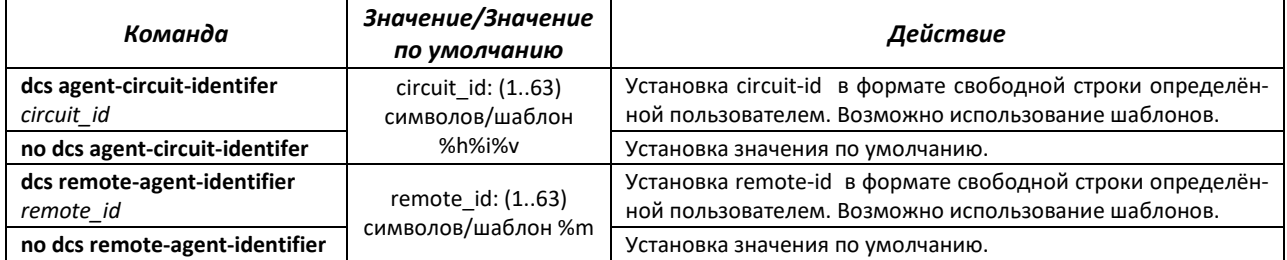

# *Команды режима Privileged EXEC*

Вид запроса командной строки режима Privileged EXEC:

console#

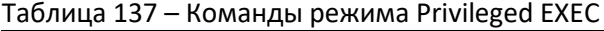

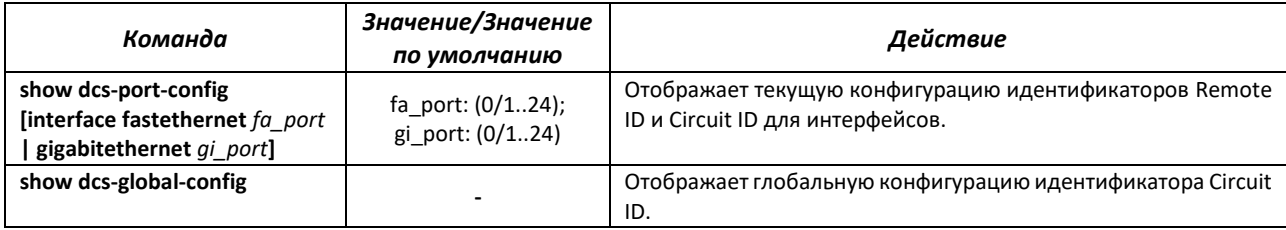

Пример настройки DHCP Snooping во VLAN10 с настройкой DCS-опций на интерфейсе Gigabitethernet 0/13.

```
console(config)# interface gigabitethernet 0/10 
console(config-if)# port-security-state trusted
console(config-if)# set port-role uplink
console(config-if)# switchport mode trunk
console(config-if)# exit 
console(config)# ip dhcp snooping 
console(config)# vlan 10 
console(config-vlan)# ip dhcp snooping 
console(config)# interface gigabitethernet 0/13 
console(config-if)# switchport general allowed vlan add 10 untagged 
console(config-if)# switchport general pvid 10 
console(config-if)# dcs remote-agent-identifier enable 
console(config-if)# dcs agent-circuit-identifier "%v %p %h" 
console(config-if)# dcs remote-agent-identifier "%M"
```
Пример настройки DHCP Snooping во VLAN10 с настройкой DCS-опций для всех интерфейсов в формате HEX.

```
console(config)# ! 
console(config)# interface gigabitethernet 0/10 
console(config-if)# port-security-state trusted
console(config-if)# set port-role uplink
console(config-if)# switchport mode trunk
console(config-if)# exit
console(config)# ip dhcp snooping
```

```
console (config)# dcs remote-agent-id suboption-type dhcpv4 user-defined binary
console (config) # dcs agent-circuit-id suboption-type dhcpv4 user-defined binary
console (config) # dcs agent-circuit-id user-defined "8i8v"console (config) # dcs remote-agent-id user-defined "%M"
console(config)# !
console (config) # vlan 10
console (config-vlan) # ip dhcp snooping
console(config-vlan)# !
console (config) # interface gigabitethernet 0/13console (config-if)# switchport general allowed vlan add 10 untagged
console (config-if) # switchport general pvid 10
```
# 4.20.4 Защита IP-адреса клиента (IP-source Guard)

Функция защиты IP-адреса (IPSource Guard) предназначена для фильтрации трафика, принятого с интерфейса, на основании таблицы соответствий DHCP snooping и статических соответствий IP Source Guard. Таким образом, IP Source Guard позволяет бороться с подменой IP-адресов в пакетах.

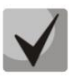

Поскольку функция контроля защиты IP-адреса использует таблицы соответствий DHCP snooping, имеет смысл использовать данную функцию, предварительно настроив и включив DHCP snooping.

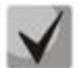

В текущей версии ПО не поддерживается на моделях MES2424, MES2424B.

#### Команды режима конфигурации интерфейса Ethernet

Вид запроса командной строки:

```
console(config-if)#
```
Таблица 138 – Команды режима конфигурации интерфейса Ethernet

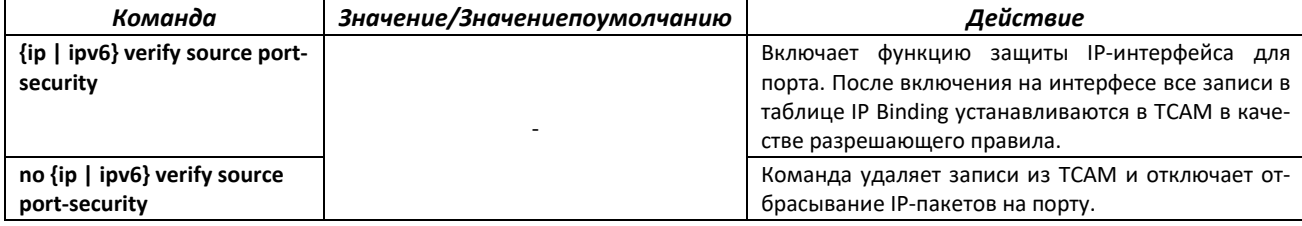

# 4.20.5 Контроль протокола ARP (ARP Inspection)

Функция контроля протокола ARP (ARP Inspection) предназначена для защиты от атак с использованием протокола ARP (например, ARP-spoofing - перехват ARP-трафика). Контроль протокола ARP осуществляется на основе статических соответствий IP- и МАС-адресов, заданных для группы VLAN.

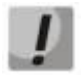

Порт, сконфигурированный «недоверенным» для функции ARP Inspection, должен также быть «недоверенным» для функции DHCP snooping или соответствие MAC-адреса и IPадреса для этого порта должно быть сконфигурировано статически. Иначе данный порт не будет отвечать на запросы ARP.

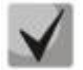

Для ненадежных портов выполняются проверки соответствий IP- и МАС-адресов.

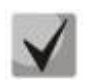

# В текущей версии ПО не поддерживается на моделях MES2424, MES2424B.

### Команды режима глобальной конфигурации

Вид запроса командной строки режима глобальной конфигурации:

console(config)#

#### Таблица 139 - Команды режима глобальной конфигурации

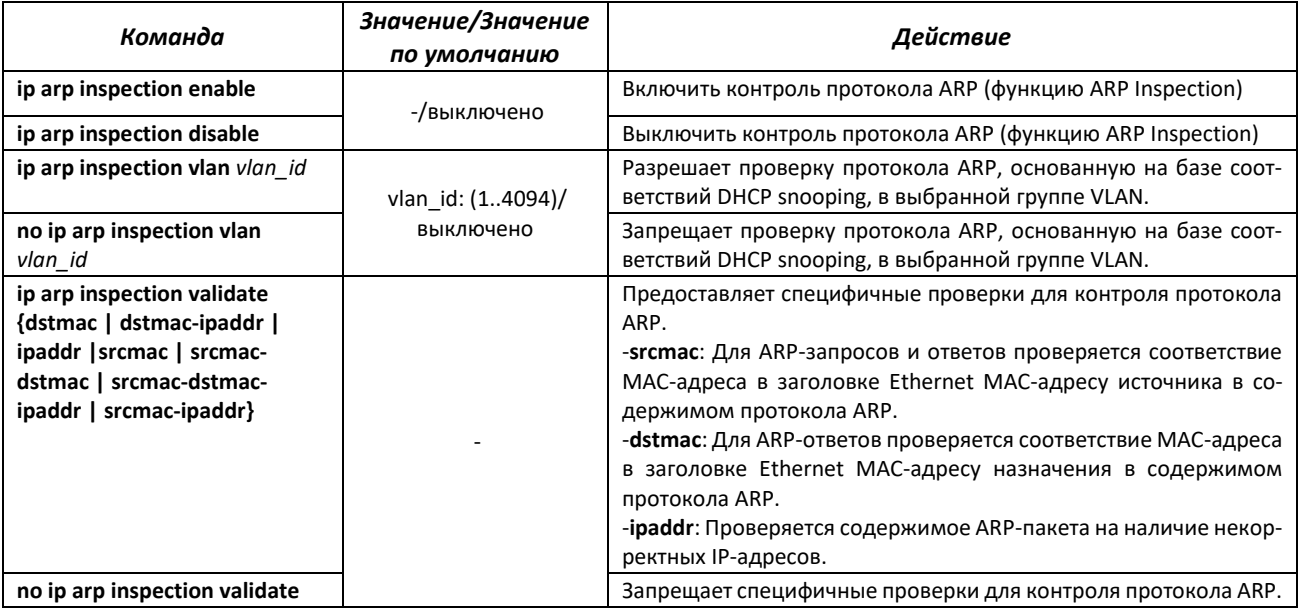

#### Команды режима ЕХЕС

#### Вид запроса командной строки режима ЕХЕС:

console#

#### Таблица 140 - Команды режима EXEC

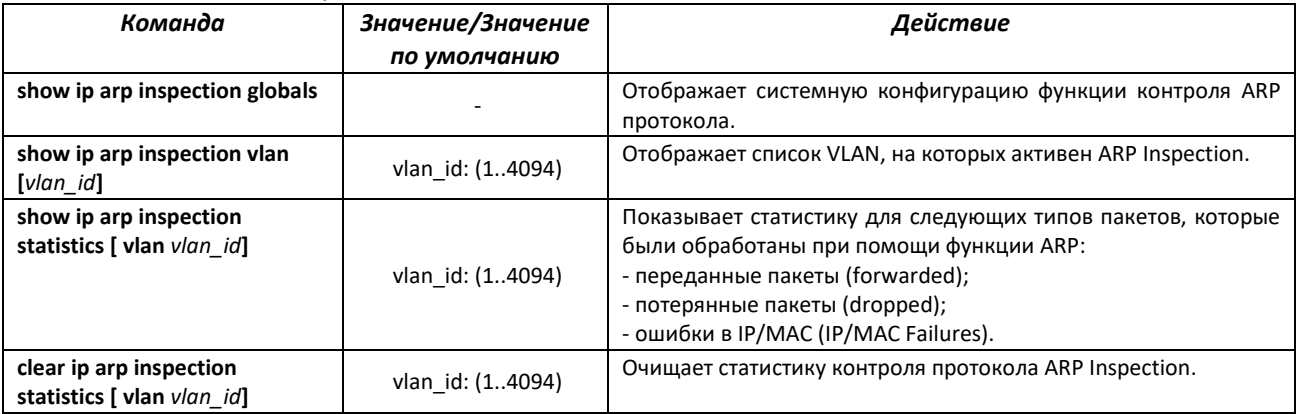

# 4.20.6 Настройка функции MAC Address Notification

Функция MAC Address Notification позволяет отслеживать появление и исчезновение активного оборудования на сети путем сохранения истории изучения МАС-адресов. При обнаружении изменений в составе изученных МАС-адресов коммутатор сохраняет информацию в таблице и извещает об этом с помощью сообщений протокола SNMP. Функция имеет настраиваемые параметры - глубина истории о событиях и минимальный интервал отправки сообщений. Сервис
MAC Address Notification отключен по умолчанию и может быть настроен выборочно для отдельных портов коммутатора.

## *Команды режима глобальной конфигурации*

Вид запроса командной строки в режиме глобальной конфигурации:

console(config)#

#### Таблица 141 – Команды режима глобальной конфигурации

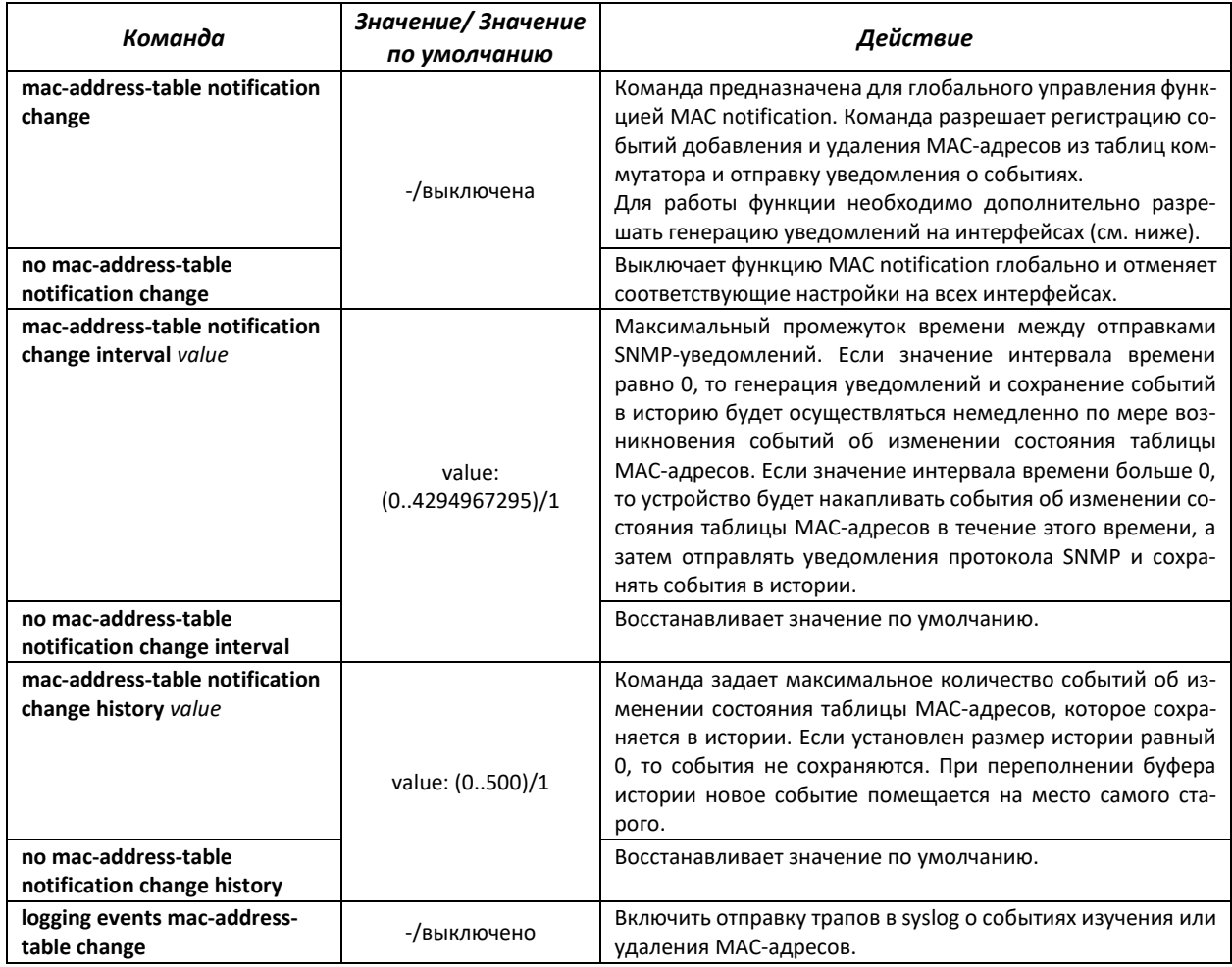

#### *Команды режима конфигурации интерфейса Ethernet*

#### Вид запроса командной строки:

console(config-if)#

#### Таблица 142 – Команды режима конфигурации интерфейса Ethernet

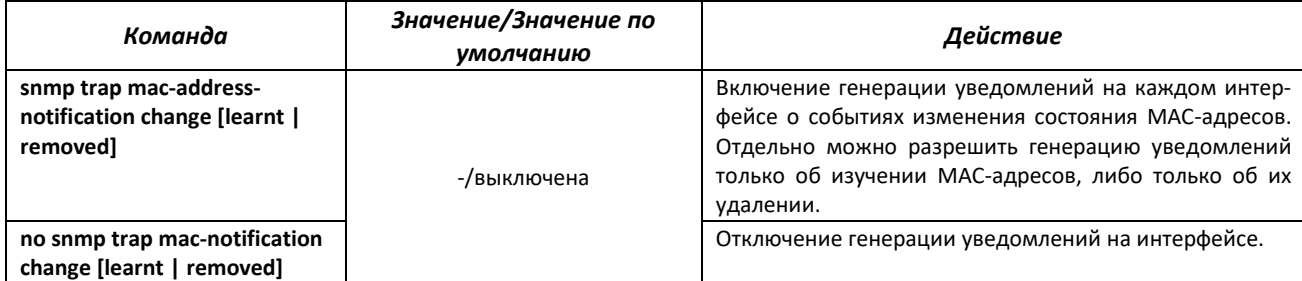

## ELTE)

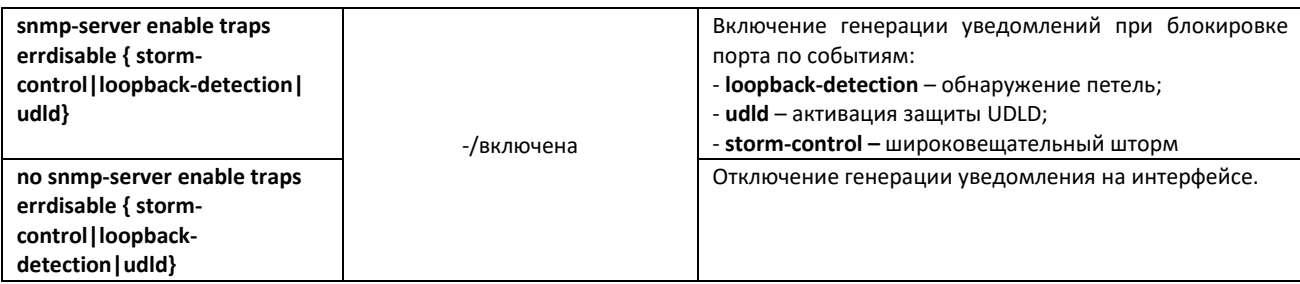

## Команды режима privileged EXEC

Вид запроса командной строки в режиме privileged EXEC:

console#

#### Таблица 143 - Команды режима privileged EXEC

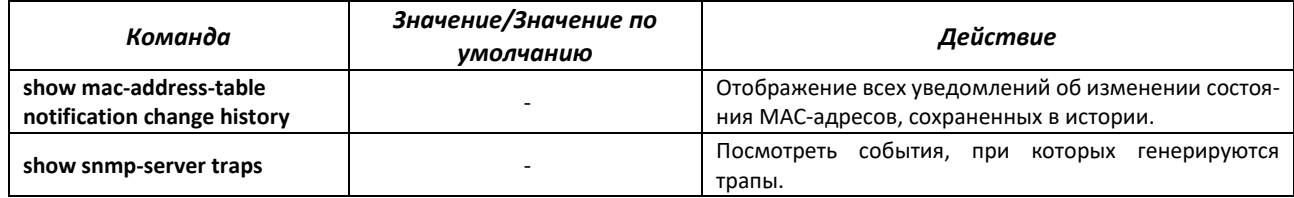

## 4.21 Функции DHCP Relay посредника

Коммутаторы поддерживают функции DHCP Relay агента. Задачей DHCP Relay агента является передача DHCP-пакетов от клиента к серверу и обратно в случае, если DHCP-сервер находится в одной сети, а клиент в другой. Другой функцией является добавление дополнительных опций в DHCPзапросы клиента (например, опции 82).

Принцип работы DHCP Relay агента на коммутаторе: коммутатор принимает от клиента DHCPзапросы, передает эти запросы серверу от имени клиента (оставляя в запросе опции с требуемыми клиентом параметрами и, в зависимости от конфигурации, добавляя свои опции). Получив ответ от сервера, коммутатор передает его клиенту. Совместная работа dhcp relay и dhcp snooping в текущей версии невозможна.

#### Команды режима глобальной конфигурации

Вид запроса командной строки режима глобальной конфигурации:

console(config)#

## Таблица 144 – Команды режима глобальной конфигурации

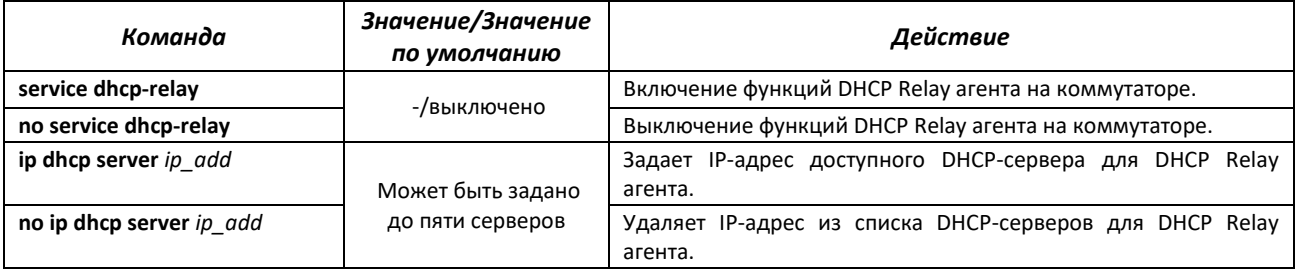

## Команды режима ЕХЕС

Вид запроса командной строки режима ЕХЕС:

#### Таблица 145 – Команды режима EXEC

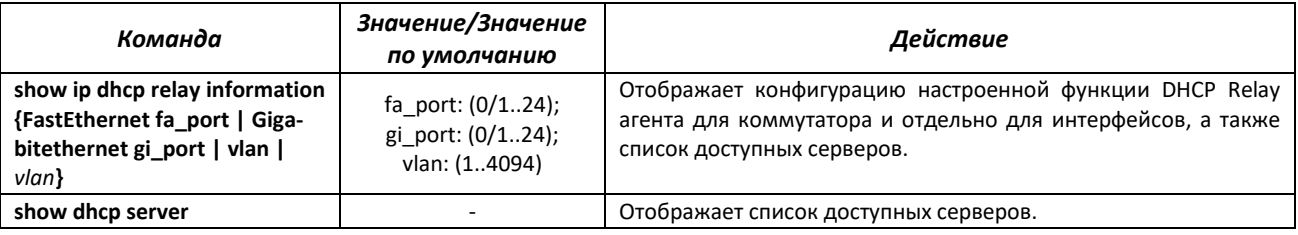

## 4.22 Конфигурация PPPoE Intermediate Agent

Функция PPPoE IA реализована в соответствии с требованиями документа DSL Forum TR-101 и предназначена для использования на коммутаторах, работающих на уровне доступа.

Функция позволяет дополнять пакеты PPPoE Discovery информацией, характеризующей интерфейс доступа. Это необходимо для идентификации пользовательского интерфейса на сервере доступа (BRAS, Broadband Remote Access Server). Управление перехватом и обработкой пакетов PPPoE Active Discovery осуществляется глобально для всего устройства и выборочно для каждого интерфейса.

Реализация функции РРРоЕ IA предоставляет дополнительные возможности контроля сообщений протокола путем назначения доверенных интерфейсов.

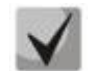

#### В текущей версии ПО не поддерживается на моделях MES2424, MES2424B.

#### Команды режима глобальной конфигурации

Вид запроса командной строки режима глобальной конфигурации:

```
console(config)#
```
#### Таблица 146 – Команды режима глобальной конфигурации

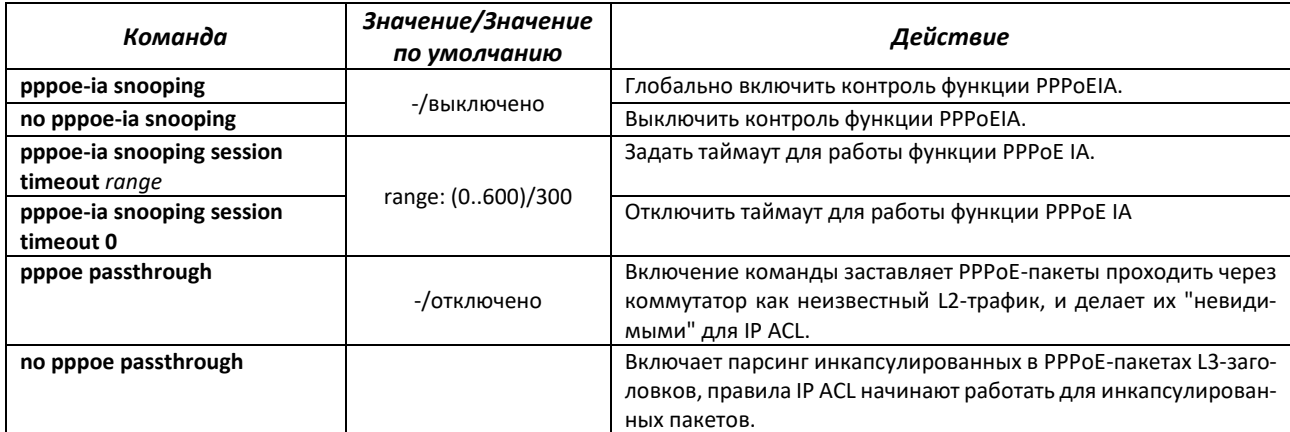

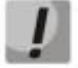

Для корректной работы функции PPPoE Intermediate Agent все используемые PPPoE-сервера должны быть подключены к «доверенным» портам коммутатора. Для добавления порта в список «доверенных» используются команды port-security-state trusted, set portrole uplink в режиме конфигурации интерфейса. Для обеспечения безопасности все остальные порты коммутатора должны быть «недоверенными»

## 4.23 Конфигурация ACL (списки контроля доступа)

ACL (Access Control List - список контроля доступа) - таблица, которая определяет правила фильтрации входящего и исходящего трафика на основании передаваемых в пакетах протоколов, TCP/UDP портов, IP-адресов или MAC-адресов.

На данный момент реализация ACL такова: каждый ACL содержит только 1 правило. Несколько ACL можно привязать к одному интерфейсу. Порядок отработки правил определяется по приоритету правила, указанному в ACL, при равенстве приоритетов - по номеру ACL.

ACL автоматически снимается с интерфейса при изменении в нем правила.

Максимальное число ACL - 100 IP/IPv6 и 100 MAC.

Команды для создания и редактирования списков ACL доступны в режиме глобальной конфигурации.

## Команды режима глобальной конфигурации

Командная строка в режиме глобальной конфигурации имеет вид:

console (config)#

#### Таблица 147 – Команды для создания и конфигурации списков ACL

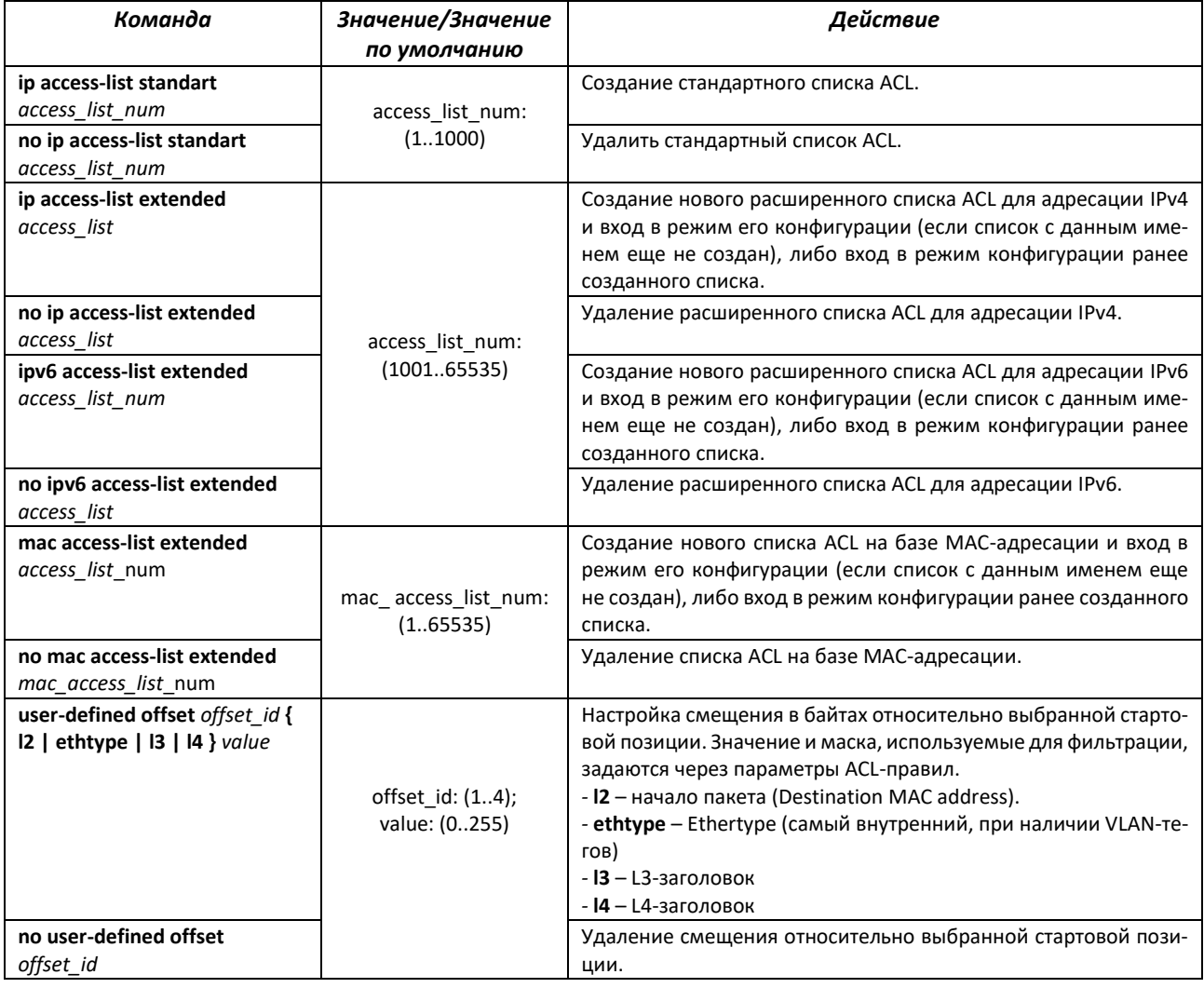

Для того чтобы активизировать список ACL, необходимо связать его с интерфейсом. Интерфейсом, использующим список, может быть либо интерфейс Ethernet, либо группа портов. На данный момент поддерживается только входящее направление на интерфейсах (in).

#### *Команды режима конфигурации интерфейса Ethernet, VLAN*

Командная строка в режиме конфигурации интерфейса Ethernet, VLAN, группы портов имеет вид:

console(config-if)#

#### Таблица 148 – Команда назначения списка ACL-интерфейсу.

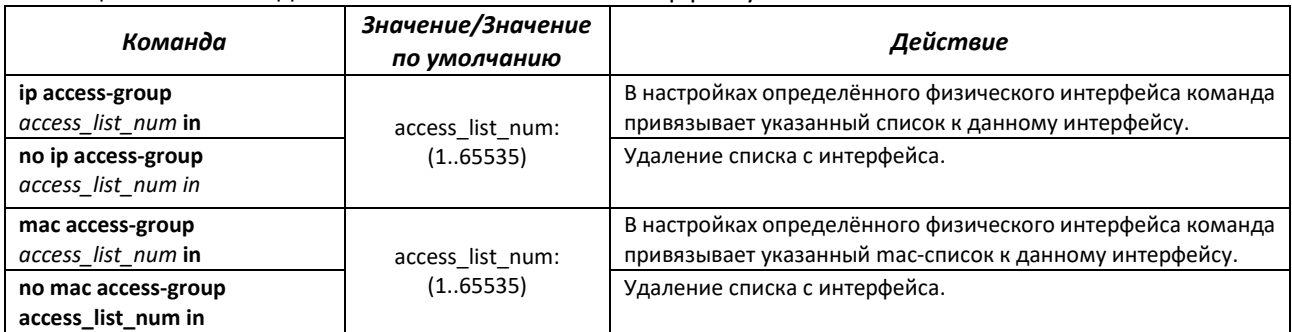

## *Команды режима Privileged EXEC*

Командная строка в режиме Privileged EXEC имеет вид:

console#

Таблица 149 – Команды для просмотра списков ACL

| Команда           | Значение/Значение<br>по умолчанию | Действие                                         |
|-------------------|-----------------------------------|--------------------------------------------------|
| show access-lists | access list num: (1-              | Показывает списки ACL, созданные на коммутаторе. |
| [access list num] | 65535) символа                    |                                                  |

## *4.23.1 Конфигурация ACL на базе IPv4*

В данном разделе приведены значения и описания основных параметров, используемых в составе команд настройки списков ACL, основанных на адресации IPv4. Создание и вход в режим редактирования списков ACL, основанных на адресации IPv4, осуществляется по команде: **ip access-list {extended | standart}** *access-list\_num*.

Таблица 150 – Основные параметры, используемые в командах

| Параметр | Значение             | Действие                                                                                                    |
|----------|----------------------|----------------------------------------------------------------------------------------------------|
| permit   | Действие 'разрешить' | Создает разрешающее правило фильтрации в списке ACL.                                                                                                    |
| deny     | Действие 'запретить' | Создает запрещающее правило фильтрации в списке ACL.                                                                                                    |
| protocol | Протокол             | Поле предназначено для указания протокола (или всех прото-<br>колов), на основе которого будет осуществляется фильтрация.<br>При выборе протокола возможны следующие варианты: icmp,<br>ip, tcp,udp, ipv6, ipv6:icmp, ospf, pim, либо числовое значение<br>протокола, в диапазоне (0 - 255).<br>Для соответствия любому протоколу используется значение IP. |
| source   | Адрес источника      | Определяет IP-адрес источника пакета.                                                                                                    |

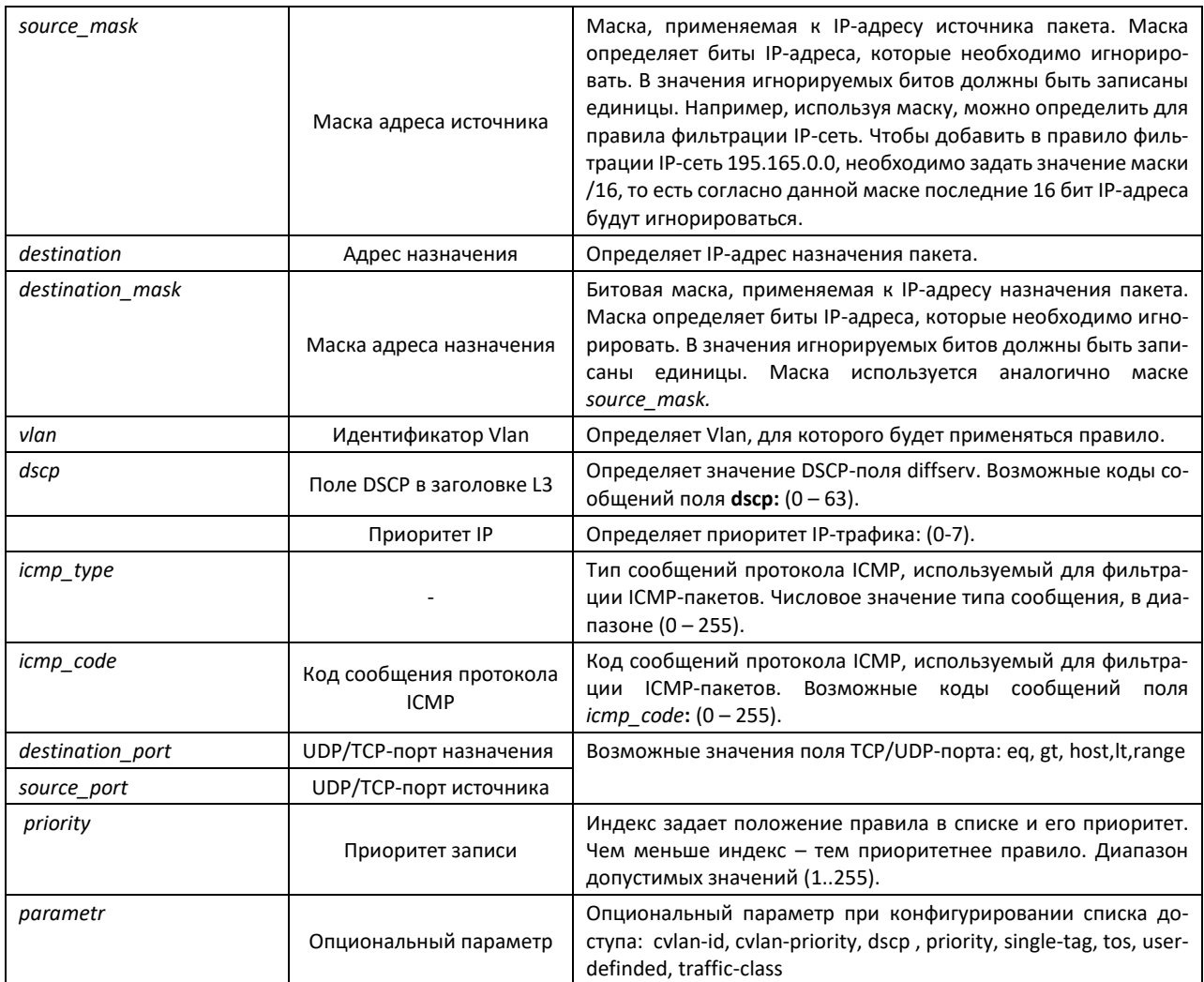

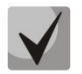

## **В стандартных ip ACL возможна фильтрация только по префиксам, в расширенных ACL – по дополнительным параметрам.**

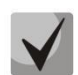

## **После того, как любой ACL будет привязан к интерфейсу, для этого интерфейса применится правило implicit deny any any.**

#### Таблица 151 – Команды, используемые для настройки ACL-списков на основе IP-адресации

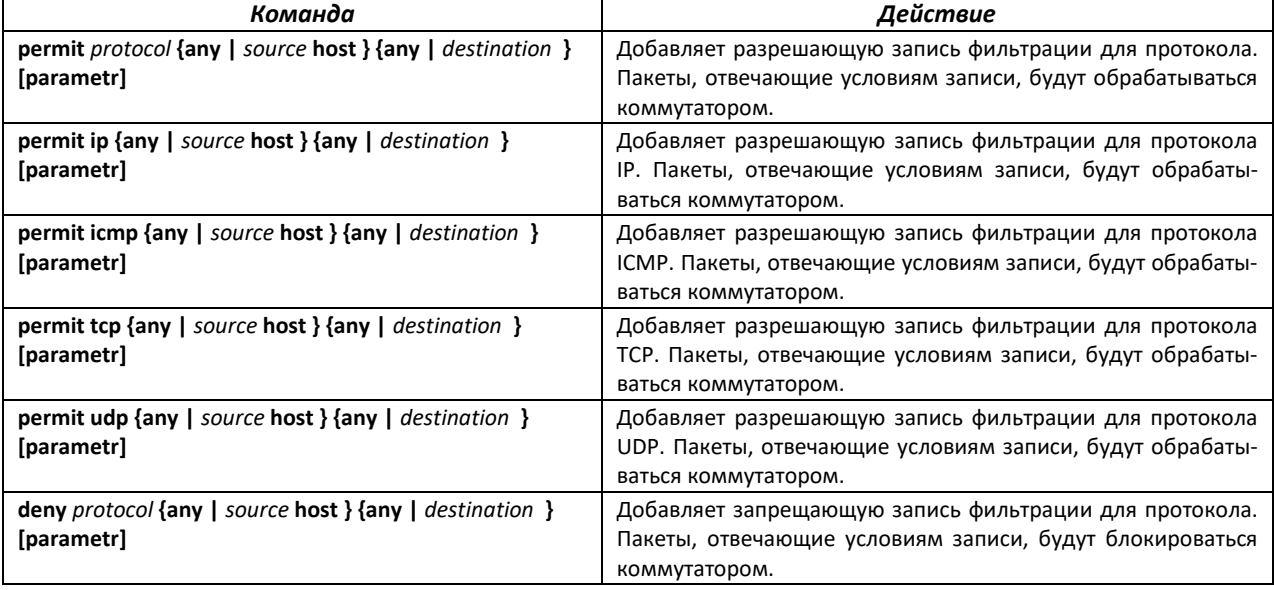

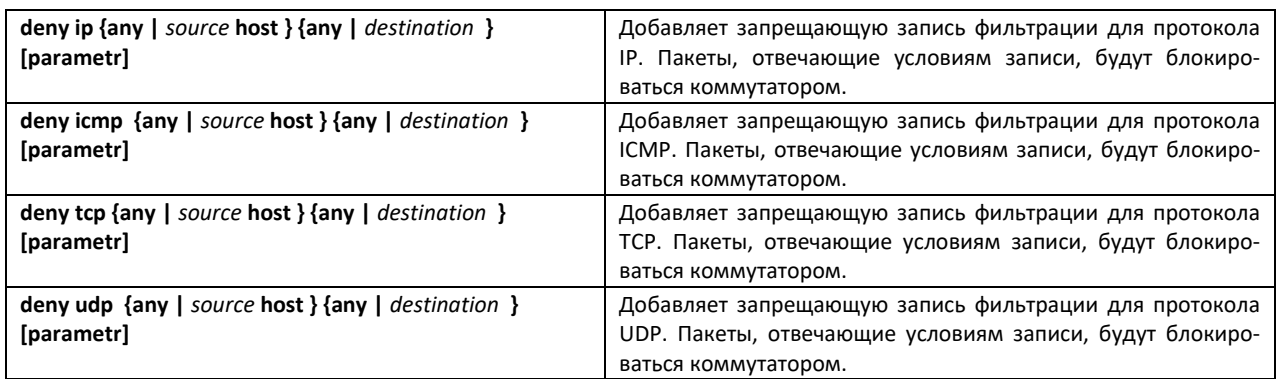

## *4.23.2 Конфигурация ACL на базе IPv6*

В данном разделе приведены значения и описания основных параметров, используемых в составе команд настройки списков ACL, основанных на адресации IPv6.

Создание и вход в режим редактирования списков ACL, основанных на адресации IPv6, осуществляется по команде: **ipv6 access-list extended** *apv6\_access-list*. Например, для создания списка ACL под названием MES IPv6 необходимо выполнить следующие команды:

console# **configure terminal** console(config)#  $ipv6$  **access-list extended**  $ipv6$  access list num console(config-ipv6-acl)#

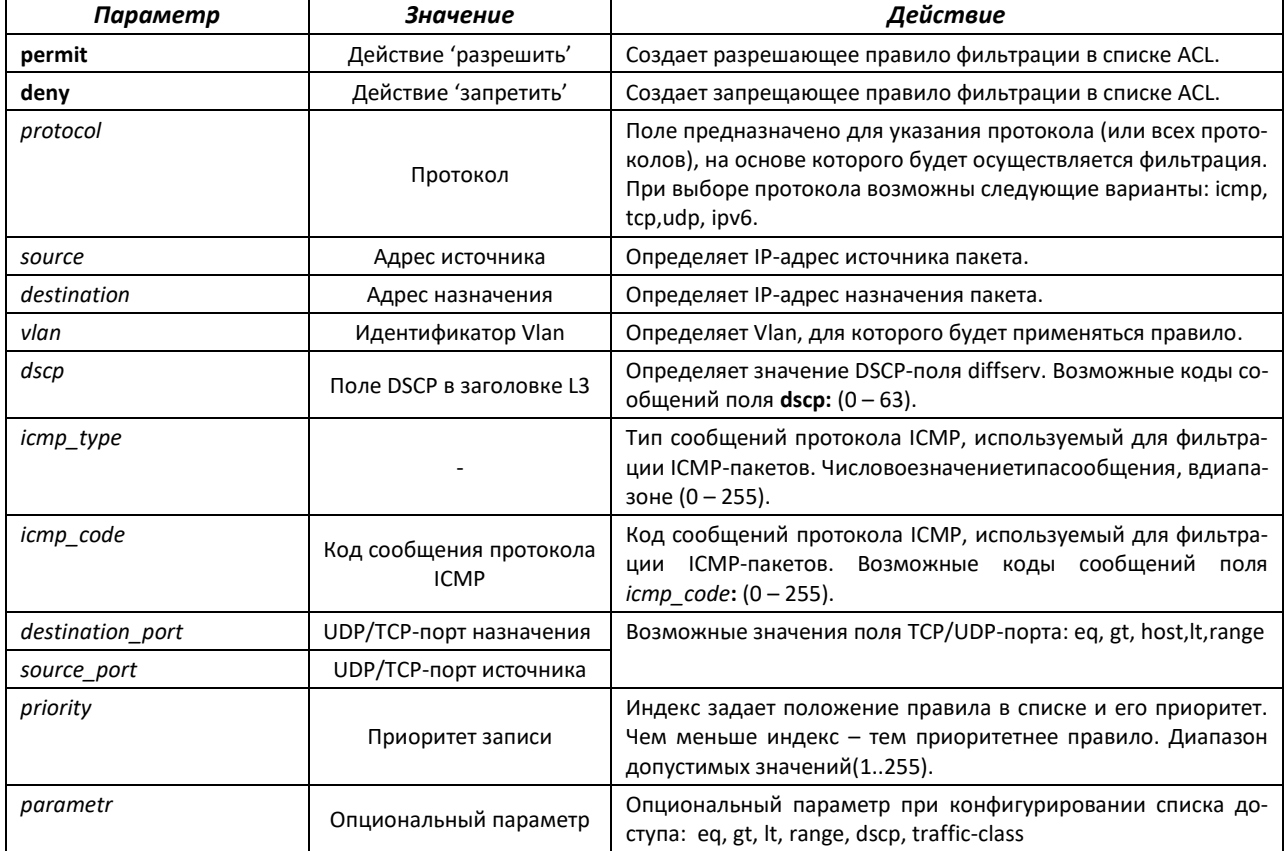

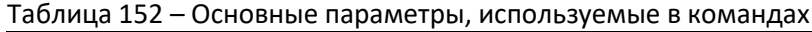

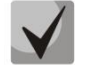

#### **После того, как любой ACL будет привязан к интерфейсу, для этого интерфейса применится правило implicit deny any any.**

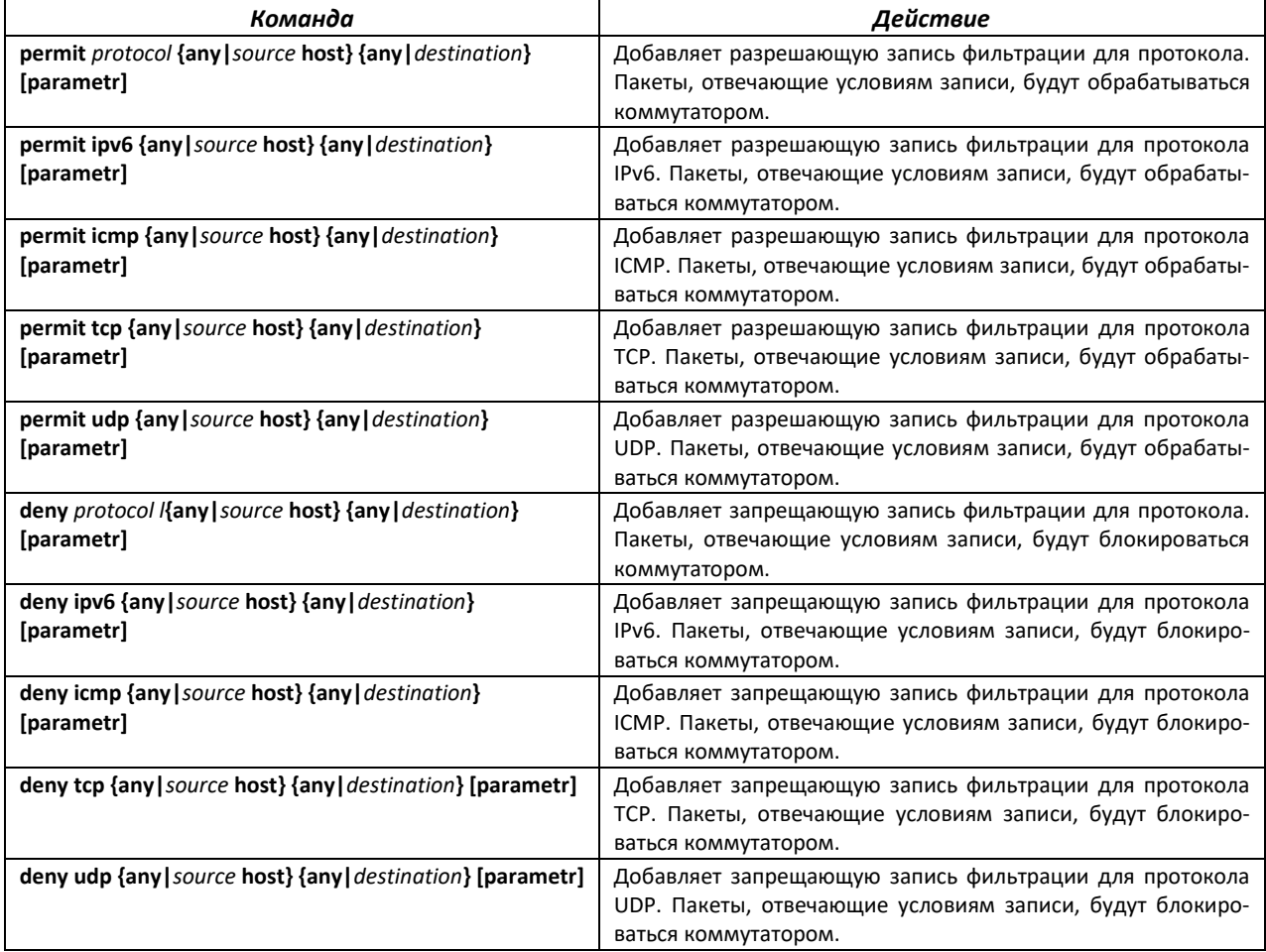

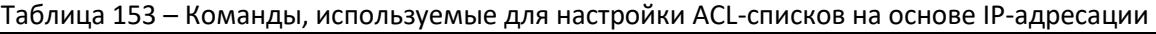

#### *4.23.3 Конфигурация ACL на базе MAC*

В данном разделе приведены значения и описания основных параметров, используемых в составе команд настройки списков ACL, основанных на МАС-адресации.

Создание и вход в режим редактирования списков ACL, основанных на МАС-адресации, осуществляется по команде: **mac access-list extended** *access-list\_num*.

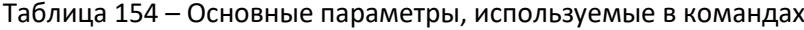

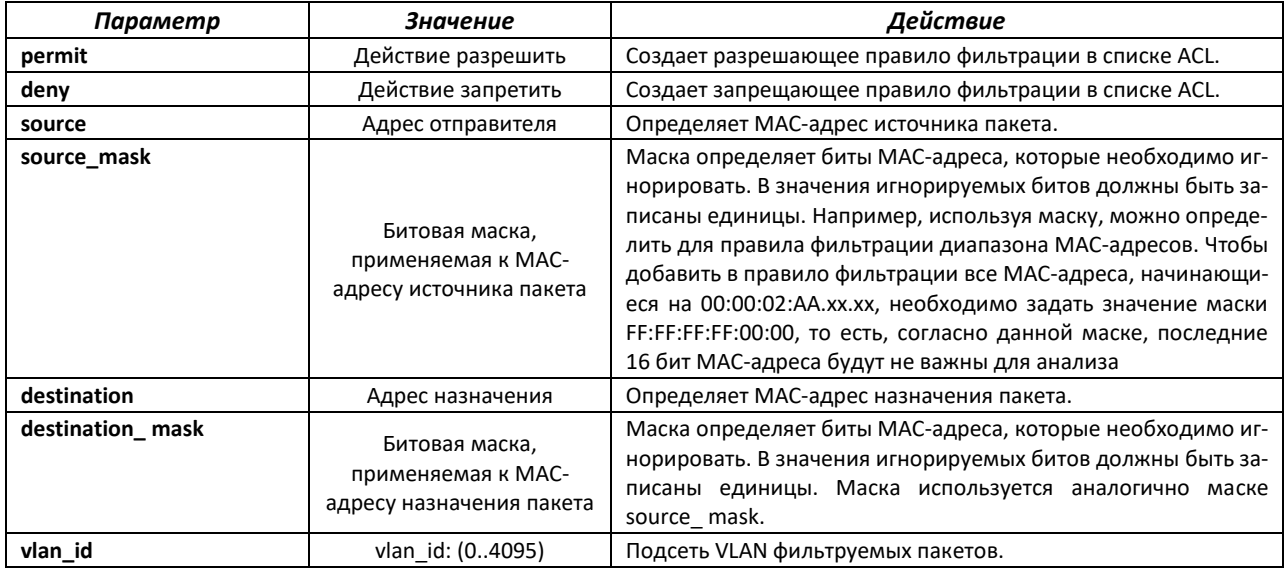

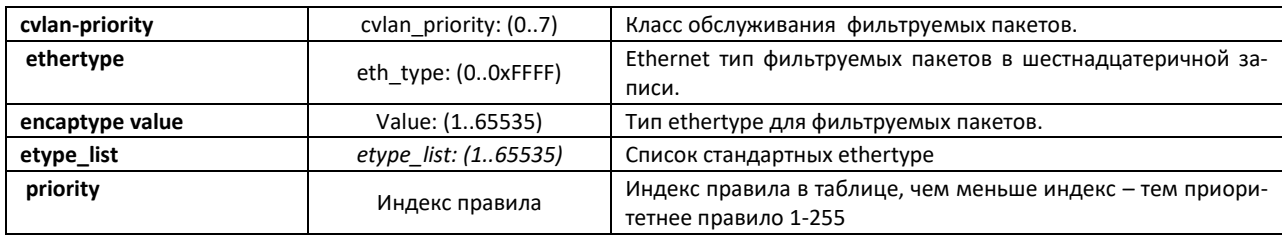

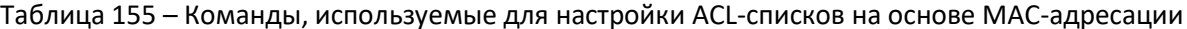

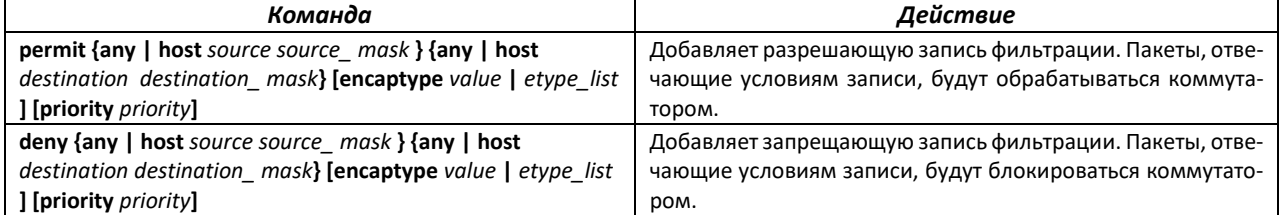

Пример настройки фильтрации padi/pado через User-defined offset:

```
console (config) # user-defined offset 1 ethtype 0
console (config) # mac access-list extended 1
console(config-ext-macl)# permit 00:00:00:00:00:01 ff:ff:ff:ff:ff:00 any
user-defined offset1 0x8863 0xffff
console(config-ext-macl)# !
console(config)# interface gigabitethernet 0/1
console (config-if) # mac access-group 1 in
```
Пример фильтрации по src/dst IP, src/dst port, tos через User-defined offset:

```
console (config) # user-defined offset 1 ethtype 0console (config) # ip access-list extended 1010
console(config-ext-nacl)# permit udp 1.1.0.0 255.255.0.0 gt 5000 2.2.2.0
255.255.255.0 lt 7000 traffic-class 0xe0 sub-action modify-vlan 2 user-
defined offset1 0x8864 0xffff
console(config-ext-nacl)# !
console(config)# interface gigabitethernet 0/1
console(config-if)# ip access-group 1010 in
```
#### 4.24 Конфигурация защиты от DOS-атак

Данный блок команд позволяет блокировать некоторые распространенные классы DoS-атак.

#### Команды режима глобальной конфигурации

Вид запроса командной строки режима глобальной конфигурации:

console(config)#

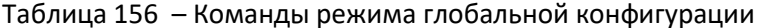

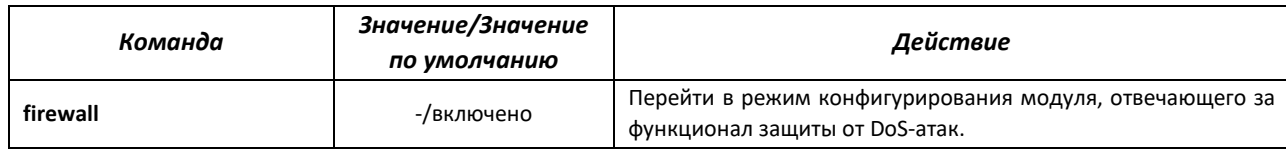

Вид запроса командной строки:

console(config-firewall)#

| Команда                     | Значение/Значение<br>по умолчанию | Действие                                   |
|-----------------------------|-----------------------------------|--------------------------------------------|
| enable                      | -/enable                          | Включение поддержки защиты от DOS-атак.    |
| disable                     |                                   | Выключение поддержки защиты от DOS-атак.   |
| ip inspect tcp enable       | -/включено                        | Включение обнаружения synfin-пакетов       |
| no inspect tcp              |                                   | Выключение обнаружения synfin-пакетов      |
| ip inspect tcp syn wait sec | sec: (165535)/1                   | Выставить таймер блокировки synfin-пакетов |

Таблица 157 – Команды режима глобальной конфигурации

#### Команды режима ЕХЕС

Вид запроса командной строки режима ЕХЕС:

console#

Таблица 158 - Команды режима EXEC

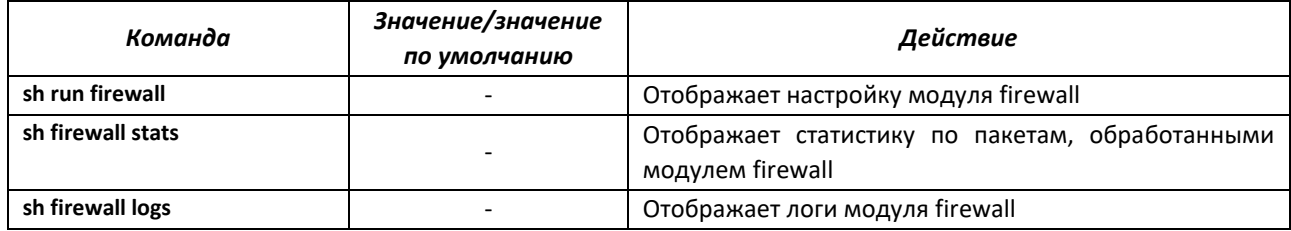

## 4.25 Качество обслуживания - QoS

По умолчанию на всех портах коммутатора используется организация очереди пакетов по методу FIFO: первый пришел - первый ушёл (First In - First Out). Во время интенсивной передачи трафика при использовании данного метода могут возникнуть проблемы, поскольку устройством игнорируются все пакеты, не вошедшие в буфер очереди FIFO, и соответственно теряются безвозвратно. Решает данную проблему метод, организующий очереди по приоритету трафика. Mexaнизм QoS (Quality of service - качество обслуживания), реализованный в коммутаторах, позволяет организовать восемь очередей приоритета пакетов в зависимости от типа передаваемых данных.

## 4.25.1 Настройка QoS

#### Команды режима глобальной конфигурации

Вид запроса командной строки режима глобальной конфигурации:

console(config)#

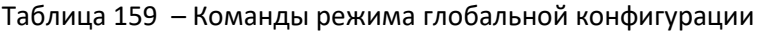

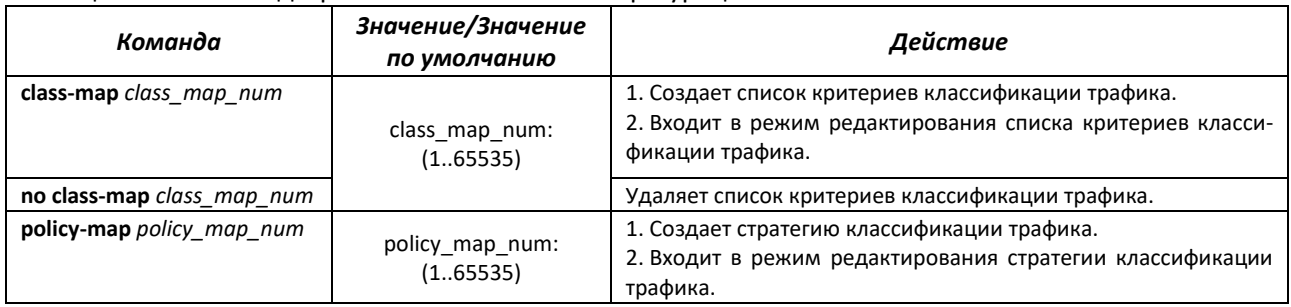

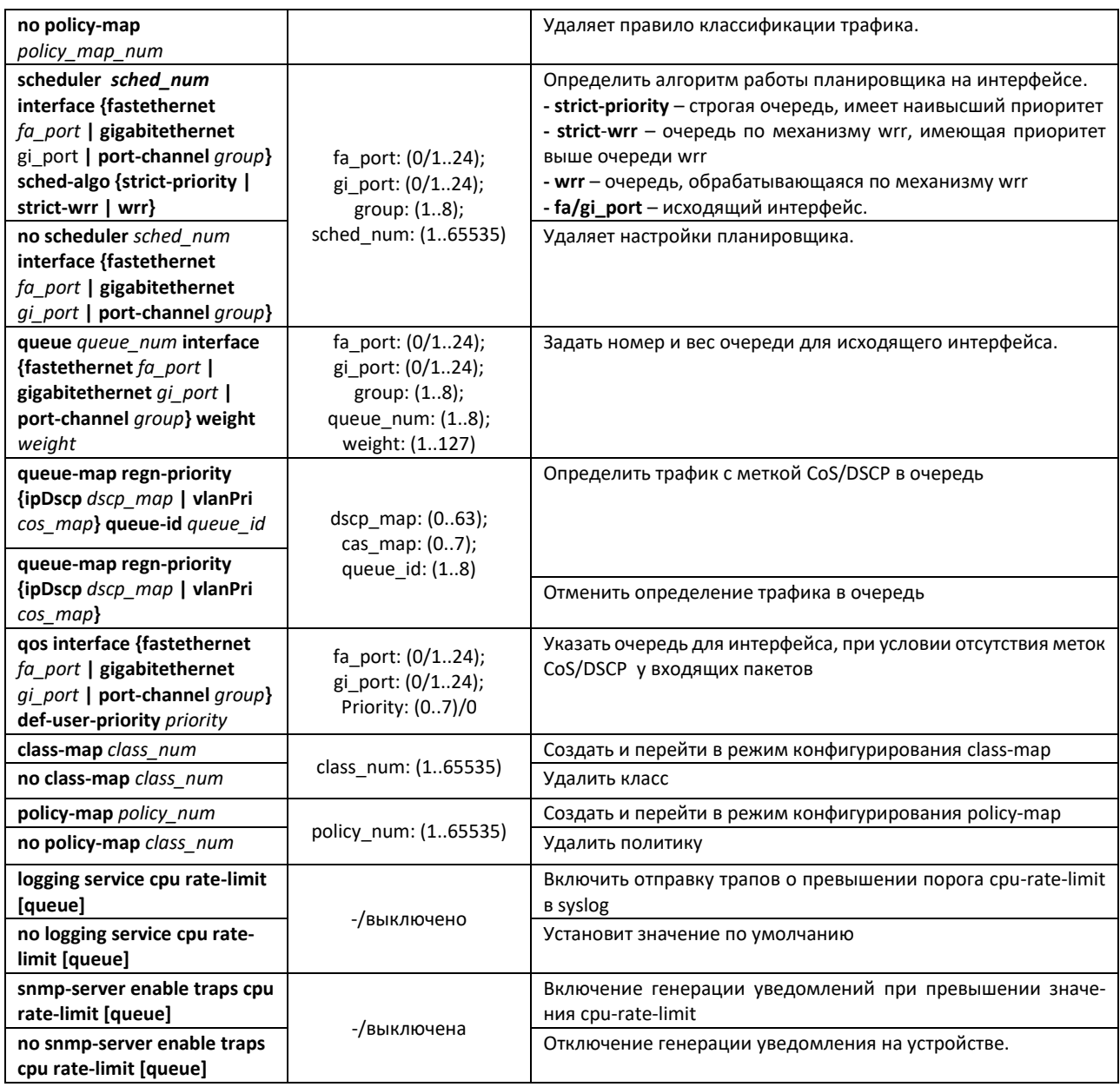

## *Команды режима конфигурации VLAN*

Вид запроса командной строки в режиме конфигурации VLAN:

console(config-vlan)#

Таблица 160 – Команды режима конфигурации VLAN

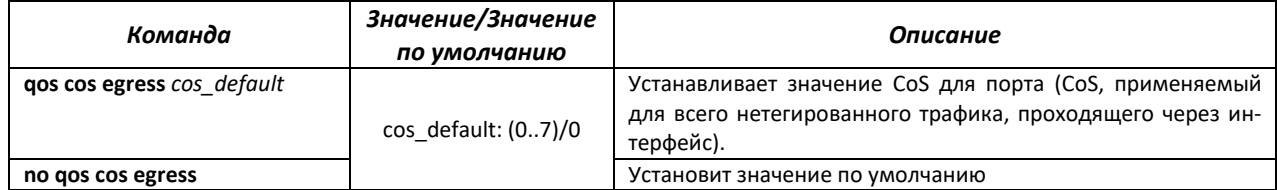

## Команды режима конфигурации интерфейса Ethernet

#### Вид запроса командной строки:

console(config-if)#

#### Таблица 161 - Команды режима конфигурации интерфейса Ethernet

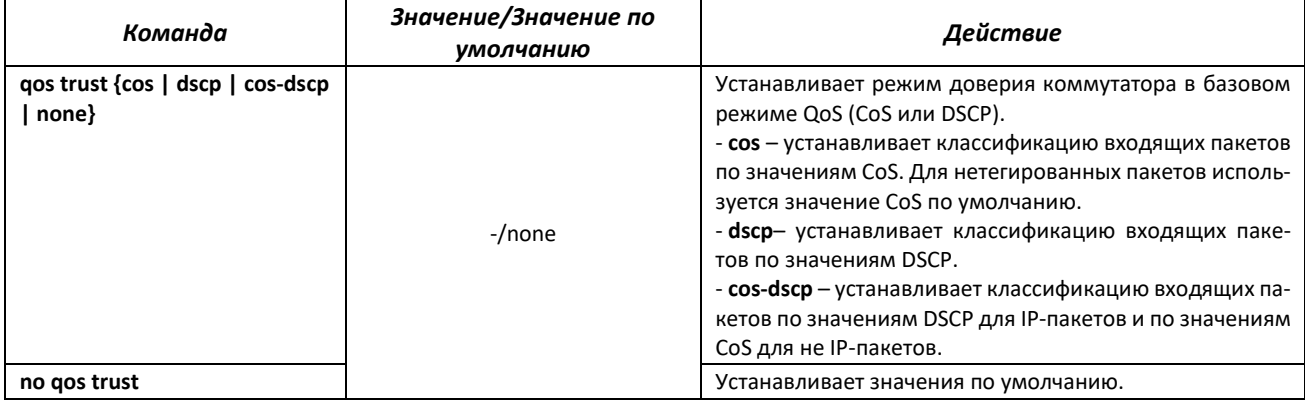

#### Команды режима редактирования списка критериев классификации трафика

Вид запроса командной строки режима редактирования списка критериев классификации трафика:

```
console# configure terminal
console (config) # class-map class-map-name
console(config-cls-map)#
```
#### Таблица 162 – Команды режима редактирования списка критериев классификации трафика

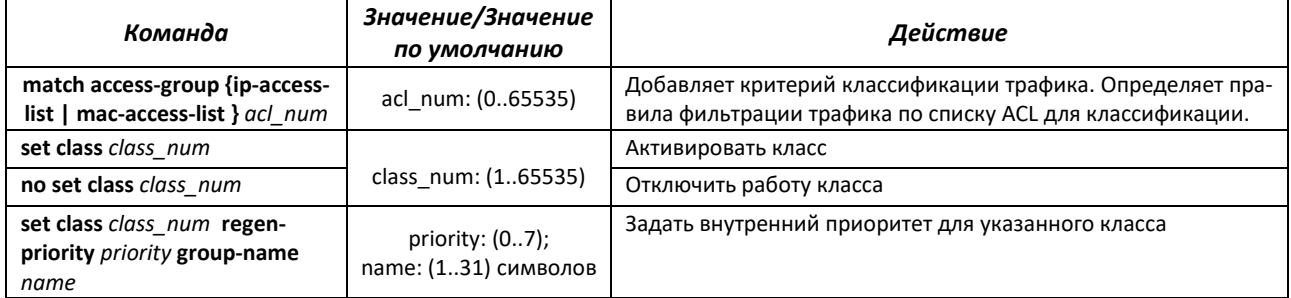

#### Команды режима редактирования стратегии классификации трафика

Вид запроса командной строки режима редактирования стратегии классификации трафика:

console# configure terminal console(config)# policy-map policy-map-name console(config-ply-map)#

#### Таблица 163 – Команды режима редактирования стратегии классификации трафика

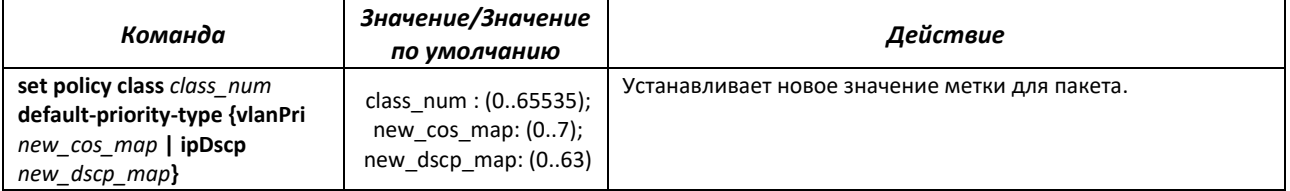

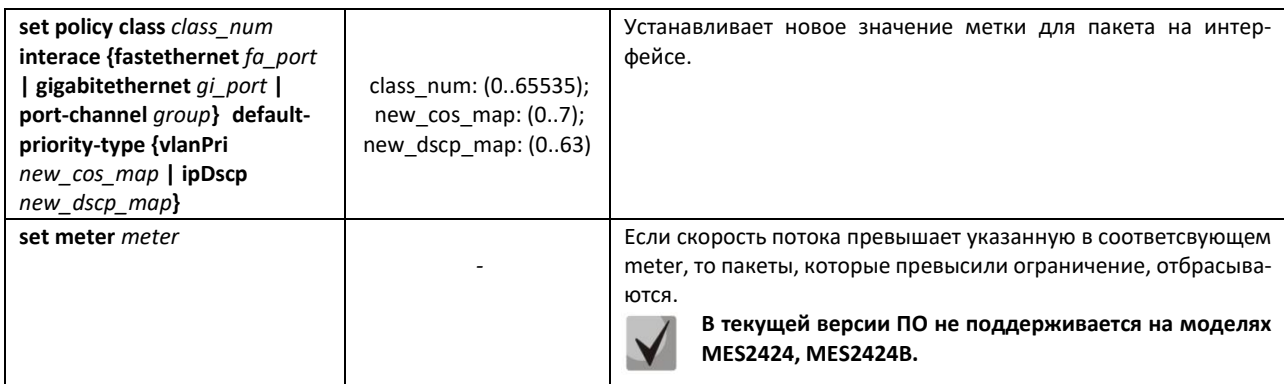

## *Команды режима глобальной конфигурации*

Вид запроса командной строки режима глобальной конфигурации:

console(config)#

#### Таблица 164 – Команды режима глобальной конфигурации

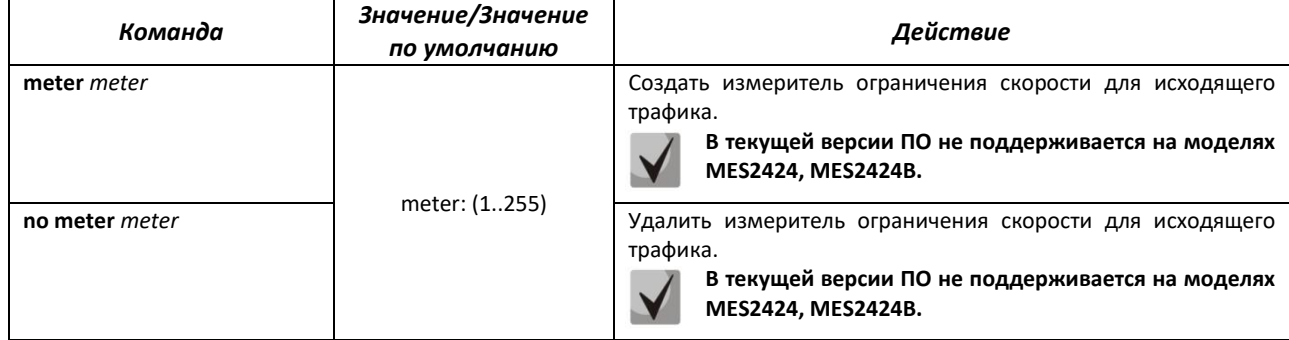

## *Команды режима конфигурации измерителя ограничения скорости для входящего трафика:*

Вид запроса командной строки в режиме конфигурации:

console(config-meter)#

#### Таблица 165 – Команды режима конфигурации интерфейса Ethernet, группы интерфейсов

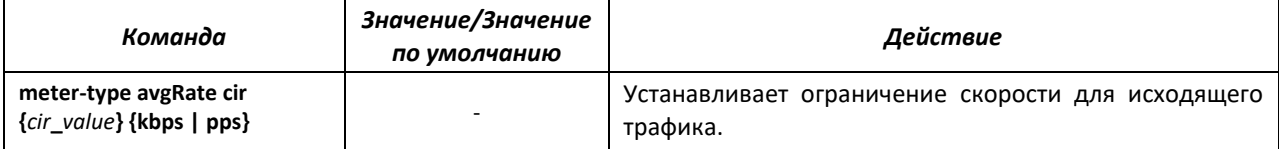

#### *Команды режима EXEC*

Вид запроса командной строки режима EXEC:

console#

#### Таблица 166 – Команды режима EXEC

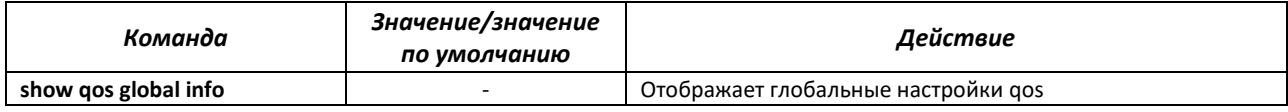

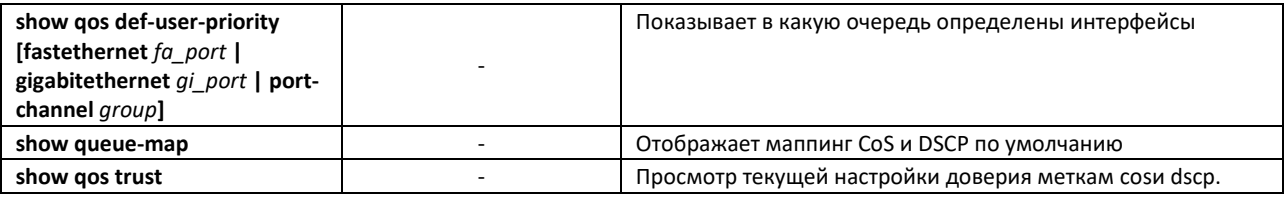

Пример применения сервисной политики:

Для трафика, имеющего DSCP 8, меняется VLAN на 100, p-bit меняется на 7, dscp меняется на 63, скорость потока ограничивается до 512 kbps.

```
console(config)# ip access-list extended 1008 
console(config-ext-nacl)# permit ip any any traffic-class 8 sub-action mod-
ify-vlan 100 
console(config-ext-nacl)# ! 
console(config)# interface gigabitethernet 0/6 
console(config-if)# qos trust cos 
console(config-if)# switchport mode trunk 
console(config-if)# ip access-group 1008 in 
console(config-if)# ! 
console(config)# interface gigabitethernet 0/7 
console(config-if)# switchport mode trunk 
console(config-if)# qos map regen-priority-type vlanPri enable 
console(config-if)# ! 
console(config)# class-map 1008 
console(config-cls-map)# match access-group ip-access-list 1008 
console(config-cls-map)# set class 1008 regen-priority 7 group-name QOS 
console(config-cls-map)# ! 
console(config)# meter 10 
console(config-meter)# meter-type avgRate cir 512 kbps 
console(config-meter)# ! 
console(config)# policy-map 1008 
console(config-ply-map)# set policy class 1008 default-priority-type ipDscp
63
```

```
Команды режима конфигурации интерфейса (диапазона интерфейсов) Ethernet, интер-
фейса группы портов
```
Вид запроса командной строки в режиме конфигурации интерфейса Ethernet, интерфейса группы портов:

```
console(config-if)#
```
Таблица 167 – Команды режима конфигурации интерфейса Ethernet, группы интерфейсов

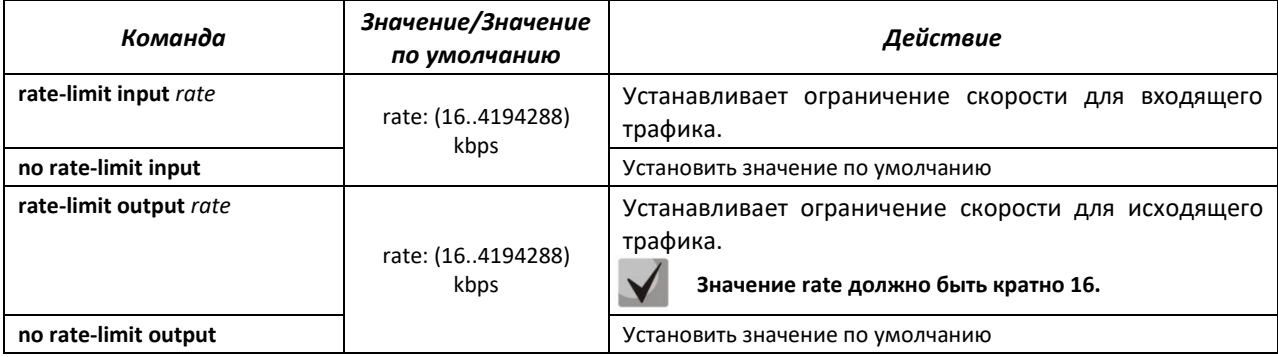

Пример настройки ограничении скорости портаGigabitEthernet 0/4:

```
console# configure terminal 
console(config)# vlan 10 
console(config-vlan)# vlan active 
console(config-vlan)# ! 
console(config)# interface gigabitethernet 0/4 
console(config-if)# switchport mode access 
console(config-if)# switchport access vlan 10 
console(config-if)# rate-limit input 512 
console(config-if)# rate-limit output 512
```
Пример настройки QoS:

Настроить планировщик по алгоритму wrr для исходящего интерфейса fa0/1. Распределить трафик согласно полю СoS в очереди 1-4. Назначить вес wrr для очередей согласно номеру очереди. Очередь 5 объявить приоритетной.

```
console(config)# scheduler 10 interface fastethernet 0/1 sched-algo wrr
console(config)# scheduler 20 interface fastethernet 0/1 sched-algo 
strict-priority
console(config)# queue 1 interface fastethernet 0/1 scheduler 10 weight 1
```

```
console(config)# queue 2 interface fastethernet 0/1 scheduler 10 weight 2
console(config)# queue 3 interface fastethernet 0/1 scheduler 10 weight 3
console(config)# queue 4 interface fastethernet 0/1 scheduler 10 weight 4
console(config)# queue 5 interface fastethernet 0/1 scheduler 10
console(config)# queue-map regn-priority vlanPri 1 queue-id 1
console(config)# queue-map regn-priority vlanPri 2 queue-id 2
console(config)# queue-map regn-priority vlanPri 3 queue-id 3
console(config)# queue-map regn-priority vlanPri 4 queue-id 4
console(config)# queue-map regn-priority vlanPri 5 queue-id 5
```
**4.26 Обновление программного обеспечения с сервера TFTP** 

**Сервер TFTP должен быть запущен и настроен на компьютере, с которого будет загружаться программное обеспечение. Сервер должен иметь разрешение на чтение файлов начального загрузчика и/или системного ПО. Компьютер с запущенным TFTP-сервером должен быть доступен для коммутатора (можно проконтролировать, выполнив на коммутаторе команду ping A.B.C.D, где A.B.C.D – IP-адрес компьютера).**

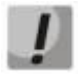

**Обновление программного обеспечения может осуществляться только привилегированным пользователем.**

#### *4.26.1 Обновление системного программного обеспечения*

Загрузка устройства осуществляется из файла системного программного обеспечения (ПО), который хранится во флэш-памяти. При обновлении новый файл системного ПО сохраняется в специально выделенной области памяти. При загрузке устройство запускает активный файл системного ПО.

Процедура обновления ПО:

Скопировать новый файл программного обеспечения на устройство в выделенную область памяти. Формат команды:

console# **copy tftp://***tftp\_ip\_address*/*[directory]/filename image*

## .elte

#### Или командой

```
console# firmware upgrade tftp://tftp ip address/[directory]/filename
```
Пример команды для загрузки ПО через sftp:

```
console# copy
sftp://username:password@Tftp ip address//[directory]/filename image
```
Новая версия программного обеспечения станет активной после перезагрузки коммутатора.

Для просмотра данных о версиях программного обеспечения и их активности введите команду show bootvar:

console# show bootvar

## 4.27 Режим отладки

Режим отладки позволяет снимать дополнительную диагностическую информацию с устройства.

#### Команды режима глобальной конфигурации

Вид запроса командной строки режима глобальной конфигурации:

console(config)#

#### Таблица 168 - Команды режима глобальной конфигурации

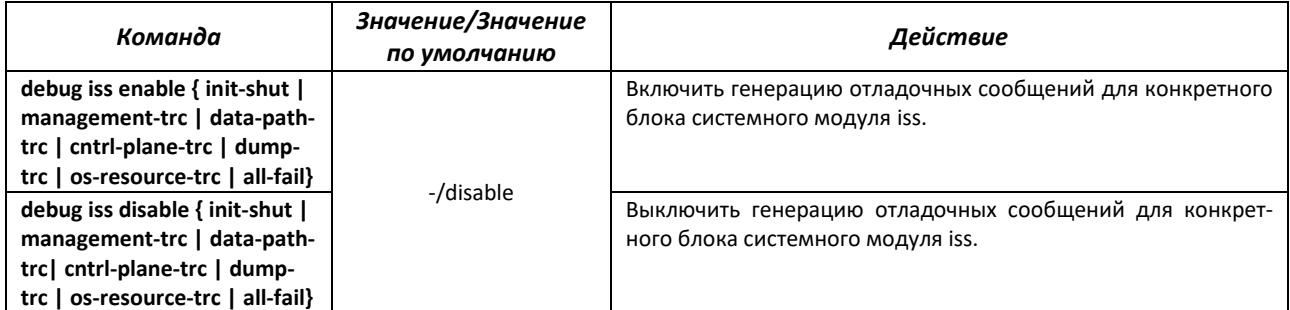

**Команды режима EXEC** 

Вид запроса командной строки режима ЕХЕС:

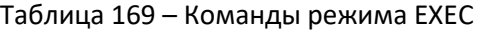

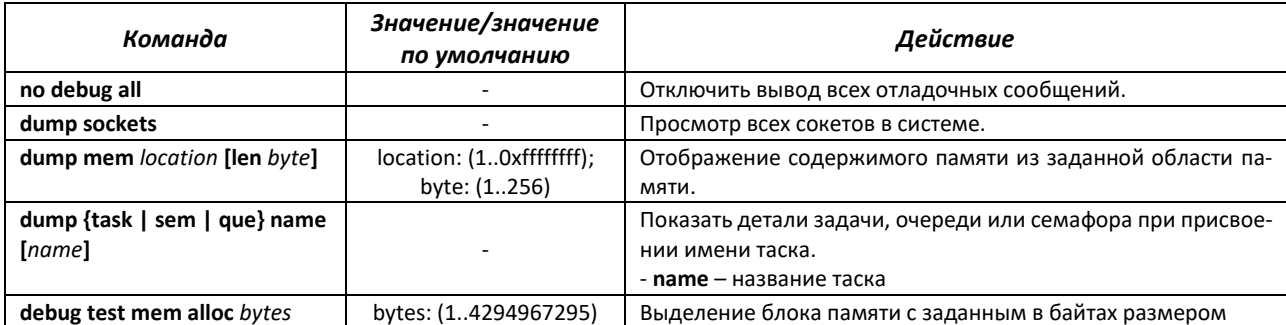

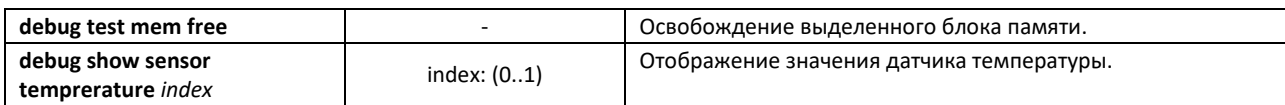

#### *Команды режима EXEC*

Вид запроса командной строки режима EXEC:

console#

Таблица 170 – Команды режима EXEC

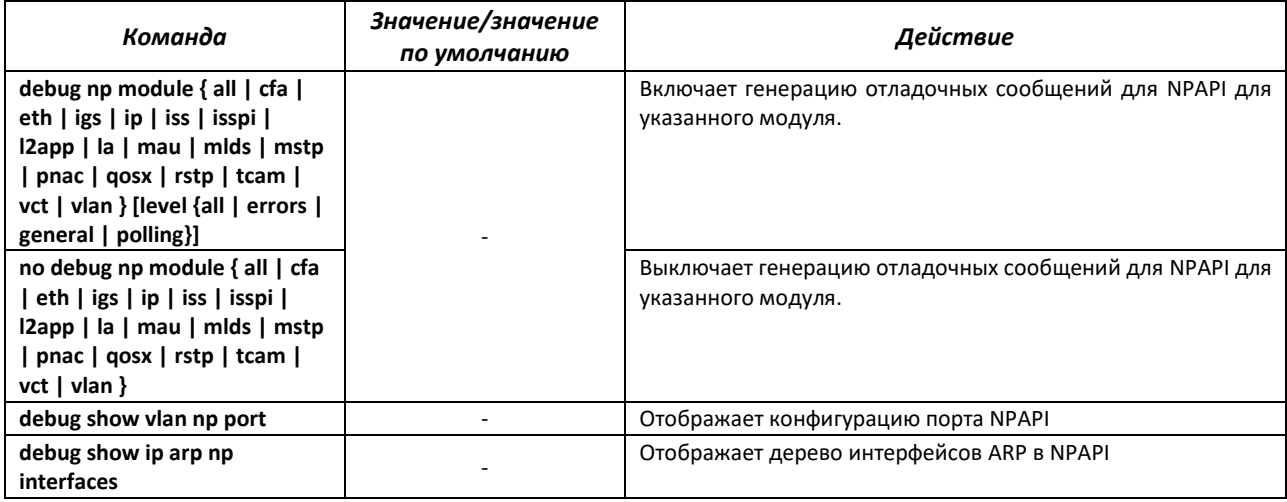

## *4.27.1 Команды отладки для интерфейсов*

Данный режим отладки устанавливает трассировки для интерфейсов для указанного уровня severity.

#### *Команды режима EXEC*

Вид запроса командной строки режима EXEC:

Таблица 171 – Команды режима EXEC

| Команда                                 | Значение/значение<br>по умолчанию | Действие                                                               |
|-----------------------------------------|-----------------------------------|------------------------------------------------------------------------|
| debug interface all severity            | severity: (07)/-                  | Включить генерацию отладочных сообщений для всех видов<br>трассировок. |
| no debug interface all                  |                                   | Выключить генерацию отладочных сообщений для интерфей-<br>COB.         |
| debug interface arppktdump<br>severity  | severity: (07)/-                  | Включить трассировки дампа пакетов ARP.                                |
| no debug interface<br>arppktdump        |                                   | Выключить трассировки дампа пакетов ARP.                               |
| debug interface buffer severity         | severity: (07)/-                  | Включить генерацию отладочных сообщений для пакетного<br>буфера.       |
| no debug interface buffer               |                                   | Выключить генерацию отладочных сообщений для пакетного<br>буфера.      |
| debug interface enetpktdump<br>severity | severity: (07)/-                  | Включить трассировки дампа пакетов Ethernet.                           |

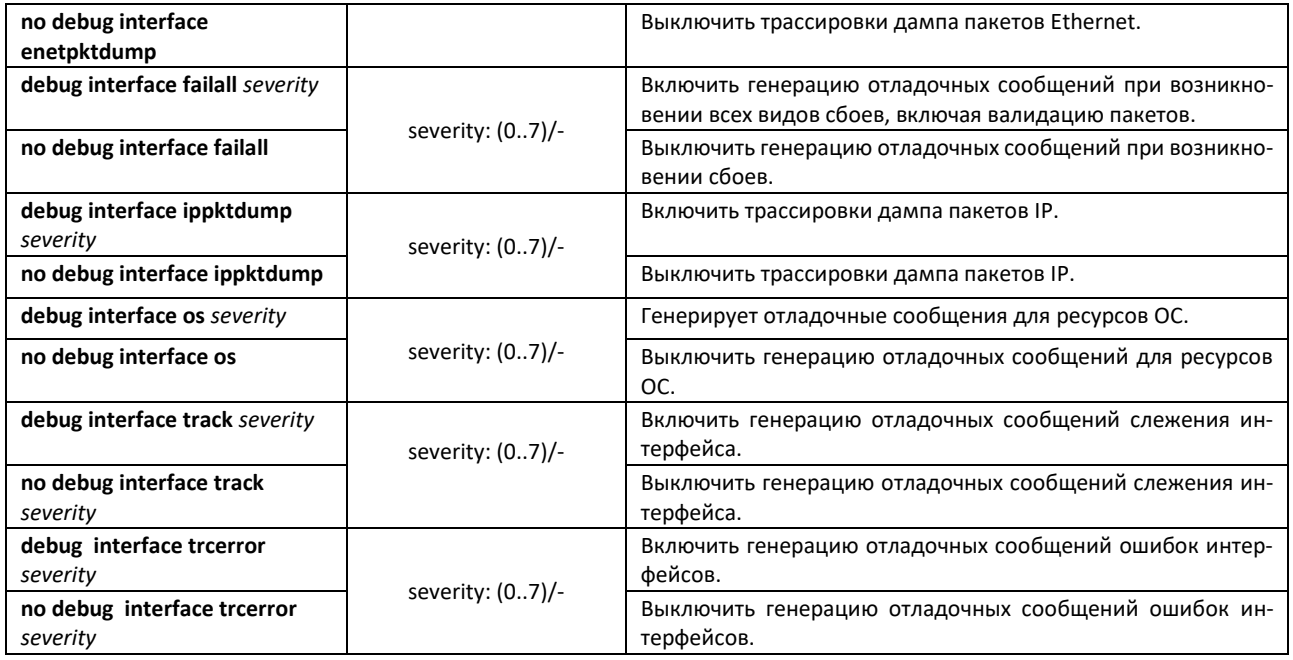

## *4.27.2 Отладка VLAN*

## *Команды режима EXEC*

Вид запроса командной строки режима EXEC:

console#

## Таблица 172 – Команды режима EXEC

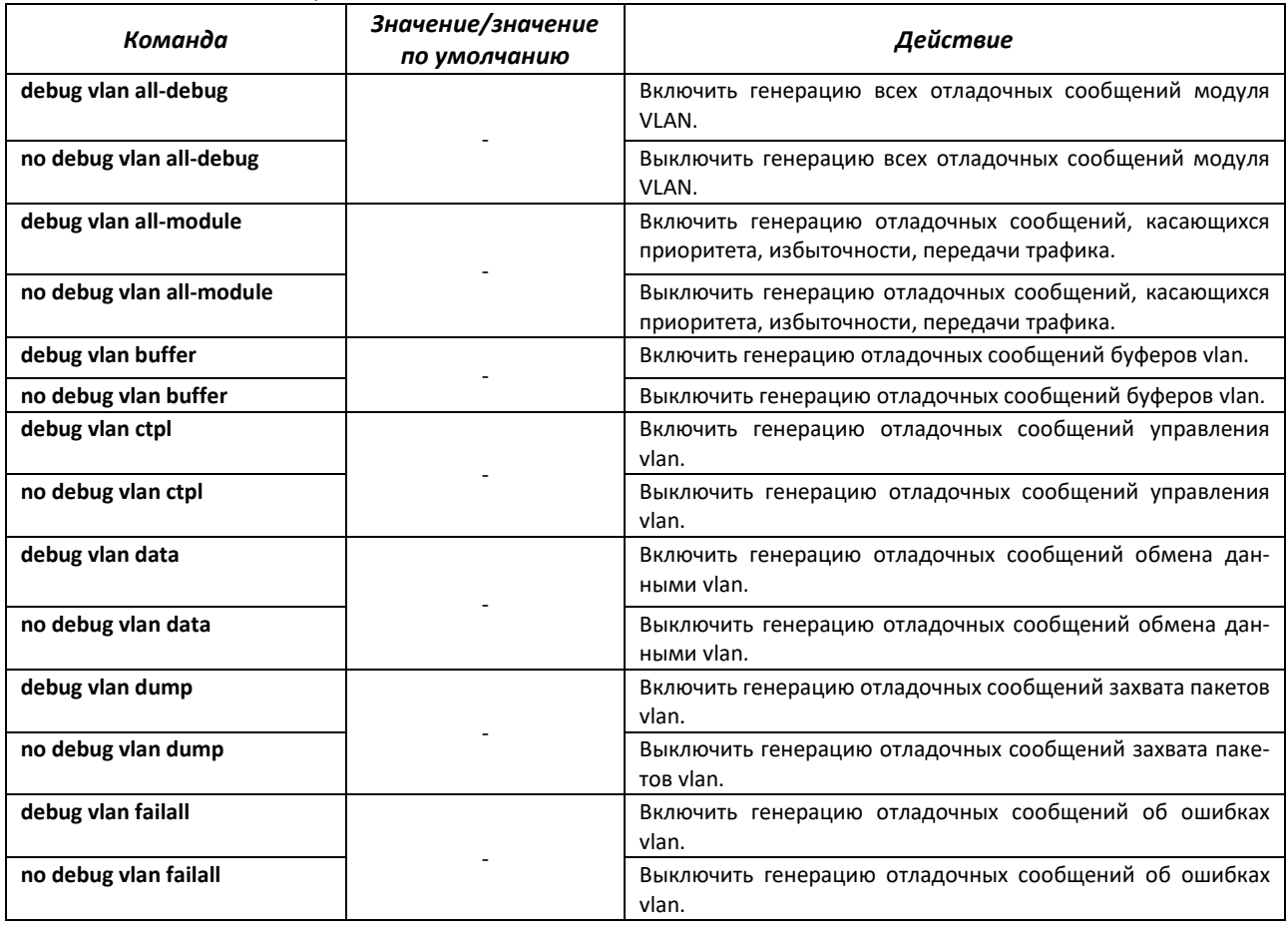

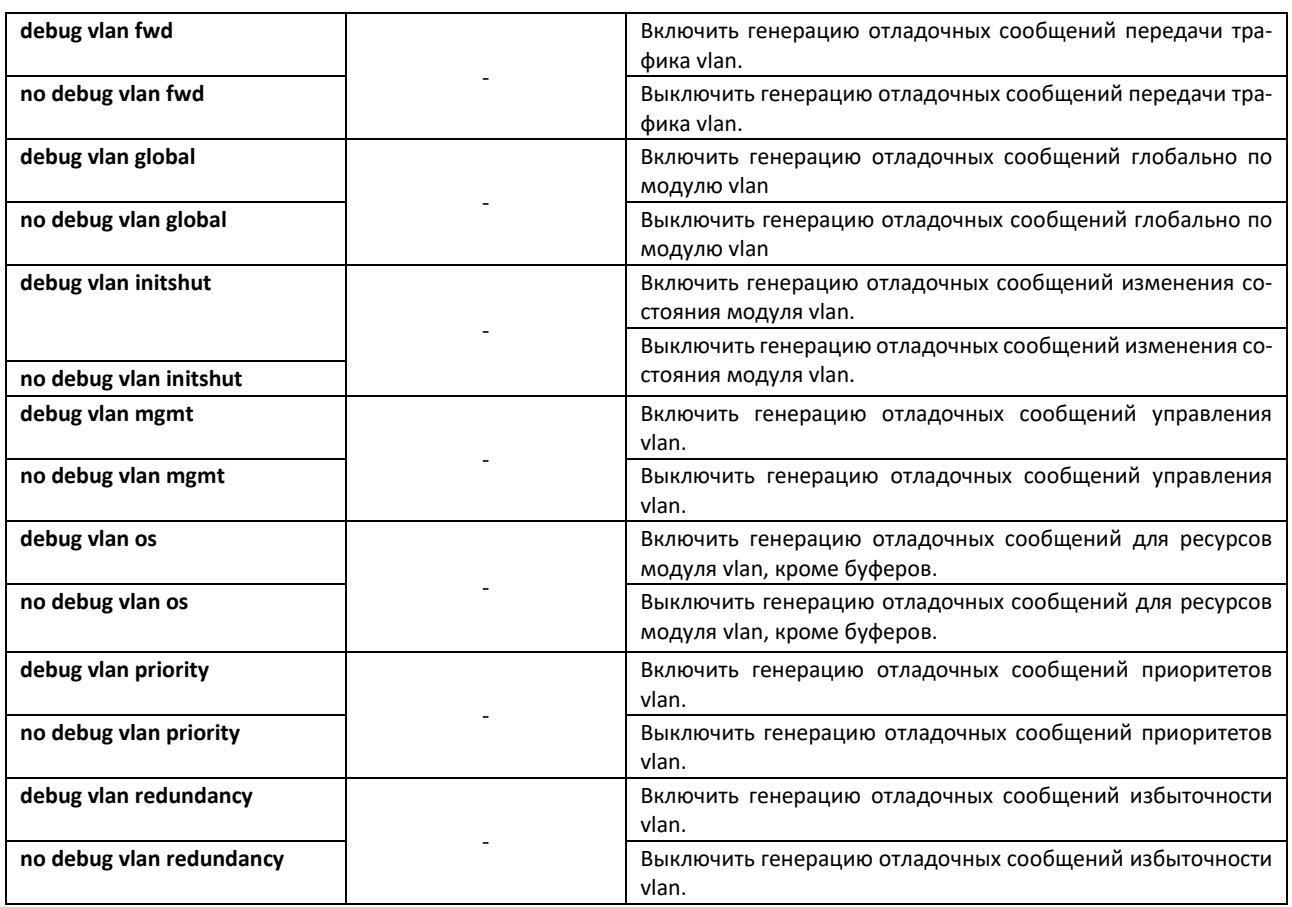

## *4.27.3 Отладка Ethernet-oam*

## *Команды режима EXEC*

Вид запроса командной строки режима EXEC:

console#

## Таблица 173 – Команды режима EXEC

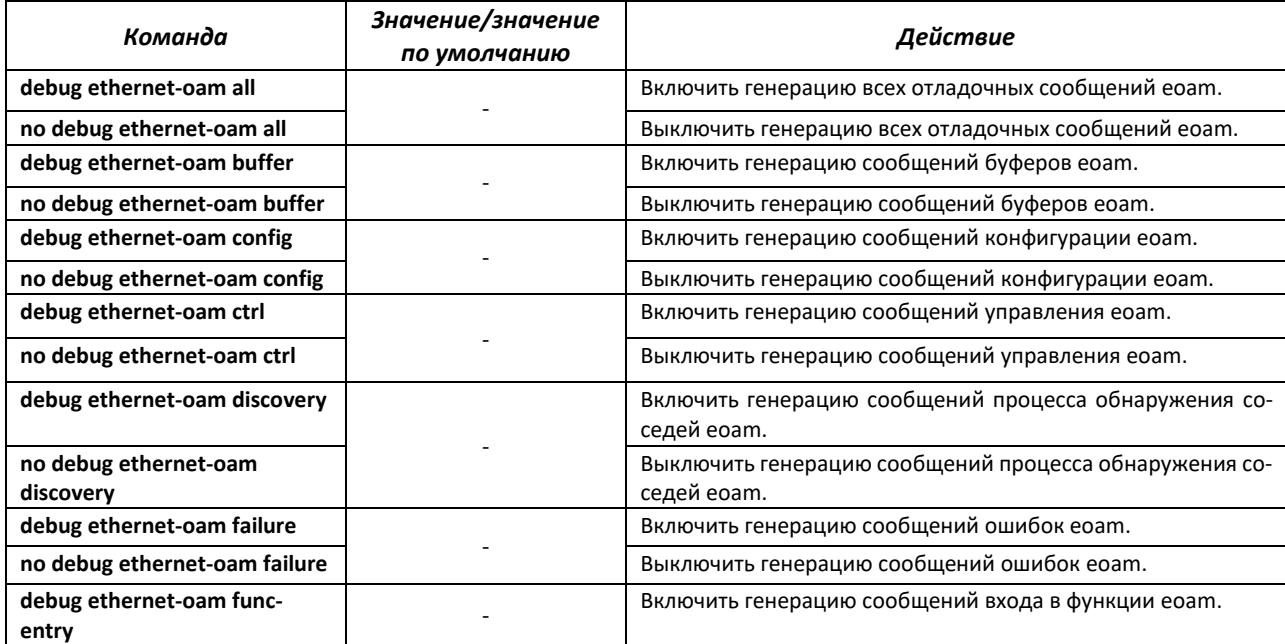

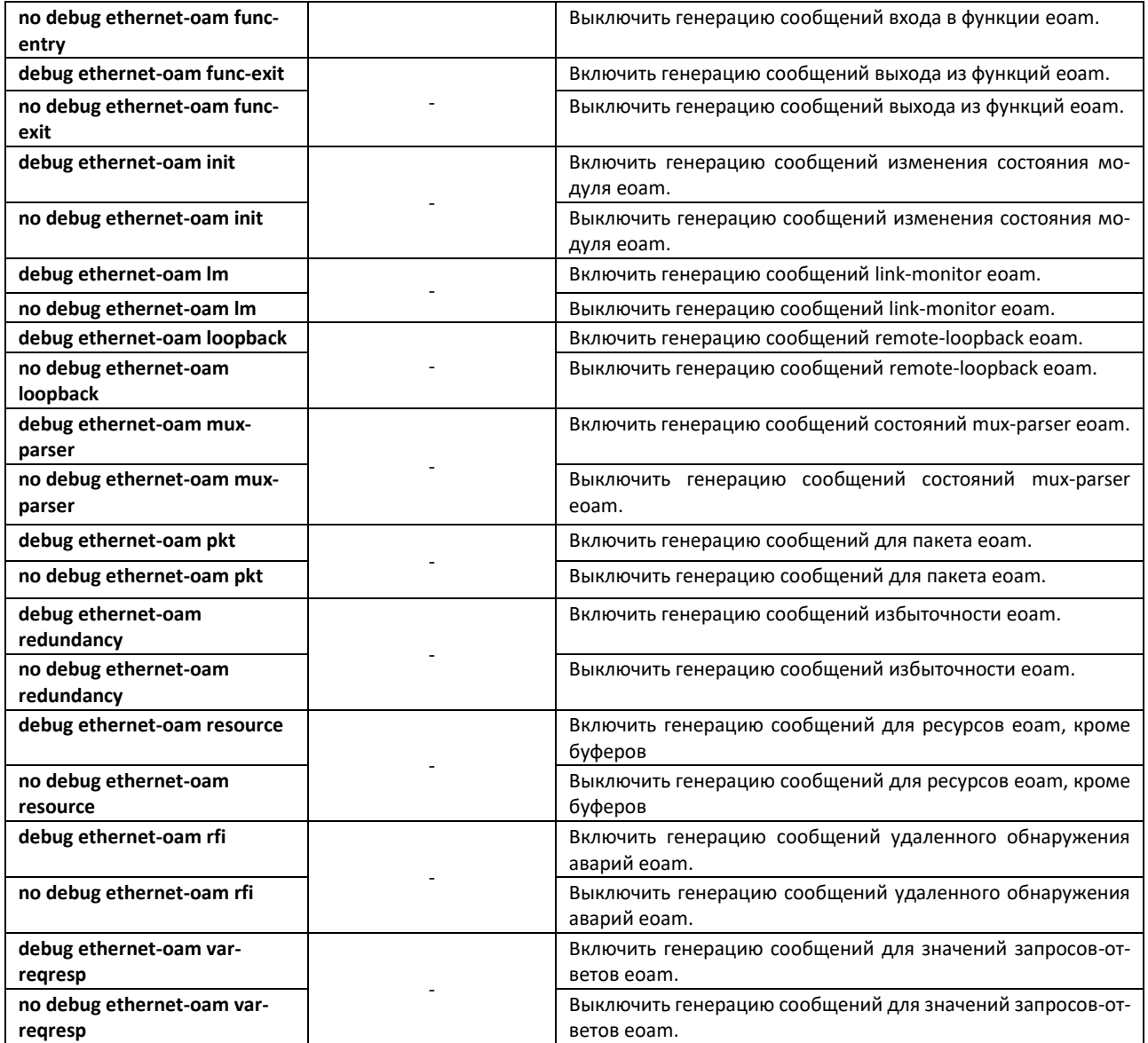

## *4.27.4 Журналирование отладочных сообщений*

С помощью данного блока команд настраиваются параметры ведения журнала отладки в системе.

Название журнала содержит в себе дату его создания на flash.

*Команды режима глобальной конфигурации*

Вид запроса командной строки режима глобальной конфигурации:

console(config)#

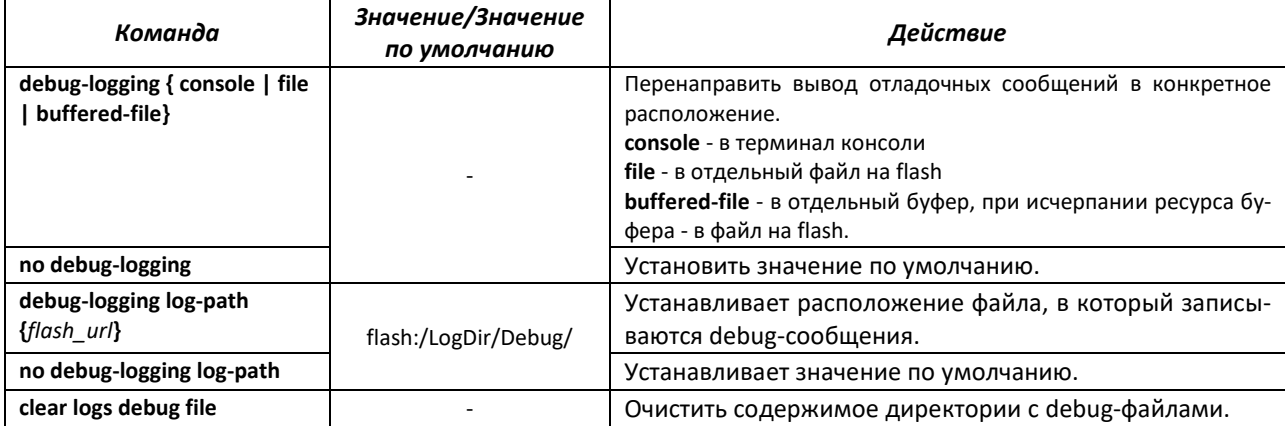

#### Таблица 174 – Команды режима глобальной конфигурации

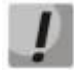

Информация о debug-logging log-path хранится в файле nvram. Для возврата директории по умолчанию требуется использовать команду no debug-logging log-path или delete startup.

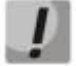

При использовании команды clear logs debug file стирается все содержимое директории, в которой находятся файлы журналов. Рекомендуется использовать отдельную директорию или директорию по умолчанию для хранения журналов во избежание потери конфигурацонных файлов.

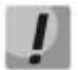

Возможна совместная работа команд debug-logging console и debug-logging { file | buffered-file}

#### Команды режима ЕХЕС

Вид запроса командной строки режима ЕХЕС:

console#

## 4.27.5 Команды для отладки функций управления

#### Команды режима ЕХЕС

Вид запроса командной строки режима ЕХЕС:

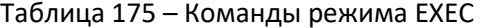

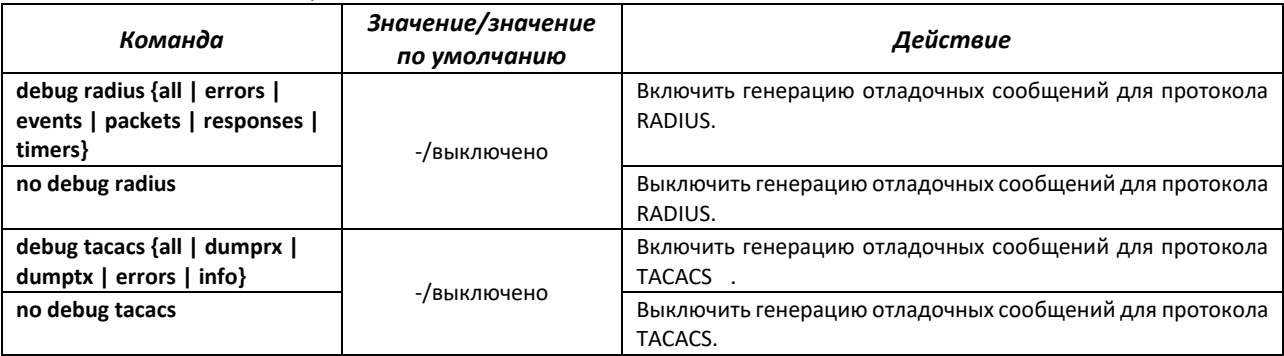

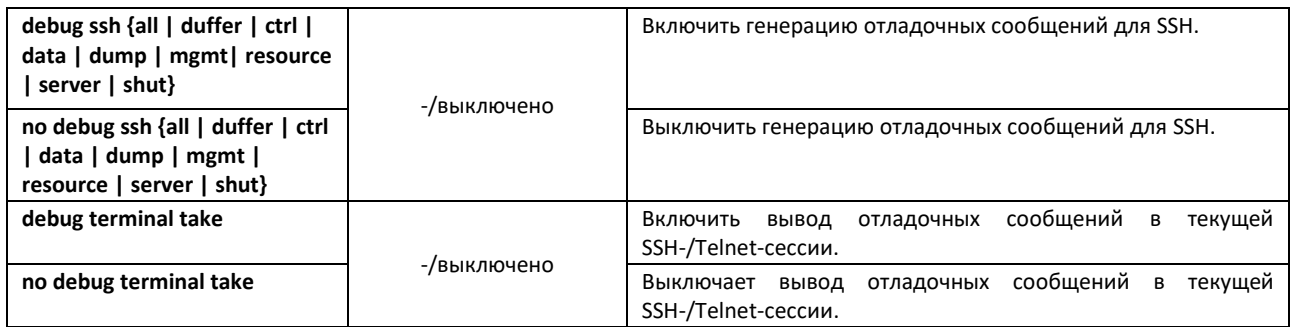

## *4.27.6 Команды для отладки протокола DHCP*

Команды данного блока включают отслеживание модуля DHCP.

## *Команды режима EXEC*

Вид запроса командной строки режима EXEC:

console#

Таблица 176 – Команды режима EXEC

| Команда                                                                 | Значение/значение<br>по умолчанию | Действие                                                                                                    |
|-------------------------------------------------------------------------|-----------------------------------|----------------------------------------------------------------------------------------------------|
| debug ip dhcp snooping {all  <br>entry $ $ exit $ $ debug $ $ fail $ $  | -/выключено                       | Включить генерацию сообщений отладки функции DHCP<br>Snooping.                                                                                     |
| no debug ip dhcp snooping {all<br>entry $ $ exit $ $ debug $ $ fail $ $ |                                   | Выключить генерацию сообщений отладки функции DHCP<br>Snooping.                                                                                    |
| debug ip dhcp client all                                                | -/выключено                       | Включить генерацию всех сообщений отладки функции DHCP<br>client.                                                                                  |
| no debug ip dhcp client all                                             |                                   | Выключить генерацию всех сообщений отладки функции<br>DHCP client.                                                                                 |
| debug ip dhcp client {bind  <br>errors   event   packets}               | -/выключено                       | Включить генерацию выборочных сообщений отладки функ-<br>ции DHCP client.                                                                          |
| no debug ip dhcp client {bind  <br>errors   event   packets}            |                                   | Выключить генерацию выборочных сообщений отладки<br>функции DHCP client.                                                                           |
| debug ip dhcp relay $\{all \}$<br>errors}                               | -/выключено                       | Включить генерацию сообщений отладки функции DHCP ге-<br>lay:<br>- all - все отладочные сообщения;<br>- errors – отладочные сообщения при ошибках. |
| no debug ip dhcp relay {all  <br>errors}                                |                                   | Выключить генерацию сообщений отладки функции DHCP ге-<br>lay.                                                                                     |
| debug show ip dhcp np<br>interfaces                                     |                                   | Показывает конфигурацию функции контроля<br>протокола<br>DHCP.                                                                                     |

#### *4.27.7 Отладка функции РРРоЕ-IA*

## *Команды режима EXEC*

Вид запроса командной строки режима EXEC:

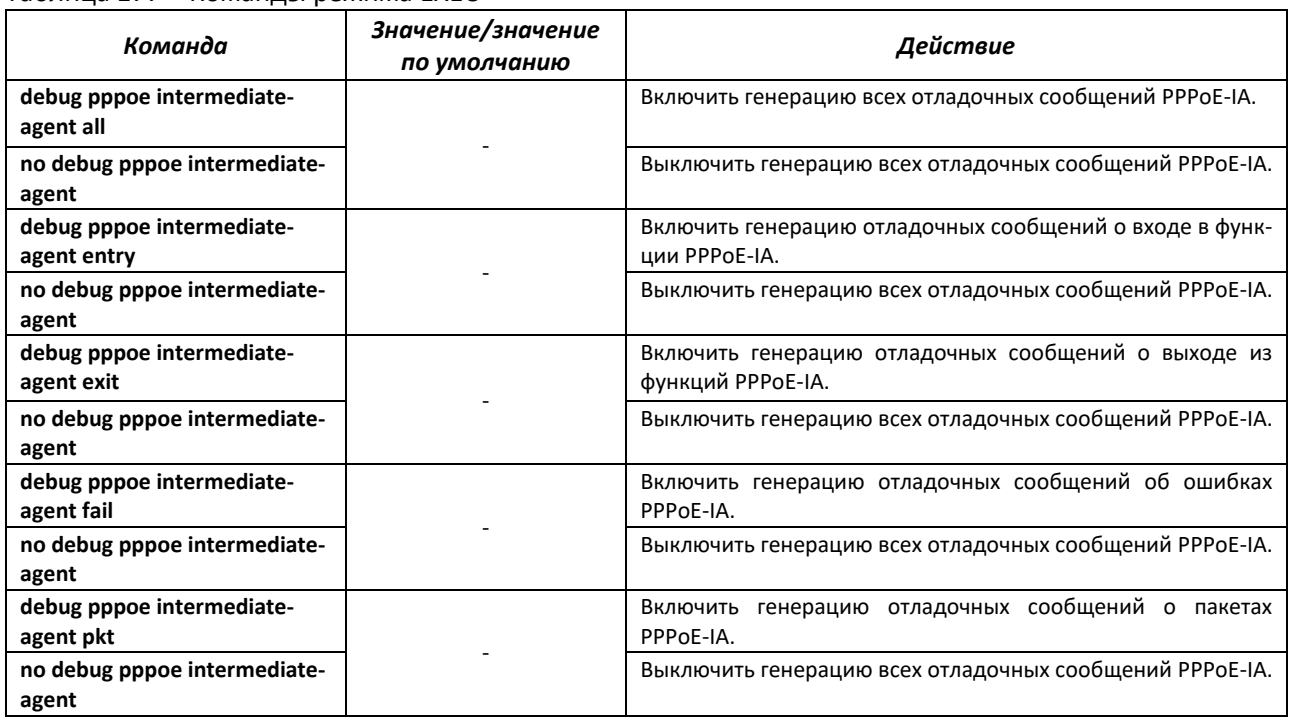

#### Таблица 177 – Команды режима EXEC

## *4.27.8 Отладка функции DCS*

## *Команды режима EXEC*

Вид запроса командной строки режима EXEC:

console#

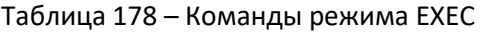

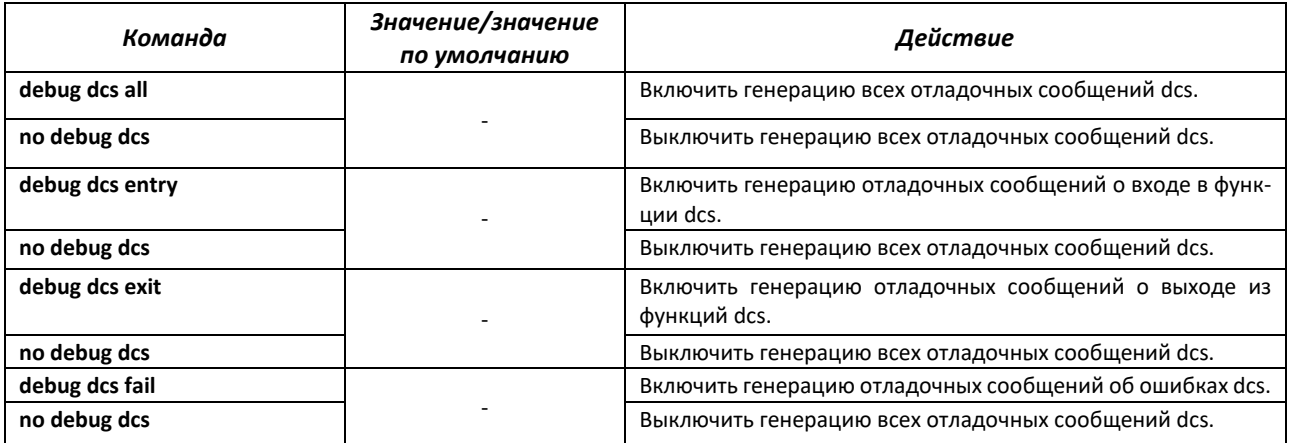

## *4.27.9 Отладка функций QoS*

## *Команды режима EXEC*

Вид запроса командной строки режима EXEC:

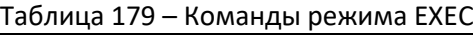

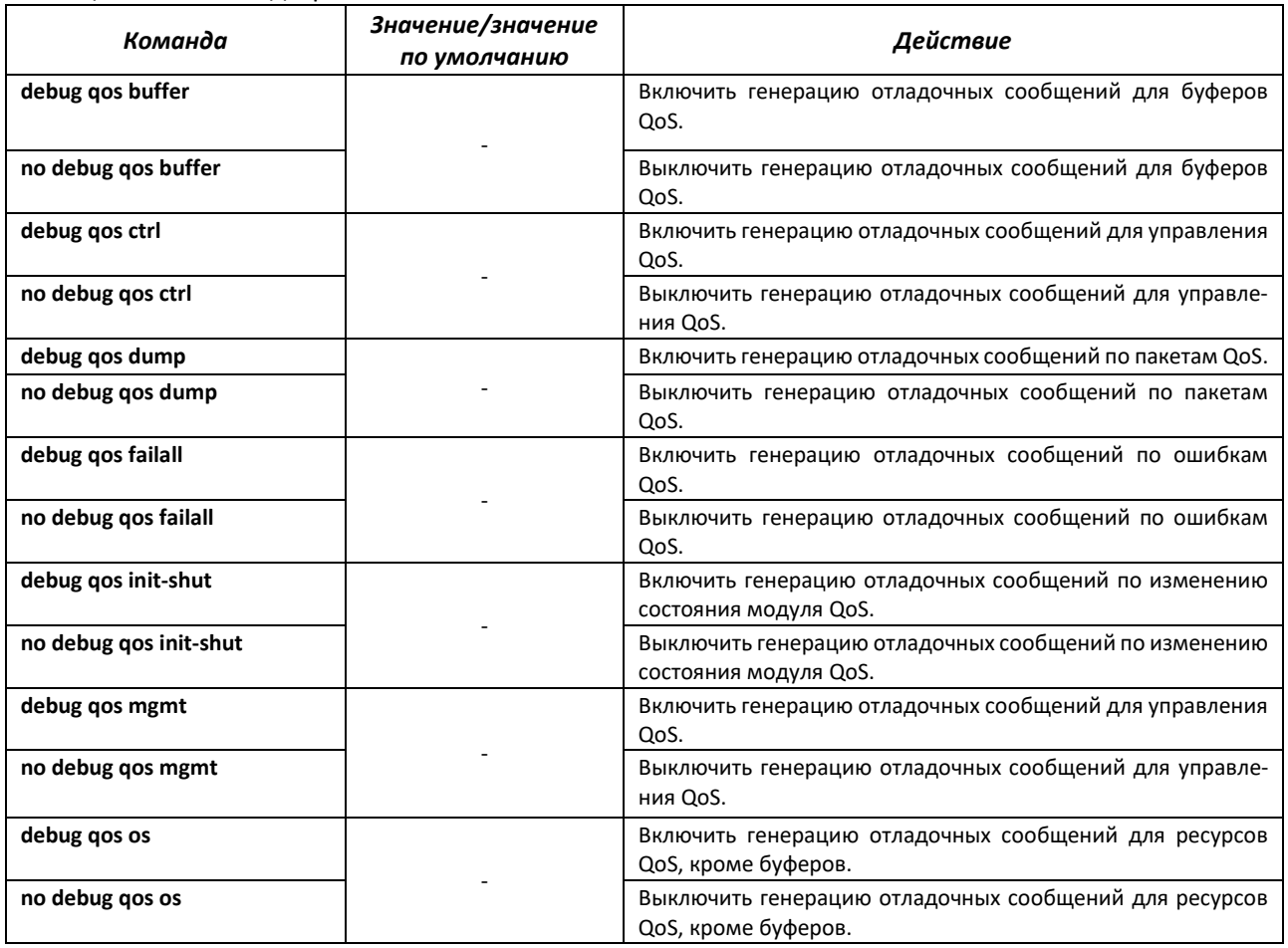

## *4.27.10 Команды для отладки протокола SNTP*

Команды данного блока позволяют снимать дополнительную диагностическую информациюдля протокола SNTP.

#### *Команды режима EXEC*

Вид запроса командной строки режима EXEC:

console#

Таблица 180 – Команды режима EXEC

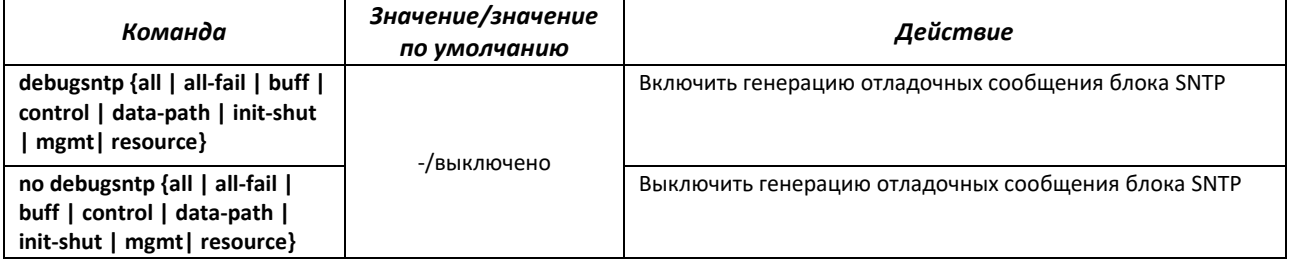

## *4.27.11 Команды для отладки протокола STP*

Команды данного блока позволяют снимать дополнительную диагностическую информацию для протокола STP.

## *Команды режима EXEC*

## Вид запроса командной строки режима EXEC:

console#

## Таблица 181 – Команды режима EXEC

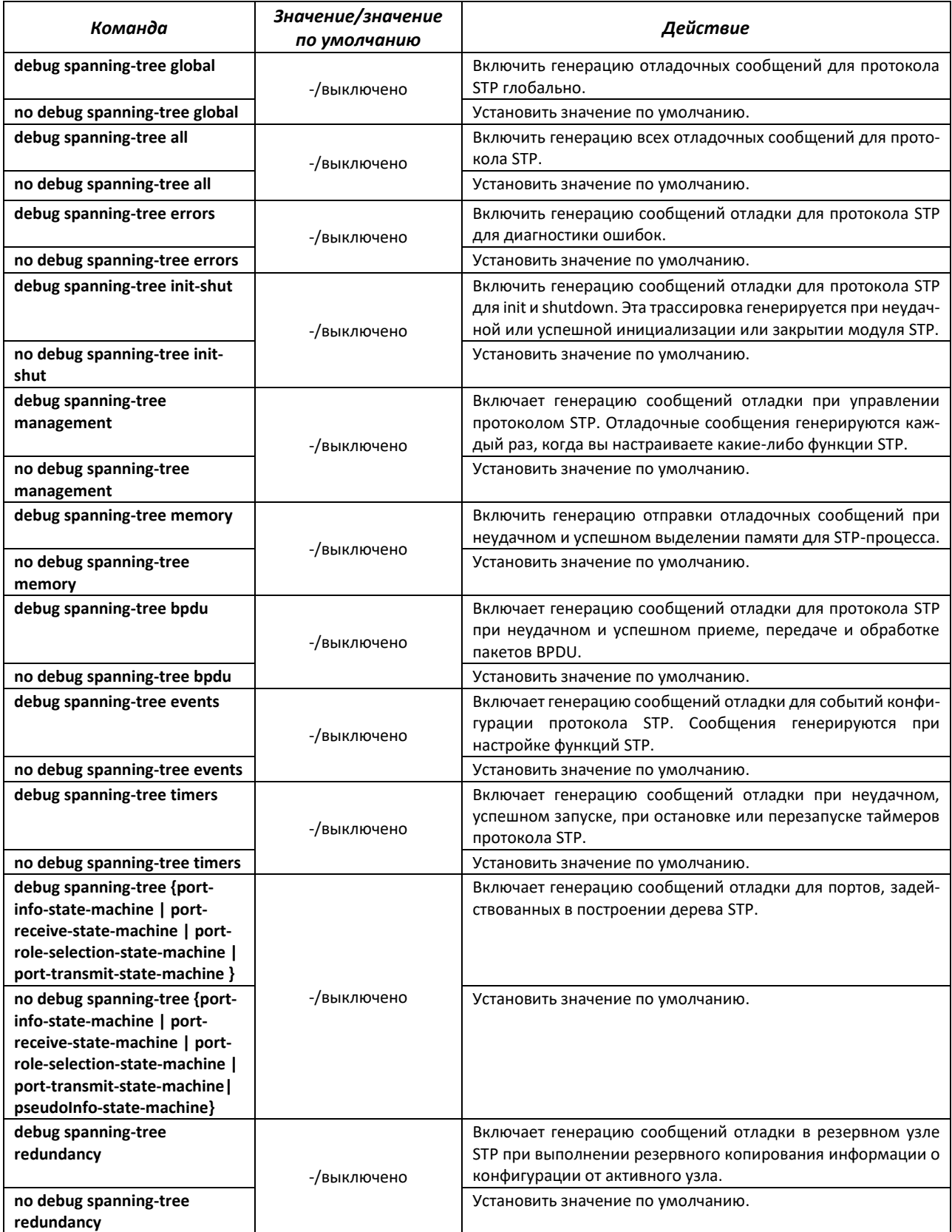

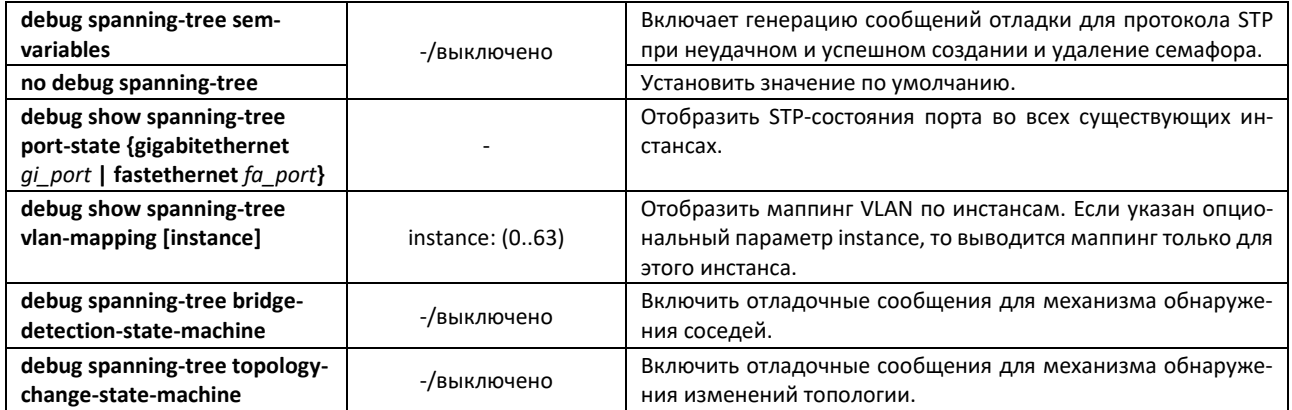

## *4.27.12 Команды для отладки протокола LLDP*

Команды данного блока позволяют снимать дополнительную диагностическую информацию для протокола LLDP.

#### *Команды режима EXEC*

Вид запроса командной строки режима EXEC:

console#

#### Таблица 182 – Команды режима EXEC

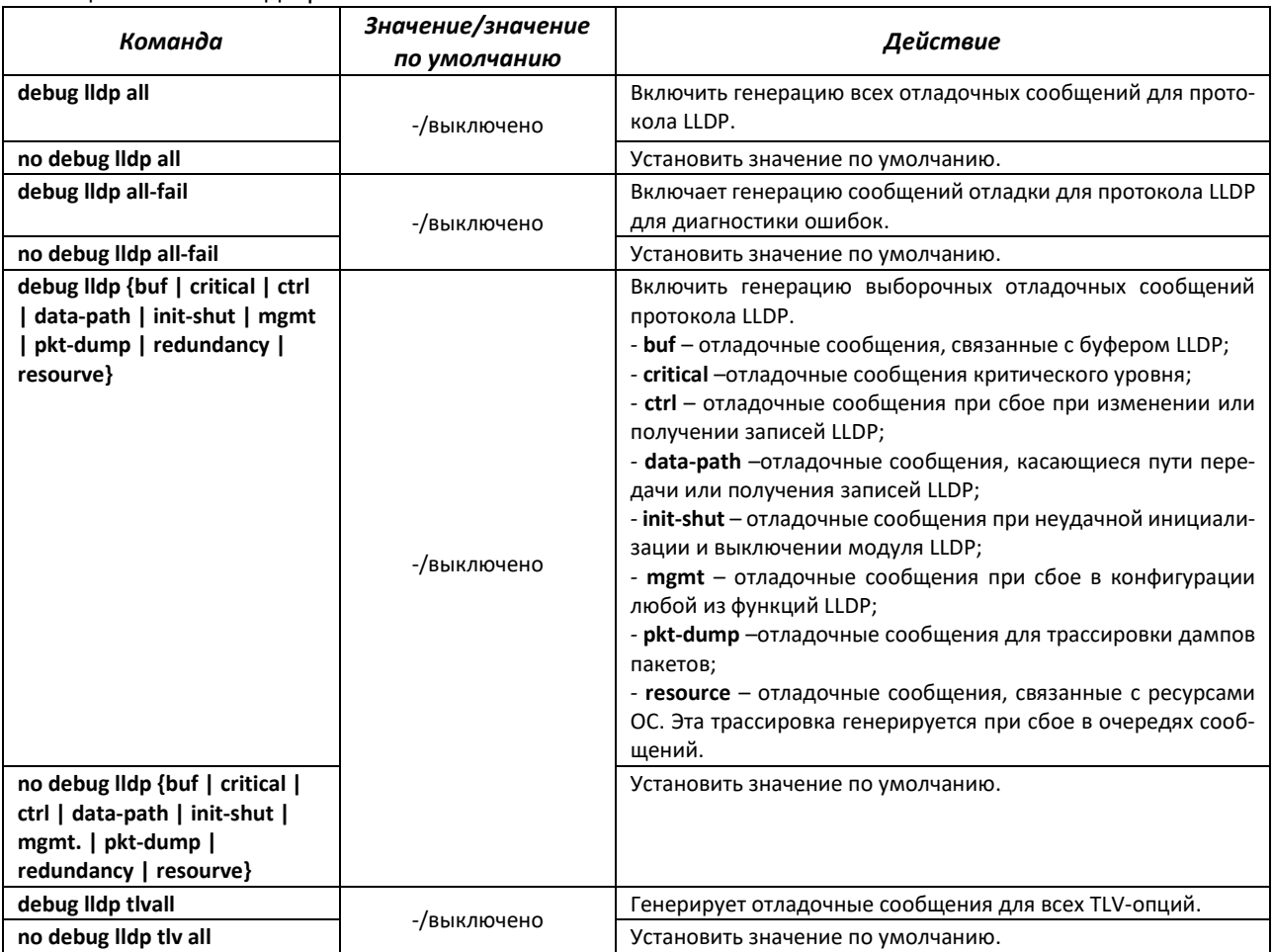

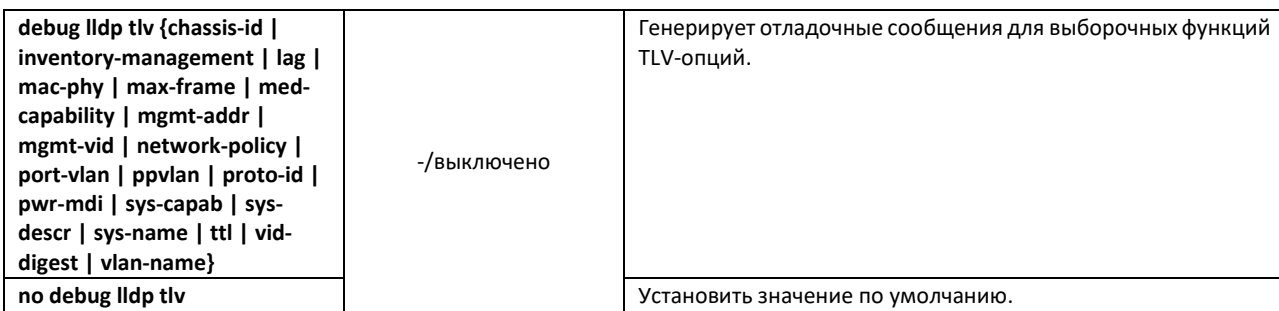

## *4.27.13 Команды для отладки функции IGMP Snooping*

Команды данного блока позволяют снимать дополнительную диагностическую информацию для протокола IGMP.

## *Команды режима EXEC*

Вид запроса командной строки режима EXEC:

console#

#### Таблица 183 – Команды режима EXEC

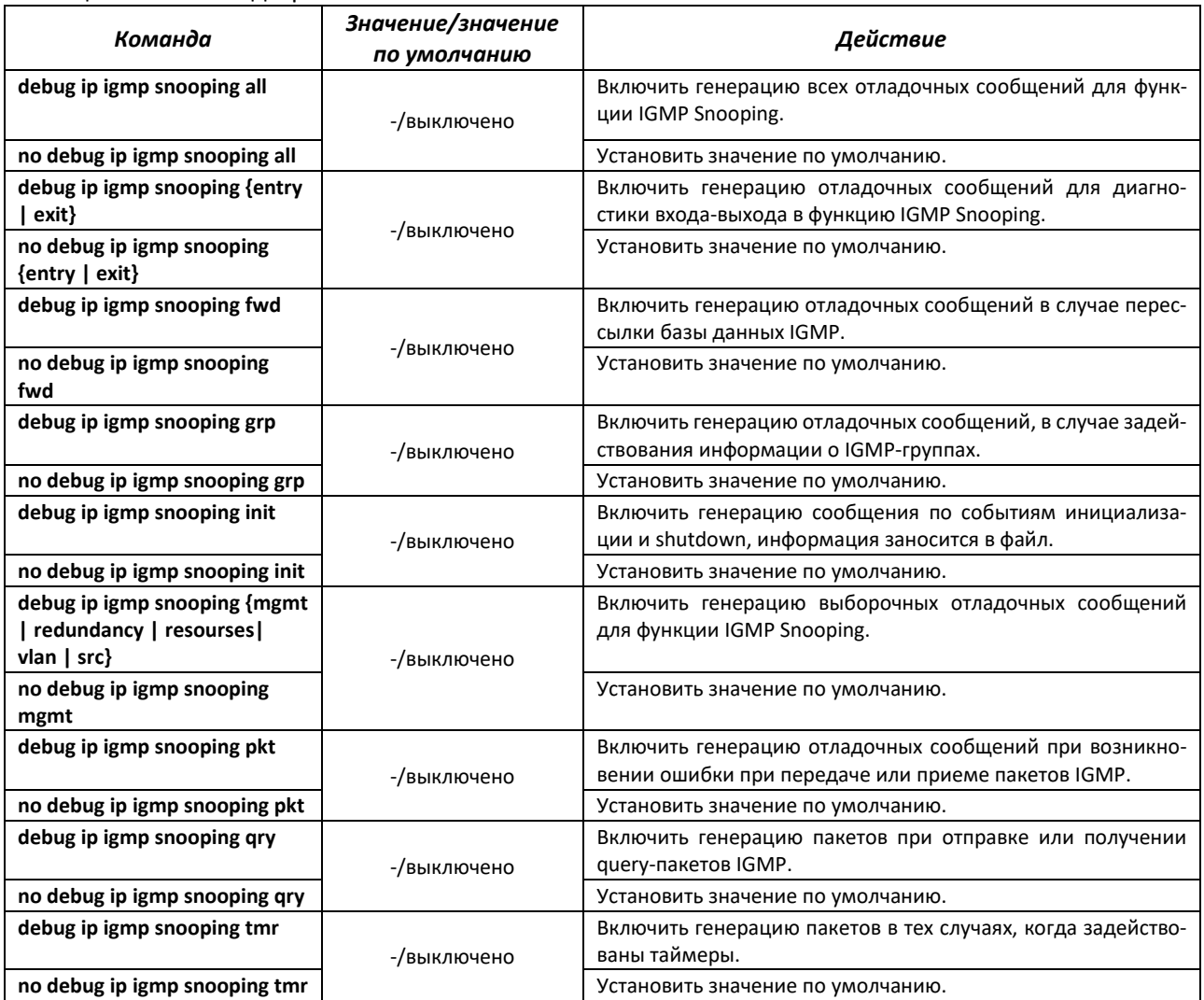

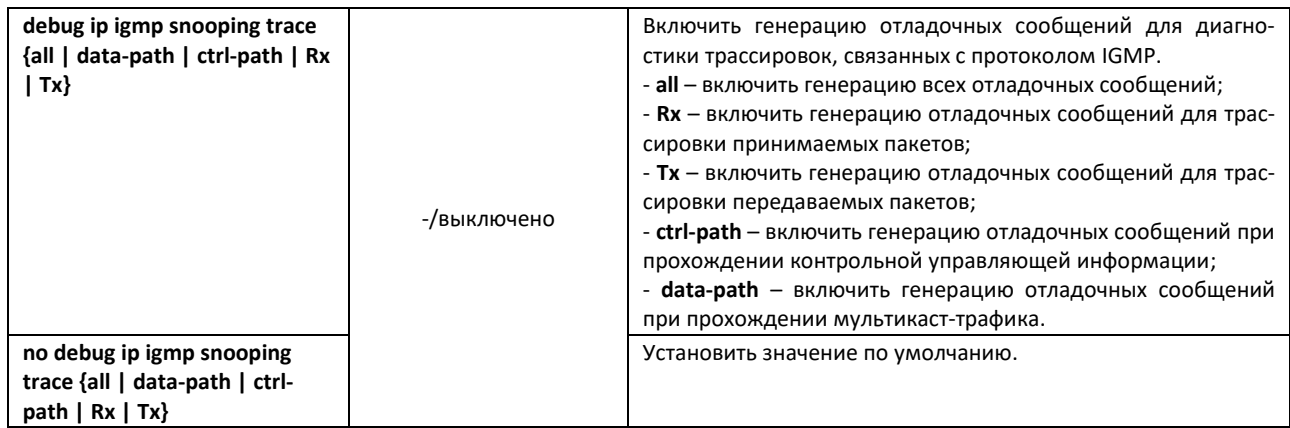

## *4.27.14 Отладка для port-channel*

## *Команды режима EXEC*

Вид запроса командной строки режима EXEC:

console#

## Таблица 184 – Команды режима EXEC

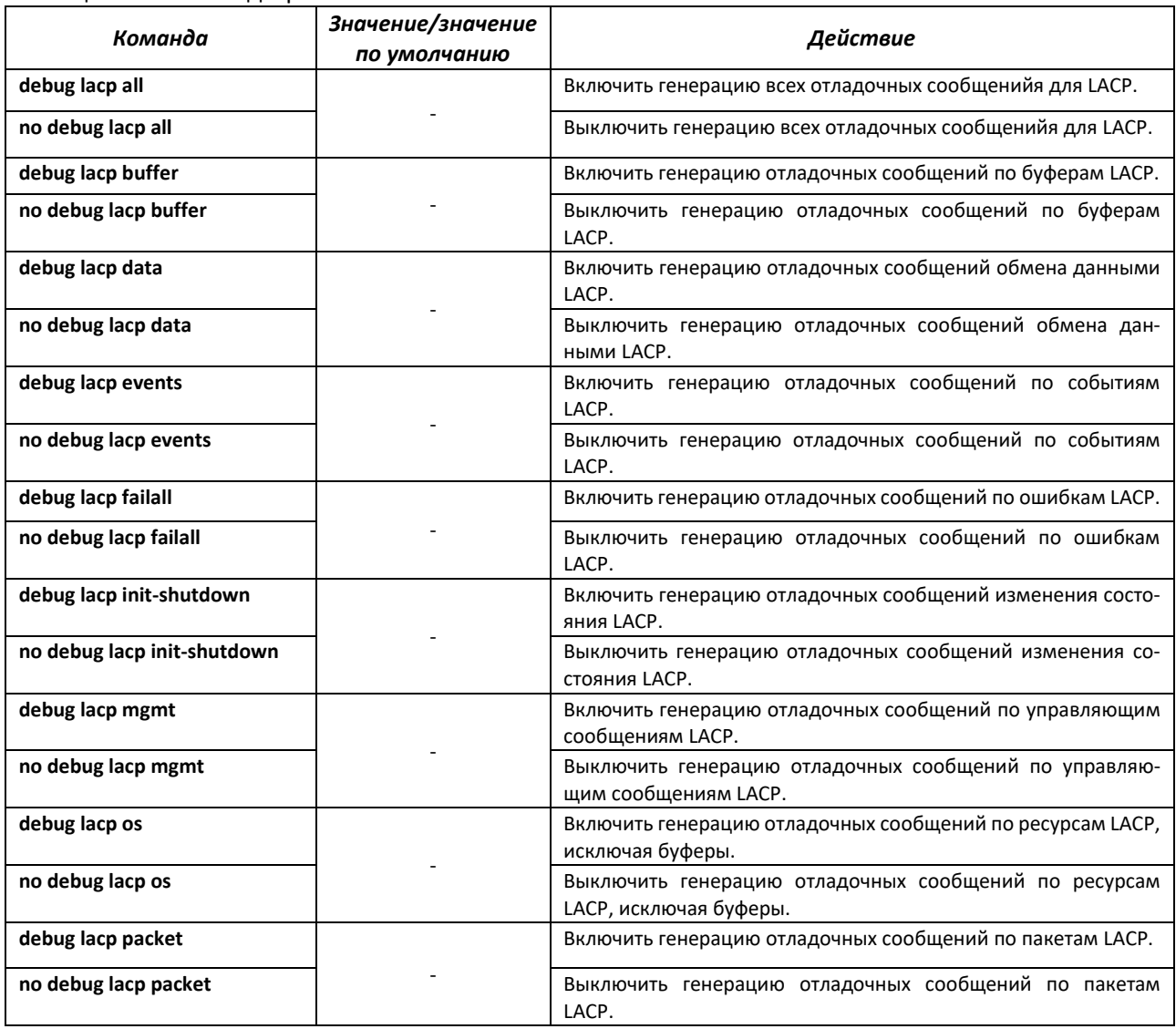

## *Команды режима EXEC*

Вид запроса командной строки режима EXEC:

console#

#### Таблица 185 – Команды режима EXEC

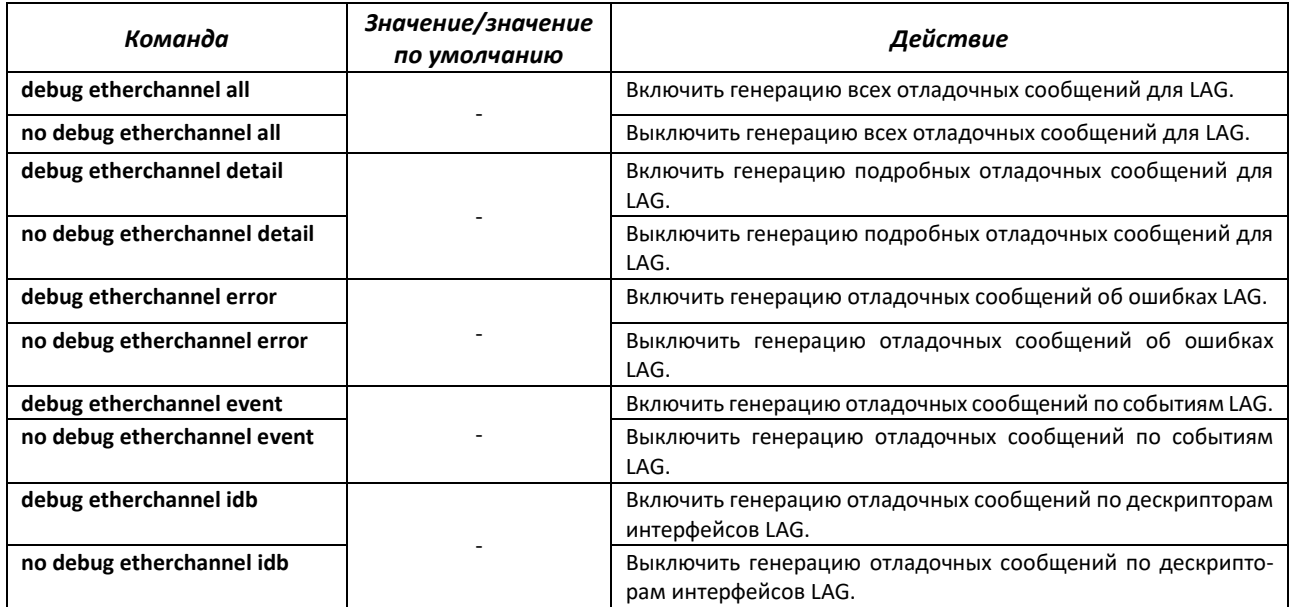

## *4.27.15 Отладка loopback-detection*

## *Команды режима EXEC*

Вид запроса командной строки режима EXEC:

console#

#### Таблица 186 – Команды режима EXEC

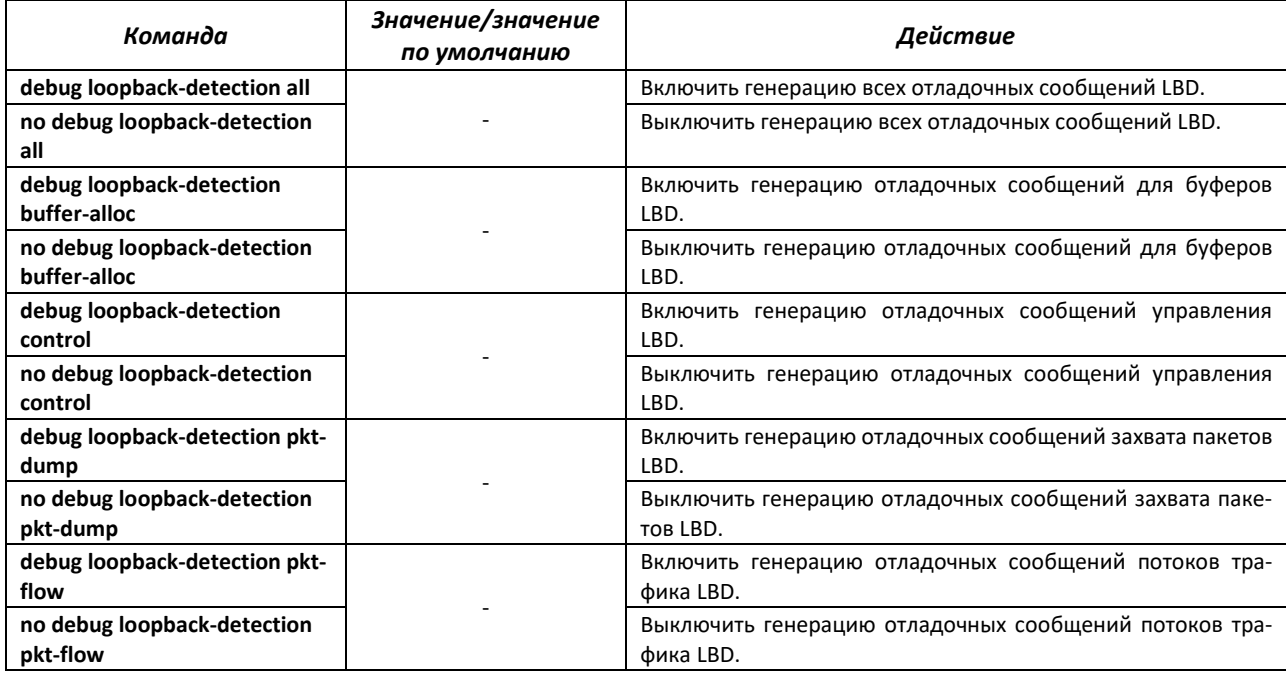

## *4.27.16 Отладка для протокола SNMP*

## *Команды режима EXEC*

Вид запроса командной строки режима EXEC:

console#

#### Таблица 187 – Команды режима EXEC

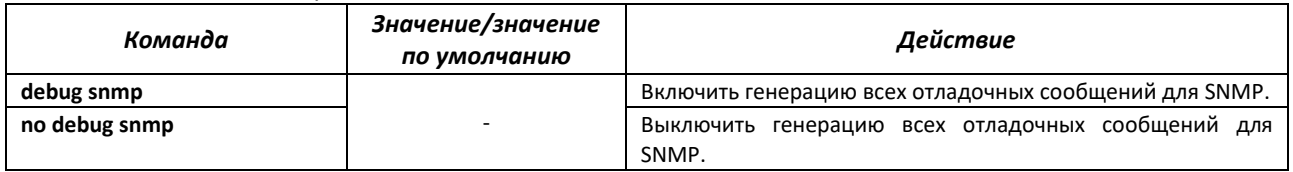

## *4.27.17 Команды для диагностики параметров ТСАМ*

Команды данного блока позволяют снимать дополнительную диагностическую информацию для TCAM.

## *Команды режима EXEC*

Вид запроса командной строки режима EXEC:

console#

#### Таблица 188 – Команды режима EXEC

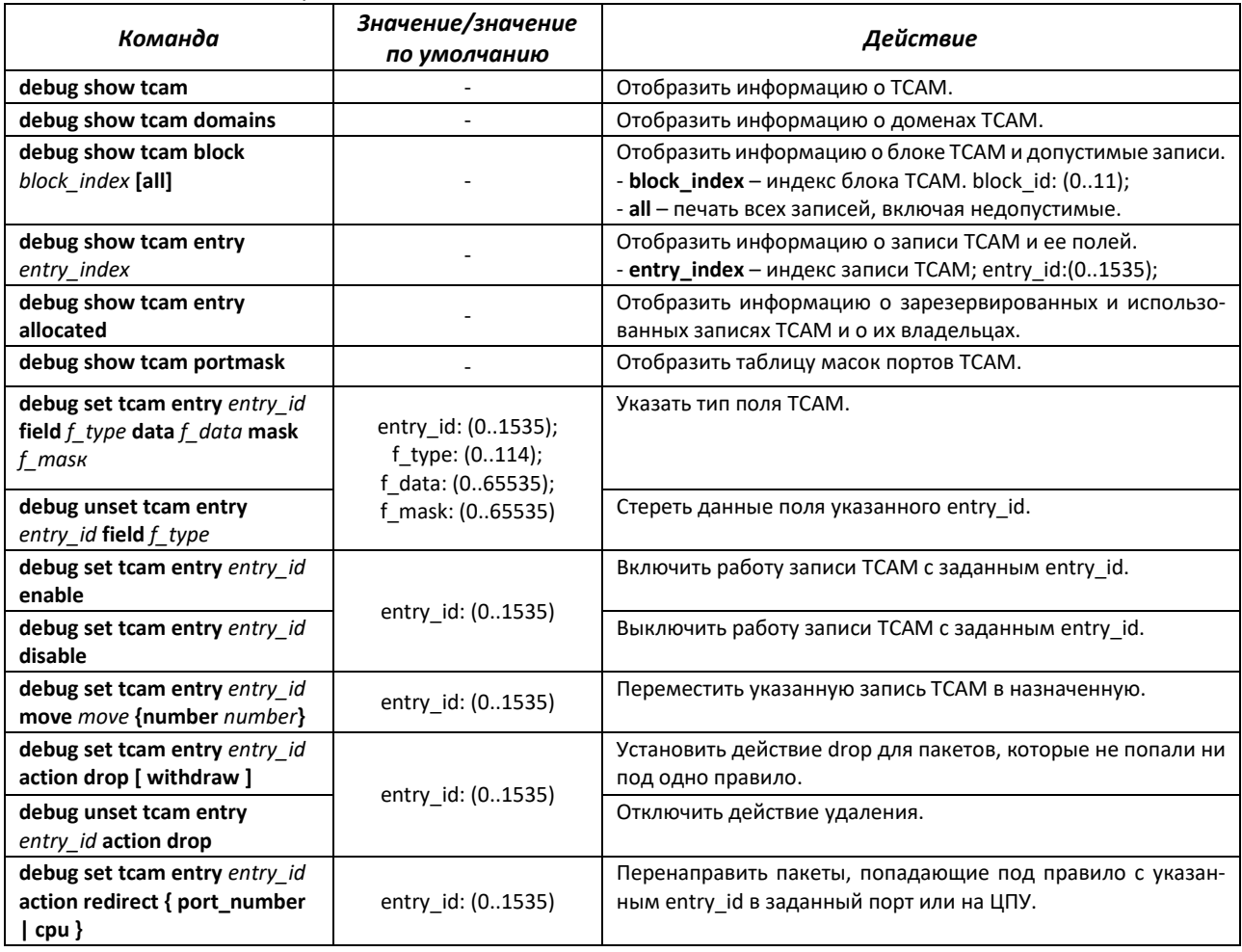

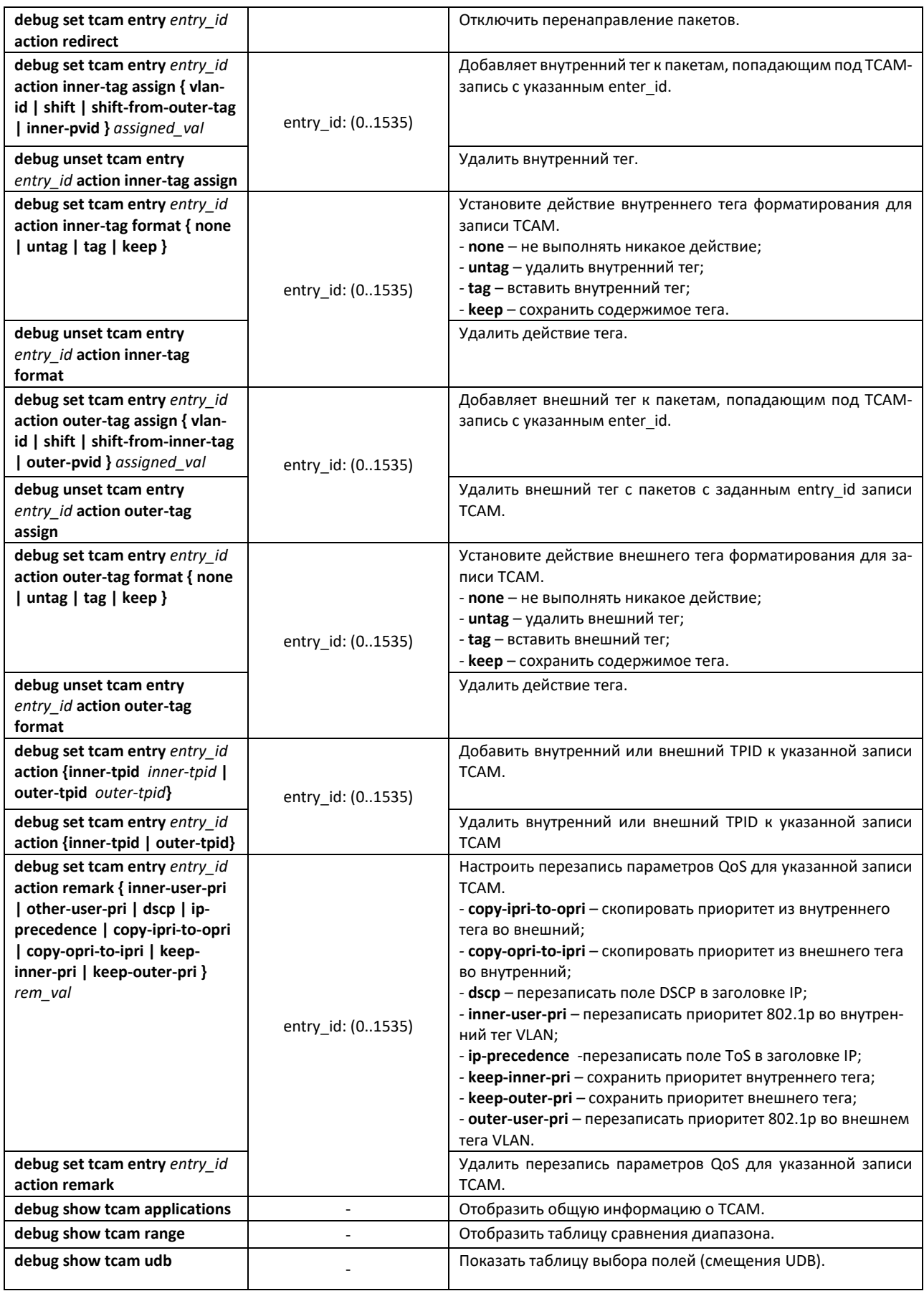

## **ПРИЛОЖЕНИЕ А. КОНСОЛЬНЫЙ КАБЕЛЬ**

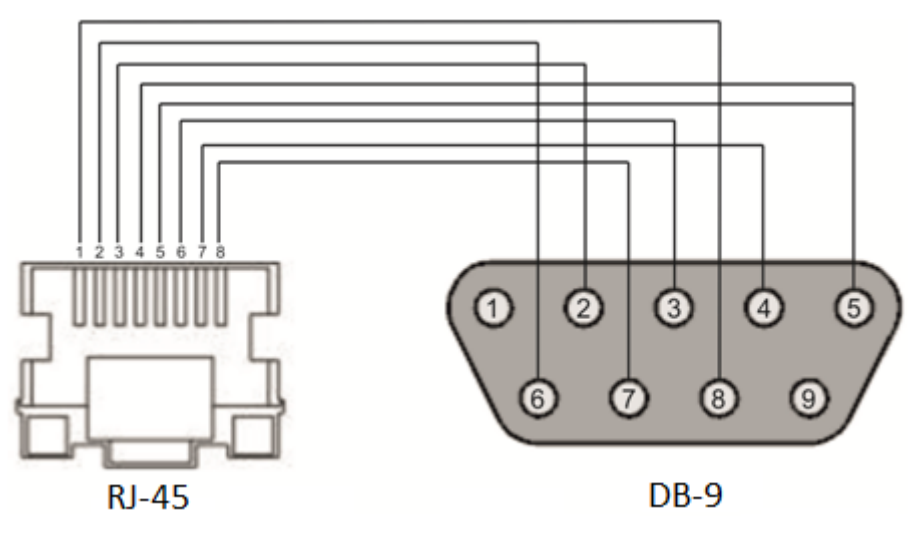

Рисунок А.1 **–** Подключение консольного кабеля

## **ПРИЛОЖЕНИЕ Б. ПОДДЕРЖИВАЕМЫЕ ЗНАЧЕНИЯ ETHERTYPE**

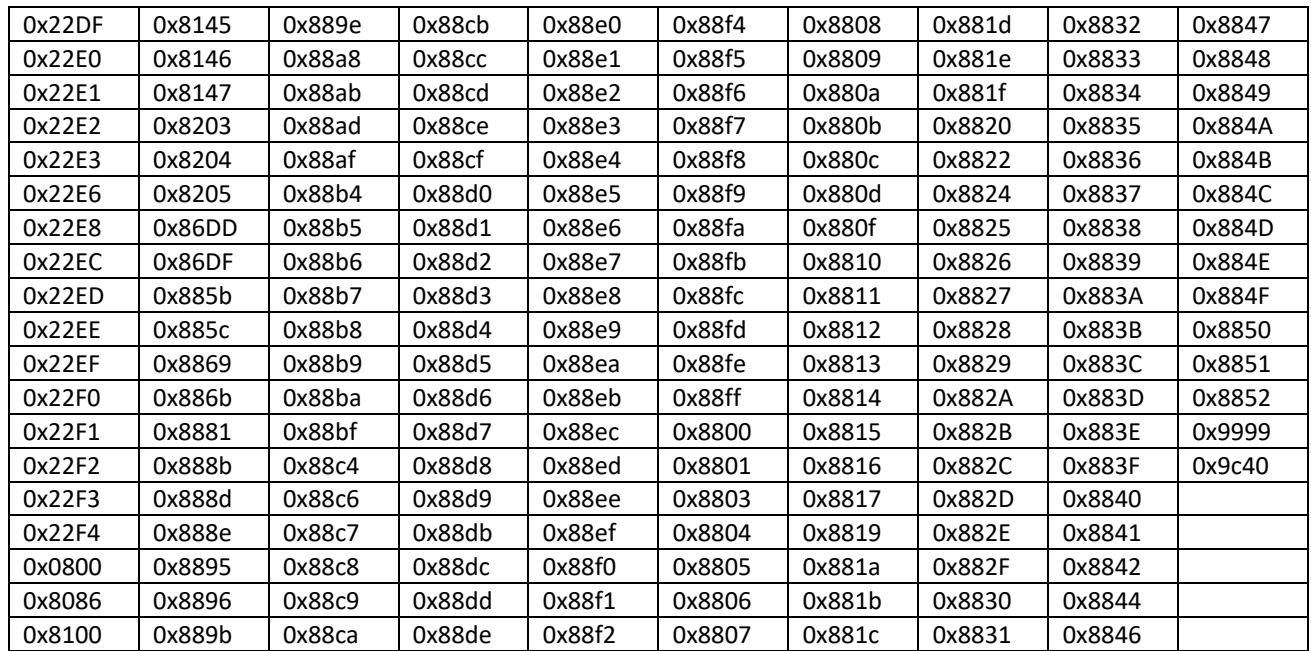

## Таблица Б.1 – Поддерживаемые значения EtherType

## **ПРИЛОЖЕНИЕ В. ОЧЕРЕДИ ДЛЯ ПРИНИМАЕМОГО НА CPU ТРАФИКА**

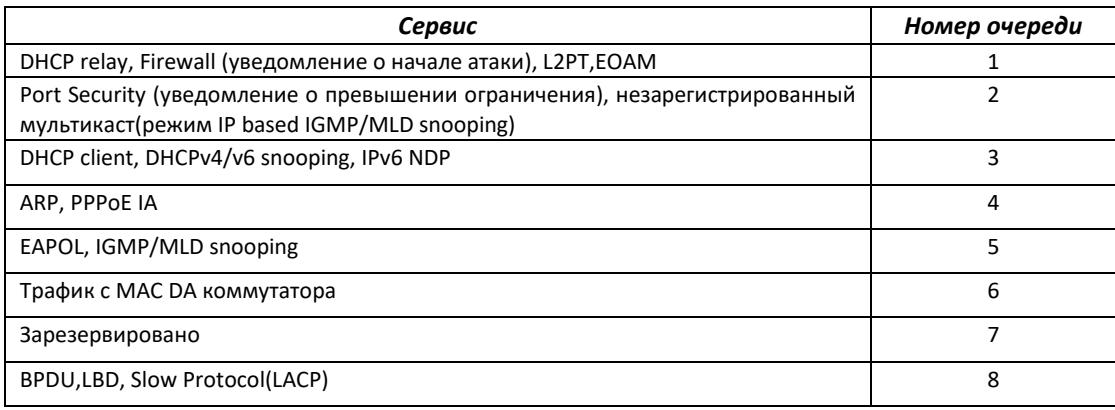

## ПРИЛОЖЕНИЕ Г. РАСШИФРОВКА СПИСКА ПРОЦЕССОВ

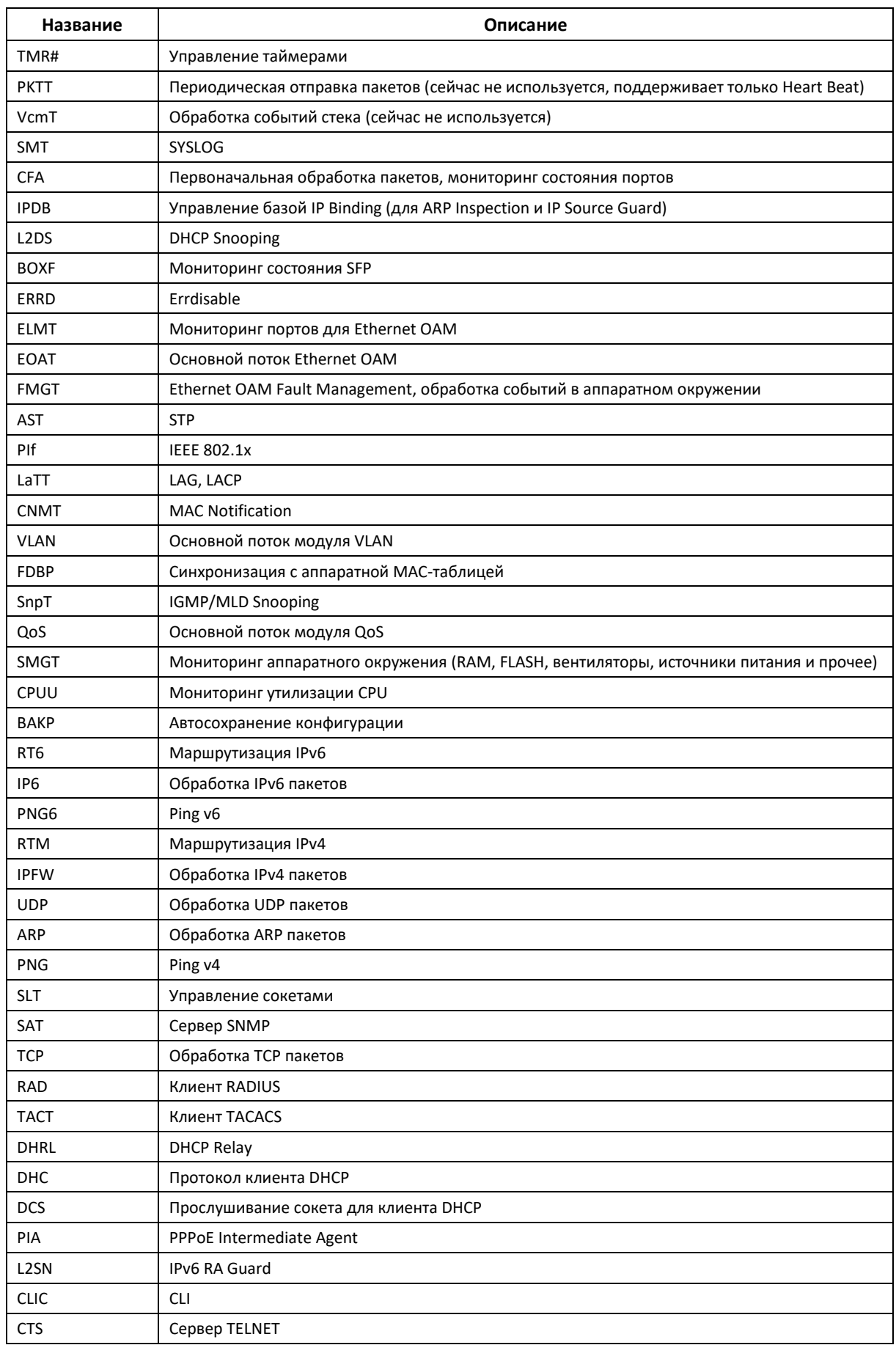

Ethernet-коммутаторы серии MES14xx, MES24xx. Руководство по эксплуатации

# ACLTEX

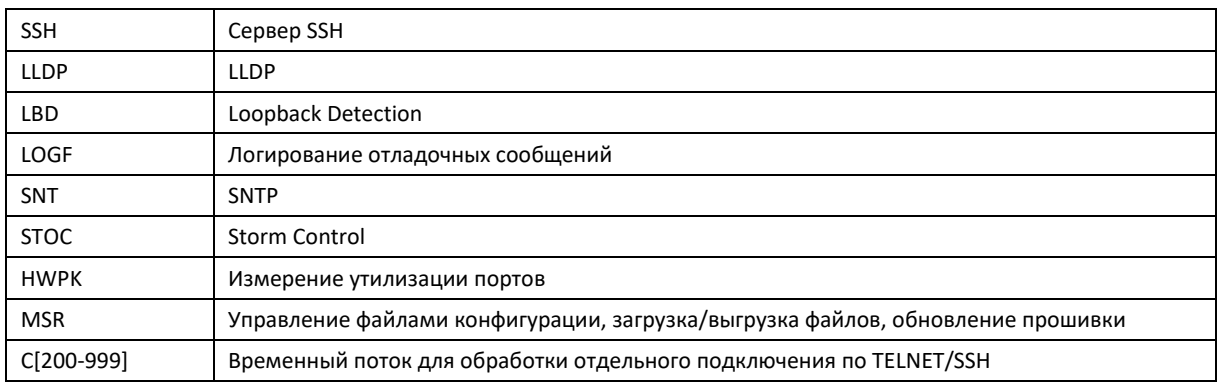
## **ТЕХНИЧЕСКАЯ ПОДДЕРЖКА**

Для получения технической консультации по вопросам эксплуатации оборудования ТОО «ЭлтексАлатау» Вы можете обратиться в Сервисный центр компании:

050032, Республика Казахстан, г. Алматы, [мкр-н. Алатау, ул. И](http://eltex-co.ru/support/)брагимова 9 Телефон: +7(727) 220-[76-10, +7 \(727\) 220-76-07](https://servicedesk.eltex-co.ru/)

E-mail: post@eltexalatau.kz

На официальном сайте компании Вы можете найти техническую документацию и программное обеспечение для продукции ТОО «ЭлтексАлатау», обратиться к базе знаний, проконсультироваться у инже[неров Сервисного ц](http://eltex-co.ru/)ентра на техническом форуме.

Официальн[ый сайт компании:](https://docs.eltex-co.ru/display/EKB/Eltex+Knowledge+Base) [http://eltex](http://eltex-co.ru/forum)alatau.kz